# IBM MQ Configuration Reference

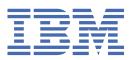

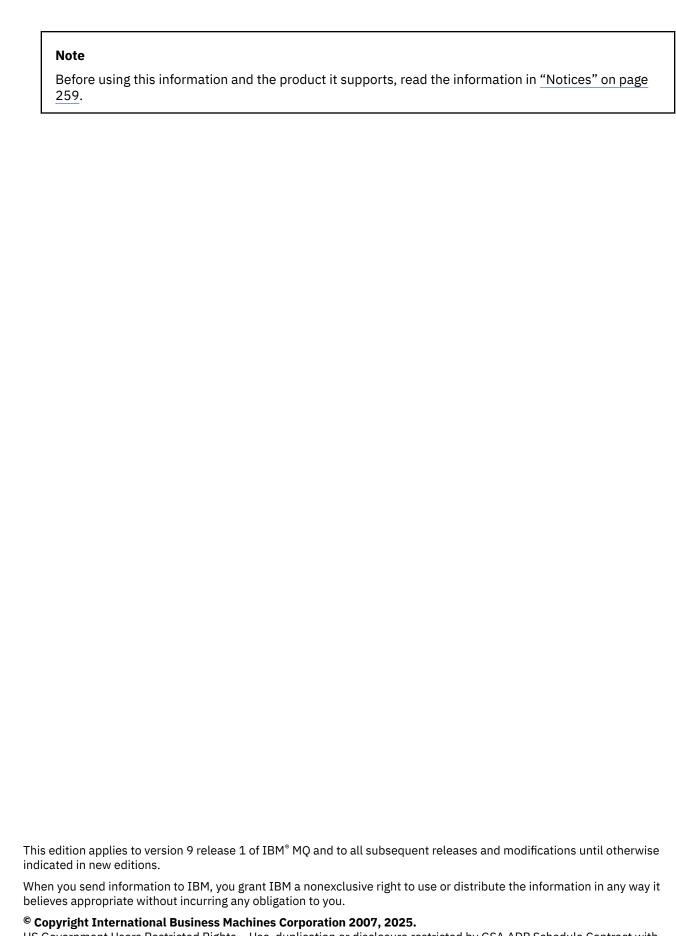

US Government Users Restricted Rights – Use, duplication or disclosure restricted by GSA ADP Schedule Contract with IBM Corp.

# **Contents**

| Configuration reference                                                                  | 5       |
|------------------------------------------------------------------------------------------|---------|
| Example IBM MQ configuration for all platforms                                           |         |
| How to use the communication examples                                                    |         |
| Multiple thread support - pipelining                                                     |         |
| Example IBM MQ configuration for AIX                                                     |         |
| Example IBM MQ configuration for IBM i                                                   |         |
| Example IBM MQ configuration for Linux                                                   |         |
| Example IBM MQ configuration for Solaris                                                 |         |
| Example IBM MQ configuration for Windows                                                 |         |
| Example IBM MQ configuration for z/OS                                                    |         |
| Example IBM MQ configuration for z/OS using QSGs                                         |         |
| Example MQ configuration for z/OS using intra-group queuing                              |         |
| IBM MQ file system permissions applied to /var/mqm                                       |         |
| IBM MQ file permissions in /opt/mgm with setuid for mgm                                  |         |
| IBM MQ file system permissions on Windows                                                |         |
| Naming restrictions for queues                                                           | 71      |
| Naming restrictions for other objects                                                    | 73      |
| Queue name resolution                                                                    |         |
| What is queue name resolution?                                                           | 76      |
| How are destination object attributes resolved for aliases, remote queues and cluster qu | eues?77 |
| System and default objects                                                               | 77      |
| Windows default configuration objects                                                    | 81      |
| SYSTEM.BASE.TOPIC                                                                        | 83      |
| Stanza information                                                                       |         |
| Configuration file stanzas for distributed queuing                                       |         |
| Channel attributes                                                                       |         |
| Channel attributes and channel types                                                     |         |
| Channel attributes in alphabetical order                                                 |         |
| IBM MQ cluster commands                                                                  |         |
| Queue manager definition commands                                                        |         |
| Channel definition commands                                                              |         |
| Queue definition commands                                                                |         |
| DISPLAY CLUSQMGR                                                                         |         |
| SUSPEND QMGR, RESUME QMGR and clusters                                                   |         |
| REFRESH CLUSTER                                                                          |         |
| RESET CLUSTER: Forcibly removing a queue manager from a cluster                          |         |
| Workload balancing in clusters                                                           | 137     |
| Asynchronous behavior of CLUSTER commands on z/OS                                        |         |
| Channel programs                                                                         |         |
| Intercommunication jobs on IBM i                                                         |         |
| Channel states on IBM iMessage channel planning example for UNIX, Linux, and Windows     |         |
|                                                                                          |         |
| What the example for UNIX, Linux, and Windows shows                                      |         |
| Running the example for UNIX, Linux, and Windows                                         |         |
| What the example for IBM i shows                                                         |         |
| Running the example for IBM i                                                            |         |
| Expanding the example for IBM i                                                          |         |
| Message channel planning example for z/OS                                                |         |
| What the example for z/OS shows                                                          |         |
| Running the example for z/OS                                                             |         |
| Expanding the example for z/OS                                                           |         |
| =                                                                                        |         |

| Message channel planning example for z/OS using queue sharing groups | 159 |
|----------------------------------------------------------------------|-----|
| What the queue sharing group example for z/OS shows                  |     |
| Queue sharing group definitions                                      | 161 |
| Queue manager QM3 example for z/OS                                   |     |
| Running the queue sharing group example for z/OS                     |     |
| Using an alias to refer to an MQ library                             |     |
| Managed File Transfer configuration reference                        |     |
| The use of environment variables in MFT properties                   |     |
| The MFT installation.properties file                                 | 164 |
| The MFT coordination properties file                                 |     |
| The MFT command.properties file                                      |     |
| The MFT agent.properties file                                        |     |
| The MFT logger properties file                                       | 199 |
| Java system properties for MFT                                       |     |
| SSL properties for MFT                                               |     |
| SHA-2 CipherSpecs and CipherSuites for MFT                           |     |
| MFT file logger configuration files                                  | 215 |
| The SBFGCMDS library                                                 |     |
| SYSTEM.FTE topic                                                     | 224 |
| MFT Agent queue settings                                             | 225 |
| MFT system queues and the system topic                               | 226 |
| MFT object naming conventions                                        | 227 |
| MFT agent status messages                                            | 229 |
| IBM MQ Internet Pass-Thru configuration reference                    | 230 |
| Summary of MQIPT properties                                          | 230 |
| MQIPT global properties                                              |     |
| MQIPT route properties                                               | 236 |
| mgzOSConnectService element                                          | 252 |
| HTTP headers that can be used with the MQ Service Provider           | 256 |
| Notices                                                              | 259 |
| Programming interface information                                    |     |
| Trademarks                                                           | 260 |

## **Configuration reference**

Use the reference information in this section to help you configure IBM MQ.

The configuration reference information is provided in the following subtopics:

#### **Related tasks**

Configuring

> z/0S

Configuring z/OS

## **Example IBM MQ configuration for all platforms**

The configuration examples describe tasks performed to establish a working IBM MQ network. The tasks are to establish IBM MQ sender and receiver channels to enable bidirectional message flow between the platforms over all supported protocols.

To use channel types other than sender-receiver, see the DEFINE CHANNEL command.

<u>Figure 1 on page 5</u> is a conceptual representation of a single channel and the IBM MQ objects associated with it.

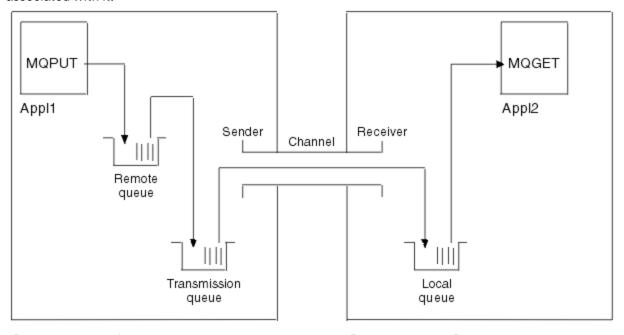

Queue manager 1

Queue manager 2

Figure 1. IBM MQ channel to be set up in the example configuration

This example is a simple one, intended to introduce only the basic elements of the IBM MQ network. It does not demonstrate the use of triggering which is described in <u>Triggering channels</u>.

The objects in this network are:

- A remote queue
- · A transmission queue
- · A local queue
- · A sender channel
- · A receiver channel

Appl1 and Appl2 are both application programs; Appl1 is putting messages and Appl2 is receiving them.

Appl1 puts messages to a remote queue. The definition for this remote queue specifies the name of a target queue manager, a local queue on that queue manager, and a transmission queue on this local queue manager.

When the queue manager receives the request from Appl1 to put a message to the remote queue, the queue manager determines from the queue definition that the destination is remote. It therefore puts the message, along with a transmission header, straight onto the transmission queue specified in the definition. The message remains on the transmission queue until the channel becomes available, which might happen immediately.

A sender channel has in its definition a reference to one, and one only, transmission queue. When a channel is started, and at other times during its normal operation, it looks at this transmission queue and send any messages on it to the target system. The message has in its transmission header details of the destination queue and queue manager.

The intercommunication examples describe in detail the creation of each of the preceding objects described, for various platform combinations.

On the target queue manager, definitions are required for the local queue and the receiver side of the channel. These objects operate independently of each other and so can be created in any sequence.

On the local queue manager, definitions are required for the remote queue, the transmission queue, and the sender side of the channel. Since both the remote queue definition and the channel definition refer to the transmission queue name, it is advisable to create the transmission queue first.

### **Network infrastructure in the example**

The configuration examples assume that particular network infrastructures are in place for particular platforms:

- z/05 z/OS communicates by using a 3745 network controller (or equivalent) that is attached to a token ring
- Solaris is on an adjacent local area network (LAN) also attached to a 3745 network controller (or equivalent)
- All other platforms are connected to a token-ring network

It is also assumed that, for SNA, all the required definitions in VTAM and network control program (NCP) are in place and activated for the LAN-attached platforms to communicate over the wide area network (WAN).

Similarly, for TCP, it is assumed that name server function is available, either by using a domain name server or by using locally held tables (for example a host file).

### **Communications software in the example**

Working configurations are given in the examples for the following network software products:

- SNA
  - \_ **Windows** IBM Personal Communications for Windows 5.9
  - IBM Communications Server for AIX® 6.3
  - Hewlett-Packard SNAplus2
  - IBM i IBM i
  - Data Connection SNAP-IX 7 or later
  - OS/390<sup>®</sup> 2.4
- TCP
  - Windows Microsoft Windows

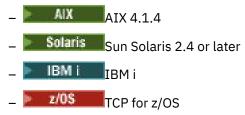

- NetBIOS
- SPX

#### **Related tasks**

Configuring distributed queuing

Setting up communications with other queue managers on z/OS

## How to use the communication examples

The example-configurations describe the tasks that are carried out on a single platform to set up communication to another of the platforms. Then they describe the tasks to establish a working channel to that platform.

Wherever possible, the intention is to make the information as generic as possible. Thus, to connect any two queue managers on different platforms, you need to refer to only the relevant two sections. Any deviations or special cases are highlighted as such. You can also connect two queue managers running on the same platform (on different machines or on the same machine). In this case, all the information can be derived from the one section.

On UNIX, Linux®, and Windows, before you begin to follow the instructions for your platform you must set various environment variables. Do this by entering one of the following commands:

Windows On Windows:

MQ\_INSTALLATION\_PATH/bin/setmgenv

where MQ\_INSTALLATION\_PATH refers to the location where IBM MQ is installed.

- Linux UNIX On UNIX and Linux systems:
  - . MQ\_INSTALLATION\_PATH/bin/setmqenv

where MQ\_INSTALLATION\_PATH refers to the location where IBM MQ is installed. This command sets the environment variables for the shell you are currently working in. If you open another shell, you must enter the command again.

There are examples in which you can find the parameters used in the sample configurations. There is a short description of each parameter and some guidance on where to find the equivalent values in your system. When you have a set of values of your own, make sure that you use those values when working through the examples in this section.

The examples do not cover how to set up communications where clustering is being used. For information about setting up communications while using clustering, see Configuring a queue manager cluster. The communication configuration values given here still apply.

There are example configurations for the following platforms:

- "Example IBM MQ configuration for AIX" on page 9
- "Example IBM MQ configuration for IBM i" on page 14
- "Example IBM MQ configuration for Linux" on page 30
- Solaris "Example IBM MQ configuration for Solaris" on page 36

- **Windows** "Example IBM MQ configuration for Windows" on page 41
- Example IBM MQ configuration for z/OS" on page 47
- Example IBM MQ configuration for z/OS using QSGs" on page 51
- Example MQ configuration for z/OS using intra-group queuing" on page 58

### IT responsibilities

To understand the terminology used in the examples, consider the following guidelines as a starting point.

- System administrator: The person (or group of people) who installs and configures the software for a specific platform.
- Network administrator: The person who controls LAN connectivity, LAN address assignments, network naming conventions, and other network tasks. This person can be in a separate group or can be part of the system administration group.

In most z/OS installations, there is a group responsible for updating the ACF/VTAM, ACF/NCP, and TCP/IP software to support the network configuration. The people in this group are the main source of information needed when connecting any IBM MQ platform to IBM MQ for z/OS. They can also influence or mandate network naming conventions on LANs and you must verify their span of control before creating your definitions.

• A specific type of administrator, for example CICS® administrator, is indicated in cases where we can more clearly describe the responsibilities of the person.

The example-configuration sections do not attempt to indicate who is responsible for and able to set each parameter. In general, several different people might be involved.

### **Related concepts**

"Example IBM MQ configuration for all platforms" on page 5

The configuration examples describe tasks performed to establish a working IBM MQ network. The tasks are to establish IBM MQ sender and receiver channels to enable bidirectional message flow between the platforms over all supported protocols.

#### **Related reference**

setmqenv

## Multiple thread support - pipelining

You can optionally allow a message channel agent (MCA) to transfer messages using multiple threads. This process, called *pipelining*, enables the MCA to transfer messages more efficiently, with fewer wait states, which improves channel performance. Each MCA is limited to a maximum of two threads.

You control pipelining with the *PipeLineLength* parameter in the qm.ini file. This parameter is added to the CHANNELS stanza:

#### **PipeLineLength= 1** | *number*

This attribute specifies the maximum number of concurrent threads a channel uses. The default is 1. Any value greater than 1 is treated as 2.

**Note:** Pipelining is effective only for TCP/IP channels.

When you use pipelining, the queue managers at both ends of the channel must be configured to have a *PipeLineLength* greater than 1.

### **Channel exit considerations**

Pipelining can cause some exit programs to fail, because:

- Exits might not be called serially.
- Exits might be called alternately from different threads.

Check the design of your exit programs before you use pipelining:

- Exits must be reentrant at all stages of their execution.
- When you use MQI calls, remember that you cannot use the same MQI handle when the exit is invoked from different threads.

Consider a message exit that opens a queue and uses its handle for MOPUT calls on all subsequent invocations of the exit. This fails in pipelining mode because the exit is called from different threads. To avoid this failure, keep a queue handle for each thread and check the thread identifier each time the exit is invoked.

## Example IBM MQ configuration for AIX

This section gives an example of how to set up communication links from IBM MQ for AIX to IBM MQ products.

The following platforms are covered in the examples:

- Windows Windows
- Solaris Solaris
- Linux Linux
- IBM i
- > z/0\$
- VSE/ESA

See "Example IBM MQ configuration for all platforms" on page 5 for background information about this section and how to use it.

## Establishing an LU 6.2 connection

Describes the parameters needed for an LU 6.2 connection.

For the latest information about configuring SNA over TCP/IP, refer to the following online IBM documentation: Communications Server for AIX Library.

## Establishing a TCP connection

The listener must be started explicitly before any channels are started. It enables receiving channels to start automatically in response to a request from an inbound sending channel.

The IBM MQ command used to start the IBM MQ for TCP listener is:

```
runmqlsr -t tcp
```

Alternatively, if you want to use the UNIX supplied TCP/IP listener, complete the following steps:

1. Edit the file /etc/services.

**Note:** To edit the /etc/services file, you must be logged in as a superuser or root. If you do not have the following line in that file, add it as shown:

```
MOSeries
               1414/tcp
                             # MQSeries channel listener
```

2. Edit the file /etc/inetd.conf. If you do not have the following line in that file, add it as shown, replacing MQ\_INSTALLATION\_PATH with the high-level directory in which IBM MQ is installed:

```
MQSeries stream tcp nowait root MQ_INSTALLATION_PATH/bin/amqcrsta amqcrsta
[-m queue.manager.name]
```

3. Enter the command refresh -s inetd.

**Note:** You must add **root** to the mqm group. You need not have the primary group set to mqm. As long as mqm is in the set of groups, you can use the commands. If you are running only applications that use the queue manager you do not need mqm group authority.

### What next?

The connection is now established. You are ready to complete the configuration. Go to <u>"IBM MQ for AIX"</u> configuration" on page 10.

## IBM MQ for AIX configuration

Defining channels to complete the configuration.

#### Note:

- 1. Before beginning the installation process ensure that you have first created the *mqm* user and group, and set the password.
- 2. If installation fails as a result of insufficient space in the file system you can increase the size as follows, using the command smit C sna. (Use df to display the status of the file system. This indicates the logical volume that is full.)

```
-- Physical and Logical Storage
-- File Systems
-- Add / Change / Show / Delete File Systems
-- Journaled File Systems
-- Change/Show Characteristics of a Journaled File System
```

3. Start any channel using the command:

```
runmqchl -c channel.name
```

- 4. Sample programs are installed in MQ\_INSTALLATION\_PATH/samp, where MQ\_INSTALLATION\_PATH represents the high-level directory in which IBM MQ is installed.
- 5. Error logs are stored in /var/mqm/qmgrs/ qmgrname /errors.
- 6. On AIX, you can start a trace of the IBM MQ components by using standard IBM MQ trace commands, or using AIX system trace. See <u>Using trace</u> for more information about IBM MQ Trace and AIX system trace.
- 7. When you are using the command interpreter **runmqsc** to enter administration commands, a + at the end of a line indicates that the next line is a continuation. Ensure that there is a space between the last parameter and the continuation character.

### **Basic configuration**

1. Create the queue manager from the AIX command line using the command:

```
crtmqm -u dlqname -q aix
```

where:

#### aix

Is the name of the queue manager

-q

Indicates that this is to become the default queue manager

-u dlqname

Specifies the name of the undeliverable message queue

This command creates a queue manager and a set of default objects.

2. Start the queue manager from the AIX command line using the command:

```
strmqm aix
```

where aix is the name given to the queue manager when it was created.

3. Start **runmqsc** from the AIX command line and use it to create the undeliverable message queue by entering the command:

def ql (dlqname)

where dlqname is the name given to the undeliverable message queue when the queue manager was created.

## Channel configuration for AIX

Includes information about configuring a queue manager for a given channel and platform.

The following section details the configuration to be performed on the AIX queue manager to implement the channel described in "Example IBM MQ configuration for all platforms" on page 5.

In each case the MQSC command is shown. Either start **runmqsc** from an AIX command line and enter each command in turn, or build the commands into a command file.

Examples are given for connecting IBM MQ for AIX and IBM MQ for Windows. To connect to IBM MQ on another platform use the appropriate set of values from the table in place of those for Windows.

**Note:** The words in **bold** are suggested values and reflect the names of IBM MQ objects used throughout these examples. You can change them in your product installation but, if you do, make sure that you use your own values when working through the examples in this section

| Table 1.                                                                                                    | Configuration examples for IBM MQ for AIX                                                                                                    |            |                 |  |
|----------------------------------------------------------------------------------------------------|----------------------------------------------------------------------------------------------------|------------|-----------------|--|
| ID                                                                                                    | Parameter Name                                                                                                    | Refere nce | Example Used    |  |
| Definitio                                                                                                    | n for local node                                                                                                    | •          |                 |  |
| А                                                                                                    | Queue Manager Name                                                                                                    |            | AIX             |  |
| В                                                                                                    | Local queue name                                                                                                    |            | AIX.LOCALQ      |  |
| The value                                                                                                    | Windows Connection to IBM MQ for Windows  The values in this section of the table must match those used in "Channel configuration for Windows" on page |            |                 |  |
| <u>43</u> , as in                                                                                                    | dicated.                                                                                                    | <u> </u>   |                 |  |
| С                                                                                                    | Remote queue manager name                                                                                                    | А          | WINNT           |  |
| D                                                                                                    | Remote queue name                                                                                                    |            | WINNT.REMOTEQ   |  |
| E                                                                                                    | Queue name at remote system                                                                                                    | В          | WINNT.LOCALQ    |  |
| F                                                                                                    | Transmission queue name                                                                                                    |            | WINNT           |  |
| G                                                                                                    | Sender (SNA) channel name                                                                                                    |            | AIX.WINNT.SNA   |  |
| Н                                                                                                    | Sender (TCP/IP) channel name                                                                                                    |            | AIX.WINNT.TCP   |  |
| I                                                                                                    | Receiver (SNA) channel name                                                                                                    | G          | WINNT.AIX.SNA   |  |
| J                                                                                                    | Receiver (TCP) channel name                                                                                                    | Н          | WINNT.AIX.TCP   |  |
| Connection to IBM MQ for Solaris  The values in this section of the table must match those used in "Channel configuration for Solaris" on page 38, as indicated. |                                                                                                    |            |                 |  |
| С                                                                                                    | Remote queue manager name                                                                                                    | А          | SOLARIS         |  |
| D                                                                                                    | Remote queue name                                                                                                    |            | SOLARIS.REMOTEQ |  |

| ID                    | Parameter Name                                                                                                    | Refere    | Example Used                              |
|-----------------------|----------------------------------------------------------------------------------------------------|-----------|-------------------------------------------|
|                       |                                                                                                    | nce       | •                                         |
| Е                     | Queue name at remote system                                                                                                    | В         | SOLARIS.LOCALQ                            |
| F                     | Transmission queue name                                                                                                    |           | SOLARIS                                   |
| G                     | Sender (SNA) channel name                                                                                                    |           | AIX.SOLARIS.SNA                           |
| Н                     | Sender (TCP/IP) channel name                                                                                                    |           | AIX.SOLARIS.TCP                           |
| I                     | Receiver (SNA) channel name                                                                                                    | G         | SOLARIS.AIX.SNA                           |
| J                     | Receiver (TCP/IP) channel name                                                                                                    | Н         | SOLARIS.AIX.TCP                           |
| Lint                  | Example 1 Linux Connection to IBM MQ for                                                                                                    | Linux     |                                           |
| The valu              | ues in this section of the table must match thos                                                                                                    |           | nnel configuration for Linux" on page 33, |
| as indica             |                                                                                                    |           |                                           |
| С                     | Remote queue manager name                                                                                                    | А         | LINUX                                     |
| D                     | Remote queue name                                                                                                    |           | LINUX.REMOTEQ                             |
| E                     | Queue name at remote system                                                                                                    | В         | LINUX.LOCALQ                              |
| F                     | Transmission queue name                                                                                                    |           | LINUX                                     |
| G                     | Sender (SNA) channel name                                                                                                    |           | AIX.LINUX.SNA                             |
| Н                     | Sender (TCP/IP) channel name                                                                                                    |           | AIX.LINUX.TCP                             |
| I                     | Receiver (SNA) channel name                                                                                                    | G         | LINUX.AIX.SNA                             |
| J                     | Receiver (TCP/IP) channel name                                                                                                    | Н         | LINUX.AIX.TCP                             |
| ▶ IBM                 | Connection to IBM MQ for                                                                                                    | IBM i     |                                           |
| The valu              | ues in this section of the table must match thos                                                                                                    |           | nnel configuration for IBM i" on page 26, |
| as indica             | ated.                                                                                                    |           |                                           |
| С                     | Remote queue manager name                                                                                                    | А         | AS400                                     |
| D                     | Remote queue name                                                                                                    |           | AS400.REMOTEQ                             |
| E                     | Queue name at remote system                                                                                                    | В         | AS400.LOCALQ                              |
|                       | Transmission queue name                                                                                                    |           | AS400                                     |
| F                     | Transmission queue name                                                                                                    | <b>I</b>  |                                           |
|                       | Sender (SNA) channel name                                                                                                    |           | AIX.AS400.SNA                             |
| G                     | · ·                                                                                                    |           | AIX.AS400.SNA<br>AIX.AS400.TCP            |
| G<br>H                | Sender (SNA) channel name                                                                                                    | G         |                                           |
| G<br>H<br>I           | Sender (SNA) channel name Sender (TCP) channel name                                                                                                    | G<br>H    | AIX.AS400.TCP                             |
| F<br>G<br>H<br>I<br>J | Sender (SNA) channel name  Sender (TCP) channel name  Receiver (SNA) channel name  Receiver (TCP) channel name                                                                             | Н         | AIX.AS400.TCP<br>AS400.AIX.SNA            |
| G<br>H<br>I<br>J      | Sender (SNA) channel name  Sender (TCP) channel name  Receiver (SNA) channel name  Receiver (TCP) channel name  Connection to IBM MQ for                                                   | H<br>z/0S | AIX.AS400.TCP AS400.AIX.SNA AS400.AIX.TCP |
| G H I J The value     | Sender (SNA) channel name  Sender (TCP) channel name  Receiver (SNA) channel name  Receiver (TCP) channel name  Connection to IBM MQ for use in this section of the table must match those | H<br>z/0S | AIX.AS400.TCP AS400.AIX.SNA AS400.AIX.TCP |
| G<br>H<br>I<br>J      | Sender (SNA) channel name  Sender (TCP) channel name  Receiver (SNA) channel name  Receiver (TCP) channel name  Connection to IBM MQ for use in this section of the table must match those | H<br>z/0S | AIX.AS400.TCP AS400.AIX.SNA AS400.AIX.TCP |

| Table 1. C                                                                                                    | Configuration examples for IBM MQ for AIX (cont | tinued)       |              |
|----------------------------------------------------------------------------------------------------|-------------------------------------------------|---------------|--------------|
| ID                                                                                                    | Parameter Name                                  | Refere<br>nce | Example Used |
| E                                                                                                    | Queue name at remote system                     | В             | MVS.LOCALQ   |
| F                                                                                                    | Transmission queue name                         |               | MVS          |
| G                                                                                                    | Sender (SNA) channel name                       |               | AIX.MVS.SNA  |
| Н                                                                                                    | Sender (TCP) channel name                       |               | AIX.MVS.TCP  |
| I                                                                                                    | Receiver (SNA) channel name                     | G             | MVS.AIX.SNA  |
| J                                                                                                    | Receiver (TCP) channel name                     | Н             | MVS.AIX.TCP  |
| Connection to IBM MQ for z/OS using queue sharing groups  The values in this section of the table must match those used in "Shared channel configuration example" on page 56, as indicated. |                                                 |               |              |
| С                                                                                                    | Remote queue manager name                       | А             | QSG          |
| D                                                                                                    | Remote queue name                               |               | QSG.REMOTEQ  |
| E                                                                                                    | Queue name at remote system                     | В             | QSG.SHAREDQ  |
|                                                                                                    |                                                 |               |              |

### IBM MQ for AIX sender-channel definitions using SNA Example commands.

Transmission queue name

Sender (SNA) channel name

Sender (TCP) channel name

Receiver (SNA) channel name

Receiver (TCP) channel name

G

Н

Ι

J

```
F
def ql (WINNT) +
     usage(xmitq) +
replace
def qr (WINNT.REMOTEQ) +
                                                                D
     rname(WINNT.LOCALQ) +
                                                                Ε
     rqmname(WINNT) +
                                                                С
     xmitq(WINNT) +
     replace
def chl (AIX.WINNT.SNA) chltype(sdr) +
    trptype(lu62) +
    conname('WINNTCPIC') +
                                                                G
                                                                17
F
     xmitq(WINNT) +
     replace
```

G

Н

QSG

**AIX.QSG.SNA** 

AIX.QSG.TCP

**QSG.AIX.SNA** 

QSG.AIX.TCP

## IBM MQ for AIX receiver-channel definitions using SNA Example commands.

```
def ql (AIX.LOCALQ) replace
                                               В
def chl (WINNT.AIX.SNA) chltype(rcvr) +
                                               Ι
    trptype(lu62) +
   replace
```

### IBM MQ for AIX TPN setup

Alternative ways of ensuring that SNA receiver channels activate correctly when a sender channel initiates a conversation.

During the AIX Communications Server configuration process, an LU 6.2 TPN profile was created, which contained the full path to a TP executable program. In the example, the file was called u/interops/ AIX.crs6a. You can choose a name, but consider including the name of your queue manager in it. The contents of the executable file must be:

```
#!/bin/sh
MQ_INSTALLATION_PATH/bin/amqcrs6a -m aix
```

where *aix* is the queue manager name (A) and *MQ\_INSTALLATION\_PATH* is the high-level directory in which IBM MQ is installed. After creating this file, enable it for execution by running the command:

```
chmod 755 /u/interops/AIX.crs6a
```

As an alternative to creating an executable file, you can specify the path on the Add LU 6.2 TPN Profile panel, using command-line parameters.

Specifying a path in one of these two ways ensures that SNA receiver channels activate correctly when a sender channel initiates a conversation.

IBM MQ for AIX sender-channel definitions using TCP Example commands.

```
F
def ql (WINNT) +
    usage(xmitq) +
    replace
def qr (WINNT.REMOTEQ) +
                                                  D
    rname(WINNT.LOCALQ) +
                                                  Ε
    rqmname(WINNT) +
    xmitq(WINNT) +
    replace
def chl (AIX.WINNT.TCP) chltype(sdr) +
                                                  Н
    trptype(tcp) +
    conname(remote_tcpip_hostname) +
                                                  F
    xmitq(WINNT) +
    replace
```

IBM MQ for AIX receiver-channel definitions using TCP Example commands.

## **IBM I**Example IBM MQ configuration for IBM i

This section gives an example of how to set up communication links from IBM MQ for IBM i to IBM MQ products on other platforms.

Other platforms covered are the following platforms:

- Windows Windows
   AIX AIX
- Solaris Solaris
- Linux Linux

- z/OS or MVS
- VSE/ESA

See "Example IBM MQ configuration for all platforms" on page 5 for background information about this section and how to use it.

#### IBM i Configuration parameters for an LU 6.2 connection

The following worksheet lists all the parameters needed to set up communication from IBM i system to one of the other IBM MQ platforms. The worksheet shows examples of the parameters, which have been tested in a working environment, and leaves space for you to enter your own values.

Use the worksheet in this section to record the values for this configuration. Use the worksheet with the worksheet in the section for the platform to which you are connecting.

Where numbers appear in the Reference column they indicate that the value must match that in the appropriate worksheet elsewhere in this section. The examples that follow in this section refer to the values in the ID column of this table.

The entries in the Parameter Name column are explained in "Explanation of terms" on page 17.

| Table    | Table 2. Configuration worksheet for SNA on an IBM i system |           |              |            |  |
|----------|-------------------------------------------------------------|-----------|--------------|------------|--|
| ID       | Parameter Name                                              | Reference | Example Used | User Value |  |
| Defir    | Definition for local node                                   |           |              |            |  |
| 1        | Local network ID                                            |           | NETID        |            |  |
| 2        | Local control point name                                    |           | AS400PU      |            |  |
| 3        | LU name                                                     |           | AS400LU      |            |  |
| 4        | LAN destination address                                     |           | 10005A5962EF |            |  |
| 5        | Subsystem description                                       |           | QCMN         |            |  |
| 6        | Line description                                            |           | TOKENRINGL   |            |  |
| 7        | Resource name                                               |           | LIN041       |            |  |
| 8        | Local Transaction Program name                              |           | MQSERIES     |            |  |
| > W      | indows Connection to a Windows syst                         | em        | •            |            |  |
| 9        | Network ID                                                  | 2         | NETID        |            |  |
| 10       | Control point name                                          | 3         | WINNTCP      |            |  |
| 11       | LU name                                                     | 5         | WINNTLU      |            |  |
| 12       | Controller description                                      |           | WINNTCP      |            |  |
| 13       | Device                                                      |           | WINNTLU      |            |  |
| 14       | Side information                                            |           | NTCPIC       |            |  |
| 15       | Transaction Program                                         | 7         | MQSERIES     |            |  |
| 16       | LAN adapter address                                         | 9         | 08005AA5FAB9 |            |  |
| 17       | Mode                                                        | 17        | #INTER       |            |  |
| <b>•</b> | AIX Connection to an AIX system                             |           | •            | •          |  |
| 9        | Network ID                                                  | 1         | NETID        |            |  |
|          | !                                                           |           |              |            |  |

| ID       | Parameter Name                 | Reference            | Example Used | User Value |
|----------|--------------------------------|----------------------|--------------|------------|
| 10       | Control point name             | 2                    | AIXPU        |            |
| 11       | LU name                        | 4                    | AIXLU        |            |
| 12       | Controller description         |                      | AIXPU        |            |
| 13       | Device                         |                      | AIXLU        |            |
| 14       | Side information               |                      | AIXCPIC      |            |
| 15       | Transaction Program            | 6                    | MQSERIES     |            |
| 16       | LAN adapter address            | 8                    | 123456789012 |            |
| 17       | Mode                           | 14                   | #INTER       |            |
|          | olaris Connection to a Solaris | system               |              |            |
| 9        | Network ID                     | 2                    | NETID        |            |
| 10       | Control point name             | 3                    | SOLARPU      |            |
| 11       | LU name                        | 7                    | SOLARLU      |            |
| 12       | Controller description         |                      | SOLARPU      |            |
| 13       | Device                         |                      | SOLARLU      |            |
| 14       | Side information               |                      | SOLCPIC      |            |
| 15       | Transaction Program            | 8                    | MQSERIES     |            |
| 16       | LAN adapter address            | 5                    | 08002071CC8A |            |
| 17       | Mode                           | 17                   | #INTER       |            |
|          | inux Connection to a Linux (2  | x86 platform) systen | n            |            |
| 9        | Network ID                     | 4                    | NETID        |            |
| 10       | Control point name             | 2                    | LINUXPU      |            |
| 11       | LU name                        | 5                    | LINUXLU      |            |
| 12       | Controller description         |                      | LINUXPU      |            |
| 13       | Device                         |                      | LINUXLU      |            |
| 14       | Side information               |                      | LXCPIC       |            |
| 15       | Transaction Program            | 7                    | MQSERIES     |            |
| 16       | LAN adapter address            | 8                    | 08005AC6DF33 |            |
| 17       | Mode                           | 6                    | #INTER       |            |
| <b>)</b> | Connection to a z/OS sy        | /stem                |              |            |
| 9        | Network ID                     | 2                    | NETID        |            |
| 10       | Control point name             | 3                    | MVSPU        |            |
| 11       | LU name                        | 4                    | MVSLU        |            |
| 12       | Controller description         |                      | MVSPU        |            |

| Table | Table 2. Configuration worksheet for SNA on an IBM i system (continued) |           |              |            |
|-------|-------------------------------------------------------------------------|-----------|--------------|------------|
| ID    | Parameter Name                                                          | Reference | Example Used | User Value |
| 13    | Device                                                                  |           | MVSLU        |            |
| 14    | Side information                                                        |           | MVSCPIC      |            |
| 15    | Transaction Program                                                     | 7         | MQSERIES     |            |
| 16    | LAN adapter address                                                     | 8         | 400074511092 |            |
| 17    | Mode                                                                    | 6         | #INTER       |            |
| Conn  | ection to a VSE/ESA system ed                                           |           |              |            |
| 9     | Network ID                                                              | 1         | NETID        |            |
| 10    | Control point name                                                      | 2         | VSEPU        |            |
| 11    | LU name                                                                 | 3         | VSELU        |            |
| 12    | Controller description                                                  |           | VSEPU        |            |
| 13    | Device                                                                  |           | VSELU        |            |
| 14    | Side information                                                        |           | VSECPIC      |            |
| 15    | Transaction Program                                                     | 4         | MQ01         | MQ01       |
| 16    | LAN adapter address                                                     | 5         | 400074511092 |            |
| 17    | Mode                                                                    |           | #INTER       |            |

## Explanation of terms

An explanation of the terms used in the configuration worksheet.

#### 123

See "How to find network attributes" on page 18 for the details of how to find the configured values.

### 4 LAN destination address

The hardware address of the IBM i system token-ring adapter. You can find the value using the command DSPLIND *Line description* (6).

### 5 Subsystem description

This parameter is the name of any IBM i subsystem that is active while using the queue manager. The name QCMN has been used because it is the IBM i communications subsystem.

### **6 Line description**

If this parameter has been specified it is indicated in the Description field of the resource Resource name. See "How to find the value of Resource name" on page 18 for details. If the value is not specified you need to create a line description.

#### 7 Resource name

See <u>"How to find the value of Resource name" on page 18</u> for details of how to find the configured value.

#### **8 Local Transaction Program name**

IBM MQ applications trying to converse with this workstation specify a symbolic name for the program to be run at the receiving end. This name is defined on the channel definition at the sender. For simplicity, wherever possible use a transaction program name of MQSERIES, or in the case of a connection to VSE/ESA, where the length is limited to 4 bytes, use MQTP.

See Settings on the local IBM i system for a remote queue manager platform for more information.

#### 12 Controller description

This parameter is an alias for the Control Point name (or Node name) of the partner system. For convenience, we have used the actual name of the partner in this example.

#### 13 Device

This parameter is an alias for the LU of the partner system. For convenience, we have used the LU name of the partner in this example.

### 14 Side information

This parameter is the name given to the CPI-C side information profile. You specify your own 8-character name.

## How to find network attributes

The local node has been partially configured as part of the IBM i installation. To display the current network attributes enter the command DSPNETA.

If you need to change these values use the command CHGNETA. An IPL might be required to apply your changes.

Check that the values for **Local network ID** (1), **Local control point name** (2), and **Default local location** (3), correspond to the values on your worksheet.

## How to find the value of Resource name

To find the value of resource name, type WRKHDWRSC TYPE(\*CMN) and press enter.

The Work with Communication Resources panel is displayed. The value for **Resource name** is found as the token-ring Port. It is LIN041 in this example.

```
Work with Communication Resources
System: AS400PU
Type options, press Enter.
2=Edit 4=Remove 5=Work with configuration description
7=Add configuration description ...
Configuration
Opt Resource Description Type Descript
CC02 2636 Comm Processor
LIN04 2636 LAN Adapter
LIN041 TOKEN-RING 2636 Token-ring Port
                   Description Type Description
Bottom
F3=Exit
            F5=Refresh F6=Print F11=Display resource addresses/statuses
F12=Cancel F23=More options
```

## **IBM i** Establishing an LU 6.2 connection

This section describes how to establish an LU 6.2 connection.

## IBM i Local node configuration

To configure the local node you need to create a line description and add a routing entry.

## Creating a line description

- 1. If the line description has not already been created use the command CRTLINTRN.
- 2. Specify values for **Line description** (6) and **Resource name** (7).

```
Create Line Desc (token-ring) (CRTLINTRN)
Type choices, press Enter.
Bottom
F3=Exit F4=Prompt F5=Refresh F10=Additional parameters F12=Cancel F13=How to use this display F24=More keys
Parameter LIND required.
```

## Adding a routing entry

1. Type the command ADDRTGE and press enter.

```
Add Routing Entry (ADDRTGE)

Type choices, press Enter.

Subsystem description . . . . QCMN Name
Library . . . . . *LIBL Name, *LIBL, *CURLIB
Routing entry sequence number . 1 1-9999

Comparison data:
Compare value . . . 'MQSERIES'

Starting position . . . 37 1-80
Program to call . . . . . AMQCRC6B Name, *RTGDTA
Library . . . . . . . QMAS400 Name, * LI BL, *CURLIB
Class . . . . *SBSD Name, *SBSD
Library . . . . . . *LIBL Name, *LIBL, *CURLIB
Maximum active routing steps . *NOMAX 0-1000, *NOMAX
Storage pool identifier . . 1 1-10

Bottom
F3=Exit F4=Prompt F5=Refresh F12=Cancel F13=How to use this display
F24=More keys
Parameter SBSD required. +
```

- 2. Specify your value for **Subsystem description** (5), and the values shown here for **Routing entry sequence number**, **Compare value** (8), **Starting position**, **Program to call**, and the **Library** containing the program to call.
- 3. Type the command STRSBS *subsystem description* (5) and press enter.

## Connection to partner node

To connect to a partner node, you need to: create a controller description, create a device description, create CPI-C side information, add a communications entry for APPC, and add a configuration list entry.

This example is for a connection to a Windows system, but the steps are the same for other nodes.

### **Creating a controller description**

1. At a command-line, type CRTCTLAPPC and press enter.

```
Create Ctl Desc (APPC) (CRTCTLAPPC)

Type choices, press Enter.

Controller description . . . . WINNTCP Name
Link type . . . . . . . . . *LAN *FAX, *FR, *IDLC,
*LAN...

Online at IPL . . . . . *NO *YES, *NO

Bottom
F3=Exit F4=Prompt F5=Refresh F10=Additional parameters F12=Cancel
F13=How to use this display F24=More keys
Parameter CTLD required. +
```

- 2. Specify a value for Controller description (12), set Link type to \*LAN, and set Online at IPL to \*NO.
- 3. Press enter twice, followed by F10.

```
Create Ctl Desc (APPC) (CRTCTLAPPC)

Type choices, press Enter.

Controller description ... > WINNTCP Name
Link type ... ... > *LAN *FAX, *FR, *IDLC, *LAN...
Online at IPL ... > *NO *YES, *NO
APPN-capable ... ... *YES *YES, *NO
Switched line list ... TOKENRINGL Name
+ for more values

Maximum frame size ... *LINKTYPE 265-16393, 256, 265, 512...
Remote network identifier ... NETID Name, *NETATR, *NONE, *ANY
Exchange identifier ... WINNTCP Name, *ANY
Exchange identifier ... *UNNTCP Name, *ANY
Exchange identifier ... *O0000000-FFFFFFFFF
Initial connection ... *LINKTYPE *LINKTYPE, *IMMED, *DELAY
LAN remote adapter address ... 10005AFC5D83 000000000001-FFFFFFFFF
APPN CP session support ... *ENDNODE *ENDNODE, *LENNODE...
APPN transmission group number 1 1-20, *CALC

More...
F3=Exit F4=Prompt F5=Refresh F12=Cancel F13=How to use this display
F24=More keys
```

- 4. Specify values for **Switched line list** (6), **Remote network identifier** (9), **Remote control point** (10), and **LAN remote adapter address** (16).
- 5. Press enter.

### **Creating a device description**

1. Type the command CRTDEVAPPC and press enter.

```
Create Device Desc (APPC) (CRTDEVAPPC)
Type choices, press Enter.
Device description . . . . . . WINNTLU Remote location . . . . . . WINNTLU
                            WINNTLU
                                       Name
                                      Name
Online at IPL . . . . . . . *YES
                                    *YES, *NO
· · · · · · · *NETATR
                                      Name, *NETATR
+ for more values
Single session capable . . . . *NO *NC
Number of conversations . . . 1-512
                                   *NO, *YES
F3=Exit F4=Prompt F5=Refresh F10=Additional parameters F12=Cancel
F13=How to use this display F24=More keys
Parameter DEVD required.
```

2. Specify values for **Device description** (13), **Remote location** (11), **Local location** (3), **Remote network identifier** (9), and **Attached controller** (12).

**Note:** You can avoid having to create controller and device descriptions manually by taking advantage of the IBM i auto-configuration service. Consult the IBM i documentation for details.

### **Creating CPI-C side information**

1. Type CRTCSI and press F10.

- 2. Specify values for **Side information** (14), **Remote location** (11), **Transaction program** (15), **Local location** (3), **Mode**, and **Remote network identifier** (9).
- 3. Press enter.

### Adding a communications entry for APPC

1. At a command-line, type ADDCMNE and press enter.

```
Add Communications Entry (ADDCMNE)

Type choices, press Enter.

Subsystem description ... QCMN Name
Library ... *LIBL Name, *LIBL, *CURLIB
Device ... WINNTLU Name, generic*, *ALL..
Remote location ... Name
Job description ... *USRPRF Name, *USRPRF, *SBSD
Library ... Name, *LIBL, *CURLIB
Default user profile ... *NONE Name, *LNDE, *SYS
Mode ... *ANY Name, *NONE, *SYS
Mode ... *ANY Name, *ANY
Maximum active jobs ... *NOMAX 0-1000, *NOMAX

Bottom
F3=Exit F4=Prompt F5=Refresh F12=Cancel F13=How to use this display
F24=More keys
Parameter SBSD required.
```

2. Specify values for **Subsystem description** (5) and **Device** (13), and press enter.

### Adding a configuration list entry

1. Type ADDCFGLE \*APPNRMT and press F4.

```
Add Configuration List Entries (ADDCFGLE)
Type choices, press Enter.
Configuration list type . . . . > *APPNRMT *APPNLCL, *APPNRMT...
APPN remote location entry:
Remote network identifier . NETID Local location name
                                                           J Name, generic*, *ANY
Name, *NETATR, *NONE
                                                              Name, *NETATR
Local location name . . . AS400LU
Remote control point . . . WINNTCP
Control point net ID . . . NETID
                                                               Name, *NONE
Name, *NETATR, *NONE
Location password . . . . *NONE
Secure location . . . . *NO
Single session . . . . . *NO
Locally controlled session . . *NO
Pre-established session . . *NO
Entry 'description' *RI ANK
                                                             *YES, *NO
                                                           *YES, *NO
*YES, *NO
                                                            *YES, *NO
Entry 'description' . . . . *BLANK
Number of conversations . . . 10
                                                           1-512
+ for more values
Bottom
F3=Exit F4=Prompt F5=Refresh F12=Cancel F13=How to use this display
F24=More keys
```

- 2. Specify values for Remote location name (11), Remote network identifier (9), Local location name (3), Remote control point (10), and Control point net ID (9).
- 3. Press enter.

### IBM I What next?

The LU 6.2 connection is now established. You are ready to complete the configuration.

Go to "IBM MQ for IBM i configuration" on page 24.

## Establishing a TCP connection

If TCP is already configured there are no extra configuration tasks. If TCP/IP is not configured you need to: add a TCP/IP interface, add a TCP/IP loopback interface, and add a default route.

### Adding a TCP/IP interface

1. At a command-line, type ADDTCPIFC and press enter.

```
Add TCP/IP Interface (ADDTCPIFC)
Type choices, press Enter.
Internet address . . . . . . . . . 19.22.11.55
TOKENRINGL Name, *LOOPBACK
                                           *MINDELAY, *MAXTHRPUT..
PVC logical channel identifier
                                       001-FFF
+ for more values
X.25 idle circuit timeout . . . 60 1-600 X.25 maximum virtual circuits . 64 0-64
                                         1-600
X.25 DDN interface . . . . . . *NO TRLAN bit sequencing . . . . . *MSB
                                        *YES, *NO
                                        *MSB, *LSB
Bottom
F3=Exit F4=Prompt F5=Refresh F12=Cancel F13=How to use this display
F24=More keys
```

- 2. Specify the IP address and Line description, and a Subnet mask of the machine.
- 3. Press enter.

### Adding a TCP/IP loopback interface

1. At a command-line, type ADDTCPIFC and press enter.

2. Specify the values for **IP address**, **Line description**, and **Subnet mask**.

### Adding a default route

1. At a command-line, type ADDTCPRTE and press enter.

```
Add TCP Route (ADDTCPRTE)

Type choices, press Enter.

Route destination . . . . *DFTROUTE
Subnet mask . . . . . . *NONE
Type of service . . . . *NORMAL *MINDELAY, *MAXTHRPUT.
Next hop . . . . . . . . . 19.2.3.4
Maximum transmission unit . . . 576 576-16388, *IFC

Bottom
F3=Exit F4=Prompt F5=Refresh F12=Cancel F13=How to use this display
F24=More keys
Command prompting ended when user pressed F12.
```

2. Enter values appropriate to your network and press enter to create a default route entry.

#### What next?

The TCP connection is now established. You are ready to complete the configuration. Go to <u>"IBM MQ for IBM is configuration"</u> on page 24.

## IBM MQ for IBM i configuration

To configure IBM MQ for IBM i, use the WRKMQMQ command to display the configuration menu.

Start the TCP channel listener using the command STRMQMLSR.

Start any sender channel using the command STRMQMCHL CHLNAME( channel\_name ).

Use the WRKMQMQ command to display the IBM MQ configuration menu.

Note: AMQ\* errors are placed in the log relating to the job that found the error. Use the WRKACTJOB command to display the list of jobs. Under the subsystem name QSYSWRK, locate the job and enter 5 against it to work with that job. IBM MQ logs are prefixed AMQ.

## IBM i Creating a queue manager

Use the following steps to set up the basic configuration queue manager.

1. First you need to create a queue manager. Type CRTMOM and press enter.

```
Create Message Queue Manager (CRTMQM)
Type choices, press Enter.
Message Queue Manager name . . .
Text 'description' . . . . . . *BLANK
Trigger interval . . . . . . . . 999999999
                                                  0-999999999
Undelivered message queue . . . *NONE
Default transmission queue . . . *NONE
Maximum handle limit . . . . .
                                   256
                                                 1-999999999
Maximum uncommitted messages . . 1000 1-10000
Default Queue manager . . . . *NO *YES, *NO
                                                                          Bottom
F3=Exit F4=Prompt F5=Refresh F12=Cancel F13=How to use this display
F24=More keys
```

- 2. In the Message Queue Manager name field, type AS400. In the Undelivered message queue field, type DEAD.LETTER.QUEUE.
- 3. Press enter.
- 4. Now start the queue manager by entering STRMQM MQMNAME (AS400).
- 5. Create the undelivered message queue using the following parameters. (For details and an example refer to "Defining a queue" on page 25.)

```
Local Queue
    Queue name : DEAD.LETTER.QUEUE
    Queue type : *LCL
```

## IBM i Defining a queue

You can define a queue using the CRTMQMQ command.

Type CRTMQMQ on the command line.

Complete the two fields of this panel and press enter. Another panel is shown, with entry fields for the other parameters you have. Defaults can be taken for all other queue attributes.

## **BMI Defining a channel on IBM i**

On IBM i, you can define a channel using the CRTMQMCHL command.

Type CRTMQMCHL on the command line.

Complete the two fields of this panel and press enter. Another panel is displayed on which you can specify the values for the other parameters given earlier. Defaults can be taken for all other channel attributes.

## ENDING TO SERVICE CHARLES CHARLES CONTROL OF THE PROPERTY OF THE PROPERTY OF T

You need to configure your channels to implement the example configuration channels.

This section details the configuration to be performed on the IBM i queue manager to implement the channel described in "Example IBM MQ configuration for all platforms" on page 5.

Examples are given for connecting IBM MQ for IBM i and IBM MQ for Windows. To connect to IBM MQ on another platform, use the appropriate values from the table in place of those values for Windows

#### Note:

- 1. The words in **bold** are suggested values and reflect the names of IBM MQ objects used throughout these examples. You can change them in your product installation but, if you do, make sure that you use your own values when working through the examples in this section.
- 2. The IBM MQ channel ping command (PNGMQMCHL) runs interactively, whereas starting a channel causes a batch job to be submitted. If a channel ping completes successfully but the channel does not start, the network and IBM MQ definitions are probably correct, but that the IBM i environment for the batch job is not. For example, make sure that QSYS2 is included in the system portion of the library list and not just your personal library list.

For details and examples of how to create the objects listed refer to "Defining a queue" on page 25 and "Defining a channel on IBM i" on page 26.

| Table           | e 3. Configuration examples for IBM i                                           |                                   |                                    |
|-----------------|---------------------------------------------------------------------------------|-----------------------------------|------------------------------------|
| ID              | Parameter Name                                                                  | Reference                         | Example Used                       |
| Defin           | ition for local node                                                            |                                   |                                    |
| Α               | Queue Manager Name                                                              |                                   | AS400                              |
| В               | Local queue name                                                                |                                   | AS400.LOCALQ                       |
| > W             | indows Windows Connection to IBM M                                              | Q for Windows                     |                                    |
|                 | values in this section of the table must match 43, as indicated.                | n the values used in <u>"Char</u> | nnel configuration for Windows" on |
| С               | Remote queue manager name                                                       | А                                 | WINNT                              |
| D               | Remote queue name                                                               |                                   | WINNT.REMOTEQ                      |
| E               | Queue name at remote system                                                     | В                                 | WINNT.LOCALQ                       |
| F               | Transmission queue name                                                         |                                   | WINNT                              |
| G               | Sender (SNA) channel name                                                       |                                   | AS400.WINNT.SNA                    |
| Н               | Sender (TCP/IP) channel name                                                    |                                   | AS400.WINNT.TCP                    |
| I               | Receiver (SNA) channel name                                                     | G                                 | WINNT.AS400.SNA                    |
| J               | Receiver (TCP/IP) channel name                                                  | Н                                 | WINNT.AS400.TCP                    |
| The v<br>11, as | Connection to IBM Moralues in this section of the table must matches indicated. |                                   | -                                  |
| С               | Remote queue manager name                                                       | А                                 | AIX                                |
| D               | Remote queue name                                                               |                                   | AIX.REMOTEQ                        |
| Е               | Queue name at remote system                                                     | В                                 | AIX.LOCALQ                         |
| F               | Transmission queue name                                                         |                                   | AIX                                |
| G               | Sender (SNA) channel name                                                       |                                   | AS400.AIX.SNA                      |
| Н               | Sender (TCP/IP) channel name                                                    |                                   | AS400.AIX.TCP                      |
| I               | Receiver (SNA) channel name                                                     | G                                 | AIX.AS400.SNA                      |

| Table           | 3. Configuration examples for IBM i (continued                                         | <u> </u>                       |                                    |
|-----------------|----------------------------------------------------------------------------------------|--------------------------------|------------------------------------|
| ID              | Parameter Name                                                                         | Reference                      | Example Used                       |
| J               | Receiver (TCP) channel name                                                            | Н                              | AIX.AS400.TCP                      |
| The v           | Connection to IBM MQ alues in this section of the table must match t 38, as indicated. |                                | nnel configuration for Solaris" on |
| С               | Remote queue manager name                                                              | А                              | SOLARIS                            |
| D               | Remote queue name                                                                      |                                | SOLARIS.REMOTEQ                    |
| Е               | Queue name at remote system                                                            | В                              | SOLARIS.LOCALQ                     |
| F               | Transmission queue name                                                                |                                | SOLARIS                            |
| G               | Sender (SNA) channel name                                                              |                                | AS400.SOLARIS.SNA                  |
| Н               | Sender (TCP/IP) channel name                                                           |                                | AS400.SOLARIS.TCP                  |
| I               | Receiver (SNA) channel name                                                            | G                              | SOLARIS.AS400.SNA                  |
| J               | Receiver (TCP/IP) channel name                                                         | Н                              | SOLARIS.AS400.TCP                  |
| C D             | Remote queue manager name  Remote queue name                                           | A                              | LINUX LINUX.REMOTEQ                |
| <u> </u>        | Queue name at remote system                                                            | В                              | LINUX.LOCALQ                       |
| <br>F           | Transmission queue name                                                                | <u> </u>                       | LINUX                              |
| G               | Sender (SNA) channel name                                                              |                                | AS400.LINUX.SNA                    |
| Н               | Sender (TCP/IP) channel name                                                           |                                | AS400.LINUX.TCP                    |
| I               | Receiver (SNA) channel name                                                            | G                              | LINUX.AS400.SNA                    |
| J               | Receiver (TCP/IP) channel name                                                         | Н                              | LINUX.AS400.TCP                    |
| The v<br>48, as | Connection to IBM MQ alues in this section of the table must match to indicated.       | he values used in <u>"Char</u> |                                    |
| С               | Remote queue manager name                                                              | Α                              | MVS                                |
| D               | Remote queue name                                                                      |                                | MVS.REMOTEQ                        |
| E               | Queue name at remote system                                                            | В                              | MVS.LOCALQ                         |
| F               | Transmission queue name                                                                |                                | MVS                                |
| G               | Sender (SNA) channel name                                                              |                                | AS400.MVS.SNA                      |
| Н               | Sender (TCP) channel name                                                              |                                | AS400.MVS.TCP                      |
| I               | Receiver (SNA) channel name                                                            | G                              | MVS.AS400.SNA                      |
| J               | Receiver (TCP) channel name                                                            | Н                              | MVS.AS400.TCP                      |

| Table 3. Configuration examples for IBM i (continued) |                                                       |                    |               |  |
|-------------------------------------------------------|-------------------------------------------------------|--------------------|---------------|--|
| ID                                                    | Parameter Name                                        | Reference          | Example Used  |  |
| Connection to MQSeries® for VSE/ESA                   |                                                       |                    |               |  |
| The val                                               | ues in this section of the table must match the value | s used in your VSI | E/ESA system. |  |
| С                                                     | Remote queue manager name                             | А                  | VSE           |  |
| D                                                     | Remote queue name                                     |                    | VSE.REMOTEQ   |  |
| Е                                                     | Queue name at remote system                           | В                  | VSE.LOCALQ    |  |
| F                                                     | Transmission queue name                               |                    | VSE           |  |
| G                                                     | Sender channel name                                   |                    | AS400.VSE.SNA |  |
| I                                                     | Receiver channel name                                 | G                  | VSE.AS400.SNA |  |

Sender-channel definitions for IBM i
Example sender-channel definitions for SNA and TCP.

## **Using SNA**

| £                      | WINNT<br>*LCL<br>*TMQ | F      |
|------------------------|-----------------------|--------|
| Remote Queue           |                       |        |
| Queue name :           | WINNT.REMOTEQ         | D      |
| £                      | *RMT                  |        |
| Remote queue :         | WINNT.LOCALQ          | E      |
| Remote Queue Manager : | WINNT                 | C<br>F |
| Transmission queue :   | WINNT                 | F      |
| Sender Channel         |                       |        |
| Channel Name :         | AS400.WINNT.SNA       | G      |
| Channel Type :         | *SDR                  |        |
| Transport type :       | *LU62                 |        |
| Connection name :      | WINNTCPIC             | 14     |
| Transmission queue :   | WINNT                 | F.     |
|                        |                       | •      |

## **Using TCP**

| Queue type :                              | WINNT<br>*LCL<br>*TMQ         | F      |
|-------------------------------------------|-------------------------------|--------|
| Remote Queue                              |                               |        |
| Queue name :                              | WINNT.REMOTEQ                 | D      |
| Queue type :<br>Remote queue :            | *RMT<br>WINNT.LOCALO          | E      |
| Remote Queue Manager :                    | WINNT                         | C<br>F |
| Transmission queue :                      | WINNT                         | F      |
| Sender Channel                            |                               |        |
|                                           | AS400.WINNT.TCP               | Н      |
|                                           | *SDR                          |        |
|                                           | *TCP                          |        |
| Connection name :<br>Transmission queue : | WINNT.tcpip.hostname<br>WINNT | F      |
| riansmission queue .                      | MINIMI                        |        |

### **Using SNA**

Local Queue
Queue name: AS400.LOCALQ B
Queue type: \*LCL

Receiver Channel
Channel Name: WINNT.AS400.SNA I
Channel Type: \*RCVR
Transport type: \*LU62

## **Using TCP**

Local Queue
Queue name : AS400.LOCALQ
Queue type : \*LCL

Receiver Channel
Channel Name : WINNT.AS400.TCP
Channel Type : \*RCVR
Transport type : \*TCP

## Example IBM MQ configuration for Linux

This section gives an example of how to set up communication links from IBM MQ for Linux to IBM MQ products.

The examples given are on the following platforms:

- Windows Windows
- . AIX AIX
- . Solaris Solaris
- . IBM i IBM i
- . z/0S z/OS
- VSE/ESA

See "Example IBM MQ configuration for all platforms" on page 5 for background information about this section and how to use it.

## Establishing an LU 6.2 connection

Use this worksheet to record the values you use for your configuration.

**Note:** The information in this section applies only to IBM MQ for Linux (x86 platform). It does not apply to IBM MQ for Linux (x86-64 platform), IBM MQ for Linux (zSeries s390x platform), or IBM MQ for Linux (Power platform).

For the latest information about configuring SNA over TCP/IP, refer to the the Administration Guide for your version of Linux from the following documentation: Communications Server for Linux library.

## Establishing a TCP connection on Linux

Some Linux distributions now use the extended inet daemon (XINETD) instead of the inet daemon (INETD). The following instructions tell you how to establish a TCP connection using either the inet daemon or the extended inet daemon.

### Using the inet daemon (INETD)

MQ\_INSTALLATION\_PATH represents the high-level directory in which IBM MQ is installed.

To establish a TCP connection, follow these steps.

1. Edit the file /etc/services. If you do not have the following line in the file, add it as shown:

```
MQSeries 1414/tcp # MQSeries channel listener
```

**Note:** To edit this file, you must be logged in as a superuser or root.

2. Edit the file /etc/inetd.conf. If you do not have the following line in that file, add it as shown:

```
MQSeries stream tcp nowait mqm MQ\_INSTALLATION\_PATH/bin/amqcrsta amqcrsta [-m queue.manager.name ]
```

3. Find the process ID of the inetd with the command:

```
ps -ef | grep inetd
```

4. Run the command:

```
kill -1 inetd processid
```

If you have more than one queue manager on your system, and therefore require more than one service, you must add a line for each additional queue manager to both /etc/services and inetd.conf.

For example:

```
MQSeries1 1414/tcp
MQSeries2 1822/tcp

MQSeries1 stream tcp nowait mqm MQ_INSTALLATION_PATH/bin/amqcrsta amqcrsta -m QM1
MQSeries2 stream tcp nowait mqm MQ_INSTALLATION_PATH/bin/amqcrsta amqcrsta -m QM2
```

This avoids error messages being generated if there is a limitation on the number of outstanding connection requests queued at a single TCP port. For information about the number of outstanding connection requests, see Using the TCP listener backlog option.

The inetd process on Linux can limit the rate of inbound connections on a TCP port. The default is 40 connections in a 60 second interval. If you need a higher rate, specify a new limit on the number of inbound connections in a 60 second interval by appending a period (.) followed by the new limit to the nowait parameter of the appropriate service in inetd.conf. For example, for a limit of 500 connections in a 60 second interval use:

```
MQSeries stream tcp nowait.500 mqm / MQ_INSTALLATION_PATH/bin/amqcrsta amqcrsta -m QM1
```

MQ\_INSTALLATION\_PATH represents the high-level directory in which IBM MQ is installed.

## Using the extended inet daemon (XINETD)

The following instructions describe how the extended inet daemon is implemented on Red Hat Linux. If you are using a different Linux distribution, you might have to adapt these instructions.

To establish a TCP connection, follow these steps.

1. Edit the file /etc/services. If you do not have the following line in the file, add it as shown:

```
MQSeries 1414/tcp # MQSeries channel listener
```

**Note:** To edit this file, you must be logged in as a superuser or root.

2. Create a file called IBM MQ in the XINETD configuration directory, /etc/xinetd.d. Add the following stanza to the file:

```
# IBM MQ service for XINETD
service MQSeries
 disable
                = no
 flags
                = REUSE
 socket_type
                = stream
 wait
                = no
 user
                = mam
                = MQ_INSTALLATION_PATH/bin/amqcrsta
 server
                = -m queue.manager.name
 server_args
 log_on_failure += USERID
```

3. Restart the extended inet daemon by issuing the following command:

```
/etc/rc.d/init.d/xinetd restart
```

If you have more than one queue manager on your system, and therefore require more than one service, you must add a line to /etc/services for each additional queue manager. You can create a file in the /etc/xinetd.d directory for each service, or you can add additional stanzas to the IBM MQ file you created previously.

The xinetd process on Linux can limit the rate of inbound connections on a TCP port. The default is 50 connections in a 10 second interval. If you need a higher rate, specify a new limit on the rate of inbound connections by specifying the 'cps' attribute in the xinetd configuration file. For example, for a limit of 500 connections in a 60 second interval use:

```
cps = 500 60
```

### What next?

The TCP/IP connection is now established. You are ready to complete the configuration. Go to <u>"IBM MQ"</u> for Linux configuration" on page 32.

## IBM MQ for Linux configuration

Before beginning the installation process ensure that you have first created the mqm user ID and the mqm group, and set the password.

Start any channel using the command:

```
runmqchl -c channel.name
```

#### Note:

- 1. Sample programs are installed in MQ\_INSTALLATION\_PATH/samp, where MQ\_INSTALLATION\_PATH represents the high-level directory in which IBM MQ is installed.
- 2. Error logs are stored in /var/mqm/qmgrs/ qmgrname /errors.
- 3. When you are using the command interpreter **runmqsc** to enter administration commands, a + at the end of a line indicates that the next line is a continuation. Ensure that there is a space between the last parameter and the continuation character.

### **Basic configuration**

1. Create the queue manager from the UNIX prompt using the command:

crtmqm -u dlqname -q linux

where:

#### linux

Is the name of the queue manager

Indicates that this is to become the default queue manager

#### -u dlaname

Specifies the name of the dead letter queue

This command creates a queue manager and a set of default objects.

2. Start the queue manager from the UNIX prompt using the command:

strmqm linux

where *linux* is the name given to the queue manager when it was created.

## Channel configuration for Linux

The following section details the configuration to be performed on the Linux queue manager to implement the channel described in "Example IBM MQ configuration for all platforms" on page 5.

The MQSC command to create each object is shown. Either start **runmqsc** from a UNIX prompt and enter each command in turn, or build the commands into a command file.

Examples are given for connecting IBM MQ for Linux.

Note: The words in **bold** are suggested values and reflect the names of IBM MQ objects used throughout these examples. You can change them in your product installation but, if you do, make sure that you use your own values when working through the examples in this section

| Table 4. Configuration examples for IBM MQ for Linux                                                                                                    |                              |               |                 |  |  |  |  |
|----------------------------------------------------------------------------------------------------|------------------------------|---------------|-----------------|--|--|--|--|
| ID                                                                                                    | Parameter Name               | Refer<br>ence | Example Used    |  |  |  |  |
| Definition for local node                                                                                                    |                              |               |                 |  |  |  |  |
| А                                                                                                    | Queue Manager Name           |               | LINUX           |  |  |  |  |
| В                                                                                                    | Local queue name             |               | LINUX.LOCALQ    |  |  |  |  |
| The values in this section of the table must match those used in "Channel configuration for Windows" on page 43, as indicated.  C Remote queue manager name A WINNT |                              |               |                 |  |  |  |  |
| <u> </u>                                                                                                    |                              |               |                 |  |  |  |  |
|                                                                                                    | <u> </u>                     | +             |                 |  |  |  |  |
| D                                                                                                    | Remote queue name            |               | WINNT.REMOTEQ   |  |  |  |  |
| E                                                                                                    | Queue name at remote system  | В             | WINNT.LOCALQ    |  |  |  |  |
| F                                                                                                    | Transmission queue name      |               | WINNT           |  |  |  |  |
| G                                                                                                    | Sender (SNA) channel name    |               | LINUX.WINNT.SNA |  |  |  |  |
| Н                                                                                                    | Sender (TCP/IP) channel name |               | LINUX.WINNT.TCP |  |  |  |  |
| I                                                                                                    | Receiver (SNA) channel name  | G             | WINNT.LINUX.SNA |  |  |  |  |

| Parameter Name   Refer ence   Example Used                                                                                                    |                   |  |  |  |  |  |
|----------------------------------------------------------------------------------------------------|-------------------|--|--|--|--|--|
| The values in this section of the table must match those used in "Channel configuration for AIX" on paindicated.  C Remote queue manager name AIX.  D Remote queue name AIX.REMOTEQ  E Queue name AIX.  G Sender (SNA) channel name LINUX.AIX.SNA  H Sender (TCP) channel name G AIX.LINUX.SNA  J Receiver (TCP) channel name H AIX.LINUX.TCP  Solaris Connection to IBM MQ for Solaris  The values in this section of the table must match those used in Table 5 on page 38, as indicated.  C Remote queue manager name ASOLARIS  D Remote queue manager name G SOLARIS.REMOTEQ  E Queue name at remote system B SOLARIS.REMOTEQ  F Transmission queue name GIS  G Sender (SNA) channel name LINUX.SOLARIS.SNA  H Sender (TCP/IP) channel name LINUX.SOLARIS.SNA  H Sender (TCP/IP) channel name LINUX.SOLARIS.TCP  I Receiver (SNA) channel name LINUX.SOLARIS.TCP  I Receiver (SNA) channel name G SOLARIS.LINUX.SNA  J Receiver (TCP/IP) channel name H SOLARIS.LINUX.SNA  J Receiver (SNA) channel name H SOLARIS.LINUX.SNA  J Receiver (TCP/IP) channel name H SOLARIS.LINUX.SNA  J Receiver (TCP/IP) channel name H SOLARIS.LINUX.SNA              |                   |  |  |  |  |  |
| The values in this section of the table must match those used in "Channel configuration for AIX" on paindicated.  C Remote queue manager name A AIX  D Remote queue name AIX.REMOTEQ  E Queue name at remote system B AIX.LOCALQ  F Transmission queue name LINUX.AIX.SNA  H Sender (TCP) channel name LINUX.AIX.TCP  I Receiver (SNA) channel name G AIX.LINUX.SNA  J Receiver (TCP) channel name H AIX.LINUX.TCP  Solaris Connection to IBM MQ for Solaris  The values in this section of the table must match those used in Table 5 on page 38, as indicated.  C Remote queue manager name A SOLARIS  D Remote queue name SOLARIS.REMOTEQ  E Queue name at remote system B SOLARIS.REMOTEQ  F Transmission queue name GIS  G Sender (SNA) channel name LINUX.SOLARIS.SNA  H Sender (TCP/IP) channel name LINUX.SOLARIS.TCP  I Receiver (SNA) channel name LINUX.SOLARIS.TCP  I Receiver (SNA) channel name G SOLARIS.LINUX.SNA  J Receiver (TCP/IP) channel name H SOLARIS.LINUX.SNA  J Receiver (TCP/IP) channel name G SOLARIS.LINUX.SNA  J Receiver (TCP/IP) channel name H SOLARIS.LINUX.SNA  J Receiver (TCP/IP) channel name G SOLARIS.LINUX.SNA |                   |  |  |  |  |  |
| The values in this section of the table must match those used in "Channel configuration for AIX" on paindicated.  C Remote queue manager name AIX.  D Remote queue name AIX.REMOTEQ  E Queue name at remote system B AIX.LOCALQ  F Transmission queue name LINUX.AIX.SNA  H Sender (TCP) channel name LINUX.AIX.TCP  I Receiver (SNA) channel name G AIX.LINUX.SNA  J Receiver (TCP) channel name H AIX.LINUX.TCP  Solaris Connection to IBM MQ for Solaris  The values in this section of the table must match those used in Table 5 on page 38, as indicated.  C Remote queue manager name A SOLARIS.  D Remote queue name SOLARIS.REMOTEQ  E Queue name at remote system B SOLARIS.LOCALQ  F Transmission queue name GIS  G Sender (SNA) channel name LINUX.SOLARIS.SNA  H Sender (TCP/IP) channel name LINUX.SOLARIS.SNA  H Sender (TCP/IP) channel name G SOLARIS.LINUX.SNA  J Receiver (SNA) channel name G SOLARIS.LINUX.SNA  J Receiver (TCP/IP) channel name H SOLARIS.LINUX.SNA  J Receiver (TCP/IP) channel name H SOLARIS.LINUX.SNA                                                                                                    |                   |  |  |  |  |  |
| D Remote queue name AIX.REMOTEQ  E Queue name at remote system B AIX.LOCALQ  F Transmission queue name AIX  G Sender (SNA) channel name LINUX.AIX.SNA  H Sender (TCP) channel name LINUX.AIX.TCP  I Receiver (SNA) channel name G AIX.LINUX.SNA  J Receiver (TCP) channel name H AIX.LINUX.TCP  Solaris Connection to IBM MQ for Solaris  The values in this section of the table must match those used in Table 5 on page 38, as indicated.  C Remote queue manager name A SOLARIS  D Remote queue name SOLARIS.REMOTEQ  E Queue name at remote system B SOLARIS.LOCALQ  F Transmission queue name GIS  G Sender (SNA) channel name LINUX.SOLARIS.SNA  H Sender (TCP/IP) channel name LINUX.SOLARIS.TCP  I Receiver (SNA) channel name G SOLARIS.LINUX.SNA  J Receiver (TCP/IP) channel name H SOLARIS.LINUX.SNA  J Receiver (TCP/IP) channel name H SOLARIS.LINUX.SNA                                                                                                    | <u>ge 11</u> , as |  |  |  |  |  |
| E Queue name at remote system B AIX.LOCALQ F Transmission queue name AIX G Sender (SNA) channel name LINUX.AIX.SNA H Sender (TCP) channel name LINUX.AIX.TCP I Receiver (SNA) channel name G AIX.LINUX.SNA J Receiver (TCP) channel name H AIX.LINUX.TCP  Solaris Solaris Connection to IBM MQ for Solaris The values in this section of the table must match those used in Table 5 on page 38, as indicated. C Remote queue manager name A SOLARIS D Remote queue name SOLARIS.REMOTEQ E Queue name at remote system B SOLARIS.LOCALQ F Transmission queue name GIS G Sender (SNA) channel name LINUX.SOLARIS.SNA H Sender (TCP/IP) channel name LINUX.SOLARIS.TCP I Receiver (SNA) channel name G SOLARIS.LINUX.SNA J Receiver (TCP/IP) channel name H SOLARIS.LINUX.TCP                                                                                                    |                   |  |  |  |  |  |
| F Transmission queue name AIX  G Sender (SNA) channel name LINUX.AIX.SNA  H Sender (TCP) channel name LINUX.AIX.TCP  I Receiver (SNA) channel name G AIX.LINUX.SNA  J Receiver (TCP) channel name H AIX.LINUX.TCP  Solaris Connection to IBM MQ for Solaris  The values in this section of the table must match those used in Table 5 on page 38, as indicated.  C Remote queue manager name A SOLARIS  D Remote queue name SOLARIS.REMOTEQ  E Queue name at remote system B SOLARIS.LOCALQ  F Transmission queue name GIS  G Sender (SNA) channel name LINUX.SOLARIS.SNA  H Sender (TCP/IP) channel name LINUX.SOLARIS.TCP  I Receiver (SNA) channel name G SOLARIS.LINUX.SNA  J Receiver (TCP/IP) channel name H SOLARIS.LINUX.TCP                                                                                                    |                   |  |  |  |  |  |
| G Sender (SNA) channel name LINUX.AIX.SNA  H Sender (TCP) channel name LINUX.AIX.TCP  I Receiver (SNA) channel name G AIX.LINUX.SNA  J Receiver (TCP) channel name H AIX.LINUX.TCP  Solaris Connection to IBM MQ for Solaris  The values in this section of the table must match those used in Table 5 on page 38, as indicated.  C Remote queue manager name A SOLARIS  D Remote queue name SOLARIS.REMOTEQ  E Queue name at remote system B SOLARIS.LOCALQ  F Transmission queue name GIS  G Sender (SNA) channel name LINUX.SOLARIS.SNA  H Sender (TCP/IP) channel name LINUX.SOLARIS.TCP  I Receiver (SNA) channel name G SOLARIS.LINUX.SNA  J Receiver (TCP/IP) channel name H SOLARIS.LINUX.SNA  J Receiver (TCP/IP) channel name H SOLARIS.LINUX.TCP                                                                                                    |                   |  |  |  |  |  |
| H Sender (TCP) channel name G AIX.LINUX.SNA  J Receiver (SNA) channel name G AIX.LINUX.SNA  J Receiver (TCP) channel name H AIX.LINUX.TCP  Solaris Connection to IBM MQ for Solaris  The values in this section of the table must match those used in Table 5 on page 38, as indicated.  C Remote queue manager name A SOLARIS  D Remote queue name SOLARIS.REMOTEQ  E Queue name at remote system B SOLARIS.LOCALQ  F Transmission queue name GIS  G Sender (SNA) channel name LINUX.SOLARIS.SNA  H Sender (TCP/IP) channel name LINUX.SOLARIS.TCP  I Receiver (SNA) channel name G SOLARIS.LINUX.SNA  J Receiver (TCP/IP) channel name H SOLARIS.LINUX.TCP                                                                                                    |                   |  |  |  |  |  |
| I Receiver (SNA) channel name G AIX.LINUX.SNA  J Receiver (TCP) channel name H AIX.LINUX.TCP  Solaris Connection to IBM MQ for Solaris  The values in this section of the table must match those used in Table 5 on page 38, as indicated.  C Remote queue manager name A SOLARIS  D Remote queue name SOLARIS.REMOTEQ  E Queue name at remote system B SOLARIS.LOCALQ  F Transmission queue name GIS  G Sender (SNA) channel name LINUX.SOLARIS.SNA  H Sender (TCP/IP) channel name LINUX.SOLARIS.TCP  I Receiver (SNA) channel name G SOLARIS.LINUX.SNA  J Receiver (TCP/IP) channel name H SOLARIS.LINUX.TCP                                                                                                    |                   |  |  |  |  |  |
| Receiver (TCP) channel name                                                                                                    |                   |  |  |  |  |  |
| The values in this section of the table must match those used in Table 5 on page 38, as indicated.  C Remote queue manager name A SOLARIS  D Remote queue name SOLARIS.REMOTEQ  E Queue name at remote system B SOLARIS.LOCALQ  F Transmission queue name GIS  G Sender (SNA) channel name LINUX.SOLARIS.SNA  H Sender (TCP/IP) channel name LINUX.SOLARIS.TCP  I Receiver (SNA) channel name G SOLARIS.LINUX.SNA  J Receiver (TCP/IP) channel name H SOLARIS.LINUX.TCP                                                                                                    |                   |  |  |  |  |  |
| The values in this section of the table must match those used in Table 5 on page 38, as indicated.  C Remote queue manager name A SOLARIS  D Remote queue name SOLARIS.REMOTEQ  E Queue name at remote system B SOLARIS.LOCALQ  F Transmission queue name GIS  G Sender (SNA) channel name LINUX.SOLARIS.SNA  H Sender (TCP/IP) channel name LINUX.SOLARIS.TCP  I Receiver (SNA) channel name G SOLARIS.LINUX.SNA  J Receiver (TCP/IP) channel name H SOLARIS.LINUX.TCP                                                                                                    |                   |  |  |  |  |  |
| The values in this section of the table must match those used in Table 5 on page 38, as indicated.  C Remote queue manager name A SOLARIS  D Remote queue name SOLARIS.REMOTEQ  E Queue name at remote system B SOLARIS.LOCALQ  F Transmission queue name GIS  G Sender (SNA) channel name LINUX.SOLARIS.SNA  H Sender (TCP/IP) channel name LINUX.SOLARIS.TCP  I Receiver (SNA) channel name G SOLARIS.LINUX.SNA  J Receiver (TCP/IP) channel name H SOLARIS.LINUX.TCP                                                                                                    |                   |  |  |  |  |  |
| D Remote queue name  E Queue name at remote system  B SOLARIS.REMOTEQ  F Transmission queue name  GIS  G Sender (SNA) channel name  LINUX.SOLARIS.SNA  H Sender (TCP/IP) channel name  LINUX.SOLARIS.TCP  I Receiver (SNA) channel name  G SOLARIS.LINUX.SNA  J Receiver (TCP/IP) channel name  H SOLARIS.LINUX.TCP                                                                                                    |                   |  |  |  |  |  |
| E Queue name at remote system B SOLARIS.LOCALQ F Transmission queue name GIS G Sender (SNA) channel name LINUX.SOLARIS.SNA H Sender (TCP/IP) channel name LINUX.SOLARIS.TCP I Receiver (SNA) channel name G SOLARIS.LINUX.SNA J Receiver (TCP/IP) channel name H SOLARIS.LINUX.TCP                                                                                                    |                   |  |  |  |  |  |
| F Transmission queue name  GIS  G Sender (SNA) channel name  H Sender (TCP/IP) channel name  LINUX.SOLARIS.SNA  LINUX.SOLARIS.TCP  I Receiver (SNA) channel name  G SOLARIS.LINUX.SNA  J Receiver (TCP/IP) channel name  H SOLARIS.LINUX.TCP                                                                                                    |                   |  |  |  |  |  |
| G Sender (SNA) channel name LINUX.SOLARIS.SNA H Sender (TCP/IP) channel name LINUX.SOLARIS.TCP I Receiver (SNA) channel name G SOLARIS.LINUX.SNA J Receiver (TCP/IP) channel name H SOLARIS.LINUX.TCP                                                                                                    |                   |  |  |  |  |  |
| H Sender (TCP/IP) channel name LINUX.SOLARIS.TCP  I Receiver (SNA) channel name G SOLARIS.LINUX.SNA  J Receiver (TCP/IP) channel name H SOLARIS.LINUX.TCP                                                                                                    |                   |  |  |  |  |  |
| I Receiver (SNA) channel name G SOLARIS.LINUX.SNA  J Receiver (TCP/IP) channel name H SOLARIS.LINUX.TCP  IBM i Connection to IBM MQ for IBM i                                                                                                    |                   |  |  |  |  |  |
| J Receiver (TCP/IP) channel name H SOLARIS.LINUX.TCP  IBM i Connection to IBM MQ for IBM i                                                                                                    |                   |  |  |  |  |  |
| IBM i IBM i Connection to IBM MQ for IBM i                                                                                                    |                   |  |  |  |  |  |
| Connection to 15th Prique 15th 1                                                                                                    |                   |  |  |  |  |  |
|                                                                                                    |                   |  |  |  |  |  |
| The values in this section of the table must match those used in Table 3 on page 27, as indicated.                                                                                                    |                   |  |  |  |  |  |
| C Remote queue manager name A AS400                                                                                                    |                   |  |  |  |  |  |
| D Remote queue name AS400.REMOTEQ                                                                                                    |                   |  |  |  |  |  |
| E Queue name at remote system B AS400.LOCALQ                                                                                                    |                   |  |  |  |  |  |
| F Transmission queue name AS400                                                                                                    |                   |  |  |  |  |  |
| G Sender (SNA) channel name LINUX.AS400.SNA                                                                                                    |                   |  |  |  |  |  |
| H Sender (TCP) channel name LINUX.AS400.TCP                                                                                                    |                   |  |  |  |  |  |
| I Receiver (SNA) channel name G AS400.LINUX.SNA                                                                                                    |                   |  |  |  |  |  |
| J Receiver (TCP) channel name H AS400.LINUX.TCP                                                                                                    |                   |  |  |  |  |  |

| Table 4. Configuration examples for IBM MQ for Linux (continued) |                                                  |                          |                           |  |  |  |
|------------------------------------------------------------------|--------------------------------------------------|--------------------------|---------------------------|--|--|--|
| ID                                                               | Parameter Name                                   |                          | Example Used              |  |  |  |
| z/OS z/OS Connection to IBM MQ for z/OS                          |                                                  |                          |                           |  |  |  |
| The value                                                        | es in this section of the table must match those | e used in <u>Table 7</u> | on page 48, as indicated. |  |  |  |
| С                                                                | Remote queue manager name                        | А                        | MVS                       |  |  |  |
| D                                                                | Remote queue name                                |                          | MVS.REMOTEQ               |  |  |  |
| E                                                                | Queue name at remote system                      | В                        | MVS.LOCALQ                |  |  |  |
| F                                                                | Transmission queue name                          |                          | MVS                       |  |  |  |
| G                                                                | Sender (SNA) channel name                        |                          | LINUX.MVS.SNA             |  |  |  |
| Н                                                                | Sender (TCP) channel name                        |                          | LINUX.MVS.TCP             |  |  |  |
| I                                                                | Receiver (SNA) channel name                      | G                        | MVS.LINUX.SNA             |  |  |  |

Linux IBM MQ for Linux (x86 platform) sender-channel definitions using SNA Example coding.

```
def ql (HPUX) +
                                                         F
    usage(xmitq) + replace
def qr (HPUX.REMOTEQ) +
                                                         D
    rname(HPUX.LOCALQ) +
                                                         C
F
    rqmname(HPUX) +
    xmitq(HPUX) +
    replace
def chl (LINUX.HPUX.SNA) chltype(sdr) +
                                                         G
    trptype(lu62) + conname('HPUXCPIC') +
                                                         14
    xmitq(HPUX) +
    replace
```

Linux IBM MQ for Linux (x86 platform) receiver-channel definitions using SNA Example coding.

```
def ql (LINUX.LOCALQ) replace
                                                  В
def chl (HPUX.LINUX.SNA) chltype(rcvr) +
                                                   Ι
   trptype(lu62) +
   replace
```

■IBM MQ for Linux sender-channel definitions using TCP Example coding.

```
F
def ql (HPUX) +
    usage(xmitq) + replace
def qr (HPUX.REMOTEQ) +
                                                        D
    rname(HPUX.LOCALQ) +
                                                        Е
    rqmname(HPUX) +
    xmitq(HPUX) +
    replace
def chl (LINUX.HPUX.TCP) chltype(sdr) +
    trptype(tcp) +
conname(remote_tcpip_hostname) +
                                                        F
    xmitq(HPUX) +
    replace
```

## IBM MQ for Linux receiver-channel definitions using TCP/IP

Example coding.

## Solaris Example IBM MQ configuration for Solaris

This section gives an example of how to set up communication links from IBM MQ for Solaris to IBM MQ products.

Examples are given on the following platforms:

- Windows Windows
- . AIX ATX
- Linux Linux
- . IBM i TRM i
- . z/0\$ z/0\$
- VSE/ESA

See "Example IBM MQ configuration for all platforms" on page 5 for background information about this section and how to use it.

## Solaris Establishing an LU 6.2 connection using SNAP-IX

Parameters for configuring an LU 6.2 connection using SNAP-IX.

For the latest information about configuring SNA over TCP/IP, refer to the following online IBM documentation: <u>Communications Server</u>, the following online MetaSwitch documentation: <u>SNAP-IX Administration Guide</u>, and the following online Sun documentation: <u>Configuring Intersystem Communications</u> (ISC).

## Establishing a TCP connection

Information about configuring a TCP connection and next steps.

To establish a TCP connection, follow these steps.

1. Edit the file /etc/services.

**Note:** To edit the /etc/services file, you must be logged in as a superuser or root. If you do not have the following line in that file, add it as shown:

```
MQSeries 1414/tcp # MQSeries channel listener
```

2. Edit the file /etc/inetd.conf. If you do not have the following line in that file, add it as shown:

```
MQSeries stream tcp nowait mqm MQ_INSTALLATION_PATH/bin/amqcrsta amqcrsta [-m queue.manager.name]
```

MQ\_INSTALLATION\_PATH represents the high-level directory in which IBM MQ is installed.

3. Find the process ID of the inetd with the command:

```
ps -ef | grep inetd
```

4. Run the appropriate command, as follows:

• For Solaris 9:

```
kill -1 inetd processid
```

• For Solaris 10 or later:

inetconv

#### What next?

The TCP/IP connection is now established. You are ready to complete the configuration. Go to <u>"IBM MQ"</u> for Solaris configuration" on page 37.

## Solaris IBM MQ for Solaris configuration

Describes channels to be defined to complete the configuration.

Before beginning the installation process ensure that you have first created the *mqm* user and group, and set the password.

Start any channel using the command:

```
runmqchl -c channel.name
```

#### Note:

1. Sample programs are installed in MQ\_INSTALLATION\_PATH/samp.

MQ\_INSTALLATION\_PATH represents the high-level directory in which IBM MQ is installed.

- 2. Error logs are stored in /var/mqm/qmgrs/ qmgrname /errors.
- 3. When you are using the command interpreter **runmqsc** to enter administration commands, a + at the end of a line indicates that the next line is a continuation. Ensure that there is a space between the last parameter and the continuation character.
- 4. For an SNA or LU6.2 channel, if you experience an error when you try to load the communications library, probably file liblu62.so cannot be found. A likely solution to this problem is to add its location, which is probably /opt/SUNWlu62, to LD\_LIBRARY\_PATH.

## **Basic configuration**

1. Create the queue manager from the UNIX prompt using the command:

```
crtmqm -u dlqname -q solaris
```

where:

#### solaris

Is the name of the queue manager

-q

Indicates that this is to become the default queue manager

-u dlaname

Specifies the name of the undeliverable message queue

This command creates a queue manager and a set of default objects.

2. Start the queue manager from the UNIX prompt using the command:

```
strmqm solaris
```

where *solaris* is the name given to the queue manager when it was created.

# Solaris Channel configuration for Solaris

The following section details the configuration to be performed on the Solaris queue manager to implement a channel.

The configuration described is to implement the channel described in Figure 1 on page 5.

The MQSC command to create each object is shown. Either start **runmqsc** from a UNIX prompt and enter each command in turn, or build the commands into a command file.

Examples are given for connecting IBM MQ for Solaris and IBM MQ for Windows. To connect to IBM MQ on another platform use the appropriate set of values from the table in place of those for Windows.

**Note:** The words in **bold** are user-specified and reflect the names of IBM MQ objects used throughout these examples. If you change the names used here, ensure that you also change the other references made to these objects throughout this section. All others are keywords and should be entered as shown.

| Table ! | 5. Configuration worksheet for IBM MQ                                  | for Solaris       | 5                 |               |
|---------|------------------------------------------------------------------------|-------------------|-------------------|---------------|
| ID      | Parameter Name                                                         | Refe<br>renc<br>e | Example Used      | User Value    |
| Definit | tion for local node                                                    | •                 |                   | •             |
| А       | Queue Manager Name                                                     |                   | SOLARIS           |               |
| В       | Local queue name                                                       |                   | SOLARIS.LOCALQ    |               |
|         | dows Windows Connection to IB lues in this section of the table must m |                   |                   | as indicated. |
| С       | Remote queue manager name                                              | А                 | WINNT             |               |
| D       | Remote queue name                                                      |                   | WINNT.REMOTEQ     |               |
| E       | Queue name at remote system                                            | В                 | WINNT.LOCALQ      |               |
| F       | Transmission queue name                                                |                   | WINNT             |               |
| G       | Sender (SNA) channel name                                              |                   | SOLARIS.WINNT.SNA |               |
| Н       | Sender (TCP/IP) channel name                                           |                   | SOLARIS.WINNT.TCP |               |
| I       | Receiver (SNA) channel name                                            | G                 | WINNT.SOLARIS.SNA |               |
| J       | Receiver (TCP) channel name                                            | Н                 | WINNT.SOLARIS.TCP |               |
| The va  | Lues in this section of the table must m                               |                   |                   | as indicated. |
| С       | Remote queue manager name                                              | А                 | AIX               |               |
| D       | Remote queue name                                                      |                   | AIX.REMOTEQ       |               |
| Е       | Queue name at remote system                                            | В                 | AIX.LOCALQ        |               |
| F       | Transmission queue name                                                |                   | AIX               |               |
| G       | Sender (SNA) channel name                                              |                   | SOLARIS.AIX.SNA   |               |
| Н       | Sender (TCP) channel name                                              |                   | SOLARIS.AIX.TCP   |               |
| I       | Receiver (SNA) channel name                                            | G                 | AIX.SOLARIS.SNA   |               |
| J       | Receiver (TCP) channel name                                            | Н                 | AIX.SOLARIS.TCP   |               |

| ID                                                                                                    | Parameter Name                                                                                     | Refe<br>renc<br>e | Example Used                                  | User Value       |
|----------------------------------------------------------------------------------------------------|----------------------------------------------------------------------------------------------------|-------------------|-----------------------------------------------|------------------|
| > L                                                                                                    | inux Linux Connection to IBI                                                                       | M MQ for          | Linux                                         | •                |
| The va                                                                                                    | alues in this section of the table must m                                                          | atch thos         | se used in Table 4 on page 3                  | 3, as indicated. |
| С                                                                                                    | Remote queue manager name                                                                          | А                 | LINUX                                         |                  |
| D                                                                                                    | Remote queue name                                                                                  |                   | LINUX.REMOTEQ                                 |                  |
| E                                                                                                    | Queue name at remote system                                                                        | В                 | LINUX.LOCALQ                                  |                  |
| F                                                                                                    | Transmission queue name                                                                            |                   | LINUX                                         |                  |
| G                                                                                                    | Sender (SNA) channel name                                                                          |                   | SOLARIS.LINUX.SNA                             |                  |
| Н                                                                                                    | Sender (TCP/IP) channel name                                                                       |                   | SOLARIS.LINUX.TCP                             |                  |
| I                                                                                                    | Receiver (SNA) channel name                                                                        | G                 | LINUX.SOLARIS.SNA                             |                  |
| J                                                                                                    | Receiver (TCP/IP) channel name                                                                     | Н                 | LINUX.SOLARIS.TCP                             |                  |
| ) [E                                                                                                    | M i BM i Connection to IBI                                                                         | M MQ for          | IBM i                                         | •                |
| The va                                                                                                    | alues in this section of the table must m                                                          | atch thos         | se used in <u>Table 3 on page 2</u>           | 7, as indicated. |
| С                                                                                                    | Remote queue manager name                                                                          | А                 | AS400                                         |                  |
| D                                                                                                    | Remote queue name                                                                                  |                   | AS400.REMOTEQ                                 |                  |
| E                                                                                                    | Queue name at remote system                                                                        | В                 | AS400.LOCALQ                                  |                  |
| F                                                                                                    | Transmission queue name                                                                            |                   | AS400                                         |                  |
| G                                                                                                    | Sender (SNA) channel name                                                                          |                   | SOLARIS.AS400.SNA                             |                  |
| Н                                                                                                    | Sender (TCP) channel name                                                                          |                   | SOLARIS.AS400.TCP                             |                  |
| I                                                                                                    | Receiver (SNA) channel name                                                                        | G                 | AS400.SOLARIS.SNA                             |                  |
| J                                                                                                    | Receiver (TCP) channel name                                                                        | Н                 | AS400.SOLARIS.TCP                             |                  |
|                                                                                                    | /OS   z/OS Connection to IBI                                                                       | M MQ for          | z/0S                                          |                  |
|                                                                                                    | alues in this section of the table must m                                                          | atch thos         | se used in Table 7 on page 4                  | 8, as indicated. |
|                                                                                                    |                                                                                                    |                   |                                               |                  |
| The v                                                                                                    | Remote queue manager name                                                                          | Α                 | MVS                                           |                  |
| The va                                                                                                    | Remote queue manager name  Remote queue name                                                       | A                 | MVS MVS.REMOTEQ                               |                  |
| The va                                                                                                    |                                                                                                    | A<br>B            |                                               |                  |
| The va<br>C<br>D                                                                                                    | Remote queue name                                                                                  |                   | MVS.REMOTEQ                                   |                  |
| The value of the value of the v | Remote queue name  Queue name at remote system                                                     |                   | MVS.REMOTEQ<br>MVS.LOCALQ                     |                  |
|                                                                                                    | Remote queue name  Queue name at remote system  Transmission queue name                            |                   | MVS.REMOTEQ MVS.LOCALQ MVS                    |                  |
| The von                                                                                                    | Remote queue name  Queue name at remote system  Transmission queue name  Sender (SNA) channel name |                   | MVS.REMOTEQ  MVS.LOCALQ  MVS  SOLARIS.MVS.SNA |                  |

| Table 5 | Table 5. Configuration worksheet for IBM MQ for Solaris (continued) |                   |                 |            |  |
|---------|---------------------------------------------------------------------|-------------------|-----------------|------------|--|
| ID      | Parameter Name                                                      | Refe<br>renc<br>e | Example Used    | User Value |  |
| С       | Remote queue manager name                                           | А                 | VSE             |            |  |
| D       | Remote queue name                                                   |                   | VSE.REMOTEQ     |            |  |
| Е       | Queue name at remote system                                         | В                 | VSE.LOCALQ      |            |  |
| F       | Transmission queue name                                             |                   | VSE             |            |  |
| G       | Sender channel name                                                 |                   | SOLARIS.VSE.SNA |            |  |
| I       | Receiver channel name                                               | G                 | VSE.SOLARIS.SNA |            |  |

Solaris IBM MQ for Solaris sender-channel definitions using SNAP-IX SNA Example coding.

```
def ql (WINNT) +
    usage(xmitq) +
replace
def qr (WINNT.REMOTEQ) +
                                                           D
    rname(WINNT.LOCALQ) +
                                                           E
C
F
    rqmname(WINNT) +
    xmitq(WINNT) +
    replace
def chl (SOLARIS.WINNT.SNA) chltype(sdr) +
                                                           G
    trptype(lu62) +
conname('NTCPIC') +
                                     14
                                                           F
    xmitq(WINNT) +
    replace
```

Solaris IBM MQ for Solaris receiver-channel definitions using SNA Example coding.

Solaris IBM MQ for Solaris sender-channel definitions using TCP Example coding.

```
def ql (WINNT) +
                                                       F
   usage(xmitq) + replace
def qr (WINNT.REMOTEQ) +
                                                       D
                                                       Ε
   rname(WINNT.LOCALQ) +
                                                       Ċ
F
    rqmname(WINNT) +
    xmitq(WINNT) +
    replace
def chl (SOLARIS.WINNT.TCP) chltype(sdr) +
   trptype(tcp) +
    conname(remote_tcpip_hostname) +
                                                       F
    xmitq(WINNT) +
    replace
```

IBM MQ for Solaris receiver-channel definitions using TCP/IP Example coding.

# Windows Example IBM MQ configuration for Windows

This section gives an example of how to set up communication links from IBM MQ for Windows to IBM MQ products on other platforms.

Setup of communication links is shown on the following platforms:

- AIX AIX
   Solaris Solari
   Linux Linux
   IBM i IBM i
- VSE/ESA

When the connection is established, you must define some channels to complete the configuration. Example programs and commands for configuration are described in <u>"IBM MQ for Windows configuration"</u> on page 43.

See "Example IBM MQ configuration for all platforms" on page 5 for background information about this section and how to use it.

# Windows Establishing an LU 6.2 connection

Reference to information about configuring AnyNet® SNA over TCP/IP.

For the latest information about configuring AnyNet SNA over TCP/IP, see the following online IBM documentation: AnyNet SNA over TCP/IP, SNA Node Operations, and Communications Server for Windows

# Windows Establishing a TCP connection

The TCP stack that is shipped with Windows systems does not include an inet daemon or equivalent.

The IBM MQ command used to start the IBM MQ for TCP listener is:

```
runmqlsr -t tcp
```

The listener must be started explicitly before any channels are started. It enables receiving channels to start automatically in response to a request from an inbound sending channel.

#### What next?

When the TCP/IP connection is established, you are ready to complete the configuration. Go to <u>"IBM MQ" for Windows configuration"</u> on page 43.

# Windows Establishing a NetBIOS connection

A NetBIOS connection is initiated from a queue manager that uses the ConnectionName parameter on its channel definition to connect to a target listener.

To set up a NetBIOS connection, follow these steps:

1. At each end of the channel specify the local NetBIOS name to be used by the IBM MQ channel processes in the queue manager configuration file qm.ini. For example, the NETBIOS stanza in Windows at the sending end might look like the following:

```
NETBIOS:
LocalName=WNTNETB1
```

and at the receiving end:

```
NETBIOS:
LocalName=WNTNETB2
```

Each IBM MQ process must use a different local NetBIOS name. Do not use your system name as the NetBIOS name because Windows already uses it.

2. At each end of the channel, verify the LAN adapter number being used on your system. The IBM MQ for Windows default for logical adapter number 0 is NetBIOS running over an Internet Protocol network. To use native NetBIOS you must select logical adapter number 1. See <a href="Establishing the LAN adapter number">Establishing the LAN adapter number</a>.

Specify the correct LAN adapter number in the NETBIOS stanza of the Windows registry. For example:

```
NETBIOS:
AdapterNum=1
```

3. So that sender channel initiation works, specify the local NetBIOS name by the MQNAME environment variable:

```
SET MQNAME=WNTNETB1I
```

This name must be unique.

4. At the sending end, define a channel specifying the NetBIOS name being used at the other end of the channel. For example:

```
DEFINE CHANNEL (WINNT.OS2.NET) CHLTYPE(SDR) +
TRPTYPE(NETBIOS) +
CONNAME(WNTNETB2) +
XMITQ(OS2) +
MCATYPE(THREAD) +
REPLACE
```

You must specify the option MCATYPE (THREAD) because, on Windows, sender channels must be run as threads.

5. At the receiving end, define the corresponding receiver channel. For example:

```
DEFINE CHANNEL (WINNT.OS2.NET) CHLTYPE(RCVR) +
TRPTYPE(NETBIOS) +
REPLACE
```

6. Start the channel initiator because each new channel is started as a thread rather than as a new process.

```
runmqchi
```

7. At the receiving end, start the IBM MQ listener:

```
runmqlsr -t netbios
```

Optionally you can specify values for the queue manager name, NetBIOS local name, number of sessions, number of names, and number of commands. See <u>Defining a NetBIOS connection on</u> Windows for more information about setting up NetBIOS connections.

# Windows IBM MQ for Windows configuration

Example programs and commands for configuration.

#### Note:

1. You can use the sample program, AMQSBCG, to show the contents and headers of all the messages in a queue. For example:

```
AMQSBCG q_name qmgr_name
```

shows the contents of the queue  $q_name$  defined in queue manager  $qmgr_name$ .

Alternatively, you can use the message browser in the IBM MQ Explorer.

2. You can start any channel from the command prompt using the command

```
runmqchl -c channel.name
```

3. Error logs can be found in the directories MQ\_INSTALLATION\_PATH\qmgrs\ qmgrname \errors and MQ\_INSTALLATION\_PATH\qmgrs\@system\errors. In both cases, the most recent messages are at the end of amqerr01.log.

MQ\_INSTALLATION\_PATH represents the high-level directory in which IBM MQ is installed.

4. When you are using the command interpreter **runmqsc** to enter administration commands, a + at the end of a line indicates that the next line is a continuation. Ensure that there is a space between the last parameter and the continuation character.

# Windows Basic configuration

You can create and start a queue manager from the IBM MQ Explorer or from the command prompt.

.If you choose the command prompt:

1. Create the queue manager using the command:

```
crtmqm -u dlqname -q winnt
```

where:

### winnt

Is the name of the queue manager

-q

Indicates that this is to become the default queue manager

#### -u dlaname

Specifies the name of the undeliverable message queue

This command creates a queue manager and a set of default objects.

2. Start the queue manager using the command:

```
strmqm winnt
```

where *winnt* is the name given to the queue manager when it was created.

## Windows Channel configuration for Windows

Example configuration to be performed on the Windows queue manager to implement a given channel.

The following sections detail the configuration to be performed on the Windows queue manager to implement the channel described in "Example IBM MQ configuration for all platforms" on page 5.

In each case the MQSC command is shown. Either start **runmqsc** from a command prompt and enter each command in turn, or build the commands into a command file.

Examples are given for connecting IBM MQ for Windows and IBM MQ for AIX. To connect to IBM MQ on another platform use the appropriate set of values from the table in place of those for Windows.

**Note:** The words in **bold** are suggested values and reflect the names of IBM MQ objects used throughout these examples. You can change them in your product installation but, if you do, make sure that you use your own values when working through the examples in this section.

|                            | e 6. Configuration examples for IBM MQ for W                                                                                                    |                                                                                                    |                                                                                                    |
|----------------------------|----------------------------------------------------------------------------------------------------|----------------------------------------------------------------------------------------------------|----------------------------------------------------------------------------------------------------|
|                            | Parameter Name                                                                                                    | Reference                                                                                                    | Example Used                                                                                                    |
| Defii                      | nition for local node                                                                                                    |                                                                                                    |                                                                                                    |
| Α                          | Queue Manager Name                                                                                                    |                                                                                                    | WINNT                                                                                                    |
| В                          | Local queue name                                                                                                    |                                                                                                    | WINNT.LOCALQ                                                                                                    |
| -                          | AIX Connection to IBM M                                                                                                    | Q for AIX                                                                                                    |                                                                                                    |
|                            | values in this section of the table must matchated.                                                                                                    | n those used in <u>"Channel o</u>                                                                                                    | configuration for AIX" on page 11, a                                                                                   |
| C                          | Remote queue manager name                                                                                                    | A                                                                                                    | AIX                                                                                                    |
| D                          | <u> </u>                                                                                                    | A                                                                                                    |                                                                                                    |
|                            | Remote queue name                                                                                                    |                                                                                                    | AIX.REMOTEQ                                                                                                    |
| E                          | Queue name at remote system                                                                                                    | В                                                                                                    | AIX.LOCALQ                                                                                                    |
| F                          | Transmission queue name                                                                                                    |                                                                                                    | AIX                                                                                                    |
| G                          | Sender (SNA) channel name                                                                                                    |                                                                                                    | WINNT.AIX.SNA                                                                                                    |
| H                          | Sender (TCP) channel name                                                                                                    |                                                                                                    | WINNT.AIX.TCP                                                                                                    |
| I                          | Receiver (SNA) channel name                                                                                                    | G                                                                                                    | AIX.WINNT.SNA                                                                                                    |
|                            |                                                                                                    |                                                                                                    |                                                                                                    |
| J                          | Receiver (TCP) channel name                                                                                                    | Н                                                                                                    | AIX.WINNT.TCP                                                                                                    |
| The s                      | connection to IBM Movalues in this section of the table must match dicated.                                                                                                    | <b>Q for Solaris</b><br>In those used in <u>"Channel o</u>                                                                                                    | configuration for Solaris" on page 38                                                                                  |
| The vas in                 | values in this section of the table must match dicated.  Remote queue manager name                                                                                                    | Q for Solaris                                                                                                    | configuration for Solaris" on page 38                                                                                  |
| The vas in                 | Values in this section of the table must match dicated.  Remote queue manager name  Remote queue name                                                                                                    | Q for Solaris In those used in "Channel o                                                                                                    | solaris SOLARIS SOLARIS.REMOTEQ                                                                                        |
| The vas in C               | Connection to IBM M Values in this section of the table must match dicated.  Remote queue manager name  Remote queue name  Queue name at remote system                                                                | <b>Q for Solaris</b><br>In those used in <u>"Channel o</u>                                                                                                    | solaris. Solaris.REMOTEQ SOLARIS.LOCALQ                                                                                |
| The sas in C D E           | Connection to IBM Movalues in this section of the table must match dicated.  Remote queue manager name Remote queue name Queue name at remote system Transmission queue name                                          | Q for Solaris In those used in "Channel o                                                                                                    | SOLARIS SOLARIS.REMOTEQ SOLARIS.LOCALQ SOLARIS                                                                         |
| The sas in C D E G         | Remote queue manager name Remote queue name Queue name at remote system Transmission queue name Sender (SNA) channel name                                                                                             | Q for Solaris In those used in "Channel o                                                                                                    | SOLARIS SOLARIS.REMOTEQ SOLARIS.LOCALQ SOLARIS WINNT.SOLARIS.SNA                                                       |
| The vas in CCD             | Remote queue manager name  Remote queue name  Queue name at remote system  Transmission queue name  Sender (SNA) channel name  Sender (TCP) channel name                                                              | Q for Solaris  In those used in "Channel of the second of the second of  | SOLARIS SOLARIS.REMOTEQ SOLARIS.LOCALQ SOLARIS WINNT.SOLARIS.SNA WINNT.SOLARIS.TCP                                     |
| The vas in CCDDEFGGHH      | Remote queue manager name  Queue name at remote system  Transmission queue name  Sender (SNA) channel name  Receiver (SNA) channel name                                                                               | Q for Solaris  In those used in "Channel of B  B  G                                                                                                    | SOLARIS. SOLARIS.REMOTEQ SOLARIS.LOCALQ SOLARIS WINNT.SOLARIS.SNA WINNT.SOLARIS.TCP SOLARIS.WINNT.SNA                  |
| The vas in CCDDEFGGHH      | Remote queue manager name Remote queue manager name Queue name at remote system Transmission queue name Sender (SNA) channel name Receiver (SNA) channel name Receiver (TCP) channel name Receiver (TCP) channel name | Q for Solaris  In those used in "Channel of the second of the second of  | SOLARIS SOLARIS.REMOTEQ SOLARIS.LOCALQ SOLARIS WINNT.SOLARIS.SNA WINNT.SOLARIS.TCP                                     |
| The vas in C D E F G H J J | Remote queue manager name  Queue name at remote system  Transmission queue name  Sender (SNA) channel name  Receiver (SNA) channel name                                                                               | Q for Solaris In those used in "Channel of the second of the second of t | SOLARIS SOLARIS.REMOTEQ SOLARIS.LOCALQ SOLARIS WINNT.SOLARIS.SNA WINNT.SOLARIS.TCP SOLARIS.WINNT.SNA SOLARIS.WINNT.TCP |

|                       | Parameter Name                                                                                                    | Reference                       | Example Used                                                              |
|-----------------------|----------------------------------------------------------------------------------------------------|---------------------------------|---------------------------------------------------------------------------|
| D                     | Remote queue name                                                                                                    |                                 | LINUX.REMOTEQ                                                             |
| E                     | Queue name at remote system                                                                                                    | В                               | LINUX.LOCALQ                                                              |
| F                     | Transmission queue name                                                                                                    |                                 | LINUX                                                                     |
| G                     | Sender (SNA) channel name                                                                                                    |                                 | WINNT.LINUX.SNA                                                           |
| Н                     | Sender (TCP) channel name                                                                                                    |                                 | WINNT.LINUX.TCP                                                           |
| I                     | Receiver (SNA) channel name                                                                                                    | G                               | LINUX.WINNT.SNA                                                           |
| J                     | Receiver (TCP) channel name                                                                                                    | Н                               | LINUX.WINNT.TCP                                                           |
| The                   | Connection to IBM MQ values in this section of the table must match dicated.                                                                                                    |                                 | configuration for IBM i" on page 26,                                      |
| С                     | Remote queue manager name                                                                                                    | А                               | AS400                                                                     |
| D                     | Remote queue name                                                                                                    |                                 | AS400.REMOTEQ                                                             |
| E                     | Queue name at remote system                                                                                                    | В                               | AS400.LOCALQ                                                              |
| F                     | Transmission queue name                                                                                                    |                                 | AS400                                                                     |
| G                     | Sender (SNA) channel name                                                                                                    |                                 | WINNT.AS400.SNA                                                           |
| Н                     | Sender (TCP) channel name                                                                                                    |                                 | WINNT.AS400.TCP                                                           |
| I                     | Receiver (SNA) channel name                                                                                                    | G                               | AS400.WINNT.SNA                                                           |
| J                     | Receiver (TCP) channel name                                                                                                    | Н                               | AS400.WINNT.TCP                                                           |
| as in                 | values in this section of the table must match dicated.                                                                                                    | those used in <u>"Channel c</u> |                                                                           |
| <u>C</u>              | Remote queue manager name                                                                                                    | A                               | MVS PEMOTEO                                                               |
| D                     | Remote queue name                                                                                                    |                                 | MVS.REMOTEQ                                                               |
|                       | Queue name at remote system                                                                                                    | B                               | MVS.LOCALQ                                                                |
|                       | Tue menerical an account mener                                                                                                    |                                 | <u> </u>                                                                  |
| F                     | Transmission queue name                                                                                                    |                                 | MVS                                                                       |
| F<br>G                | Sender (SNA) channel name                                                                                                    |                                 | MVS<br>WINNT.MVS.SNA                                                      |
| F<br>G<br>H           | Sender (SNA) channel name Sender (TCP) channel name                                                                                                    | G                               | MVS WINNT.MVS.SNA WINNT.MVS.TCP                                           |
| F<br>G<br>H           | Sender (SNA) channel name  Sender (TCP) channel name  Receiver (SNA) channel name                                                                                                    | G                               | MVS WINNT.MVS.SNA WINNT.MVS.TCP MVS.WINNT.SNA                             |
| F<br>G<br>H<br>I      | Sender (SNA) channel name  Sender (TCP) channel name  Receiver (SNA) channel name  Receiver (TCP/IP) channel name                                                                                   | G<br>H                          | MVS WINNT.MVS.SNA WINNT.MVS.TCP                                           |
| F<br>G<br>H<br>I<br>J | Sender (SNA) channel name  Sender (TCP) channel name  Receiver (SNA) channel name  Receiver (TCP/IP) channel name                                                                                   | H for z/OS using queue sh       | MVS WINNT.MVS.SNA WINNT.MVS.TCP MVS.WINNT.SNA MVS.WINNT.TCP aaring groups |
| The                   | Sender (SNA) channel name  Sender (TCP) channel name  Receiver (SNA) channel name  Receiver (TCP/IP) channel name  Z/OS  Z/OS  Connection to IBM MQ  values in this section of the table must match | H for z/OS using queue sh       | MVS WINNT.MVS.SNA WINNT.MVS.TCP MVS.WINNT.SNA MVS.WINNT.TCP aaring groups |

| Table 6. Configuration examples for IBM MQ for Windows (continued) |                                |           |               |  |
|--------------------------------------------------------------------|--------------------------------|-----------|---------------|--|
|                                                                    | Parameter Name                 | Reference | Example Used  |  |
| Е                                                                  | Queue name at remote system    | В         | QSG.SHAREDQ   |  |
| F                                                                  | Transmission queue name        |           | QSG           |  |
| G                                                                  | Sender (SNA) channel name      |           | WINNT.QSG.SNA |  |
| Н                                                                  | Sender (TCP) channel name      |           | WINNT.QSG.TCP |  |
| Ι                                                                  | Receiver (SNA) channel name    | G         | QSG.WINNT.SNA |  |
| J                                                                  | Receiver (TCP/IP) channel name | Н         | QSG.WINNT.TCP |  |

# Windows IBM MQ for Windows sender-channel definitions using SNA

A code sample.

```
def ql (AIX) +
    usage(xmitq) +
    replace
def qr (AIX.REMOTEQ) +
                                                 D
   rname(AIX.LOCALQ) +
                                                 Ε
    rqmname(AIX) +
                                                 C
    xmitq(AIX) +
    replace
def chl (WINNT.AIX.SNA) chltype(sdr) +
                                                 G
    trptype(lu62) +
    conname(AIXCPIC) +
                                                 18
    xmitq(AIX) +
    replace
```

# Windows IBM MQ for Windows receiver-channel definitions using SNA

A code sample.

# IBM MQ for Windows sender-channel definitions using TCP/IP

A code sample.

```
def ql (AIX) +
                                                     F
    usage(xmitq) +
    replace
def qr (AIX.REMOTEQ) +
                                                     D
    rname(AIX.LOCALQ) +
                                                     Ε
    rqmname(AIX) +
    xmitq(AIX) +
    replace
def chl (WINNT.AIX.TCP) chltype(sdr) +
    trptype(tcp) +
conname(remote_tcpip_hostname) +
                                                     F
    xmitq(AIX) +
    replace
```

# IBM MQ for Windows receiver-channel definitions using TCP

A code sample.

# Mindows Automatic startup

IBM MQ for Windows allows you to automate the startup of a queue manager and its channel initiator, channels, listeners, and command servers.

Use the IBM MQ Services snap-in to define the services for the queue manager. When you have successfully completed testing of your communications setup, set the relevant services to **automatic** within the snap-in. This file can be read by the supplied IBM MQ service when the system is started.

For more information, see Administering IBM MQ.

# Windows Running channels as processes or threads

IBM MQ for Windows provides the flexibility to run sending channels as Windows processes or Windows threads. This is specified in the MCATYPE parameter on the sender channel definition.

Most installations run their sending channels as threads, because the virtual and real memory required to support many concurrent channel connections is reduced. However, a NetBIOS connection needs a separate process for the sending Message Channel Agent.

# **Example IBM MQ configuration for z/OS**

This section gives an example of how to set up communication links from IBM MQ for z/OS to IBM MQ products on other platforms.

These are the other platforms covered by this example:

- Windows Windows
- AIX AIX
- . Solaris Solaris
- . Linux Linux
- . IBM i IBM i
- VSE/ESA

You can also connect any of the following:

- z/OS to z/OS
- z/OS to MVS
- MVS to MVS

See "Example IBM MQ configuration for all platforms" on page 5 for background information about this section and how to use it.

# Establishing a connection

To establish a connection there are a number of things to configure.

## Establishing an LU 6.2 connection

For the latest information about configuring SNA over TCP/IP, refer to the following online IBM documentation: Communications Server for z/OS .

## **Establishing a TCP connection**

Alter the queue manager object to use the correct distributed queuing parameters using the following command. You must add the name of the TCP address space to the TCPNAME queue manager attribute.

ALTER QMGR TCPNAME(TCPIP)

The TCP connection is now established. You are ready to complete the configuration.

# IBM MQ for z/OS configuration

The following steps outline how to configure IBM MQ; starting and configuring channels and listeners.

1. Start the channel initiator using the command:

```
/cpf START CHINIT 1
```

2. Start an LU 6.2 listener using the command:

```
/cpf START LSTR LUNAME( M1 ) TRPTYPE(LU62)
```

The LUNAME of M1 refers to the symbolic name you gave your LU (5). You must specify TRPTYPE(LU62), otherwise the listener assumes that you want TCP.

3. Start a TCP listener using the command:

```
/cpf START LSTR
```

If you want to use a port other than 1414 (the default IBM MQ port), use the command:

```
/cpf START LSTR PORT( 1555 )
```

IBM MQ channels do not initialize successfully if the channel negotiation detects that the message sequence number is different at each end. You might need to reset these channels manually.

## Channel configuration for z/OS

To implement the example channels, there is some configuration necessary on the z/OS queue manager.

The following sections detail the configuration to be performed on the z/OS queue manager to implement the channel described in "Example IBM MQ configuration for all platforms" on page 5.

Examples are given for connecting IBM MQ for z/OS and IBM MQ for Windows. To connect to IBM MQ on another platform use the appropriate set of values from the table in place of the values for Windows.

**Note:** The words in **bold** are suggested values and reflect the names of IBM MQ objects used throughout these examples. You can change them in your product installation but, if you do, make sure that you use your own values when working through the examples in this section

| Table | 7. Configuration examples for IBM MQ for z/                      | OS        |                                    |
|-------|------------------------------------------------------------------|-----------|------------------------------------|
| ID    | Parameter Name                                                   | Reference | Example Used                       |
| Defin | ition for local node                                             | •         |                                    |
| Α     | Queue Manager Name                                               |           | MVS                                |
| В     | Local queue name                                                 |           | MVS.LOCALQ                         |
|       | ralues in this section of the table must match 43, as indicated. |           | nnel configuration for Windows" on |
| С     | Remote queue manager name                                        | А         | WINNT                              |
| D     | Remote queue name                                                |           | WINNT.REMOTEQ                      |
| Е     | Queue name at remote system                                      | В         | WINNT.LOCALQ                       |
| F     | Transmission queue name                                          |           | WINNT                              |

| ID                                      | Parameter Name                                                                                                    | Reference                                     | Example Used                                                                                                    |
|-----------------------------------------|----------------------------------------------------------------------------------------------------|-----------------------------------------------|----------------------------------------------------------------------------------------------------|
| <u></u><br>G                            | Sender (LU 6.2) channel name                                                                                                    | 11010101100                                   | MVS.WINNT.SNA                                                                                                    |
| <u>—</u><br>Н                           | Sender (TCP) channel name                                                                                                    |                                               | MVS.WINNT.TCP                                                                                                    |
| I I                                     | Receiver (LU 6.2) channel name                                                                                                    | G                                             | WINNT.MVS.SNA                                                                                                    |
| J                                       | Receiver (TCP/IP) channel name                                                                                                    | Н                                             | WINNT.MVS.TCP                                                                                                    |
|                                         | NO NO                                                                                                    |                                               | WINTER TO STORE                                                                                                    |
| The v                                   | Connection to IBM MQ ralues in this section of the table must match is indicated.                                                                                                    | -                                             | nel configuration for AIX" on pag                                                                                                    |
| С                                       | Remote queue manager name                                                                                                    | А                                             | AIX                                                                                                    |
| D                                       | Remote queue name                                                                                                    |                                               | AIX.REMOTEQ                                                                                                    |
| E                                       | Queue name at remote system                                                                                                    | В                                             | AIX.LOCALQ                                                                                                    |
| F                                       | Transmission queue name                                                                                                    |                                               | AIX                                                                                                    |
| G                                       | Sender (LU 6.2) channel name                                                                                                    |                                               | MVS.AIX.SNA                                                                                                    |
| Н                                       | Sender (TCP/IP) channel name                                                                                                    |                                               | MVS.AIX.TCP                                                                                                    |
| I                                       | Receiver (LU 6.2) channel name                                                                                                    | G                                             | AIX.MVS.SNA                                                                                                    |
| J                                       | Receiver (TCP/IP) channel name                                                                                                    | Н                                             | AIX.MVS.TCP                                                                                                    |
| The v                                   | Connection to IBM MQ ralues in this section of the table must match                                                                                                    | -                                             | nel configuration for Solaris" on                                                                                                    |
| The v                                   | ralues in this section of the table must match 38, as indicated.                                                                                                    | the values used in <u>"Chan</u>               | -                                                                                                    |
| The v                                   | ralues in this section of the table must match a 38, as indicated.  Remote queue manager name                                                                                                    | -                                             | SOLARIS                                                                                                    |
| The v<br>page<br>C                      | Remote queue manager name  Remote queue name                                                                                                    | the values used in <u>"Chan</u>               | SOLARIS<br>SOLARIS.REMOTEQ                                                                                                    |
| The v<br>page<br>C<br>D                 | Remote queue manager name  Remote queue name  Queue name at remote system                                                                                                    | the values used in <u>"Chan</u>               | SOLARIS                                                                                                    |
| The v<br>page<br>C<br>D<br>E            | Remote queue manager name  Remote queue name                                                                                                    | the values used in <u>"Chan</u>               | SOLARIS SOLARIS.REMOTEQ SOLARIS.LOCALQ                                                                                                    |
| The v<br>page<br>C<br>D<br>E<br>F       | Remote queue manager name  Remote queue name  Queue name at remote system  Transmission queue name                                                                                                    | the values used in <u>"Chan</u>               | SOLARIS SOLARIS.REMOTEQ SOLARIS.LOCALQ SOLARIS                                                                                                    |
| The v<br>page<br>C<br>D<br>E<br>F<br>G  | Remote queue manager name  Remote queue manager name  Remote queue name  Queue name at remote system  Transmission queue name  Sender (LU 6.2) channel name                                                                                                    | the values used in <u>"Chan</u>               | SOLARIS SOLARIS.REMOTEQ SOLARIS.LOCALQ SOLARIS MVS.SOLARIS.SNA                                                                                                    |
| The v<br>page<br>C                      | Remote queue manager name Remote queue name Queue name at remote system Transmission queue name Sender (LU 6.2) channel name Sender (TCP) channel name                                                                                                    | A B                                           | SOLARIS SOLARIS.REMOTEQ SOLARIS.LOCALQ SOLARIS MVS.SOLARIS.SNA MVS.SOLARIS.TCP                                                                                                    |
| The v page C D F G H I                  | Remote queue manager name Remote queue manager name Queue name at remote system Transmission queue name Sender (LU 6.2) channel name Receiver (LU 6.2) channel name Receiver (LU 6.2) channel name                                                                                                    | A  B  G H                                     | SOLARIS SOLARIS.REMOTEQ SOLARIS.LOCALQ SOLARIS MVS.SOLARIS.SNA MVS.SOLARIS.TCP SOLARIS.MVS.SNA                                                                                                    |
| The v page C D E F G H I J              | Remote queue manager name Remote queue manager name Queue name at remote system Transmission queue name Sender (LU 6.2) channel name Receiver (LU 6.2) channel name                                                                                                    | A  B  G  H  for Linux                         | SOLARIS SOLARIS.REMOTEQ SOLARIS.LOCALQ SOLARIS MVS.SOLARIS.SNA MVS.SOLARIS.TCP SOLARIS.MVS.SNA SOLARIS.MVS.TCP                                                                                                    |
| The v page C D E F G H I J The v 33, as | ralues in this section of the table must match 38, as indicated.  Remote queue manager name  Remote queue name  Queue name at remote system  Transmission queue name  Sender (LU 6.2) channel name  Sender (TCP) channel name  Receiver (LU 6.2) channel name  Receiver (LU 6.2) channel name  Receiver (TCP/IP) channel name                                                                                          | A  B  G  H  for Linux                         | SOLARIS SOLARIS.REMOTEQ SOLARIS.LOCALQ SOLARIS MVS.SOLARIS.SNA MVS.SOLARIS.TCP SOLARIS.MVS.SNA SOLARIS.MVS.TCP                                                                                                    |
| The v page C D E F G H I J The v 33, as | Remote queue manager name  Remote queue manager name  Remote queue name  Queue name at remote system  Transmission queue name  Sender (LU 6.2) channel name  Sender (TCP) channel name  Receiver (LU 6.2) channel name  Receiver (TCP/IP) channel name  Receiver (TCP/IP) channel name  Receiver (TCP/IP) channel name                                                                                                 | A  B  G H  for Linux the values used in "Chan | SOLARIS  SOLARIS.REMOTEQ  SOLARIS.LOCALQ  SOLARIS  MVS.SOLARIS.SNA  MVS.SOLARIS.TCP  SOLARIS.MVS.SNA  SOLARIS.MVS.TCP                                                                                                    |
| The v page C D E F G H I J The v 33, as | Remote queue manager name  Remote queue manager name  Remote queue name  Queue name at remote system  Transmission queue name  Sender (LU 6.2) channel name  Sender (TCP) channel name  Receiver (LU 6.2) channel name  Receiver (TCP/IP) channel name  Receiver (TCP/IP) channel name  Receiver (TCP/IP) channel name  Receiver (TCP/IP) channel name  Receiver (TCP/IP) channel name  Receiver (TCP/IP) channel name | A  B  G H  for Linux the values used in "Chan | SOLARIS SOLARIS.REMOTEQ SOLARIS.LOCALQ SOLARIS MVS.SOLARIS.SNA MVS.SOLARIS.TCP SOLARIS.MVS.SNA SOLARIS.MVS.TCP  Inel configuration for Linux" on pa                                                                                                    |
| The v page C D E F G H I J              | Remote queue manager name  Remote queue manager name  Remote queue name  Queue name at remote system  Transmission queue name  Sender (LU 6.2) channel name  Sender (TCP) channel name  Receiver (LU 6.2) channel name  Receiver (TCP/IP) channel name  Receiver (TCP/IP) channel name  Receiver (TCP/IP) channel name  Remote queue manager name  Remote queue manager name  Remote queue name                        | A  B  G H  for Linux the values used in "Chan | SOLARIS SOLARIS.REMOTEQ SOLARIS.LOCALQ SOLARIS MVS.SOLARIS.SNA MVS.SOLARIS.TCP SOLARIS.MVS.SNA SOLARIS.MVS.TCP  Inel configuration for Linux" on patential configuration for Linux and patential configuration for Linux and p |

| Table | Table 7. Configuration examples for IBM MQ for z/OS (continued) |           |               |  |  |
|-------|-----------------------------------------------------------------|-----------|---------------|--|--|
| ID    | Parameter Name                                                  | Reference | Example Used  |  |  |
| Н     | Sender (TCP) channel name                                       |           | MVS.LINUX.TCP |  |  |
| I     | Receiver (LU 6.2) channel name                                  | G         | LINUX.MVS.SNA |  |  |
| J     | Receiver (TCP/IP) channel name                                  | Н         | LINUX.MVS.TCP |  |  |

# IBM i IBM i Connection to IBM MQ for IBM i

The values in this section of the table must match the values used in "Channel configuration for IBM i" on page 26, as indicated.

| С | Remote queue manager name      | А | AS400         |
|---|--------------------------------|---|---------------|
| D | Remote queue name              |   | AS400.REMOTEQ |
| Е | Queue name at remote system    | В | AS400.LOCALQ  |
| F | Transmission queue name        |   | AS400         |
| G | Sender (LU 6.2) channel name   |   | MVS.AS400.SNA |
| Н | Sender (TCP/IP) channel name   |   | MVS.AS400.TCP |
| I | Receiver (LU 6.2) channel name | G | AS400.MVS.SNA |
| J | Receiver (TCP/IP) channel name | Н | AS400.MVS.TCP |

## IBM MQ for z/OS sender-channel definitions

This topic details the sender-channel definitions required to configure IBM MQ for z/OS using LU 6.2 or TCP.

#### For LU 6.2:

```
Local Queue
                             QLOCAL
            Object type :
                   Name :
                             WINNT
                  Usage :
                            X (XmitQ)
    Remote Queue
           Object type :
Name :
                             QREMOTE
                             WINNT.REMOTEQ
                                                 D
 Name on remote system :
                             WINNT.LOCALQ
                                                 Ε
     Remote system name :
                             WINNT
     Transmission queue :
                             WINNT
    Sender Channel
           Channel name :
                             MVS.WINNT.SNA
                                                 G
         Transport type :
                             L (LU6.2)
Transmission queue name :
                             WINNT
                                                 F
        Connection name :
                                                13
                            М3
```

#### For TCP:

```
Local Queue
                          QLOCAL
          Object type :
                Name :
                                             F
                          WINNT
                Usage :
                          X (XmitQ)
  Remote Queue
          Object type :
                          QREMOTE
                          WINNT.REMOTEQ
                Name :
                                             D
Name on remote system :
                          WINNT.LOCALQ
                                             Ε
  Remote system name:
                          WINNT
                                             С
   Transmission queue :
                          WINNT
                                             F
   Sender Channel
                          MVS.WINNT.TCP
         Channel name :
       Transport type :
                          T (TCP)
```

Transmission queue name : WINNT Connection name: winnt.tcpip.hostname

## IBM MQ for z/OS receiver-channel definitions

This topic details the receiver-channel definitions required to configure IBM MQ for z/OS using LU6.2 or TCP.

В

В

J

#### For LU 6.2:

Local Oueue

**QLOCAL** Object type :

Name : MVS.LOCALQ Usage:

N (Normal)

Receiver Channel

Channel name : WINNT.MVS.SNA Ι

### For TCP:

Local Queue

Object type : QLOCAL

Name : MVS.LOCALQ

Usage: N (Normal)

Receiver Channel

Channel name : WINNT.MVS.TCP

#### z/08 Example IBM MQ configuration for z/OS using QSGs

This section gives an example of how to set up communication links to a queue sharing group (QSG) from IBM MQ on Windows and AIX. You can also connect from z/OS to z/OS.

Setting up communication links from a queue sharing group to a platform other than z/OS is the same as described in "Example IBM MQ configuration for z/OS" on page 47. There are examples to other platforms in that section.

When the connection is established, you must define some channels to complete the configuration. This process is described in "IBM MQ for z/OS shared channel configuration" on page 55.

See "Example IBM MQ configuration for all platforms" on page 5 for background information about this section and how to use it.

# Configuration parameters for an LU 6.2 connection

The following worksheet lists all the parameters required to set up communication from a z/OS system to one of the other IBM MQ platforms. The worksheet shows examples of the parameters, which have been tested in a working environment, and leaves space for you to enter your own values.

The steps required to set up an LU 6.2 connection are described in "Establishing an LU 6.2 connection into a queue sharing group" on page 53, with numbered cross-references to the parameters in the example.

Numbers in the Reference column indicate that the value must match that in the appropriate example elsewhere in this section. The examples that follow in this section refer to the values in the ID column. The entries in the Parameter Name column are explained in "Explanation of terms" on page 52.

| Table 8. Configuration examples for z/OS using LU 6.2 |                |           |              |  |
|-------------------------------------------------------|----------------|-----------|--------------|--|
| ID                                                    | Parameter Name | Reference | Example Used |  |
| Definition for local node using generic resources     |                |           |              |  |
| 1                                                     | Command prefix |           | /cpf         |  |
| 2                                                     | Network ID     |           | NETID        |  |
| 3                                                     | Node name      |           | MVSPU        |  |

| Table | 8. Configuration examples for z/OS using LU 6.2 (cont | tinued)   |              |
|-------|-------------------------------------------------------|-----------|--------------|
| ID    | Parameter Name                                        | Reference | Example Used |
| 6     | Modename                                              |           | #INTER       |
| 7     | Local Transaction Program name                        |           | MQSERIES     |
| 8     | LAN destination address                               |           | 400074511092 |
| 9     | Local LU name                                         |           | MVSLU1       |
| 10    | Generic resource name                                 |           | MVSGR        |
| 11    | Symbolic destination                                  |           | G1           |
| 12    | Symbolic destination for generic resource name        |           | G2           |
| ► Wi  | ndows Windows Connection to a Windows syst            | em        |              |
| 13    | Symbolic destination                                  |           | M3           |
| 14    | Modename                                              | 21        | #INTER       |
| 15    | Remote Transaction Program name                       | 7         | MQSERIES     |
| 16    | Partner LU name                                       | 5         | WINNTLU      |
| 21    | Remote node ID                                        | 4         | 05D 30F65    |
| × .   | AIX AIX Connection to an AIX system                   |           | •            |
| 13    | Symbolic Destination                                  |           | M4           |
| 14    | Modename                                              | 18        | #INTER       |
| 15    | Remote Transaction Program name                       | 6         | MQSERIES     |
| 16    | Partner LU name                                       | 4         | AIXLU        |

# Explanation of terms

An explanation of the terms used in the configuration worksheet.

### 1 Command prefix

This term is the unique command prefix of your IBM MQ for z/OS queue manager subsystem. The z/OS system programmer defines this value at installation time, in SYS1.PARMLIB(IEFSSNss), and can tell you the value.

#### 2 Network ID

The VTAM startup procedure in your installation is partly customized by the ATCSTRxx member of the data set referenced by the DDNAME VTAMLST. The Network ID is the value specified for the NETID parameter in this member. For Network ID, you must specify the name of the NETID that owns the IBM MQ communications subsystem. Your network administrator can tell you the value.

### 3 Node name

VTAM, being a low-entry network node, does not have a Control Point name for Advanced Peer-to-Peer Networking (APPN) use. It does however have a system services control point name (SSCPNAME). For node name, you must specify the name of the SSCP that owns the IBM MQ communications subsystem. This value is defined in the same ATCSTRxx member as the Network ID. Your network administrator can tell you the value.

#### 9 Local LU name

A logical unit (LU) is software that serves as an interface or translator between a transaction program and the network. It manages the exchange of data between transaction programs. The local LU name is the unique VTAM APPLID of this IBM MQ subsystem. Your network administrator can tell you this value.

### 11 12 13 Symbolic destination

This term is the name you give to the CPI-C side information profile. You need a side information entry for each LU 6.2 listener.

#### 6 14 Modename

This term is the name given to the set of parameters that control the LU 6.2 conversation. An entry with this name and similar attributes must be defined at each end of the session. In VTAM, this corresponds to a mode table entry. You network administrator can assign this table entry to you.

### 7 15 Transaction Program name

IBM MQ applications trying to converse with this queue manager specify a symbolic name for the program to be run at the receiving end. This has been specified in the TPNAME attribute on the channel definition at the sender. For simplicity, wherever possible use a transaction program name of MQSERIES, or in the case of a connection to VSE/ESA, where the length is limited to 4 bytes, use MOTP.

See Defining an LU6.2 connection for z/OS using APPC/MVS for more information.

#### 8 LAN destination address

This term is the LAN destination address that your partner nodes use to communicate with this host. When you are using a 3745 network controller, it is the value specified in the LOCADD parameter for the line definition to which your partner is physically connected. If your partner nodes use other devices such as 317X or 6611 devices, the address is set during the customization of those devices. Your network administrator can tell you this value.

#### 10 Generic resource name

A generic resource name is a unique name assigned to a group of LU names used by the channel initiators in a queue sharing group.

#### 16 Partner LU name

This term is the LU name of the IBM MQ queue manager on the system with which you are setting up communication. This value is specified in the side information entry for the remote partner.

#### 21 Remote node ID

For a connection to Windows, this ID is the ID of the local node on the Windows system with which you are setting up communication.

#### z/0S Establishing an LU 6.2 connection into a queue sharing group

There are two steps to establish an LU 6.2 connection. Defining yourself to the network and defining a connection to the partner.

# Defining yourself to the network using generic resources

You can use VTAM Generic Resources to have one connection name to connect to the queue sharing group.

1. SYS1.PARMLIB(APPCPMxx) contains the start-up parameters for APPC. You must add a line to this file to tell APPC where to locate the sideinfo. This line must be of the form:

```
SIDEINFO
    DATASET(APPC.APPCSI)
```

2. Add another line to SYS1.PARMLIB(APPCPMxx) to define the local LU name you intend to use for the IBM MQ LU 6.2 group listener. The line you add must take the form

```
LUADD ACBNAME(mvslu1)
        NOSCHED
       TPDATA(csq.appctp)
GRNAME(mvsgr)
```

Specify values for ACBNAME (9), TPDATA and GRNAME (10).

The NOSCHED parameter tells APPC that our new LU is not using the LU 6.2 scheduler (ASCH), but has one of its own. TPDATA refers to the Transaction Program data set in which LU 6.2 stores information

about transaction programs. Again, IBM MQ does not use this parameter, but it is required by the syntax of the LUADD command.

3. Start the APPC subsystem with the command:

```
START APPC, SUB=MSTR, APPC=xx
```

where xx is the suffix of the PARMLIB member in which you added the LU in step 1.

Note: If APPC is already running, it can be refreshed with the command:

```
SET APPC=xx
```

The effect of this is cumulative, that is, APPC does not lose its knowledge of objects already defined to it in this member or another PARMLIB member.

4. Add the new LU to a suitable VTAM major node definition. These are typically in SYS1.VTAMLST. The APPL definition will look like the sample shown.

```
MVSLU APPL ACBNAME=MVSLU1,
            APPXC=YES,
            AUTOSES=0
            DDRAINL=NALLOW,
            DLOGMOD=#INTER,
                                 6
            DMINWML=10,
            DMINWNR=10
            DRESPL=NALLOW,
            DSESLIM=60,
            LMDENT=19
            MODETAB=MTCICS,
            PARSESS=YES,
            VERIFY=NONE
            SECACPT=ALREADYV,
            SRBEXIT=YES
```

5. Activate the major node. This activation can be done with the command:

```
V,NET,ACT,majornode
```

6. Add entries defining your LU and generic resource name to the CPI-C side information data set. Use the APPC utility program ATBSDFMU to do so. Sample JCL is in *thlqual*.SCSQPROC(CSQ4SIDE) (where *thlqual* is the target library high-level qualifier for IBM MQ data sets in your installation.)

The entries you add will look like this example:

```
SIADD

DESTNAME(G1) 11

MODENAME(#INTER)

TPNAME(MQSERIES)

PARTNER_LU(MVSLU1) 9

SIADD

DESTNAME(G2) 12

MODENAME(#INTER)

TPNAME(MQSERIES)

PARTNER_LU(MVSGR) 10
```

7. Alter the queue manager object to use the correct distributed queuing parameters using the following command. You must specify the local LU (9) assigned to your queue manager in the LUGROUP attribute of the queue manager.

```
ALTER QMGR LUGROUP(MVSLU1)
```

## Defining a connection to a partner

You can define a connection to a partner by adding an entry to the CPI-C side information data set.

**Note:** This example is for a connection to a Windows system but the task is the same for other platforms.

Add an entry to the CPI-C side information data set to define the connection. Sample JCL to do this definition is in thlqual.SCSQPROC(CSQ4SIDE).

The entry you add will look like this:

```
SIADD
      DESTNAME(M3)
MODENAME(#INTER)
                                     13
14
      TPNAME (MQSERIES)
                                     15
      PARTNER LU(WINNTLU)
```

#### z/0S What next?

The connection is now established. You are ready to complete the configuration.

Go to "IBM MQ for z/OS shared channel configuration" on page 55.

#### z/08 Establishing a TCP connection Using Sysplex Distributor

You can set up Sysplex distributor to use one connection name to connect to the queue sharing group.

- 1. Define a Distributed DVIPA address as follows:
  - a. Add a DYNAMICXCF statement to the IPCONFIG. This statement is used for inter-image connectivity using dynamically created XCF TCP/IP links.
  - b. Use the VIPADYNAMIC block on each image in the Sysplex.
    - i) On the owning image, code a VIPADEFINE statement to create the DVIPA Then code a VIPADISTRIBUTE statement to distribute it to all other or selected images.
    - ii) On the backup image, code a VIPABACKUP statement for the DVIPA address.
- 2. If more than one channel initiator will be started on any LPAR in the sysplex then add the SHAREPORT option for the port to be shared in the PORT reservation list in the PROFILE data set.

See PORT statement in the z/OS Communications Server: IP Configuration Reference for more information.

Sysplex Distributor balances the inbound connections between each LPAR. If there is more than one channel initiator on an LPAR, then the use of SHAREPORT passes that inbound connection to the listener port with the smallest number of connections.

When you have completed these steps, the TCP connection is established. You are ready to complete the configuration.

Go to "IBM MO for z/OS shared channel configuration" on page 55.

# IBM MQ for z/OS shared channel configuration

Configure the shared channel by starting the channel initiator and issuing appropriate commands for your configuration.

1. Start the channel initiator using the command:

```
START CHINIT
/cpf
```

2. Start an LU6.2 group listener using the command:

```
START LSTR TRPTYPE(LU62) LUNAME( G1 ) INDISP(GROUP)
```

The LUNAME of G1 refers to the symbolic name you gave your LU (11).

3. If you are using Virtual IP Addressing using Sysplex Distributor and want to listen on a specific address, use the command:

```
START LSTR TRPTYPE(TCP) PORT(1555) IPADDR( mvsvipa ) INDISP(GROUP)
```

There can be only one instance of the shared channel running at a time. If you try to start a second instance of the channel it fails (the error message varies depending on other factors). The shared synchronization queue tracks the channel status.

IBM MQ channels do not initialize successfully if the channel negotiation detects that the message sequence number is different at each end. You might need to reset this manually.

# Shared channel configuration example

To configure a shared channel, a number of steps must be completed.

The subsequent topics detail the configuration to be performed on the z/OS queue manager to implement the channel described in "Example IBM MQ configuration for all platforms" on page 5.

Examples are given for connecting IBM MQ for z/OS and Windows. To connect to IBM MQ on another platform use the appropriate set of values from the table in place of the values for Windows.

**Note:** The words in **bold** are suggested values and reflect the names of IBM MQ objects used throughout these examples. You can change them in your product installation but, if you do, make sure that you use your own values when working through the examples in this section.

|         | 9. Configuration examples for IBM MQ for z/O                                     | S using queue sharing gr       | roups                               |
|---------|----------------------------------------------------------------------------------|--------------------------------|-------------------------------------|
| ID      | Parameter Name                                                                   | Reference                      | Example Used                        |
| Definit | tion for local node                                                              | •                              | •                                   |
| А       | Queue Manager Name                                                               |                                | QSG                                 |
| В       | Local queue name                                                                 |                                | QSG.SHAREDQ                         |
| ▶ Win   | dows Windows Connection to IBM MQ                                                | for Windows                    |                                     |
|         | alues in this section of the table must match t<br>13, as indicated.             | he values used in <u>"Char</u> | nnel configuration for Windows" on  |
| С       | Remote queue manager name                                                        | А                              | WINNT                               |
| D       | Remote queue name                                                                |                                | WINNT.REMOTEQ                       |
| E       | Queue name at remote system                                                      | В                              | WINNT.LOCALQ                        |
| F       | Transmission queue name                                                          |                                | WINNT                               |
| G       | Sender (LU 6.2) channel name                                                     |                                | QSG.WINNT.SNA                       |
| Н       | Sender (TCP) channel name                                                        |                                | QSG.WINNT.TCP                       |
| I       | Receiver (LU 6.2) channel name                                                   | G                              | WINNT.QSG.SNA                       |
| J       | Receiver (TCP/IP) channel name                                                   | Н                              | WINNT.QSG.TCP                       |
| The va  | Connection to IBM MQ alues in this section of the table must match to indicated. |                                | nnel configuration for AIX" on page |
| С       | Remote queue manager name                                                        |                                | AIX                                 |
| D       | Remote queue name                                                                |                                | AIX.REMOTEQ                         |
| Е       | Queue name at remote system                                                      | В                              | AIX.LOCALQ                          |
| F       | Transmission queue name                                                          |                                | AIX                                 |
|         |                                                                                  |                                | 747                                 |
| G       | Sender (LU 6.2) channel name                                                     |                                | QSG.AIX.SNA                         |
|         | Sender (LU 6.2) channel name  Sender (TCP/IP) channel name                       |                                |                                     |
| G       |                                                                                  | G                              | QSG.AIX.SNA                         |

# IBM MQ for z/OS shared sender-channel definitions

An example definition of shared sender-channels for LU 6.2 and TCP.

## Using LU 6.2

```
Local Queue
            Object type :
                              QLOCAL
                                                  F
                    Name :
                              WINNT
                   Usage:
                              X (XmitQ)
                              SHARED
            Disposition :
     Remote Queue
            Object type :
                              QREMOTE
                    Name :
                              WINNT.REMOTEQ
  Name on remote system :
                              WINNT.LOCALQ
                                                  Ε
     Remote system name :
                             WINNT
                                                  С
     Transmission queue :
                             WINNT
            Disposition :
                              GROUP
     Sender Channel
                             MVS.WINNT.SNA
           Channel name :
                                                  G
         Transport type :
                              L (LU6.2)
Transmission queue name :
                             WINNT
        Connection name : Disposition :
                              МЗ
                             GROUP
```

### **Using TCP**

```
Local Queue
             Object type :
Name :
                                OLOCAL
                                                      F
                                WINNT
                                X (XmitQ)
                    Usage :
              Disposition:
                                SHARED
     Remote Queue
                                QREMOTE
             Object type :
                                WINNT.REMOTEQ
                      Name :
  Name on remote system :
                                WINNT.LOCALQ
     Remote system name :
Transmission queue :
                                WINNT
                                                      С
                                WINNT
             Disposition :
                                GROUP
     Sender Channel
          Channel name :
Transport type :
                                QSG.WINNT.TCP
T (TCP)
Transmission queue name :
                                WINNT
         Connection name :
                                winnt.tcpip.hostname
              Disposition:
                                GROUP
```

# IBM MQ for z/OS shared receiver-channel definitions

An example definition of shared receiver-channels for LU 6.2 and TCP.

## Using LU 6.2

```
Local Queue
       Object type :
                        OLOCAL
                        QSG.SHAREDQ
              Name :
                                           В
             Usage :
                        N (Normal)
       Disposition:
                        SHARED
Receiver Channel
                        WINNT.QSG.SNA
      Channel name :
                                           Ι
       Disposition :
                        GROUP
```

# **Using TCP**

```
Local Queue
Object type : QLOCAL
Name : QSG.SHAREDQ B
```

Usage : N (Normal)
Disposition : SHARED

Receiver Channel

Channel name : WINNT.QSG.TCP J

Disposition : GROUP

# **Z/OS** Example MQ configuration for z/OS using intra-group queuing

This section describes how a typical payroll query application, that currently uses distributed queuing to transfer small messages between queue managers, could be migrated to use queue sharing groups and shared queues.

Three configurations are described to illustrate the use of distributed queuing, intra-group queuing with shared queues, and shared queues. The associated diagrams show only the flow of data in one direction, that is, from queue manager QMG1 to queue manager QMG3.

## **Z/0S** Configuration 1

Configuration 1 describes how distributed queuing is currently used to transfer messages between queue managers QMG1 and QMG3.

Configuration 1 shows a distributed queuing system that is used to transfer messages received by queue manager QMG1 from the payroll query to queue manager QMG2 and then finally on to queue manager QMG3, to be sent to the payroll server.

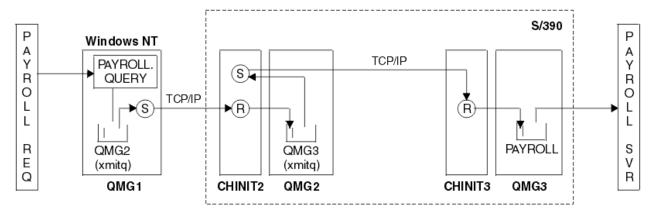

Figure 2. Configuration 1: z/OS using intra-group queuing

The flow of operations is as follows:

- 1. A query is entered using the payroll request application connected to queue manager QMG1.
- 2. The payroll request application puts the query on to remote queue PAYROLL.QUERY. As queue PAYROLL.QUERY resolves to transmission queue QMG2, the query is put on to transmission queue QMG2.
- 3. Sender channel (S) on queue manager QMG1 delivers the query to the partner receiver channel (R) on queue manager QMG2.
- 4. Receiver channel (R) on queue manager QMG2 puts the query on to queue PAYROLL on queue manager QMG3. As queue PAYROLL on QMG3 resolves to transmission queue QMG3, the query is put on to transmission queue QMG3.
- 5. Sender channel (S) on queue manager QMG2 delivers the query to the partner receiver channel (R) on queue manager QMG3.
- 6. Receiver channel (R) on queue manager QMG3 puts the query on to local queue PAYROLL.
- 7. The payroll server application connected to queue manager QMG3 retrieves the query from local queue PAYROLL, processes it, and generates a suitable reply.

## Configuration 1 definitions

The definitions required for Configuration 1 are as follows (note that the definitions do not take into account triggering, and that only channel definitions for communication using TCP/IP are provided).

### On QMG1

Remote queue definition:

```
DEFINE QREMOTE(PAYROLL.QUERY) DESCR('Remote queue for QMG3') REPLACE + PUT(ENABLED) RNAME(PAYROLL) RQMNAME(QMG3) XMITQ(QMG2)
```

Transmission queue definition:

```
DEFINE QLOCAL(QMG2) DESCR('Transmission queue to QMG2') REPLACE + PUT(ENABLED) USAGE(XMITQ) GET(ENABLED)
```

Sender channel definition (for TCP/IP):

```
DEFINE CHANNEL(QMG1.TO.QMG2) CHLTYPE(SDR) TRPTYPE(TCP) REPLACE +
DESCR('Sender channel to QMG2') XMITQ(QMG2) CONNAME('MVSQMG2(1415)')
```

Here you replace MVSQMG2(1415) with your queue manager connection name and port.

Receiver channel definition (for TCP/IP):

```
DEFINE CHANNEL(QMG2.TO.QMG1) CHLTYPE(RCVR) TRPTYPE(TCP) +
REPLACE DESCR('Receiver channel from QMG2')
```

Reply-to queue definition:

```
DEFINE QLOCAL(PAYROLL.REPLY) REPLACE PUT(ENABLED) GET(ENABLED) + DESCR('Reply queue for replies to payroll queries sent to QMG3')
```

### On QMG2

Transmission queue definition:

```
DEFINE QLOCAL(QMG1) DESCR('Transmission queue to QMG1') REPLACE + PUT(ENABLED) USAGE(XMITQ) GET(ENABLED)

DEFINE QLOCAL(QMG3) DESCR('Transmission queue to QMG3') REPLACE + PUT(ENABLED) USAGE(XMITQ) GET(ENABLED)
```

Sender channel definitions (for TCP/IP):

```
DEFINE CHANNEL(QMG2.TO.QMG1) CHLTYPE(SDR) TRPTYPE(TCP) REPLACE +
DESCR('Sender channel to QMG1') XMITQ(QMG1) CONNAME('WINTQMG1(1414)')
```

Here you replace WINTQMG1(1414) with your queue manager connection name and port.

```
DEFINE CHANNEL(QMG2.TO.QMG3) CHLTYPE(SDR) TRPTYPE(TCP) REPLACE +
DESCR('Sender channel to QMG3') XMITQ(QMG3) CONNAME('MVSQMG3(1416)')
```

Here you replace MVSQMG3(1416) with your queue manager connection name and port.

Receiver channel definition (for TCP/IP):

```
DEFINE CHANNEL(QMG1.TO.QMG2) CHLTYPE(RCVR) TRPTYPE(TCP) +
REPLACE DESCR('Receiver channel from QMG1')

DEFINE CHANNEL(QMG3.TO.QMG2) CHLTYPE(RCVR) TRPTYPE(TCP) +
REPLACE DESCR('Receiver channel from QMG3')
```

### On QMG3

Local queue definition:

```
DEFINE QLOCAL(PAYROLL) DESCR('Payroll query request queue') REPLACE +
PUT(ENABLED) USAGE(NORMAL) GET(ENABLED) SHARE

DEFINE QLOCAL(QMG2) DESCR('Transmission queue to QMG2') REPLACE +
PUT(ENABLED) USAGE(XMITQ) GET(ENABLED)
```

Sender channel definitions (for TCP/IP):

```
DEFINE CHANNEL(QMG3.TO.QMG2) CHLTYPE(SDR) TRPTYPE(TCP) REPLACE +
DESCR('Sender channel to QMG2) XMITQ(QMG2) CONNAME('MVSQMG2(1415)')
```

Here you replace MVSQMG2(1415) with your queue manager connection name and port.

Receiver channel definition (for TCP/IP):

```
DEFINE CHANNEL(QMG2.TO.QMG3) CHLTYPE(RCVR) TRPTYPE(TCP) +
REPLACE DESCR('Receiver channel from QMG2)
```

# **Z/OS** Configuration 2

Configuration 2 describes how queue sharing groups and intra-group queuing can be used, with no effect on the back-end payroll server application, to transfer messages between queue managers QMG1 and QMG3.

Configuration 2 shows a distributed queuing system that uses queue sharing groups and intra-group queuing to transfer messages from the payroll request application to the payroll server. This configuration removes the need for channel definitions between queue managers QMG2 and QMG3 because intragroup queuing is used to transfer messages between these two queue managers.

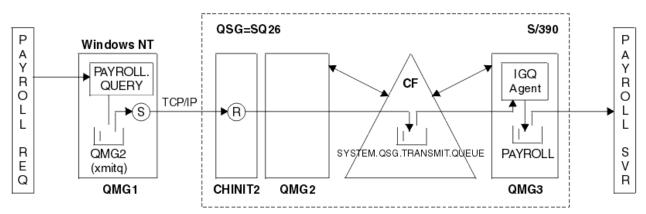

Figure 3. Configuration 2

The flow of operations is as follows:

- 1. A query is entered using the payroll request application connected to queue manager QMG1.
- 2. The payroll request application puts the query on to remote queue PAYROLL.QUERY. As queue PAYROLL.QUERY resolves to transmission queue QMG2, the query is put on to transmission queue QMG2.
- 3. Sender channel (S) on queue manager QMG1 delivers the query to the partner receiver channel (R) on queue manager QMG2.
- 4. Receiver channel (R) on queue manager QMG2 puts the query on to queue PAYROLL on queue manager QMG3. As queue PAYROLL on QMG3 resolves to shared transmission queue SYSTEM.QSG.TRANSMIT.QUEUE, the query is put on to shared transmission queue SYSTEM.QSG.TRANSMIT.QUEUE.

- 5. IGQ agent on queue manager QMG3 retrieves the query from shared transmission queue SYSTEM.QSG.TRANSMIT.QUEUE, and puts it on to local queue PAYROLL on queue manager QMG3.
- 6. The payroll server application connected to queue manager QMG3 retrieves the query from local queue PAYROLL, processes it, and generates a suitable reply.

**Note:** The payroll query example transfers small messages only. If you need to transfer both persistent and non-persistent messages, a combination of Configuration 1 and Configuration 2 can be established, so that large messages can be transferred using the distributed queuing route, while small messages can be transferred using the potentially faster intra-group queuing route.

## Configuration 2 definitions

The definitions required for Configuration 2 are as follows (note that the definitions do not take into account triggering, and that only channel definitions for communication using TCP/IP are provided).

It is assumed that queue managers QMG2 and QMG3 are already configured to be members of the same queue sharing group.

## On QMG1

Remote queue definition:

```
DEFINE QREMOTE(PAYROLL.QUERY) DESCR('Remote queue for QMG3') REPLACE +
PUT(ENABLED) RNAME(PAYROLL) RQMNAME(QMG3) XMITQ(QMG2)
```

Transmission queue definition:

```
DEFINE QLOCAL(QMG2) DESCR('Transmission queue to QMG2') REPLACE + PUT(ENABLED) USAGE(XMITQ) GET(ENABLED)
```

Sender channel definition (for TCP/IP):

```
DEFINE CHANNEL(QMG1.TO.QMG2) CHLTYPE(SDR) TRPTYPE(TCP) REPLACE +
DESCR('Sender channel to QMG2') XMITQ(QMG2) CONNAME('MVSQMG2(1415)')
```

Here you replace MVSQMG2(1415) with your queue manager connection name and port.

Receiver channel definition (for TCP/IP):

```
DEFINE CHANNEL(QMG2.TO.QMG1) CHLTYPE(RCVR) TRPTYPE(TCP) +
REPLACE DESCR('Receiver channel from QMG2')
```

Reply-to queue definition:

```
DEFINE QLOCAL(PAYROLL.REPLY) REPLACE PUT(ENABLED) GET(ENABLED) + DESCR('Reply queue for replies to payroll queries sent to QMG3')
```

### On QMG2

Transmission queue definition:

```
DEFINE QLOCAL(QMG1) DESCR('Transmission queue to QMG1') REPLACE + PUT(ENABLED) USAGE(XMITQ) GET(ENABLED)

DEFINE QLOCAL(SYSTEM.QSG.TRANSMIT.QUEUE) QSGDISP(SHARED) + DESCR('IGQ Transmission queue') REPLACE PUT(ENABLED) USAGE(XMITQ) + GET(ENABLED) INDXTYPE(CORRELID) CFSTRUCT('APPLICATION1') + DEFSOPT(SHARED) DEFPSIST(NO)
```

Here you replace APPLICATION1 with your defined CF structure name. Also note that this queue, being a shared queue, need only be defined on one of the queue managers in the queue sharing group.

Sender channel definitions (for TCP/IP):

```
DEFINE CHANNEL(QMG2.TO.QMG1) CHLTYPE(SDR) TRPTYPE(TCP) REPLACE +
DESCR('Sender channel to QMG1') XMITQ(QMG1) CONNAME('WINTQMG1(1414)')
```

Here you replace WINTQMG1(1414) with your queue manager connection name and port.

Receiver channel definition (for TCP/IP):

```
DEFINE CHANNEL(QMG1.TO.QMG2) CHLTYPE(RCVR) TRPTYPE(TCP) +
REPLACE DESCR('Receiver channel from QMG1')
```

Queue Manager definition:

```
ALTER QMGR IGQ(ENABLED)
```

### On QMG3

Local queue definition:

```
DEFINE QLOCAL(PAYROLL) DESCR('Payroll query request queue') REPLACE + PUT(ENABLED) USAGE(NORMAL) GET(ENABLED) SHARE
```

Queue Manager definition:

```
ALTER QMGR IGQ(ENABLED)
```

# z/08 Configuration 3

Configuration 3 describes how queue sharing groups and shared queues can be used, with no effect on the back-end payroll server application, to transfer messages between queue managers QMG1 and QMG3.

Configuration 3 shows a distributed queuing system that uses queue sharing groups and shared queues to transfer messages between queue manager QMG1 and queue manager QMG3.

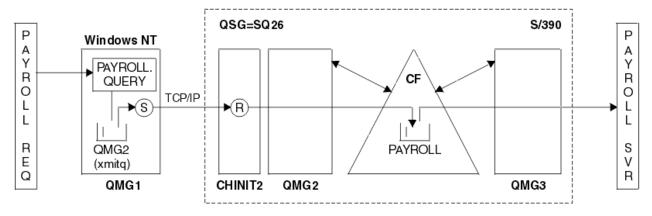

Figure 4. Configuration 3

The flow of operations is:

- 1. A query is entered using the payroll request application connected to queue manager QMG1.
- 2. The payroll request application puts the query on to remote queue PAYROLL.QUERY. As queue PAYROLL.QUERY resolves to transmission queue QMG2, the query is put on to transmission queue QMG2.
- 3. Sender channel (S) on queue manager QMG1 delivers the query to the partner receiver channel (R) on queue manager QMG2.
- 4. Receiver channel (R) on queue manager QMG2 puts the query on to shared queue PAYROLL.

5. The payroll server application connected to queue manager QMG3 retrieves the query from shared queue PAYROLL, processes it, and generates a suitable reply.

This configuration is certainly the simplest to configure. However, distributed queuing or intra-group queuing would need to be configured to transfer replies (generated by the payroll server application connected to queue manager QMG3) from queue manager QMG3 to queue manager QMG2, and then on to queue manager QMG1. (See "What the queue sharing group example for z/OS shows" on page 159 for the configuration used to transfer replies back to the payroll request application.)

No definitions are required on OMG3.

# Configuration 3 definitions

The definitions required for Configuration 3 are as follows (note that the definitions do not take into account triggering, and that only channel definitions for communication using TCP/IP are provided).

It is assumed that queue managers QMG2 and QMG3 are already configured to be members of the same queue sharing group.

### On QMG1

Remote queue definition:

```
DEFINE QREMOTE(PAYROLL.QUERY) DESCR('Remote queue for QMG3') REPLACE +
PUT(ENABLED) RNAME(PAYROLL) RQMNAME(QMG3) XMITQ(QMG2)
```

Transmission queue definition:

```
DEFINE QLOCAL(QMG2) DESCR('Transmission queue to QMG2') REPLACE + PUT(ENABLED) USAGE(XMITQ) GET(ENABLED)
```

Sender channel definition (for TCP/IP):

```
DEFINE CHANNEL(QMG1.TO.QMG2) CHLTYPE(SDR) TRPTYPE(TCP) + REPLACE DESCR('Sender channel to QMG2') XMITQ(QMG2) CONNAME('MVSQMG2(1415)')
```

Here you replace MVSQMG2(1415) with your queue manager connection name and port.

Receiver channel definition (for TCP/IP):

```
DEFINE CHANNEL(QMG2.TO.QMG1) CHLTYPE(RCVR) TRPTYPE(TCP) + REPLACE DESCR('Receiver channel from QMG2')
```

Reply-to queue definition:

```
DEFINE OLOCAL(PAYROLL.REPLY) REPLACE PUT(ENABLED) GET(ENABLED) +
DESCR('Reply queue for replies to payroll queries sent to QMG3')
```

### On QMG2

Transmission queue definition:

```
DEFINE QLOCAL(QMG1) DESCR('Transmission queue to QMG1') REPLACE +
PUT(ENABLED) USAGE(XMITQ) GET(ENABLED)
```

Sender channel definitions (for TCP/IP):

```
DEFINE CHANNEL(QMG2.TO.QMG1) CHLTYPE(SDR) TRPTYPE(TCP) +
REPLACE DESCR('Sender channel to QMG1') XMITQ(QMG1) CONNAME('WINTQMG1(1414)')
```

Here you replace WINTQMG1(1414) with your queue manager connection name and port.

Receiver channel definition (for TCP/IP):

```
DEFINE CHANNEL(QMG1.TO.QMG2) CHLTYPE(RCVR) TRPTYPE(TCP) +
REPLACE DESCR('Receiver channel from QMG1')
```

#### Local queue definition:

```
DEFINE QLOCAL(PAYROLL) QSGDISP(SHARED) DESCR('Payroll query request queue') +
REPLACE PUT(ENABLED) USAGE(NORMAL) GET(ENABLED) SHARE +
DEFSOPT(SHARED) DEFPSIST(NO) CFSTRUCT(APPLICATION1)
```

Here you replace APPLICATION1 with your defined CF structure name. Also note that this queue, being a shared queue, need only be defined on one of the queue managers in the queue sharing group.

## On QMG3

No definitions are required on QMG3.

# **Z/0S** Running the example

After setting up the sample, you can run the sample.

For Configuration 1:

- 1. Start queue managers QMG1, QMG2, and QMG3.
- 2. Start channel initiators for QMG2 and QMG3.
- 3. Start the listeners on QMG1 to listen to port 1414, QMG2 to listen on port 1415, and QMG3 to listen on port 1416.
- 4. Start sender channels on QMG1, QMG2, and QMG3.
- 5. Start the payroll query requesting application connected to QMG1.
- 6. Start the payroll server application connected to QMG3.
- 7. Submit a payroll query request to QMG3 and wait for the payroll reply.

For Configuration 2:

- 1. Start queue managers QMG1, QMG2, and QMG3.
- 2. Start the channel initiator for QMG2.
- 3. Start the listeners on QMG1 to listen on port 1414, and QMG2 to listen on port 1415.
- 4. Start the sender channel on QMG1 and QMG2.
- 5. Start the payroll query requesting application connected to QMG1.
- 6. Start the payroll server application connected to QMG3.
- 7. Submit a payroll query request to QMG3 and wait for the payroll reply.

For Configuration 3:

- 1. Start queue managers QMG1, QMG2, and QMG3.
- 2. Start the channel initiator for QMG2.
- 3. Start the listeners on QMG1 to listen on port 1414, and QMG2 to listen on port 1415.
- 4. Start sender channels on QMG1 and QMG2.
- 5. Start the payroll query requesting application connected to QMG1.
- 6. Start the payroll server application connected to QMG3.
- 7. Submit a payroll query request to QMG3 and wait for the payroll reply.

# Expanding the example

The example can be expanded in a number of ways.

The example can be:

- Expanded to use channel triggering as well as application (PAYROLL and PAYROLL.REPLY queue) triggering.
- Configured for communication using LU6.2.
- Expanded to configure more queue managers to the queue sharing group. Then the server application can be cloned to run on other queue manager instances to provide multiple servers for the PAYROLL query queue.
- Expanded to increase the number of instances of the payroll query requesting application to demonstrate the processing of requests from multiple clients.
- Expanded to use security (IGQAUT and IGQUSER).

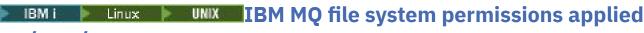

# to /var/mqm

The following information describes the security applied to the files and directories under /var/mqm/ and why the file-system permissions are set as they are. In order to ensure the correct operation of IBM MQ you should not alter the file system permissions as set by IBM MQ

## crtmqdir command

If your enterprise has changed any of the /var/mqm file permissions, for whatever reason, you can update the permissions, or add directories, by using the **crtmqdir** command

## IBM MQ file system Security on UNIX, Linux, and IBM i

The files under the IBM MQ data directory (/var/mgm) are used to store:

- · IBM MQ configuration data
- Application data (IBM MQ objects and the data contained within IBM MQ messages)
- · Run-time control information
- Monitoring information (messages and FFST files)

Access to this data is controlled using file system permissions with some of the data being accessible to all users while other data is restricted only to members of the IBM MQ Administrator group 'mqm' (or QMQM on IBM i).

Access is granted in the following three categories:

## mqm group only

The files and directories in this category are only accessible to IBM MQ Administrators (members of the 'mqm' group) and the IBM MQ queue manager processes.

The file permissions for these files and directories are:

```
-rwxrwx--- mqm:mqm (UNIX and Linux)
-rwxrwx--- QMQMADM:QMQM (IBM i)
```

An example of the files and directories in this category is:

```
/var/mqm/qmgrs/QMGR/qm.ini
/var/mqm/qmgrs/QMGR/channel/
/var/mqm/qmgrs/QMGR/channel/SYSTEM!DEF!SCRVONN
/var/mqm/qmgrs/QMGR/queues/
/var/mqm/qmgrs/QMGR/queues/SYSTEM!DEFAULT!LOCAL!QUEUES/
```

```
/var/mqm/qmgrs/QMGR/errors/
/var/mqm/qmgrs/QMGR/errors/AMQERR01.LOG
/var/mqm/qmgrs/QMGR/ssl/
/var/mqm/qmgrs/QMGR/@qmgr/
/var/mqm/qmgrs/QMGR/@qmpersist/
...
```

### All users read access - mqm group members read and write access

The files and directories in this category can be read by all users, but only members of the 'mqm' group can modify these files and manipulate these directories.

The file permissions for these files and directories are:

```
-rwxrwxr-x mqm:mqm (UNIX and Linux)
-rwxrwxr-x QMQMADM:QMQM (IBM i)
```

An example of the files and directories in this category is:

```
/var/mqm/mqs.ini
/var/mqm/exits/
/var/mqm/qmgrs/
/var/mqm/qmgrs/QMGR/
/var/mqm/qmgrs/QMGR/@app/
/var/mqm/qmgrs/QMGR/@ipcc/
```

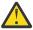

**Attention:** You should only set execute permissions on executable files and scripts. For example, on Linux when the **crtmqm** command runs, the following file permissions are set:

```
-rw-rw---- mqm mqm /var/mqm/qmgrs/QMGR/qm.ini
-rw-rw---- mqm mqm /var/mqm/qmgrs/QMGR/channel/SYSTEM!DEF!SCRVONN
-rw-rw--- mqm mqm /var/mqm/qmgrs/QMGR/errors/AMQERR01.LOG
-rw-rw-r-- mqm mqm /var/mqm/mqs.ini
```

#### IBM MQ 8.0:

```
/var/mqm/sockets/@SYSTEM
/var/mqm/sockets/QMGR/@app/hostname
/var/mqm/sockets/QMGR/@ipcc/hostname
```

#### All users read and write access

### Files that have read and write access for all users

IBM MQ has no *regular* files that have world writable file permissions (777). However there are a number of *special* files that appear as having world writable file permissions.

These special files provide no security exposure. Although the permissions are shown as 777, they are not *regular* files and you cannot write directly to them.

These special files are:

#### Symbolic links

Symbolic links are identified by the '1' character at the start of their permissions. The permissions on the symbolic link have no effect on who is able to access the target file, as access to the command is controlled by the permissions on the target of the symbolic link.

On most UNIX and Linux systems it is not possible to change the permissions on symbolic links, so they always appear as lrwxrwxrwx.

### **Socket files**

Socket files are special files created by the operating system, as a result of a process creating a UNIX domain socket. These files can be identified by the 's' at the start of the file permissions, that is

The permissions on the file do not grant access to the file itself, but define who can connect to the UNIX domain socket.

IBM MQ uses a number of these socket files and the permissions are always set according to who is allowed to communicate with the socket.

The following directories contain socket files that have read/write permissions for all users (srwxrwxrwx).

IBM MQ 8.0:

/var/mqm/sockets/QMGR/zsocketEC/hostname/Zsocket\_\*

Socket files used by applications that connect to IBM MQ using isolated bindings.

/var/mqm/sockets/QMGR/@ipcc/ssem/hostname/\*

#### Directories that have read and write access for all users

There are times when IBM MQ applications need to create files under the IBM MQ data directory. To ensure that applications are able to create files when they are required, a number of directories are granted world write access, which means that any user on the system can create files within that directory.

With the exception of the errors logs files, that can be written to by any member of the 'mqm' group, all files created in these directories are created with restricted permissions that allows only the file creator write access. This allows the system administrator to track the user ID of all data written to files in these directories.

### /var/mgm/errors/

This directory contains the system error log files and FFST files. The permission of this directory is 'drwxrwsrwt' meaning that all users on the system can create files in this directory.

The SetGroupId bit 's' indicates that all files created in this directory have the group ownership of 'mqm'.

The 't' sticky bit is not set by default on this directory, but an IBM MQ administrator can set this explicitly, to allow users to delete only the files that they create.

**Note:** This feature is not available on IBM i.

#### **AMOERRO\*.LOG**

These error log files can only be written to directly by members of the group but any user can read the messages written to these files (permission: -rw-rw-r--).

#### AMOnnnn.\*.FDC

These files contain FFST information written when an error occurs in the queue manager or in an application written by a user. These files are created with the permissions -rw-r----.

### /var/mqm/trace/

Trace files are written to this directory when IBM MQ trace is enabled. IBM MQ trace is written by all process associated with a queue manager for which trace is enabled.

The permissions of this directory are 'drwxrwsrwt' meaning that all users on the system can create files in this directory.

The SetGroupId bit 's' indicates that all files created in this directory have the group ownership of 'mqm'.

The 't' sticky bit is not set by default on this directory, but an IBM MQ administrator can set this explicitly, to allow users to delete only the files that they create.

Note: This feature is not available on IBM i.

### AMQnnnnn.\*.TRC

These files contain the trace data written by each process which is tracing and are created with permissions -rw-r----

The permissions on this directory are drwxrwsrwt and the permissions of the socket files created in this directory are srwx----.

#### **IBM MQ 8.0:**

/var/mqm/sockets/QMGR/zsocketapp/hostname/

This directory is used by applications that connect to the IBM MQ queue manager using *isolated* bindings. During connect processing a socket file is created by the connecting application in this directory. The socket file is removed after the connection is made to the queue manager.

The permissions on this directory are drwxrwsrwt and the permissions of the socket files created in this directory are srwx-----.

The SetGroupId bit 's' on this directory ensures that all files created in this directory have the group ownership of 'mqm'.

On all platforms except IBM i, this directories also has the 't' sticky bit set which prevents a user from deleting any files except the ones for which they are the owner. This prevents an unauthorized user from deleting files that they do not own.

/var/mqm/sockets/QMGR/@ipcc/ssem/hostname/
/var/mqm/sockets/QMGR/@app/ssem/hostname/

For processes that connect to IBM MQ using *shared* bindings then UNIX domain sockets might be used to synchronize between the application and the queue manager. When UNIX domain sockets are being used then the associated socket file is created in these directories.

The permissions on these directories are drwxrwsrwt and the permissions of the socket files created in these directories are srwxrwxrwx.

The SetGroupId bit 's' on these directories ensures that all files created in these directories have the group ownership of 'mqm'.

On all platforms except IBM i, these directories also have the 't' sticky bit set which prevents a user from deleting any files except the ones for which they are the owner. This prevents an unauthorized user from deleting files that they do not own.

### **HOME**

A \${HOME}/.mqm directory is created when using an unregistered or non-installed version of IBM MQ, such as the redistributable client.

The directory is created so that IBM MQ has a reliable way of accessing its socket files using a path that fits within the **sun\_path** length. If IBM MQ cannot write to the HOME directory you receive an error message.

#### Use of System V IPC resources by IBM MQ

IBM MQ uses System V shared memory and semaphores for inter-process communication. These resources are grouped according to how they are used with each group having appropriate ownership and access permissions.

To verify which of the System V IPC resources on a system belong to IBM MQ you can:

· Check the ownership.

The owning user of IBM MQ System V IPC resources is always the 'mqm' user on UNIX platforms and Linux. On IBM i the owning user is 'QMQM'.

• IBM MQ 8.0 and later, use the amqspdbg utility.

The amqspdbg utility which is shipped with IBM MQ can be used to display the shared memory and semaphore id's for a given queue manager.

You must issue the command once for the 'system' group of System V resources created by IBM MQ

# amqspbg -z -I

and then four times for each queue manager on the system to get the complete list of System V resources used by IBM MQ. Assume a queue manager name of QMGR1 in the following examples:.

```
# amqspdbg -i QMGR1 -I
# amqspdbg -q QMGR1 -I
# amqspdbg -p QMGR1 -I
# amqspdbg -a QMGR1 -I
```

The access permissions on the System V resources created by IBM MQ are set to grant only the correct level of access to the permitted users. A number of the System V IPC resources created by IBM MQ are accessible to all users on the machine and have permissions of -rw-rw-rw-.

The **-g** ApplicationGroup parameter on the <u>crtmqm</u> command can be used to restrict access to a queue manager to membership of a specific operating system group. The use of this restricted group functionality restricts the permissions granted on the System V IPC resources further.

# Linux INIX IBM MQ file permissions in /opt/mgm with setuid for mgm

The following information covers the situation where your security team has flagged some of the executable IBM MQ files in the directory tree \$MQ\_INSTALLATION\_PATH, in violation of local security policies. The default location in AIX is /usr/mqm and for the other UNIX operating systems is /opt/mqm. If you have installed IBM MQ in a non-default directory, such as /opt/mqm90, or if you have multiple installations, the details in this topic still apply.

## Cause of the problem

Your security team has identified the following areas of concern under \$MQ\_INSTALLATION\_PATH:

1. Files in /opt/mqm/bin directory are setuid for the owner of the directory tree where they reside. For example:

```
dr-xr-xr-x mqm mqm $\finc_INSTALLATION_PATH\}/bin
-r-sr-s--- mqm mqm $\finc_INSTALLATION_PATH\}/bin/addmqinf
-r-sr-s--- mqm mqm $\finc_INSTALLATION_PATH\}/bin/amqcrsta
-r-sr-s--- mqm mqm $\finc_INSTALLATION_PATH\}/bin/amqfcxba
...
```

2. Practically all the directories and files are owned by "mqm: mqm" except for the following, which are owned by root:

```
dr-xr-x--- root mqm ${MQ_INSTALLATION_PATH}/bin/security
-r-sr-x--- root mqm ${MQ_INSTALLATION_PATH}/bin/security/amqoamax
-r-sr-x--- root mqm ${MQ_INSTALLATION_PATH}/bin/security/amqoampx
```

This subdirectory needs to be owned by root, because these are the executable files that interact with the operating system when the user from an IBM MQ client specifies a password, and this password is passed by the IBM MQ queue manager to the operating system to confirm if the password is valid or is not valid.

3. User does not own files in /opt/mqm/lib/iconv directory (this directory does not exist on AIX). For example:

```
dr-xr-xr-x mqm mqm ${MQ_INSTALLATION_PATH}/lib/iconv
-r--r-- bin bin ${MQ_INSTALLATION_PATH}/lib/iconv/002501B5.tb1
-r--r-- bin bin ${MQ_INSTALLATION_PATH}/lib/iconv/002501F4.tb1
-r--r-- bin bin ${MQ_INSTALLATION_PATH}/lib/iconv/00250333.tb1
...
```

4. The fix pack maintenance directory on RPM-based Linux systems. When fix packs are installed, the existing files are saved under this directory in a structure similar to that shown in the following example, except that in this example V.R represents the IBM MQ version and release number and the subdirectories that appear depend on the fix packs that have been installed:

```
drwx----- root root ${MQ_INSTALLATION_PATH}/maintenance
drwxr-xr-x root root ${MQ_INSTALLATION_PATH}/maintenance/V.R.0.1
drwxr-xr-x root root ${MQ_INSTALLATION_PATH}/maintenance/V.R.0.3
```

## Resolving the problem

One of the concerns on UNIX systems with respect to setuid programs was that the system security could be compromised by manipulating environment variables such as LD\* (LD\_LIBRARY\_PATH, LIBPATH on AIX, and so on). This is no longer a concern, as various UNIX operating systems now ignore these LD\* environment variables when loading setuid programs.

1. Why some of the IBM MQ programs are mqm-setuid or mqm-setgid.

In IBM MQ, the user id "mqm" and any ID which is a part of the "mqm" group are the IBM MQ administrative users.

IBM MQ queue manager resources are protected by authenticating against this user. Since the queue manager processes use and modify these queue manager resources, the queue manager processes require "mqm" authority to access the resources. Therefore, IBM MQ queue manager support processes are designed to run with the effective user-id of "mqm".

To help non-administrative users accessing IBM MQ objects, IBM MQ provides an Object Authority Manager (OAM) facility, whereby authorities can be granted and revoked on the need of the application run by the non-administrative user.

With the ability to grant different levels of authentications for users and the fact that **setuid** and **setgid** programs ignore LD\* variables, the IBM MQ binary and library files do not compromise the security of your system in any way.

2. It is not possible to change the permissions to satisfy the security policy of your enterprise without jeopardizing IBM MQ functionality.

You must not change the permissions and ownerships of any of the IBM MQ binaries and libraries. IBM MQ functionality can suffer due to this kind of change, such that queue manager processes might fail to access some of the resources.

Note that the permissions and ownerships do not pose any security threat to the system.

Linux hard drives/disks where IBM MQ is installed or where IBM MQ data is located must not be mounted with the nosuid option. This configuration might inhibit IBM MQ functionality.

For more information see "IBM MQ file system permissions applied to /var/mqm" on page 65.

### **Related concepts**

Filesystem

# Windows IBM MQ file system permissions on Windows

The following information describes the security applied to the files and directories on Windows. In order to ensure the correct operation of IBM MQ you should not alter the file system permissions as set by IBM MQ.

## **Data directory**

**Note:** The permissions that are set on the root of this directory, are inherited downwards throughout the directory structure.

The directories under the data directory (DATADIR) are set with the following permissions, apart from the exceptions detailed in the following text.

#### **Administrators**

Full control

#### mqm group

Full control

#### **SYSTEM**

Full control

### **Everyone**

Read and execute

The exceptions are:

#### **DATADIR\errors**

Everyone full control

#### **DATADIR\trace**

Everyone full control

### DATADIR\log

#### **Administrators**

Full control

### mqm group

Full control

#### **SYSTEM**

Full control

#### **Everyone**

Read

### DATADIR\log\<qmgrname>\active

#### **Administrators**

Full control

### mqm group

Full control

### **SYSTEM**

Full control

No access granted to Everyone.

The error log files AMQERR01.LOG, and so on, do not inherit their security settings from their directory but are instead set to Everyone: Full Control.

## Earlier releases of the product

In releases of the product prior to IBM MQ 8.0, the default program and default data directories were co-located.

In any installation that was originally installed before IBM MQ 8.0. and which was installed to the default locations, and then upgraded from that, the data and program directories remain co-located (in C:\Program Files\IBM\WebSphere MQ.

In the case of co-located data and program directories, the preceding information applies only to the directories that belong to the data directory, and not those that are part of the program directory.

# Naming restrictions for queues

There are restrictions on the length of queue names. Some queue names are reserved for queues defined by the queue manager.

### **Restrictions on name lengths**

Queues can have names up to 48 characters long.

## Reserved queue names

Names that start with "SYSTEM." are reserved for queues defined by the queue manager. You can use the **ALTER** or **DEFINE REPLACE** commands to change these queue definitions to suit your installation. The following names are defined for IBM MQ:

| Table 10. Reserved queue names and descriptions |                                                                                                |  |  |
|-------------------------------------------------|------------------------------------------------------------------------------------------------|--|--|
| Queue Name                                      | Description                                                                                    |  |  |
| SYSTEM.ADMIN.ACTIVITY.QUEUE                     | Queue for activity reports                                                                     |  |  |
| SYSTEM.ADMIN.CHANNEL.EVENT                      | Queue for channel events                                                                       |  |  |
| SYSTEM.ADMIN.COMMAND.EVENT                      | Queue for command events                                                                       |  |  |
| SYSTEM.ADMIN.COMMAND.QUEUE                      | Queue to which PCF command messages are sent                                                   |  |  |
| SYSTEM.ADMIN.CONFIG.EVENT                       | Queue for configuration events                                                                 |  |  |
| SYSTEM.ADMIN.PERFM.EVENT                        | Queue for performance events                                                                   |  |  |
| SYSTEM.ADMIN.PUBSUB.EVENT                       | System publish/subscribe related event queue                                                   |  |  |
| SYSTEM.ADMIN.QMGR.EVENT                         | Queue for queue manager events                                                                 |  |  |
| SYSTEM.ADMIN.TRACE.ROUTE.QUEUE                  | Queue for trace-route reply messages                                                           |  |  |
| SYSTEM.AUTH.DATA.QUEUE                          | The queue that holds access control lists for the queue manager. (Not for z/OS)                |  |  |
| SYSTEM.CHANNEL.INITQ                            | Initiation queue for channels                                                                  |  |  |
| SYSTEM.CHANNEL.SYNCQ                            | The queue that holds the synchronization data for channels                                     |  |  |
| SYSTEM.CHLAUTH.DATA.QUEUE                       | IBM MQ channel authentication data queue                                                       |  |  |
| SYSTEM.CICS.INITIATION.QUEUE                    | Queue used for triggering (not for z/OS)                                                       |  |  |
| SYSTEM.CLUSTER.COMMAND.QUEUE                    | Queue used to communicate repository changes between queue managers                            |  |  |
| SYSTEM.CLUSTER.HISTORY.QUEUE                    | The queue is used to store the history of cluster state information for service purposes.      |  |  |
| SYSTEM.CLUSTER.REPOSITORY.QUEUE                 | Queue used to hold information about the repository                                            |  |  |
| SYSTEM.CLUSTER.TRANSMIT.MODEL.QUE<br>UE         | The queue used to create individual transmit queues for each cluster-sender channel.           |  |  |
| SYSTEM.CLUSTER.TRANSMIT.QUEUE                   | Transmission queue for all destinations managed by cluster support                             |  |  |
| SYSTEM.COMMAND.INPUT                            | Queue to which command messages are sent on z/OS                                               |  |  |
| SYSTEM.COMMAND.REPLY.MODEL                      | Model queue definition for command replies (for z/OS)                                          |  |  |
| SYSTEM.DEAD.LETTER.QUEUE                        | Dead-letter queue (not for z/OS )                                                              |  |  |
| SYSTEM.DEFAULT.ALIAS.QUEUE                      | Default alias queue definition                                                                 |  |  |
| SYSTEM.DEFAULT.INITIATION.QUEUE                 | Queue used to trigger a specified process (not for z/OS)                                       |  |  |
| SYSTEM.DEFAULT.LOCAL.QUEUE                      | Default local queue definition                                                                 |  |  |
| SYSTEM.DEFAULT.MODEL.QUEUE                      | Default model queue definition                                                                 |  |  |
| SYSTEM.DEFAULT.REMOTE.QUEUE                     | Default remote queue definition                                                                |  |  |
| SYSTEM.DURABLE.SUBSCRIBER.QUEUE                 | A local queue used to hold a persistent copy of the durable subscriptions in the queue manager |  |  |

| Table 10. Reserved queue names and descript | tions (continued)                                                                                                    |
|---------------------------------------------|----------------------------------------------------------------------------------------------------|
| Queue Name                                  | Description                                                                                                    |
| SYSTEM.HIERARCHY.STATE                      | Queue used to hold information about the state of inter-queue manager relationships in a publish/subscribe hierarchy                                    |
| SYSTEM.JMS.TEMPQ.MODEL                      | Model for JMS temporary queues                                                                                                    |
| SYSTEM.INTERNAL.REPLY.QUEUE                 | IBM MQ internal reply queue (not for z/OS)                                                                                                    |
| SYSTEM.INTER.QMGR.CONTROL                   | Queue used in a publish/subscribe hierarchy to receive requests from a remote queue manager to create a proxy subscription                              |
| SYSTEM.INTER.QMGR.PUBS                      | Queue used in a publish/subscribe hierarchy to receive publications from a remote queue manager                                                         |
| SYSTEM.INTER.QMGR.FANREQ                    | Queue used in a publish/subscribe hierarchy to process requests to create a proxy subscription on a remote queue manager                                |
| SYSTEM.MQEXPLORER.REPLY.MODEL               | Model queue definition for replies for IBM MQ Explorer                                                                                                  |
| SYSTEM.MQSC.REPLY.QUEUE                     | Model queue definition for MQSC command replies (not for z/OS)                                                                                          |
| SYSTEM.QSG.CHANNEL.SYNCQ                    | Shared local queue used for storing messages that contain the synchronization information for shared channels (z/OS only)                               |
| SYSTEM.QSG.TRANSMIT.QUEUE                   | Shared local queue used by the intra-group queuing agent when transmitting messages between queue managers in the same queue sharing group ( z/OS only) |
| SYSTEM.RETAINED.PUB.QUEUE                   | A local queue used to hold a copy of each retained publication in the queue manager.                                                                    |
| SYSTEM.SELECTION.EVALUATION.QUEUE           | IBM MQ internal selection evaluation queue (not for z/OS)                                                                                               |
| SYSTEM.SELECTION.VALIDATION.QUEUE           | IBM MQ internal selection validation queue (not for z/OS)                                                                                               |

# **Naming restrictions for other objects**

There are restrictions on the length of object names. Some object names are reserved for objects defined by the queue manager.

## Restrictions on name length

Processes, namelists, clusters, topics, services, and authentication information objects can have names up to 48 characters long.

Channels can have names up to 20 characters long.

Storage classes can have names up to 8 characters long.

CF structures can have names up to 12 characters long.

# **Reserved object names**

Names that start with SYSTEM. are reserved for objects defined by the queue manager. You can use the **ALTER** or **DEFINE REPLACE** commands to change these object definitions to suit your installation. The following names are defined for IBM MQ:

| Table 11. Reserved object names and descriptions |                                                                                                    |
|--------------------------------------------------|----------------------------------------------------------------------------------------------------|
| Object Name                                      | Description                                                                                                    |
| SYSTEM.ADMIN.SVRCONN                             | Server-connection channel used for remote administration of a queue manager                                                                                                    |
| SYSTEM.AUTO.RECEIVER                             | Default receiver channel for auto definition (UNIX, Linux, and Windows systems only)                                                                                               |
| SYSTEM.AUTO.SVRCONN                              | Default server-connection channel for auto definition (Multiplatforms only)                                                                                                    |
| SYSTEM.BASE.TOPIC                                | Base topic for ASPARENT resolution. If a particular administrative topic object has no parent administrative topic objects, any ASPARENT attributes are inherited from this object |
| SYSTEM.DEF.CLNTCONN                              | Default client-connection channel definition                                                                                                    |
| SYSTEM.DEF.CLUSRCVR                              | Default cluster-receiver channel definition                                                                                                    |
| SYSTEM.DEF.CLUSSDR                               | Default cluster-sender channel definition                                                                                                    |
| SYSTEM.DEF.RECEIVER                              | Default receiver channel definition                                                                                                    |
| SYSTEM.DEF.REQUESTER                             | Default requester channel definition                                                                                                    |
| SYSTEM.DEF.SENDER                                | Default sender channel definition                                                                                                    |
| SYSTEM.DEF.SERVER                                | Default server channel definition                                                                                                    |
| SYSTEM.DEF.SVRCONN                               | Default server-connection channel definition                                                                                                    |
| SYSTEM.DEFAULT.AUTHINFO.CRLLDAP                  | Default authentication information object definition for defining authentication information objects of type CRLLDAP                                                               |
| SYSTEM.DEFAULT.AUTHINFO.OCSP                     | Default authentication information object definition for defining authentication information objects of type OCSP                                                                  |
| SYSTEM.DEFAULT.LISTENER.LU62                     | Default SNA listener (Windows only)                                                                                                    |
| SYSTEM.DEFAULT.LISTENER.NETBIOS                  | Default NetBIOS listener (Windows only)                                                                                                    |
| SYSTEM.DEFAULT.LISTENER.SPX                      | Default SPX listener (Windows only)                                                                                                    |
| SYSTEM.DEFAULT.LISTENER.TCP                      | Default TCP/IP listener (Multiplatforms only)                                                                                                    |
| SYSTEM.DEFAULT.NAMELIST                          | Default namelist definition                                                                                                    |
| SYSTEM.DEFAULT.PROCESS                           | Default process definition                                                                                                    |
| SYSTEM.DEFAULT.SEVICE                            | Default service (Multiplatforms only)                                                                                                    |
| SYSTEM.DEFAULT.TOPIC                             | Default topic definition                                                                                                    |
| SYSTEM.QPUBSUB.QUEUE.NAMELIST                    | A list of queues for the Queued Publish/Subscribe interface to monitor                                                                                                    |
| z/0\$ z/0\$ systemst                             | Default storage class definition (z/OS only)                                                                                                    |

# **Queue name resolution**

In larger networks, the use of queue managers has a number of advantages over other forms of communication. These advantages derive from the name resolution function in distributed queue management, which ensures that queue name resolution is performed by queue managers at both sending and receiving ends of a channel.

The main benefits of this approach are as follows:

- Applications do not need to make routing decisions
- Applications do not need to know the network structure
- Network links are created by systems administrators
- Network structure is controlled by network planners
- Multiple channels can be used between nodes to partition traffic

The following figure shows an example of queue name resolution. The figure shows two machines in a network, one running a put application, the other running a get application. The applications communicate with each other through the IBM MQ channel, controlled by the MCAs.

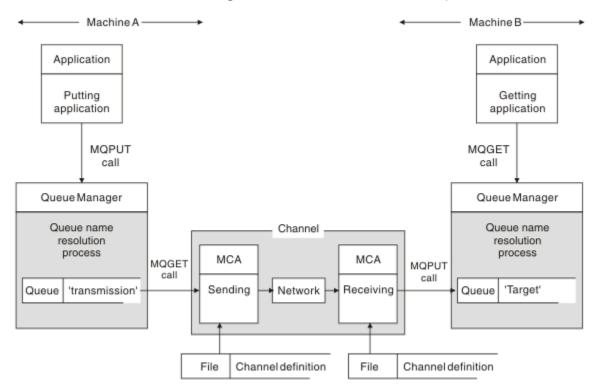

Figure 5. Name resolution

Referring to Figure 5 on page 75, the basic mechanism for putting messages on a remote queue, as far as the application is concerned, is the same as for putting messages on a local queue:

- The application putting the message issues MQOPEN and MQPUT calls to put messages on the target queue.
- The application getting the messages issues MQOPEN and MQGET calls to get the messages from the target queue.

If both applications are connected to the same queue manager then no inter-queue manager communication is required, and the target queue is described as local to both applications.

However, if the applications are connected to different queue managers, two MCAs and their associated network connection are involved in the transfer, as shown in the figure. In this case, the target queue is considered to be a remote queue to the putting application.

The sequence of events is as follows:

- 1. The putting application issues MQOPEN and MQPUT calls to put messages to the target queue.
- 2. During the MQOPEN call, the *name resolution* function detects that the target queue is not local, and decides which transmission queue is appropriate. Thereafter, on the MQPUT calls associated with the MQOPEN call, all messages are placed on this transmission queue.
- 3. The sending MCA gets the messages from the transmission queue and passes them to the receiving MCA at the remote computer.
- 4. The receiving MCA puts the messages on the target queue, or queues.
- 5. The getting application issues MOOPEN and MOGET calls to get the messages from the target queue.

**Note:** Only step 1 and step 5 involve application code; steps 2 through 4 are performed by the local queue managers and the MCA programs. The putting application is unaware of the location of the target queue, which could be in the same processor, or in another processor on another continent.

The combination of sending MCA, the network connection, and the receiving MCA, is called a *message channel*, and is inherently a unidirectional device. Normally, it is necessary to move messages in both directions, and two channels are set up for this movement, one in each direction.

#### **Related tasks**

Putting messages on remote queues

# What is queue name resolution?

Queue name resolution is vital to distributed queue management. It removes the need for applications to be concerned with the physical location of queues, and insulates applications from the details of networks.

A systems administrator can move queues from one queue manager to another, and change the routing between queue managers without applications needing to know anything about it.

To uncouple from the application design the exact path over which the data travels, there is a level of indirection between the name used by the application when it refers to the target queue, and the naming of the channel over which the flow occurs. This indirection is achieved using the queue name resolution mechanism.

In essence, when an application refers to a queue name, the name is mapped by the resolution mechanism either to a transmission queue or to a local queue that is not a transmission queue. For mapping to a transmission queue, a second name resolution is needed at the destination, and the received message is placed on the target queue as intended by the application designer. The application remains unaware of the transmission queue and channel used for moving the message.

**Note:** The definition of the queue and channel is a system management responsibility and can be changed by an operator or a system management utility, without the need to change applications.

An important requirement for the system management of message flows is that alternative paths need to be provided between queue managers. For example, business requirements might dictate that different classes of service are sent over different channels to the same destination. This decision is a system management decision and the queue name resolution mechanism provides a flexible way to achieve it. The Application Programming Guide describes this in detail, but the basic idea is to use queue name resolution at the sending queue manager to map the queue name supplied by the application to the appropriate transmission queue for the type of traffic involved. Similarly at the receiving end, queue name resolution maps the name in the message descriptor to a local (not a transmission) queue or again to an appropriate transmission queue.

Not only is it possible for the forward path from one queue manager to another to be partitioned into different types of traffic, but the return message that is sent to the reply-to queue definition in the outbound message can also use the same traffic partitioning. Queue name resolution satisfies this requirement and the application designer need not be involved in these traffic partitioning decisions.

The point that the mapping is carried out at both the sending and receiving queue managers is an important aspect of the way name resolution works. This mapping allows the queue name supplied by the

putting application to be mapped to a local queue or a transmission queue at the sending queue manager, and again remapped to a local queue or a transmission queue at the receiving queue manager.

Reply messages from receiving applications or MCAs have the name resolution carried out in the same way, allowing return routing over specific paths with queue definitions at all the queue managers on route.

# How are destination object attributes resolved for aliases, remote queues and cluster queues?

When name resolution is performed on behalf of an application API call, attributes affecting the use of the object are resolved from a combination of the originally named object, the "path" (see "Queue name resolution" on page 75), and the resolved target object. In a queue manager cluster, the "named object" in question is the clustered object (queue or topic) definition. This is a subset of the object attributes shared between queue managers and visible through, for example, DISPLAY OCLUSTER.

Where an attribute can be defined on the named object opened by the application, this takes precedence. For example, all DEF\*\*\*\* attributes (default persistence, priority, and asynchronous put response) can be configured on alias and remote queue definitions. These take effect when the alias or remote queue is opened by an application, rather than any resolved destination queue or transmission queue.

Attributes designed to restrict or limit application interaction with a target object cannot typically be defined on the named object (remote queue definition or alias). For example, MAXMSGL and MAXDEPTH cannot be set on a remote queue definition or alias, and are not passed between members of a queue manager cluster. These attributes are therefore taken from the resolved queue (for example the local queue, appropriate transmission queue, or SYSTEM.CLUSTER.TRANSMIT.QUEUE). On arrival at a remote queue manager, a second constraint might be applied on delivery to the target queue, which could result in a message being placed on a dead letter queue, or the channel being forced to stop.

Note that a special case of attribute resolution is **PUT** and **GET** enablement. For both of these attributes, any instance of **DISABLED** in the queue path results in an overall resolved attribute of **DISABLED**.

# **System and default objects**

Lists the system and default objects created by the **crtmqm** command.

When you create a queue manager using the **crtmqm** control command, the system objects and the default objects are created automatically.

- The system objects are those IBM MQ objects needed to operate a queue manager or channel.
- The default objects define all the attributes of an object. When you create an object, such as a local queue, any attributes that you do not specify explicitly are inherited from the default object.

The following tables list the system and default objects created by **crtmqm**.

Note: There are two other default objects not included in the tables: the queue manager object and the object catalogue. These are objects in the sense that they are logged and recoverable.

- System and default objects: queues
- System and default objects: topics
- System and default objects: server channels
- System and default objects: client channels
- System and default objects: authentication information
- System and default objects: communications information
- System and default objects: listeners
- System and default objects: namelists
- System and default objects: processes
- · System and default objects: services

| Table 12. System and default objects: queues |                                                                                                    |
|----------------------------------------------|----------------------------------------------------------------------------------------------------|
| Object name                                  | Description                                                                                                  |
| SYSTEM.ADMIN.ACCOUNTING.QUEUE                | Queue for accounting message data generated when an application disconnects from the queue manager.          |
| SYSTEM.ADMIN.ACTIVITY.QUEUE                  | Queue that holds returned activity report messages.                                                          |
| SYSTEM.ADMIN.CHANNEL.EVENT                   | Event queue for channels.                                                                                    |
| SYSTEM.ADMIN.COMMAND.EVENT                   | Event queue for command events.                                                                              |
| SYSTEM.ADMIN.COMMAND.QUEUE                   | Administration command queue. Used for remote MQSC commands and PCF commands.                                |
| SYSTEM.ADMIN.CONFIG.EVENT                    | Event queue for configuration events.                                                                        |
| SYSTEM.ADMIN.LOGGER.EVENT                    | Event queue for logger event (journal receiver) messages.                                                    |
| SYSTEM.ADMIN.PERFM.EVENT                     | Event queue for performance events.                                                                          |
| SYSTEM.ADMIN.PUBSUB.EVENT                    | System publish/subscribe related event queue                                                                 |
| SYSTEM.ADMIN.QMGR.EVENT                      | Event queue for queue manager events.                                                                        |
| SYSTEM.ADMIN.STATISTICS.QUEUE                | The queue that holds MQI, queue and channel statistics monitoring data.                                      |
| SYSTEM.ADMIN.TRACE.ACTIVITY.QUEUE            | The queue that displays trace activity.                                                                      |
| SYSTEM.ADMIN.TRACE.ROUTE.QUEUE               | The queue that holds returned trace-route reply messages.                                                    |
| SYSTEM.AUTH.DATA.QUEUE                       | The queue that holds access control lists for the queue manager. Used by the object authority manager (OAM). |
| SYSTEM.BROKER.CONTROL.QUEUE                  | Publish/subscribe interface control queue.                                                                   |
| SYSTEM.BROKER.INTER.BROKER.COMMUNICA TIONS   | Broker to broker communications queue.                                                                       |
| SYSTEM.CHANNEL.INITQ                         | Channel initiation queue.                                                                                    |
| SYSTEM.CHANNEL.SYNCQ                         | The queue that holds the synchronization data for channels.                                                  |
| SYSTEM.CHLAUTH.DATA.QUEUE                    | IBM MQ channel authentication data queue                                                                     |
| SYSTEM.DURABLE.MODEL.QUEUE                   | The queue used as a model for managed durable subscriptions.                                                 |
| SYSTEM.DURABLE.SUBSCRIBER.QUEUE              | The queue used to hold a persistent copy of the durable subscriptions in the queue manager.                  |
| SYSTEM.CICS.INITIATION.QUEUE                 | The default CICS initiation queue.                                                                           |
| SYSTEM.CLUSTER.COMMAND.QUEUE                 | The queue used to carry messages to the repository queue manager.                                            |
| SYSTEM.CLUSTER.HISTORY.QUEUE                 | The queue used to store the history of cluster state information for service purposes.                       |
| SYSTEM.CLUSTER.REPOSITORY.QUEUE              | The queue used to store all repository information.                                                          |

| Table 12. System and default objects: queues (co | ntinued)                                                                                                    |
|--------------------------------------------------|----------------------------------------------------------------------------------------------------|
| Object name                                      | Description                                                                                                    |
| SYSTEM.CLUSTER.TRANSMIT.MODEL.QUEUE              | The queue used to create individual transmit queues for each cluster-sender channel.                                                 |
| SYSTEM.CLUSTER.TRANSMIT.QUEUE                    | The transmission queue for all messages to all clusters.                                                                             |
| SYSTEM.DEAD.LETTER.QUEUE                         | Dead-letter (undelivered-message) queue.                                                                                             |
| SYSTEM.DEFAULT.ALIAS.QUEUE                       | Default alias queue.                                                                                                    |
| SYSTEM.DEFAULT.INITIATION.QUEUE                  | Default initiation queue.                                                                                                    |
| SYSTEM.DEFAULT.LOCAL.QUEUE                       | Default local queue.                                                                                                    |
| SYSTEM.DEFAULT.MODEL.QUEUE                       | Default model queue.                                                                                                    |
| SYSTEM.DEFAULT.REMOTE.QUEUE                      | Default remote queue.                                                                                                    |
| SYSTEM.HIERARCHY.STATE                           | IBM MQ distributed publish/subscribe hierarchy relationship state.                                                                   |
| SYSTEM.INTER.QMGR.CONTROL                        | IBM MQ distributed publish/subscribe control queue.                                                                                  |
| SYSTEM.INTER.QMGR.FANREQ                         | IBM MQ distributed publish/subscribe internal proxy subscription fan-out process input queue.                                        |
| SYSTEM.INTER.QMGR.PUBS                           | IBM MQ distributed publish/subscribe publications.                                                                                   |
| SYSTEM.JMS.TEMPQ.MODEL                           | Model for JMS temporary queues                                                                                                    |
| SYSTEM.MQEXPLORER.REPLY.MODEL                    | The IBM MQ Explorer reply-to queue. This is a model queue that creates a temporary dynamic queue for replies to the IBM MQ Explorer. |
| SYSTEM.MQSC.REPLY.QUEUE                          | MQSC command reply-to queue. This is a model queue that creates a temporary dynamic queue for replies to remote MQSC commands.       |
| SYSTEM.NDURABLE.MODEL.QUEUE                      | A queue used as a model for managed non durable subscriptions.                                                                       |
| SYSTEM.PENDING.DATA.QUEUE                        | Support deferred messages in JMS.                                                                                                    |
| SYSTEM.RETAINED.PUB.QUEUE                        | A queue used to hold a copy of each retained publication in the queue manager.                                                       |

| Table 13. System and default objects: topics |                                                                                                    |
|----------------------------------------------|----------------------------------------------------------------------------------------------------|
| Object name                                  | Description                                                                                                    |
| SYSTEM.ADMIN.TOPIC                           | Administration topic.                                                                                                    |
| SYSTEM.BASE.TOPIC                            | Base topic for ASPARENT resolution. If a particular topic has no parent administrative topic objects, or those parent objects also have ASPARENT, any remaining ASPARENT attributes are inherited from this object. |
| SYSTEM.BROKER.ADMIN.STREAM                   | Admin stream used by the queued publish/subscribe interface.                                                                                                    |
| SYSTEM.BROKER.DEFAULT.STREAM                 | The default stream used by the queued publish/ subscribe interface.                                                                                                    |

| Table 13. System and default objects: topics (continued) |                                                                       |
|----------------------------------------------------------|-----------------------------------------------------------------------|
| Object name Description                                  |                                                                       |
| SYSTEM.BROKER.DEFAULT.SUBPOINT                           | The default subpoint used by the queued publish/ subscribe interface. |
| SYSTEM.DEFAULT.TOPIC                                     | Default topic definition.                                             |

| Table 14. System and default objects: server channels |                                                                                                    |
|-------------------------------------------------------|----------------------------------------------------------------------------------------------------|
| Object name                                           | Description                                                                                                    |
| SYSTEM.AUTO.RECEIVER                                  | Dynamic receiver channel.                                                                                                    |
| SYSTEM.AUTO.SVRCONN                                   | Dynamic server-connection channel.                                                                                                    |
| SYSTEM.DEF.CLUSRCVR                                   | Default receiver channel for the cluster, used to supply default values for any attributes not specified when a CLUSRCVR channel is created on a queue manager in the cluster. |
| SYSTEM.DEF.CLUSSDR                                    | Default sender channel for the cluster, used to supply default values for any attributes not specified when a CLUSSDR channel is created on a queue manager in the cluster.    |
| SYSTEM.DEF.RECEIVER                                   | Default receiver channel.                                                                                                    |
| SYSTEM.DEF.REQUESTER                                  | Default requester channel.                                                                                                    |
| SYSTEM.DEF.SENDER                                     | Default sender channel.                                                                                                    |
| SYSTEM.DEF.SERVER                                     | Default server channel.                                                                                                    |
| SYSTEM.DEF.SVRCONN                                    | Default server-connection channel.                                                                                                    |
| SYSTEM.DEF.AMQP                                       | Default AMQP channel. Note that the object is defined, but the AMQP service is not supported.                                                                                  |

| Table 15. System and default objects: client channels |                                    |
|-------------------------------------------------------|------------------------------------|
| Object name                                           | Description                        |
| SYSTEM.DEF.CLNTCONN                                   | Default client-connection channel. |

| Table 16. System and default objects: authentication information |                                                                                                    |
|------------------------------------------------------------------|----------------------------------------------------------------------------------------------------|
| Object name                                                      | Description                                                                                                |
| SYSTEM.DEFAULT.AUTHINFO.CRLLDAP                                  | Default authentication information object for defining authentication information objects of type CRLLDAP. |
| SYSTEM.DEFAULT.AUTHINFO.OCSP                                     | Default authentication information object for defining authentication information objects of type OCSP.    |

| Table 17. System and default objects: communications information |                                                          |
|------------------------------------------------------------------|----------------------------------------------------------|
| Object name                                                      | Description                                              |
| SYSTEM.DEFAULT.COMMINFO.MULTICAST                                | Default communications information object for multicast. |

| Table 18. System and default objects: listeners |                                     |
|-------------------------------------------------|-------------------------------------|
| Object name                                     | Description                         |
| SYSTEM.DEFAULT.LISTENER.TCP                     | Default listener for TCP transport. |
| Windows SYSTEM.DEFAULT.LISTENER.LU62            | Default LU62 listener.              |
| Windows SYSTEM.DEFAULT.LISTENER.NETBIOS         | Default NETBIOS listener.           |
| Windows SYSTEM.DEFAULT.LISTENER.SPX             | Default SPX listener.               |

| Table 19. System and default objects: namelists |                                                                                                    |
|-------------------------------------------------|----------------------------------------------------------------------------------------------------|
| Object name                                     | Description                                                                                                    |
| SYSTEM.DEFAULT.NAMELIST                         | Default namelist definition.                                                                                                 |
| SYSTEM.QPUBSUB.QUEUE.NAMELIST                   | A list of queue names monitored by the queued publish/subscribe interface.                                                   |
| SYSTEM.QPUBSUB.SUBPOINT.NAMELIST                | A list of topic objects used by the queued publish/<br>subscribe interface to match topic objects to<br>subscription points. |

| Table 20. System and default objects: processes |                             |  |  |
|-------------------------------------------------|-----------------------------|--|--|
| Object name                                     | Description                 |  |  |
| SYSTEM.DEFAULT.PROCESS                          | Default process definition. |  |  |

| Table 21. System and default objects: services |                                                                                          |  |  |  |  |
|------------------------------------------------|------------------------------------------------------------------------------------------|--|--|--|--|
| Object name                                    | Description                                                                              |  |  |  |  |
| SYSTEM.AMQP.SERVICE                            | MQ Light API service. Note that the object is defined, but the service is not supported. |  |  |  |  |
| SYSTEM.DEFAULT.SERVICE                         | Default service.                                                                         |  |  |  |  |

# Windows Windows default configuration objects

On Windows systems, you can set up a default configuration using the IBM MQ Postcard application.

Note: You cannot set up a default configuration if other queue managers exist on your computer.

Many of the names used for the Windows default configuration objects involve the use of a short TCP/IP name. This is the TCP/IP name of the computer, without the domain part; for example the short TCP/IP name for the computer mycomputer.hursley.ibm.com is mycomputer. In all cases, where this name has to be truncated, if the last character is a period (.), it is removed.

Any characters within the short TCP/IP name that are not valid for IBM MQ object names (for example, hyphens) are replaced by an underscore character.

Valid characters for IBM MQ object names are: a to z, A to Z, 0 to 9, and the four special characters / %. and \_.

The cluster name for the Windows default configuration is DEFAULT\_CLUSTER.

If the queue manager is not a repository queue manager, the objects listed in <u>Table 22 on page 82</u> are created.

| Table 22. Objects created by the Windows default configuration application |                                                                                                    |  |  |  |  |  |
|----------------------------------------------------------------------------|----------------------------------------------------------------------------------------------------|--|--|--|--|--|
| Object                                                                     | Name                                                                                                    |  |  |  |  |  |
| Queue manager                                                              | The short TCP/IP name prefixed with the characters QM The maximum length of the queue manager name is 48 characters. Names exceeding this limit are truncated at 48 characters. If the last character of the name is a period (.), this is replaced by a space ().                                                                                                    |  |  |  |  |  |
|                                                                            | The queue manager has a command server, a channel listener, and channel initiator associated with it. The channel listener listens on the standard IBM MQ port, port number 1414. Any other queue managers created on this machine must not use port 1414 while the default configuration queue manager still exists.                                                                                                    |  |  |  |  |  |
| Generic cluster receiver channel                                           | The short TCP/IP name prefixed with the characters TO_QM The maximum length of the generic cluster receiver name is 20 characters. Names exceeding this limit are truncated at 20 characters. If the last character of the name is a period (.), this is replaced by a space ().                                                                                                    |  |  |  |  |  |
| Cluster sender channel                                                     | The cluster sender channel is initially created with the name TO_+QMNAME+. When IBM MQ has established a connection to the repository queue manager for the default configuration cluster, this name is replaced with the name of the repository queue manager for the default configuration cluster, prefixed with the characters TO The maximum length of the cluster sender channel name is 20 characters. Names exceeding this limit are truncated at 20 characters. If the last character of the name is a period (.), this is replaced by a space (). |  |  |  |  |  |
| Local message queue                                                        | The local message queue is called default.                                                                                                    |  |  |  |  |  |
| Local message queue for use<br>by the IBM MQ Postcard<br>application       | The local message queue for use by the IBM MQ Postcard application is called postcard.                                                                                                    |  |  |  |  |  |
| Server connection channel                                                  | The server connection channel allows clients to connect to the queue manager. Its name is the short TCP/IP name, prefixed with the characters S The maximum length of the server connection channel name is 20 characters. Names exceeding this limit are truncated at 20 characters. If the last character of the name is a period (.), this is replaced by a space ().                                                                                                    |  |  |  |  |  |

If the queue manager is a repository queue manager, the default configuration is similar to that described in Table 22 on page 82, but with the following differences:

- The queue manager is defined as a repository queue manager for the default configuration cluster.
- There is no cluster-sender channel defined.
- A local cluster queue that is the short TCP/IP name prefixed with the characters clq\_default\_ is created. The maximum length of this name is 48 characters. Names exceeding this length are truncated at 48 characters.

If you request remote administration facilities, the server connection channel, SYSTEM.ADMIN.SVRCONN is also created.

### SYSTEM.BASE.TOPIC

Base topic for ASPARENT resolution. If a particular topic has no parent administrative topic objects, or those parent objects also have ASPARENT, any remaining ASPARENT attributes are inherited from this object.

| Table 23. Default values of SYSTEM.BASE.TOPIC |                                       |  |  |  |  |
|-----------------------------------------------|---------------------------------------|--|--|--|--|
| Parameter                                     | Value                                 |  |  |  |  |
| TOPICSTR                                      | п                                     |  |  |  |  |
| CLROUTE                                       | DIRECT                                |  |  |  |  |
| CLUSTER                                       | The default value is an empty string. |  |  |  |  |
| COMMINFO                                      | SYSTEM.DEFAULT.COMMINFO.MULTICAST     |  |  |  |  |
| DEFPRESP                                      | SYNC                                  |  |  |  |  |
| DEFPRTY                                       | 0                                     |  |  |  |  |
| DEFPSIST                                      | NO                                    |  |  |  |  |
| DESCR                                         | 'Base topic for resolving attributes' |  |  |  |  |
| DURSUB                                        | YES                                   |  |  |  |  |
| MCAST                                         | DISABLED                              |  |  |  |  |
| MDURMDL                                       | SYSTEM.DURABLE.MODEL.QUEUE            |  |  |  |  |
| MNDURMDL                                      | SYSTEM.NDURABLE.MODEL.QUEUE           |  |  |  |  |
| NPMSGDLV                                      | ALLAVAIL                              |  |  |  |  |
| PMSGDLV                                       | ALLDUR                                |  |  |  |  |
| PROXYSUB                                      | FIRSTUSE                              |  |  |  |  |
| PUB                                           | ENABLED                               |  |  |  |  |
| PUBSCOPE                                      | ALL                                   |  |  |  |  |
| z/OS z/OS QSGDISP (z/OS platform only)        | QMGR                                  |  |  |  |  |
| SUB                                           | ENABLED                               |  |  |  |  |
| SUBSCOPE                                      | ALL                                   |  |  |  |  |
| USEDLQ                                        | YES                                   |  |  |  |  |
| WILDCARD                                      | PASSTHRU                              |  |  |  |  |

If this object does not exist, its default values are still used by IBM MQ for ASPARENT attributes that are not resolved by parent topics further up the topic tree.

Setting the PUB or SUB attributes of SYSTEM. BASE. TOPIC to DISABLED prevents applications publishing or subscribing to topics in the topic tree, with two exceptions:

- 1. Any topic objects in the topic tree that have PUB or SUB explicitly set to ENABLE. Applications can publish or subscribe to those topics, and their children.
- 2. Publication and subscription to SYSTEM. BROKER. ADMIN. STREAM is not disabled by the setting the PUB or SUB attributes of SYSTEM. BASE. TOPIC to DISABLED.

See also Special handling for the **PUB** parameter.

## Stanza information

The following information helps you configure the information within stanzas, and lists the contents of the mqs.ini, qm.ini, and mqclient.ini files.

### **Configuring stanzas**

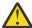

CAUTION: Windows Registry contains critical information, including file locations, drivers, and start-up processes. IBM MQ relies on these specific registry settings to function correctly. Changing these settings without proper information can cause the IBM MQ application to become unusable or fail completely as incorrect changes can disrupt its essential functions.

Use the links to help you configure the system, or systems, in your enterprise:

- Changing IBM MQ configuration information helps you configure the:
  - AllQueueManagers stanza
  - DefaultQueueManager stanza
  - ExitProperties stanza
  - LogDefaults stanza
  - Security stanza in the qm.ini file
- Changing queue manager configuration information helps you configure the:
  - Windows AccessMode stanza (Windows only)
  - Service stanza for Installable services
  - Log stanza
  - Linux PestrictedMode stanza (UNIX and Linux systems only)
  - XAResourceManager stanza
  - TCP, LU62, and NETBIOS stanzas
  - ExitPath stanza
  - QMErrorLog stanza
  - SSL stanza
  - ExitPropertiesLocal stanza
- Configuring services and components helps you configure the:
  - Service stanza
  - ServiceComponent stanza

and contains links to how they are used for different services on UNIX and Linux, and Windows platforms.

- Configuring API exits helps you configure the:
  - AllActivityTrace stanza
  - AppplicationTrace stanza
- Configuring activity trace behavior helps you configure the:
  - ApiExitCommon stanza
  - ApiExitTemplate stanza
  - ApiExitLocal stanza
- Configuration information for clients helps you configure the:
  - CHANNELS stanza

- ClientExitPath stanza
- \_ **Windows** LU62, NETBIOS and SPX stanza (Windows only)
- MessageBuffer stanza
- SSL stanza
- TCP stanza
- "Configuration file stanzas for distributed queuing" on page 86 helps you configure the:
  - CHANNELS stanza
  - TCP stanza
  - LU62 stanza
  - NETBIOS
  - ExitPath stanza
- Setting queued publish/subscribe message attributes helps you configure the:
  - PersistentPublishRetry attribute
  - NonPersistentPublishRetry attribute
  - PublishBatchSize attribute
  - PublishRetryInterval attribute

in the Broker stanza.

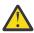

**Attention:** You must create a *Broker* stanza if you need one.

- V 9.1.4 Using automatic configuration helps you configure the:
  - AutoConfig stanza
  - AutoCluster stanza
  - Variables stanza

## **Configuration files**

See:

- mqs.ini file
- qm.ini file
- mqclient.ini file

for a list of the possible stanzas in each configuration file.

### mqs.ini file

Example of an IBM MQ configuration file for UNIX and Linux systems shows an example mqs.ini file.

An mqs.ini file can contain the following stanzas:

- AllQueueManagers
- DefaultQueueManager
- ExitProperties
- LogDefaults

In addition, there is one *QueueManager* stanza for each queue manager.

### qm.ini file

Example queue manager configuration file for IBM MQ for UNIX and Linux systems shows an example qm.ini file.

A qm.ini file can contain the following stanzas:

- ExitPath
- Log
- QMErrorLog
- QueueManager
- Security
- ServiceComponent

To configure <u>InstallableServices</u> use the Service and ServiceComponent stanzas.

• Connection for DefaultBindType

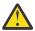

**Attention:** You must create a *Connection* stanza if you need one.

- SSL and TLS
- TCP, LU62, and NETBIOS
- XAResourceManager

In addition, you can change the:

- Windows AccessMode (Windows only)
- RestrictedMode (UNIX and Linux systems only)

by using the crtmqm command.

### mgclient.ini file

An mqclient.ini file can contain the following stanzas:

- CHANNELS
- ClientExitPath
- LU62, NETBIOS, and SPX
- MessageBuffer
- SSL
- TCP

In addition, you might need a PreConnect stanza to configure a preconnect exit.

# Configuration file stanzas for distributed queuing

A description of the stanzas of the queue manager configuration file, qm.ini, related to distributed queuing.

This topic shows the stanzas in the queue manager configuration file that relate to distributed queuing. It applies to the queue manager configuration file for IBM MQ for Multiplatforms. The file is called qm.ini on all platforms.

The stanzas that relate to distributed queuing are:

- CHANNELS
- TCP
- LU62
- NETBIOS
- EXITPATH

Figure 6 on page 87 shows the values that you can set using these stanzas. When you are defining one of these stanzas, you do not need to start each item on a new line. You can use either a semicolon (;) or a hash character (#) to indicate a comment.

```
CHANNELS:
 MAXCHANNELS=n
                            ; Maximum number of channels allowed, the
                             default value is 100.
 MAXACTIVECHANNELS=n
                            ; Maximum number of channels allowed to be active at
                             any time, the default is the value of MaxChannels.
                            ; any time, the default is the value of maximanners; Maximum number of initiators allowed, the default
 MAXINITIATORS=n
                             and maximum value is 3.
 MQIBINDTYPE=type
                             Whether the binding for applications is to be
                             "fastpath" or "standard".
The default is "standard"
 PIPELINELENGTH=n
                             The maximum number of concurrent threads a channel will use.
                             The default is 1. Any value greater than 1 is treated as 2.
                            ; Stops previous process if channel fails to start. ; The default is "NO".
 ADOPTNEWMCA=chltype
                            ; Specifies the amount of time that the new
 ADOPTNEWMCATIMEOUT=n
                             process should wait for the old process to end.
                            ; The default is 60.
                           ; Specifies the type checking required.
; The default is "NAME", "ADDRESS", and "QM"
 ADOPTNEWMCACHECK=
typecheck
CHLAUTHEARLYADOPT=Y/N
                            ; The order in which connection authentication and channel
authentication rules are
                           ; processed. If not present in the qm.ini file the default is "N".
From MQ9.0.4 all
                            ; queue managers are created with a defa\ult of "Y"
 PASSWORDPROTECTION=
                            ; From MQ8.0, set protected passwords in the MQCSP structure, rather
than using TLS.
              options
                           ; The options are "compatible", "always", "optional" and "warn"; The default is "compatible".
IGNORESEQNUMBERMISMATCH; How the queue manager handles a sequence number mismatch during
channel startup.
                     =Y/N ; The options are "Y" and "N" with the default being "N".
 CHLAUTHIGNOREUSERCASE
                            ; Enables a queue manager to make username matching within CHLAUTH
rules case-insensitive.
                    =Y/N ; The options are "Y" and "N" with the default being "N".
 CHLAUTHISSUEWARN=Y
                            ; If you want message AMQ9787 to be generated when you set theWARN=YES
attribute
                            ; on the SET CHLAUTH command.
                           ; TCP entries
; Port number, the default is 1414
TCP:
 PORT=n
                           ; Switch TCP/IP KeepAlive on
 KEEPALIVE=Yes
 LIBRARY2=DLLName2
                           ; Used if code is in two libraries
EXITPATH: 1 Location of user exits
 EXITPATHS=
                           ; String of directory paths.
```

Figure 6. qm.ini stanzas for distributed queuing

### **Notes:**

1. EXITPATH applies only to the following platforms:

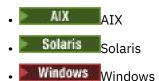

#### **Related tasks**

Configuring

z/0\$ Configuring z/OS

Changing configuration information on Windows, UNIX, and Linux systems

Changing configuration information on IBM i

## **Channel attributes**

This section describes the channel attributes held in the channel definitions.

You choose the attributes of a channel to be optimal for a particular set of circumstances for each channel. However, when the channel is running, the actual values might have changed during startup negotiations. See Preparing channels.

Many attributes have default values, and you can use these values for most channels. However, in those circumstances where the defaults are not optimal, see this section for guidance in selecting the correct values.

For cluster channels, you specify the cluster channel attributes on the cluster-receiver channels at the target queue managers. Any attributes you specify on the matching cluster-sender channels are likely to be ignored. See Cluster channels.

**Note:** In IBM MQ for IBM i, most attributes can be specified as \*SYSDFTCHL, which means that the value is taken from the system default channel in your system.

# **Channel attributes and channel types**

Different types of channel support different channel attributes.

The channel types for IBM MO channel attributes are listed in the following table.

**Note:** For cluster channels (the CLUSSDR and CLUSRCVR columns in the table), if an attribute can be set on both channels, set it on both and ensure that the settings are identical. If there is any discrepancy between the settings, those that you specify on the CLUSRCVR channel are likely to be used. This is explained in Cluster channels.

| Table 24. Channel attributes for the channel types |                                  |     |     |          |           |               |              |                             |               |          |
|----------------------------------------------------|----------------------------------|-----|-----|----------|-----------|---------------|--------------|-----------------------------|---------------|----------|
| Attribute field                                    | MQSC<br>command<br>paramete<br>r | SDR | SVR | RCV<br>R | RQST<br>R | CLNT-<br>CONN | SVR-<br>CONN | CLUS<br>- SDR               | CLUS-<br>RCVR | AM<br>QP |
| Alter date                                         | ALTDATE                          | Yes | Yes | Yes      | Yes       | Yes           | Yes          | Yes                         | Yes           | Yes      |
| Alter time                                         | ALTTIME                          | Yes | Yes | Yes      | Yes       | Yes           | Yes          | Yes                         | Yes           | Yes      |
| Multi<br>AMQP keep alive                           | AMQPKA                           |     |     |          |           |               |              |                             |               | Yes      |
| Batch heartbeat interval                           | ВАТСННВ                          | Yes | Yes |          |           |               |              | Yes                         | Yes           |          |
| Batch interval                                     | BATCHINT                         | Yes | Yes |          |           |               |              | Yes                         | Yes           |          |
| Batch limit                                        | BATCHLIM                         | Yes | Yes |          |           |               |              | Yes                         | Yes           |          |
| Batch size                                         | BATCHSZ                          | Yes | Yes | Yes      | Yes       |               |              | Yes                         | Yes           |          |
| Certificate label                                  | CERTLABL                         | Yes | Yes | Yes      | Yes       | Yes           | Yes          | Yes<br>"1" on<br>page<br>92 | Yes           | Yes      |
| Channel name                                       | CHANNEL                          | Yes | Yes | Yes      | Yes       | Yes           | Yes          | Yes                         | Yes           | Yes      |
| Channel statistics                                 | STATCHL                          | Yes | Yes | Yes      | Yes       |               |              | Yes                         | Yes           |          |
| Channel type                                       | CHLTYPE                          | Yes | Yes | Yes      | Yes       | Yes           | Yes          | Yes                         | Yes           | Yes      |

| Attribute field                 | MQSC<br>command<br>paramete<br>r | SDR | SVR | RCV<br>R | RQST<br>R | CLNT-<br>CONN | SVR-<br>CONN                           | CLUS<br>- SDR | CLUS-<br>RCVR | AM<br>QP |
|---------------------------------|----------------------------------|-----|-----|----------|-----------|---------------|----------------------------------------|---------------|---------------|----------|
| Client channel weight           | CLNTWGH<br>T                     |     |     |          |           | Yes           |                                        |               |               |          |
| Cluster                         | CLUSTER                          |     |     |          |           |               |                                        | Yes           | Yes           |          |
| Cluster namelist                | CLUSNL                           |     |     |          |           |               |                                        | Yes           | Yes           |          |
| Cluster workload priority       | CLWLPRT<br>Y                     |     |     |          |           |               |                                        | Yes           | Yes           |          |
| Cluster workload rank           | CLWLRAN<br>K                     |     |     |          |           |               |                                        | Yes           | Yes           |          |
| Cluster workload<br>weight      | CLWLWGH<br>T                     |     |     |          |           |               |                                        | Yes           | Yes           |          |
| Connection affinity             | AFFINITY                         |     |     |          |           | Yes           |                                        |               |               |          |
| Connection name                 | CONNAME                          | Yes | Yes |          | Yes       | Yes           |                                        | Yes           | Yes           |          |
| Convert message                 | CONVERT                          | Yes | Yes |          |           |               |                                        | Yes           | Yes           |          |
| Data compression                | COMPMSG                          | Yes | Yes | Yes      | Yes       | Yes           | Yes                                    | Yes           | Yes           |          |
| Default<br>reconnection         | DEFRECO<br>N                     |     |     |          |           | Yes           |                                        |               |               |          |
| Description                     | DESCR                            | Yes | Yes | Yes      | Yes       | Yes           | Yes                                    | Yes           | Yes           | Yes      |
| Disconnect<br>interval          | DISCINT                          | Yes | Yes |          |           |               | Yes <u>"2"</u><br>on page<br><u>92</u> | Yes           | Yes           |          |
| Disposition (2" on page 92      | QSGDISP                          | Yes | Yes | Yes      | Yes       | Yes           | Yes                                    | Yes           | Yes           |          |
| Header<br>compression           | COMPHDR                          | Yes | Yes | Yes      | Yes       | Yes           | Yes                                    | Yes           | Yes           |          |
| Heartbeat interval              | HBINT                            | Yes | Yes | Yes      | Yes       | Yes           | Yes                                    | Yes           | Yes           |          |
| Keepalive interval              | KAINT                            | Yes | Yes | Yes      | Yes       | Yes           | Yes                                    | Yes           | Yes           |          |
| Local address                   | LOCLADD<br>R                     | Yes | Yes |          | Yes       | Yes           |                                        | Yes           | Yes           | Yes      |
| Long retry count                | LONGRTY                          | Yes | Yes |          |           |               |                                        | Yes           | Yes           |          |
| Long retry interval             | LONGTMR                          | Yes | Yes |          |           |               |                                        | Yes           | Yes           |          |
| LU 6.2 mode<br>name             | MODENA<br>ME                     | Yes | Yes |          | Yes       | Yes           |                                        | Yes           | Yes           |          |
| LU 6.2 transaction program name | TPNAME                           | Yes | Yes |          | Yes       | Yes           |                                        | Yes           | Yes           |          |
| Maximum<br>instances            | MAXINST                          |     |     |          |           |               | Yes                                    |               |               | Yes      |

| Attribute field                    | MQSC<br>command<br>paramete<br>r | SDR | SVR | RCV<br>R | RQST<br>R | CLNT-<br>CONN | SVR-<br>CONN                    | CLUS<br>- SDR | CLUS-<br>RCVR | AM<br>QP |
|------------------------------------|----------------------------------|-----|-----|----------|-----------|---------------|---------------------------------|---------------|---------------|----------|
| Maximum<br>instances per<br>client | MAXINST<br>C                     |     |     |          |           |               | Yes                             |               |               |          |
| Maximum<br>message length          | MAXMSGL                          | Yes | Yes | Yes      | Yes       | Yes           | Yes                             | Yes           | Yes           | Yes      |
| Message channel agent name         | MCANAME                          | Yes | Yes |          | Yes       |               |                                 | Yes           | Yes           |          |
| Message channel agent type         | MCATYPE                          | Yes | Yes |          | Yes       |               |                                 | Yes           | Yes           |          |
| Message channel agent user         | MCAUSER                          | Yes | Yes | Yes      | Yes       |               | Yes                             | Yes           | Yes           | Yes      |
| Message exit                       | MSGEXIT                          | Yes | Yes | Yes      | Yes       |               |                                 | Yes           | Yes           |          |
| Message exit user data             | MSGDATA                          | Yes | Yes | Yes      | Yes       |               |                                 | Yes           | Yes           |          |
| Message-retry exit                 | MREXIT                           |     |     | Yes      | Yes       |               |                                 |               | Yes           |          |
| Message-retry exit user data       | MRDATA                           |     |     | Yes      | Yes       |               |                                 |               | Yes           |          |
| Message retry count                | MRRTY                            |     |     | Yes      | Yes       |               |                                 |               | Yes           |          |
| Message retry<br>interval          | MRTMR                            |     |     | Yes      | Yes       |               |                                 |               | Yes           |          |
| Monitoring                         | MONCHL                           | Yes | Yes | Yes      | Yes       |               | Yes                             | Yes           | Yes           |          |
| Network-<br>connection<br>priority | NETPRTY                          |     |     |          |           |               |                                 |               | Yes           |          |
| Nonpersistent<br>message speed     | NPMSPEE<br>D                     | Yes | Yes | Yes      | Yes       |               |                                 | Yes           | Yes           |          |
| Password                           | PASSWOR<br>D                     | Yes | Yes |          | Yes       | Yes           |                                 | Yes           |               |          |
| Port number                        | PORT                             |     |     |          |           |               |                                 |               |               | Yes      |
| Property control                   | PROPCTL                          | Yes | Yes |          |           |               |                                 | Yes           | Yes           |          |
| PUT authority                      | PUTAUT                           |     |     | Yes      | Yes       |               | Yes <u>"2"</u><br>on page<br>92 |               | Yes           |          |
| Queue manager<br>name              | QMNAME                           |     |     |          |           | Yes           |                                 |               |               |          |
| Receive exit name                  | RCVEXIT                          | Yes | Yes | Yes      | Yes       | Yes           | Yes                             | Yes           | Yes           |          |

| Table 24. Channel d                | attributes for i                 | the chan | nel type: | s (conti | nued)     |               |              |               |               |          |
|------------------------------------|----------------------------------|----------|-----------|----------|-----------|---------------|--------------|---------------|---------------|----------|
| Attribute field                    | MQSC<br>command<br>paramete<br>r | SDR      | SVR       | RCV<br>R | RQST<br>R | CLNT-<br>CONN | SVR-<br>CONN | CLUS<br>- SDR | CLUS-<br>RCVR | AM<br>QP |
| Receive exit user data             | RCVDATA                          | Yes      | Yes       | Yes      | Yes       | Yes           | Yes          | Yes           | Yes           |          |
| Security exit name                 | SCYEXIT                          | Yes      | Yes       | Yes      | Yes       | Yes           | Yes          | Yes           | Yes           |          |
| Security exit user data            | SCYDATA                          | Yes      | Yes       | Yes      | Yes       | Yes           | Yes          | Yes           | Yes           |          |
| v 9.1.3 Security policy protection | SPLPROT                          | Yes      | Yes       | Yes      | Yes       |               |              |               |               |          |
| Send exit name                     | SENDEXIT                         | Yes      | Yes       | Yes      | Yes       | Yes           | Yes          | Yes           | Yes           |          |
| Send exit user data                | SENDDAT<br>A                     | Yes      | Yes       | Yes      | Yes       | Yes           | Yes          | Yes           | Yes           |          |
| Sequence number wrap               | SEQWRAP                          | Yes      | Yes       | Yes      | Yes       |               |              | Yes           | Yes           |          |
| Shared connections                 | SHARECN<br>V                     |          |           |          |           | Yes           | Yes          |               |               |          |
| Short retry count                  | SHORTRT<br>Y                     | Yes      | Yes       |          |           |               |              | Yes           | Yes           |          |
| Short retry<br>interval            | SHORTTM<br>R                     | Yes      | Yes       |          |           |               |              | Yes           | Yes           |          |
| SSL Cipher<br>Specification        | SSLCIPH                          | Yes      | Yes       | Yes      | Yes       | Yes           | Yes          | Yes           | Yes           | Yes      |
| SSL Client<br>Authentication       | SSLCAUTH                         |          | Yes       | Yes      | Yes       |               | Yes          |               | Yes           | Yes      |
| SSL Peer                           | SSLPEER                          | Yes      | Yes       | Yes      | Yes       | Yes           | Yes          | Yes           | Yes           | Yes      |
| Topic root                         | TPROOT                           |          |           |          |           |               |              |               |               | Yes      |
| Transmission queue name            | XMITQ                            | Yes      | Yes       |          |           |               |              |               |               |          |
| Transport type                     | TRPTYPE                          | Yes      | Yes       | Yes      | Yes       | Yes           | Yes          | Yes           | Yes           |          |
| Use client ID                      | USECLTID                         |          |           |          |           |               |              |               |               | Yes      |
| Use Dead-Letter<br>Queue           | USEDLQ                           | Yes      | Yes       | Yes      | Yes       |               |              | Yes           | Yes           |          |
| User ID                            | USERID                           | Yes      | Yes       |          | Yes       | Yes           |              | Yes           |               |          |

| Table 24. Channel attributes for the channel types (continued) |                                  |     |     |          |           |               |              |               |               |          |
|----------------------------------------------------------------|----------------------------------|-----|-----|----------|-----------|---------------|--------------|---------------|---------------|----------|
| Attribute field                                                | MQSC<br>command<br>paramete<br>r | SDR | SVR | RCV<br>R | RQST<br>R | CLNT-<br>CONN | SVR-<br>CONN | CLUS<br>- SDR | CLUS-<br>RCVR | AM<br>QP |

### Notes:

- 1. None of the administrative interfaces allow this attribute to be inquired or set for CLUSSDR channels. You will receive an MQRCCF\_WRONG\_CHANNEL\_TYPE message. However, the attribute is present in CLUSSDR channel objects (including MQCD structures) and a CHAD exit can set it programmatically if required.
- 2. Z/OS Valid on z/OS only.

### **Related concepts**

"Channel attributes in alphabetical order" on page 92

This section describes each attribute of a channel object, with its valid values and notes on its use where appropriate.

#### **Related reference**

MQSC commands

## Channel attributes in alphabetical order

This section describes each attribute of a channel object, with its valid values and notes on its use where appropriate.

IBM MQ for some platforms might not implement all the attributes shown in this section. Exceptions and platform differences are mentioned in the individual attribute descriptions, where relevant.

The keyword that you can specify in MQSC is shown in brackets for each attribute.

The attributes are arranged in alphabetical order.

## **Alter date (ALTDATE)**

This attribute is the date on which the definition was last altered, in the form yyyy-mm-dd.

This attribute is valid for all channel types.

# Alter time (ALTTIME)

This attribute is the time at which the definition was last altered, in the form hh:mm:ss.

This attribute is valid for all channel types.

# AMQP keep alive (AMQPKA)

Use the **AMQPKA** attribute to specify a keep alive time for the AMQP client connection. If the AMQP client has not sent any frames within the keep alive interval, then the connection is closed.

The **AMQPKA** attribute determines the value of the idle-timeout attribute sent from IBM MQ to an AMQP client. The attribute is a period of time in milliseconds.

If **AMQPKA** is set to a value > 0, then IBM MQ flows half that value as the idle-timeout attribute. For example, a value of 10000 causes the queue manager to send an idle-timeout value of 5000. The client should ensure that data is sent to IBM MQ at least every 10000 milliseconds. If data is not received by IBM MQ in that time, IBM MQ assumes that the client has lost its connection and forcibly closes the connection with an amgp:resource-limit-exceeded error condition.

A value of AUTO or 0 means the IBM MQ does not flow an idle-timeout attribute to the AMQP client.

An AMQP client can still flow an idle-timeout value of its own. If it does, IBM MQ flows data (or an empty AMQP frame) at least that frequently to inform the client that it is available.

## **Batch Heartbeat Interval (BATCHHB)**

This attribute allows a sending channel to verify that the receiving channel is still active just before committing a batch of messages.

The batch heartbeat interval thus allows the batch to be backed out rather than becoming in-doubt if the receiving channel is not active. By backing out the batch, the messages remain available for processing so they could, for example, be redirected to another channel.

If the sending channel has had a communication from the receiving channel within the batch heartbeat interval, the receiving channel is assumed to be still active, otherwise a 'heartbeat' is sent to the receiving channel to check. The sending channel waits for a response from the receiving end of the channel for an interval, based on the number of seconds specified in the channel Heartbeat Interval (HBINT) attribute.

The value is in milliseconds and must be in the range zero through 999999. A value of zero indicates that batch heart beating is not used.

This attribute is valid for channel types of:

- Sender
- Server
- · Cluster sender
- · Cluster receiver

### **Batch interval (BATCHINT)**

This attribute is a period, in milliseconds, during which the channel keeps a batch open even if there are no messages on the transmission queue.

You can specify any number of milliseconds, from zero through 999 999. The default value is zero.

If you do not specify a batch interval, the batch closes when one of the following conditions is met:

- The number of messages specified in BATCHSZ have been sent.
- The number of bytes specified in BATCHLIM have been sent.
- The transmission queue is empty.

On channels with a light load, where the transmission queue frequently becomes empty, the effective batch size might be much smaller than BATCHSZ.

You can use the BATCHINT attribute to make your channels more efficient by reducing the number of short batches. Be aware, however, that you can slow down the response time, because batches last longer and messages remain uncommitted for longer.

If you specify a BATCHINT, batches close only when one of the following conditions is met:

- The number of messages specified in BATCHSZ have been sent.
- The number of bytes specified in BATCHLIM have been sent.
- There are no more messages on the transmission queue and a time interval of BATCHINT has elapsed while waiting for messages (since the first message of the batch was retrieved).

**Note:** BATCHINT specifies the total amount of time that is spent waiting for messages. It does not include the time spent retrieving messages that are already available on the transmission queue, or the time spent transferring messages.

This attribute is valid for channel types of:

- Sender
- Server
- Cluster sender

· Cluster receiver

### **Batch limit (BATCHLIM)**

This attribute is the limit, in kilobytes, of the amount of data that can be sent through a channel before taking a sync point.

A sync point is taken after the message that caused the limit to be reached has flowed across the channel.

The value must be in the range 0 - 999999. The default value is 5000.

A value of zero in this attribute means that no data limit is applied to batches over this channel.

The batch is terminated when one of the following conditions is met:

- BATCHSZ messages have been sent.
- BATCHLIM bytes have been sent.
- The transmission queue is empty and BATCHINT is exceeded.

This attribute is valid for channel types of:

- Sender
- Server
- · Cluster sender
- · Cluster receiver

This parameter is supported on all platforms.

### **Batch size (BATCHSZ)**

This attribute is the maximum number of messages to be sent before a sync point is taken.

The batch size does not affect the way the channel transfers messages; messages are always transferred individually, but are committed or backed out as a batch.

To improve performance, you can set a batch size to define the maximum number of messages to be transferred between two *sync points*. The batch size to be used is negotiated when a channel starts, and the lower of the two channel definitions is taken. On some implementations, the batch size is calculated from the lowest of the two channel definitions and the two queue manager MAXUMSGS values. The actual size of a batch can be less; for example, a batch completes when there are no messages left on the transmission queue or the batch interval expires.

A large value for the batch size increases throughput, but recovery times are increased because there are more messages to back out and send again. The default BATCHSZ is 50, and you are advised to try that value first. You might choose a lower value for BATCHSZ if your communications are unreliable, making the need to recover more likely.

Sync point procedure needs a unique logical unit of work identifier to be exchanged across the link every time a sync point is taken, to coordinate batch commit procedures.

If the synchronized batch commit procedure is interrupted, an *in-doubt* situation might arise. In-doubt situations are resolved automatically when a message channel starts. If this resolution is not successful, manual intervention might be necessary, using the RESOLVE command.

Some considerations when choosing the number for batch size:

- If the number is too large, the amount of queue space taken up on both ends of the link becomes excessive. Messages take up queue space when they are not committed, and cannot be removed from queues until they are committed.
- If there is likely to be a steady flow of messages, you can improve the performance of a channel by increasing the batch size because fewer confirm flows are needed to transfer the same quantity of bytes.

- If message flow characteristics indicate that messages arrive intermittently, a batch size of 1 with a relatively large disconnect time interval might provide a better performance.
- The number can be in the range 1 through 9999.
- Even though nonpersistent messages on a fast channel do not wait for a sync point, they do contribute to the batch-size count.

This attribute is valid for channel types of:

- Sender
- Server
- Receiver
- Requester
- · Cluster sender
- · Cluster receiver

### **Certificate label (CERTLABL)**

This attribute specifies the certificate label of the channel definition.

The label identifies which personal certificate in the key repository is sent to the remote peer. The certificate is defined as described in Digital certificate labels.

Inbound channels (including RCVR, RQSTR, CLUSRCVR, unqualified SERVER, and SVRCONN channels) will only send the configured certificate if the IBM MQ version of the remote peer fully supports certificate label configuration and the channel is using a TLS CipherSpec. If that is not the case, the queue manager **CERTLABL** attribute determines the certificate sent. This restriction is because the certificate label selection mechanism for inbound channels depends upon a TLS protocol extension that is not supported in all cases. In particular, Java clients and JMS clients do not support the required protocol extension and will only ever receive the certificate configured by the queue manager **CERTLABL** attribute, regardless of the channel-specific label setting.

An unqualified server channel is one that does not have the CONNAME field set.

None of the administrative interfaces allow this attribute to be inquired or set for CLUSSDR channels. You will receive an MQRCCF\_WRONG\_CHANNEL\_TYPE message. However, the attribute is present in CLUSSDR channel objects (including MQCD structures) and a CHAD exit can set it programmatically if required.

For more information about what the certificate label can contain, see <u>Digital certificate labels</u>, understanding the requirements.

This attribute is valid for all channel types.

**Note:** For SSL/TLS, the CERTLABL must be defined on the QMGR definition. You can, optionally, set a CERTLABL on the CHANNEL definition.

The queue manager CERTLABL is checked and must be a valid personal certificate, even if you are setting a CERTLABL on the CHANNEL definition.

# **Channel name (CHANNEL)**

This attribute specifies the name of the channel definition.

The name can contain up to 20 characters, although as both ends of a message channel must have the same name, and other implementations might have restrictions on the size, the actual number of characters might have to be smaller.

Where possible, channel names are unique to one channel between any two queue managers in a network of interconnected queue managers.

The name must contain characters from the following list:

Alphabetic (A-Z, a-z; note that uppercase and lowercase are significant)

| Numerics        | (0-9) |
|-----------------|-------|
| Period          | (.)   |
| Forward slash   | (/)   |
| Underscore      | (_)   |
| Percentage sign | (%)   |

#### Note:

- 1. Embedded blanks are not allowed, and leading blanks are ignored.
- 2. On systems using EBCDIC Katakana, you cannot use lowercase characters.

This attribute is valid for all channel types.

## **Channel statistics (STATCHL)**

This attribute controls the collection of statistics data for channels.

The possible values are:

### **QMGR**

Statistics data collection for this channel is based upon the setting of the queue manager attribute STATCHL. This value is the default value.

### **OFF**

Statistics data collection for this channel is disabled.

#### LOW

Statistics data collection for this channel is enabled with a low ratio of data collection.

#### **MEDIUM**

Statistics data collection for this channel is enabled with a moderate ratio of data collection.

### HIGH

Statistics data collection for this channel is enabled with a high ratio of data collection.

For more information about channel statistics, see Monitoring reference.

On z/OS systems, enabling this parameter simply turns on statistics data collection, regardless of the value you select. Specifying LOW, MEDIUM, or HIGH makes no difference to your results. This parameter must be enabled in order to collect channel accounting records.

This attribute is valid for channel types of:

- Sender
- Server
- Receiver
- Requester
- Cluster sender
- · Cluster receiver

# **Channel type (CHLTYPE)**

This attribute specifies the type of the channel being defined.

The possible channel types are:

### Message channel types:

- Sender
- Server
- Receiver

- Requester
- Cluster-sender
- Cluster-receiver

### **MQI** channel types:

Client-connection (Windows and UNIX only)

**Note:** Client-connection channels can also be defined on z/OS for use on other platforms.

- · Server-connection
- AMQP

The two ends of a channel must have the same name and have compatible types:

- Sender with receiver
- Requester with server
- Requester with sender (for callback)
- Server with receiver (server is used as a sender)
- Client-connection with server-connection
- · Cluster-sender with cluster-receiver
- · AMOP with AMOP

## Client channel weight (CLNTWGHT)

This attribute specifies a weighting to influence which client-connection channel definition is used.

The client channel weighting attribute is used so that client channel definitions can be selected at random based on their weighting when more than one suitable definition is available.

When a client issues an MQCONN requesting connection to a queue manager group, by specifying a queue manager name starting with an asterisk, which enables client weight balancing across several queue managers, and more than one suitable channel definition is available in the client channel definition table (CCDT), the definition to use is randomly selected based on the weighting, with any applicable CLNTWGHT(0) definitions selected first in alphabetical order.

Note: V 9.1.2 When a JSON CCDT is used it is possible to have multiple channels with the same name. If multiple channels with the same name exist, and they have CLNTWGHT(0) then the channels will be selected in the order that they are defined in the JSON CCDT.

Specify a value in the range 0 - 99. The default is 0.

A value of 0 indicates that no load balancing is performed and applicable definitions are selected in alphabetical order. To enable load balancing choose a value in the range 1 - 99 where 1 is the lowest weighting and 99 is the highest. The distribution of connections between two or more channels with non-zero weightings is proportional to the ratio of those weightings. For example, three channels with CLNTWGHT values of 2, 4, and 14 are selected approximately 10%, 20%, and 70% of the time. This distribution is not guaranteed. If the AFFINITY attribute of the connection is set to PREFERRED, the first connection chooses a channel definition according to client weightings, and then subsequent connections continue to use the same channel definition.

This attribute is valid for the client-connection channel type only.

# Cluster (CLUSTER)

This attribute is the name of the cluster to which the channel belongs.

The maximum length is 48 characters conforming to the rules for naming IBM MQ objects.

Up to one of the resultant values of CLUSTER or CLUSNL can be non-blank. If one of the values is non-blank, the other must be blank.

This attribute is valid for channel types of:

- · Cluster sender
- · Cluster receiver

### **Cluster namelist (CLUSNL)**

This attribute is the name of the namelist that specifies a list of clusters to which the channel belongs.

Up to one of the resultant values of CLUSTER or CLUSNL can be nonblank. If one of the values is nonblank, the other must be blank.

This attribute is valid for channel types of:

- · Cluster sender
- · Cluster receiver

### **CLWLPRTY** channel attribute

The CLWLPRTY channel attribute specifies the priority order for channels for cluster workload distribution. The value must be in the range 0-9, where 0 is the lowest priority and 9 is the highest.

Use the CLWLPRTY channel attribute to set a priority order for the available cluster destinations. IBM MQ selects the destinations with the highest priority before selecting destinations with the lowest cluster destination priority. If there are multiple destinations with the same priority, it selects the least recently used destination.

If there are two possible destinations, you can use this attribute to allow failover. Messages go to the queue manager with the highest priority channel. If it becomes unavailable then messages go to the next highest priority queue manager. Lower priority queue managers act as reserves.

IBM MQ checks channel status before prioritizing the channels. Only available queue managers are candidates for selection.

#### Notes:

- Specify this attribute on the cluster-receiver channel at the target queue manager. Any balancing you specify on the matching cluster-sender channel is likely to be ignored. See Cluster channels.
- The availability of a remote queue manager is based on the status of the channel to that queue
  manager. When channels start, their state changes several times, with some of the states being less
  preferential to the cluster workload management algorithm. In practice this means that lower priority
  (backup) destinations can be chosen while the channels to higher priority (primary) destinations are
  starting.
- If you need to ensure that no messages go to a backup destination, do not use CLWLPRTY. Consider using separate queues, or CLWLRANK with a manual switch over from the primary to back up.

### **CLWLRANK** channel attribute

The **CLWLRANK** channel attribute specifies the rank of channels for cluster workload distribution. The value must be in the range 0-9, where 0 is the lowest rank and 9 is the highest.

Use the **CLWLRANK** channel attribute if you want control over the final destination for messages sent to a queue manager in another cluster. Control the choice of final destination by setting the rank of the channels connecting a queue manager to the gateway queue managers at the intersection of the clusters.

When you set **CLWLRANK**, messages take a specified route through the interconnected clusters towards a higher ranked destination. For example, messages arrive at a gateway queue manager that can send them to either of two queue managers using channels ranked 1 and 2. They are automatically sent to the queue manager connected by a channel with the highest rank, in this case the channel to the queue manager ranked 2.

IBM MQ gets the rank of channels before checking channel status. Getting the rank before checking channel status means that even non-accessible channels are available for selection. It allows messages to be routed through the network even if the final destination is unavailable.

#### **Notes:**

- Specify this attribute on the cluster-receiver channel at the target queue manager. Any balancing you specify on the matching cluster-sender channel is likely to be ignored. See Cluster channels.
- If you also used the priority attribute **CLWLPRTY**, IBM MQ selects between available destinations. If a channel is not available to the destination with the highest rank, the message is held on the transmission queue. It is released when the channel becomes available. The message does not get sent to the next available destination in the rank order.

### **CLWLWGHT** channel attribute

The CLWLWGHT channel attribute specifies the weight applied to CLUSSDR and CLUSRCVR channels for cluster workload distribution. The value must be in the range 1-99, where 1 is the lowest weight and 99 is the highest.

Use CLWLWGHT to send servers with more processing power more messages. The higher the channel weight, the more messages are sent over that channel.

#### Notes:

- Specify this attribute on the cluster-receiver channel at the target queue manager. Any balancing you specify on the matching cluster-sender channel is likely to be ignored. See Cluster channels.
- When CLWLWGHT is modified from the default of 50 on any channel, workload balancing becomes dependent on the total number of times each channel was chosen for a message sent to any clustered queue. For more information, see "The cluster workload management algorithm" on page 141.

## **Connection affinity (AFFINITY)**

This attribute specifies whether client applications that connect multiple times using the same queue manager name, use the same client channel.

Use this attribute (MQIACH\_CONNECTION\_AFFINITY) when multiple applicable channel definitions are available.

The possible values are:

### **PREFERRED**

The first connection in a process reading a client channel definition table (CCDT) creates a list of applicable definitions based on the client channel weight, with any definitions having a weight of 0 first and in alphabetical order. Each connection in the process attempts to connect using the first definition in the list. If a connection is unsuccessful the next definition is used. Unsuccessful definitions with client channel weight values other than 0 are moved to the end of the list. Definitions with a client channel weight of 0 remain at the start of the list and are selected first for each connection.

Each client process with the same host name always creates the same list.

For client applications written in C, C++, or the .NET programming framework (including fully managed .NET), and for applications that use the IBM MQ classes for Java and IBM MQ classes for JMS, the list is updated if the CCDT has been modified since the list was created.

This value is the default, and has the value of 1.

### **NONE**

The first connection in a process reading a CCDT creates a list of applicable definitions. All connections in a process select an applicable definition based on the client channel weight, with any definitions having a weight of 0 selected first in alphabetical order.

For client applications written in C, C++, or the .NET programming framework (including fully managed .NET), and for applications that use the IBM MQ classes for Java and IBM MQ classes for JMS, the list is updated if the CCDT has been modified since the list was created.

This attribute is valid for the client-connection channel type only.

## **Connection name (CONNAME)**

This attribute is the communications connection identifier. It specifies the particular communications links to be used by this channel.

It is optional for server channels, unless the server channel is triggered, in which case it must specify a connection name.

Specify **CONNAME** as a comma-separated list of names of machines for the stated **TRPTYPE**. Typically only one machine name is required. You can provide multiple machine names to configure multiple connections with the same properties. The connections are usually tried in the order they are specified in the connection list until a connection is successfully established. The order is modified for clients if the **CLNTWGHT** attribute is provided. If no connection is successful, the channel attempts the connection again, as determined by the attributes of the channel. With client channels, a connection-list provides an alternative to using queue manager groups to configure multiple connections. With message channels, a connection list is used to configure connections to the alternative addresses of a multi-instance queue manager.

Providing multiple connection names in a list was first supported in IBM WebSphere® MQ 7.0.1. It changes the syntax of the **CONNAME** parameter. Earlier clients and queue managers connect using the first connection name in the list, and do not read the rest of the connection names in the list. In order for the earlier clients and queue managers to parse the new syntax, you must specify a port number on the first connection name in the list. Specifying a port number avoids problems when connecting to the channel from a client or queue manager that is running at a level earlier than IBM WebSphere MQ 7.0.1.

On Multiplatforms, the TCP/IP connection name parameter of a cluster-receiver channel is optional. If you leave the connection name blank, IBM MQ generates a connection name for you, assuming the default port and using the current IP address of the system. You can override the default port number, but still use the current IP address of the system. For each connection name leave the IP name blank, and provide the port number in parentheses; for example:

(1415)

The generated **CONNAME** is always in the dotted decimal (IPv4) or hexadecimal (IPv6) form, rather than in the form of an alphanumeric DNS host name.

The maximum name length depends on the platform:

- Multi 264 characters.
- 48 characters (see <u>note 1</u>).

#### If the transport type is TCP

CONNAME is either the host name or the network address of the remote machine (or the local machine for cluster-receiver channels). For example, (ABC.EXAMPLE.COM), (2001:DB8:0:0:0:0:0) or (127.0.0.1). It can include the port number, for example (MACHINE(123)).

It can include the IP\_name of a dynamic DNS group or a Network Dispatcher input port.

If you use an IPv6 address in a network that only supports IPv4, the connection name is not resolved. In a network which uses both IPv4 and IPv6, the connection name interacts with the local address to determine which IP stack is used. See "Local Address (LOCLADDR)" on page 106 for further information.

### If the transport type is LU 6.2

Windows IBM i UNIX If the TPNAME and MODENAME are specified, give the fully-qualified name of the partner LU.

If the TPNAME and MODENAME are blank, give the CPI-C side information object name for your specific platform.

There are two forms in which to specify the value:

Logical unit name

The logical unit information for the queue manager, comprising the logical unit name, TP name, and optional mode name. This name can be specified in one of three forms:

| Table 25. Logical unit names and forms |                        |  |  |  |  |
|----------------------------------------|------------------------|--|--|--|--|
| Form                                   | Example                |  |  |  |  |
| luname                                 | IGY12355               |  |  |  |  |
| luname/TPname                          | IGY12345/APING         |  |  |  |  |
| luname/TPname/modename                 | IGY12345/APINGD/#INTER |  |  |  |  |

For the first form, the TP name and mode name must be specified for the TPNAME and MODENAME attributes; otherwise these attributes must be blank. For client-connection channels, only the first form is allowed.

Symbolic name

The symbolic destination name for the logical unit information for the queue manager, as defined in the side information data set. The TPNAME and MODENAME attributes must be blank. Note that, for cluster-receiver channels, the side information is on the other queue managers in the cluster. In this case it can be a name that a channel auto-definition exit can resolve into the appropriate logical unit information for the local queue manager.

The specified or implied LU name can be that of a VTAM generic resources group.

### If the transmission protocol is NetBIOS

CONNAME is the NetBIOS name defined on the remote machine.

#### If the transmission protocol is SPX

CONNAME is an SPX-style address consisting of a 4 byte network address, a 6 byte node address and a 2 byte socket number. Enter these values in hexadecimal, with the network and node addresses separated by a period and the socket number in brackets. For example:

```
CONNAME('0a0b0c0d.804abcde23a1(5e86)')
```

If the socket number is omitted, the default IBM MQ SPX socket number is used. The default is X'5E86'.

This attribute is valid for channel types of:

- Sender
- Server
- Requester
- · Client connection
- · Cluster sender
- · Cluster receiver

It is optional for server channels, unless the server channel is triggered, in which case it must specify a connection name.

#### Note:

- 1. For name lengths, you can work around the 48 character limit in either of the following ways:
  - Set up your DNS servers so that you use, for example, host name of "myserver" instead of "myserver.location.company.com", ensuring you can use the short host name.
  - · Use IP addresses.
- 2. The definition of transmission protocol is contained in "Transport type (TRPTYPE)" on page 123.

## **Convert message (CONVERT)**

This attribute specifies that the message must be converted into the format required by the receiving system before transmission.

Application message data is typically converted by the receiving application. However, if the remote queue manager is on a platform that does not support data conversion, use this channel attribute to specify that the message must be converted into the format required by the receiving system *before* transmission.

The possible values are yes and no. If you specify yes, the application data in the message is converted before sending if you have specified one of the built-in format names, or a data conversion exit is available for a user-defined format (See <u>Writing data-conversion exits</u>). If you specify no, the application data in the message is not converted before sending.

This attribute is valid for channel types of:

- Sender
- Server
- · Cluster sender
- · Cluster receiver

## **Data compression (COMPMSG)**

This attribute is a list of message data compression techniques supported by the channel.

For sender, server, cluster-sender, cluster-receiver, and client-connection channels the values specified are in order of preference. The first compression technique supported by the remote end of the channel is used. The channels' mutually supported compression techniques are passed to the sending channel's message exit where the compression technique used can be altered on a per message basis. Compression alters the data passed to send and receive exits. See "Header compression (COMPHDR)" on page 104 for compression of the message header.

The possible values are:

#### NONE

No message data compression is performed. This value is the default value.

#### RLE

Message data compression is performed using run-length encoding.

### **ZLIBFAST**

Message data compression is performed using the zlib compression technique. A fast compression time is preferred.

ZLIBFAST can optionally be offloaded to the zEnterprise $^{\circ}$  Data Compression facility. See <u>zEDC Express</u> facility for further information.

#### 71 TRHTGH

Message data compression is performed using the zlib compression technique. A high level of compression is preferred.

#### ANY

Allows the channel to support any compression technique that the queue manager supports. Only supported for Receiver, Requester and Server-Connection channels.

This attribute is valid for all channel types.

### **Default reconnection (DEFRECON)**

Specifies whether a client connection automatically reconnects a client application if its connection breaks.

The possible values are:

### NO (default)

Unless overridden by MQCONNX, the client is not reconnected automatically.

### YES

Unless overridden by MQCONNX, the client reconnects automatically.

#### **OMGR**

Unless overridden by **MQCONNX**, the client reconnects automatically, but only to the same queue manager. The QMGR option has the same effect as MQCNO\_RECONNECT\_Q\_MGR.

#### **DISABLED**

Reconnection is disabled, even if requested by the client program using the MQCONNX MQI call.

This attribute is valid only for client connection channels.

## **Description (DESCR)**

This attribute describes the channel definition and contains up to 64 bytes of text.

**Note:** The maximum number of characters is reduced if the system is using a double byte character set (DBCS).

Use characters from the character set identified by the coded character set identifier (CCSID) for the queue manager to ensure that the text is translated correctly if it is sent to another queue manager.

This attribute is valid for all channel types.

## **Disconnect interval (DISCINT)**

This attribute is the length of time after which a channel closes down, if no message arrives during that period.

This attribute is a time-out attribute, specified in seconds, for the server, cluster-sender, sender, and cluster-receiver channels. The interval is measured from the point at which a batch ends, that is when the batch size is reached or when the batch interval expires and the transmission queue becomes empty. If no messages arrive on the transmission queue during the specified time interval, the channel closes down. (The time is approximate.)

The close-down exchange of control data between the two ends of the channel includes an indication of the reason for closing. This ensures that the corresponding end of the channel remains available to start again.

You can specify any number of seconds from zero through 999 999 where a value of zero means no disconnect; wait indefinitely.

For server-connection channels using the TCP protocol, the interval represents the client inactivity disconnect value, specified in seconds. If a server-connection has received no communication from its partner client for this duration, it terminates the connection.

The server-connection inactivity interval applies between IBM MQ API calls from a client.

**Note:** A potentially long-running MQGET with wait call is not classified as inactivity and, therefore, never times out as a result of DISCINT expiring.

This attribute is valid for channel types of:

- Sender
- Server
- · Server connection

- · Cluster sender
- · Cluster receiver

This attribute is not applicable for server-connection channels using protocols other than TCP.

Note: Performance is affected by the value specified for the disconnect interval.

A low value (for example a few seconds) can be detrimental to system performance by constantly starting the channel. A large value (more than an hour) might mean that system resources are needlessly held up. You can also specify a heartbeat interval, so that when there are no messages on the transmission queue, the sending MCA sends a heartbeat flow to the receiving MCA, thus giving the receiving MCA an opportunity to quiesce the channel without waiting for the disconnect interval to expire. For these two values to work together effectively, the heartbeat interval value must be significantly lower than the disconnect interval value.

The default DISCINT value is set to 100 minutes. However, a value of a few minutes is often a reasonable value to use without impacting performance or keeping channels running for unnecessarily long periods of time. If it is appropriate for your environment you can change this value, either on each individual channel or through changing the value in the default channel definitions, for example SYSTEM.DEF.SENDER.

For more information, see Stopping and quiescing channels.

## **Disposition (QSGDISP)**

This attribute specifies the disposition of the channel in a queue sharing group. It is valid on z/OS only.

Values are:

### **QMGR**

The channel is defined on the page set of the queue manager that executes the command. This value is the default.

### **GROUP**

The channel is defined in the shared repository. This value is allowed only if there is a shared queue manager environment. When a channel is defined with QSGDISP(GROUP), the command DEFINE CHANNEL(name) NOREPLACE QSGDISP(COPY) is generated automatically and sent to all active queue managers to cause them to make local copies on page set 0. For queue managers which are not active, or which join the queue sharing group at a later date, the command is generated when the queue manager starts.

#### COPY

The channel is defined on the page set of the queue manager that executes the command, copying its definition from the QSGDISP(GROUP) channel of the same name. This value is allowed only if there is a shared queue manager environment.

This attribute is valid for all channel types.

# **Header compression (COMPHDR)**

This attribute is a list of header data compression techniques supported by the channel.

For sender, server, cluster-sender, cluster-receiver, and client-connection channels the values specified are in order of preference with the first compression technique supported by the remote end of the channel being used. The channels' mutually supported compression techniques are passed to the sending channel's message exit where the compression technique used can be altered on a per message basis. Compression alters the data passed to send and receive exits.

Possible values are:

#### NONE

No header data compression is performed. This value is the default value.

#### **SYSTEM**

Header data compression is performed.

This attribute is valid for all channel types.

### **Heartbeat interval (HBINT)**

This attribute specifies the approximate time between heartbeat flows that are to be passed from a sending message channel agent (MCA) when there are no messages on the transmission queue.

Heartbeat flows unblock the receiving MCA, which is waiting for messages to arrive or for the disconnect interval to expire. When the receiving MCA is unblocked, it can disconnect the channel without waiting for the disconnect interval to expire. Heartbeat flows also free any storage buffers that have been allocated for large messages and close any queues that have been left open at the receiving end of the channel.

The value is in seconds and must be in the range 0 - 999 999. A value of zero means that no heartbeat flows are to be sent. The default value is 300. To be most useful, the value must be significantly less than the disconnect interval value.

With applications that use IBM MQ classes for Java, JMS or .NET APIs, the HBINT value is determined in one of the following ways:

- Either by the value on the SVRCONN channel that is used by the application.
- Or by the value on the CLNTCONN channel, if the application has been configured to use a CCDT.

For server-connection and client-connection channels, heartbeats can flow from both the server side as well as the client side independently. If no data has been transferred across the channel for the heartbeat interval, the client-connection MQI agent sends a heartbeat flow and the server-connection MQI agent responds to it with another heartbeat flow. This happens irrespective of the state of the channel, for example, irrespective of whether it is inactive while making an API call, or is inactive waiting for client user input. The server-connection MQI agent is also capable of initiating a heartbeat to the client, again irrespective of the state of the channel. To prevent both server-connection and client-connection MQI agents heart beating to each other at the same time, the server heartbeat is flowed after no data has been transferred across the channel for the heartbeat interval plus 5 seconds.

For server-connection and client-connection channels working in the channel mode before IBM WebSphere MQ 7.0, heartbeats flow only when a server MCA is waiting for an MQGET command with the WAIT option specified, which it has issued on behalf of a client application.

For more information about making MQI channels work in the two modes, see <u>SharingConversations</u> (MQLONG).

### **Related reference**

DEFINE CHANNEL ALTER CHANNEL

# **Keepalive Interval (KAINT)**

This attribute is used to specify a timeout value for a channel.

The Keepalive Interval attribute is a value passed to the communications stack specifying the Keepalive timing for the channel. It allows you to specify a different keepalive value for each channel.

You can set the Keepalive Interval (KAINT) attribute for channels on a per-channel basis.

On Multiplatforms, you can access and modify the parameter, but it is only stored and forwarded; there is no functional implementation of the parameter. If you need the functionality provided by the KAINT parameter, use the Heartbeat Interval (HBINT) parameter, as described in "Heartbeat interval (HBINT)" on page 105.

For this attribute to have any effect, TCP/IP keepalive must be enabled. On z/OS, you do enable keepalive by issuing the ALTER QMGR TCPKEEP(YES) MQSC command. On <u>Multiplatforms</u>, it occurs when the KEEPALIVE=YES parameter is specified in the TCP stanza in the distributed queuing configuration file, qm.ini, or through the IBM MQ Explorer. Keepalive must also be enabled within TCP/IP itself, using the TCP profile configuration data set.

The value indicates a time, in seconds, and must be in the range 0 - 99999. A Keepalive Interval value of 0 indicates that channel-specific Keepalive is not enabled for the channel and only the system-wide

Keepalive value set in TCP/IP is used. You can also set KAINT to a value of AUTO (this value is the default). If KAINT is set to AUTO, the Keepalive value is based on the value of the negotiated heartbeat interval (HBINT) as follows:

| Table 26. Negotiated HBINT value and the corresponding KAINT value |                               |  |  |  |
|--------------------------------------------------------------------|-------------------------------|--|--|--|
| Negotiated HBINT                                                   | KAINT                         |  |  |  |
| >0                                                                 | Negotiated HBINT + 60 seconds |  |  |  |
| 0                                                                  | 0                             |  |  |  |

This attribute is valid for all channel types.

The value is ignored for all channels that have a TransportType (TRPTYPE) other than TCP or SPX

### Local Address (LOCLADDR)

This attribute specifies the local communications address for the channel.

**Note:** AMQP channels do not support the same format of LOCLADDR as other IBM MQ channels. For more information, see "LOCLADDR for AMQP channels" on page 108.

## LOCLADDR for all channels except AMQP channels

This attribute only applies if the transport type (TRPTYPE) is TCP/IP. For all other transport types, it is ignored.

When a LOCLADDR value is specified, a channel that is stopped and then restarted continues to use the TCP/IP address specified in LOCLADDR. In recovery scenarios, this attribute might be useful when the channel is communicating through a firewall. It is useful because it removes problems caused by the channel restarting with the IP address of the TCP/IP stack to which it is connected. LOCLADDR can also force a channel to use an IPv4 or IPv6 stack on a dual stack system, or a dual-mode stack on a single stack system.

This attribute is valid for channel types of:

- Sender
- Server
- Requester
- · Client connection
- Cluster sender
- · Cluster receiver

When LOCLADDR includes a network address, the address must be a network addresses belonging to a network interface on the system where the channel is run. For example, when defining a sender channel on queue manager ALPHA to queue manager BETA with the following MSQC command:

```
DEFINE CHANNEL(TO.BETA) CHLTYPE(SDR) CONNAME(192.0.2.0) XMITQ(BETA) LOCLADDR(192.0.2.1)
```

The LOCLADDR address is the IPv4 address 192.0.2.1. This sender channel runs on the system of queue manager ALPHA, so the IPv4 address must belong to one of the network interfaces its system.

The value is the optional IP address, and optional port or port range used for outbound TCP/IP communications. The format for this information is as follows:

```
LOCLADDR([ip-addr][(low-port[,high-port])][,[ip-addr][(low-port[,high-port])]])
```

The maximum length of LOCLADDR, including multiple addresses, is MQ\_LOCAL\_ADDRESS\_LENGTH.

If you omit **LOCLADDR**, a local address is automatically allocated.

Note, that you can set LOCLADDR for a C client using the Client Channel Definition Table (CCDT).

All the parameters are optional. Omitting the <code>ip-addr</code> part of the address is useful to enable the configuration of a fixed port number for an IP firewall. Omitting the port number is useful to select a particular network adapter without having the identify a unique local port number. The TCP/IP stack generates a unique port number.

Specify [, [ip-addr] [(low-port[, high-port])]] multiple times for each additional local address. Use multiple local addresses if you want to specify a specific subset of local network adapters. You can also use [, [ip-addr] [(low-port[, high-port])]] to represent a particular local network address on different servers that are part of a multi-instance queue manager configuration.

### ip-addr

ip-addr is specified in one of three forms:

### IPv4 dotted decimal

For example, 192.0.2.1

### IPv6 hexadecimal notation

For example, 2001:DB8:0:0:0:0:0:0

### Alphanumeric host name form

For example WWW.EXAMPLE.COM

### low-port and high-port

low-port and high-port are port numbers enclosed in parentheses.

The following table shows how the **LOCLADDR** parameter can be used:

| Table 27. Examples of how the <b>LOCLADDR</b> parameter can be used |                                                                                                    |
|---------------------------------------------------------------------|----------------------------------------------------------------------------------------------------|
| LOCLADDR                                                            | Meaning                                                                                                    |
| 9.20.4.98                                                           | Channel binds to this address locally                                                                                                    |
| 9.20.4.98, 9.20.4.99                                                | Channel binds to either IP address. The address might be two network adapters on one server, or a different network adapter on two different servers in a multi-instance configuration. |
| 9.20.4.98(1000)                                                     | Channel binds to this address and port 1000 locally                                                                                                    |
| 9.20.4.98(1000,2000)                                                | Channel binds to this address and uses a port in the range 1000 - 2000 locally                                                                                                    |
| (1000)                                                              | Channel binds to port 1000 locally                                                                                                    |
| (1000,2000)                                                         | Channel binds to port in range 1000 - 2000 locally                                                                                                    |

When a channel is started the values specified for connection name (CONNAME) and local address (LOCLADDR) determine which IP stack is used for communication. The IP stack used is determined as follows:

- If the system has only an IPv4 stack configured, the IPv4 stack is always used. If a local address (LOCLADDR) or connection name (CONNAME) is specified as an IPv6 network address, an error is generated and the channel fails to start.
- If the system has only an IPv6 stack configured, the IPv6 stack is always used. If a local address (LOCLADDR) is specified as an IPv4 network address, an error is generated and the channel fails to start. On platforms supporting IPv6 mapped addressing, if a connection name (CONNAME) is specified as an IPv4 network address, the address is mapped to an IPv6 address. For example, xxx.xxx.xxx

is mapped to ::ffff:xxx.xxx.xxx. The use of mapped addresses might require protocol translators. Avoid the use of mapped addresses where possible.

- If a local address (LOCLADDR) is specified as an IP address for a channel, the stack for that IP address is used. If the local address (LOCLADDR) is specified as a host name resolving to both IPv4 and IPv6 addresses, the connection name (CONNAME) determines which of the stacks is used. If both the local address (LOCLADDR) and connection name (CONNAME) are specified as host names resolving to both IPv4 and IPv6 addresses, the stack used is determined by the queue manager attribute IPADDRV.
- If the system has dual IPv4 and IPv6 stacks configured and a local address (LOCLADDR) is not specified for a channel, the connection name (CONNAME) specified for the channel determines which IP stack to use. If the connection name (CONNAME) is specified as a host name resolving to both IPv4 and IPv6 addresses, the stack used is determined by the queue manager attribute IPADDRV.

On Multiplatforms, you can set a default local address value that is used for all sender channels that do not have a local address defined. The default value is defined by setting the MQ\_LCLADDR environment variable prior to starting the queue manager. The format of the value matches that of MQSC attribute LOCLADDR.

### Local addresses with cluster sender channels

Cluster sender channels always inherit the configuration of the corresponding cluster receiver channel as defined on the target queue manager. This is true even if there is a locally defined cluster sender channel of the same name, in which case the manual definition is only used for initial communication.

For this reason, it is not possible to depend on the LOCLADDR defined in the cluster receiver channel as it is likely that the IP address is not owned by the system where the cluster senders are created. For this reason, the LOCLADDR on the cluster receiver should not be used unless there is a reason to restrict only the ports but not the IP address for all potential cluster senders, and it is known that those ports are available on all systems where a cluster sender channel may be created.

If a cluster must use LOCLADDR to get the outbound communication channels to bind to a specific IP address, either use a <u>Channel Auto-Definition Exit</u>, or use the default LOCLADDR for the queue manager when possible. When using a channel exit, it forces the LOCLADDR value from the exit into any of the automatically defined CLUSSDR channels.

If using a non-default LOCLADDR for cluster sender channels through the use of an exit or a default value, any matching manually defined cluster sender channel, for example to a full repository queue manager, must also have the LOCLADDR value set to enable initial communication over the channel.

**Note:** If the operating system returns a bind error for the port supplied in LOCLADDR (or all ports, if a port range is supplied), the channel does not start; the system issues an error message.

### **LOCLADDR** for AMQP channels

AMOP channels support a different format of LOCLADDR than other IBM MO channels:

### LOCLADDR ( ip-addr )

LOCLADDR is the local communications address for the channel. Use this parameter if you want to force the client to use a particular IP address. LOCLADDR is also useful to force a channel to use an IPv4 or IPv6 address if a choice is available, or to use a particular network adapter on a system with multiple network adapters.

The maximum length of LOCLADDR is MQ\_LOCAL\_ADDRESS\_LENGTH.

If you omit LOCLADDR, a local address is automatically allocated.

### ip-addr

ip-addr is a single network address, specified in one of three forms:

### IPv4 dotted decimal

For example 192.0.2.1

#### IPv6 hexadecimal notation

For example 2001: DB8:0:0:0:0:0:0

### Alphanumeric host name form

For example WWW.EXAMPLE.COM

If an IP address is entered, only the address format is validated. The IP address itself is not validated.

#### **Related concepts**

Working with auto-defined cluster-sender channels

# Long retry count (LONGRTY)

This attribute specifies the maximum number of times that the channel is to try allocating a session to its partner.

The **long retry count** attribute can be set from zero through 999 999 999.

This attribute is valid for the following channel types:

- Sender
- Server
- · Cluster sender
- · Cluster receiver

If the initial allocation attempt fails, the *short retry count* number is decremented and the channel retries the remaining number of times. If it still fails, it retries a *long retry count* number of times with an interval of *long retry interval* between each try. If it is still unsuccessful, the channel closes down. The channel must then be restarted with a command; it is not started automatically by the channel initiator.

On z/OS, a channel cannot enter retry if the maximum number of channels (MAXCHL) has been exceeded.

On IBM i, UNIX, and Windows systems, in order for retry to be attempted a channel initiator must be running. The channel initiator must be monitoring the initiation queue specified in the definition of the transmission queue that the channel is using.

If the channel initiator (on z/OS) or the channel (on <u>Multiplatforms</u>) is stopped while the channel is retrying, the *short retry count* and *long retry count* are reset when the channel initiator or the channel is restarted, or when a message is successfully put at the sender channel. However, if the channel initiator (on z/OS) or queue manager (on Multiplatforms) is shut down and restarted, the *short retry count* and *long retry count* are not reset. The channel retains the retry count values it had before the queue manager restart or the message being put.

For IBM i, UNIX, and Windows systems:

- 1. When a channel goes from RETRYING state to RUNNING state, the *short retry count* and *long retry count* are not reset immediately. They are reset only when the first message flows across the channel successfully after the channel went into RUNNING state, that is; when the local channel confirms the number of messages sent to the other end.
- 2. The *short retry count* and *long retry count* are reset when the channel is restarted.

# Long retry interval (LONGTMR)

This attribute is the approximate interval in seconds that the channel is to wait before retrying to establish connection, during the long retry mode.

The interval between retries can be extended if the channel has to wait to become active.

The channel tries to connect *long retry count* number of times at this long interval, after trying the *short retry count* number of times at the short retry interval.

This attribute can be set from zero through 999 999.

This attribute is valid for channel types of:

- Sender
- Server
- Cluster sender
- · Cluster receiver

# **LU 6.2 mode name (MODENAME)**

This attribute is for use with LU 6.2 connections. It gives extra definition for the session characteristics of the connection when a communication session allocation is performed.

When using side information for SNA communications, the mode name is defined in the CPI-C Communications Side Object or APPC side information, and this attribute must be left blank; otherwise, it must be set to the SNA mode name.

The name must be one to eight alphanumeric characters long.

This attribute is valid for channel types of:

- Sender
- Server
- Requester
- · Client connection
- · Cluster sender
- · Cluster receiver

It is not valid for receiver or server-connection channels.

# **LU 6.2 transaction program name (TPNAME)**

This attribute is for use with LU 6.2 connections. It is the name, or generic name, of the transaction program (MCA) to be run at the far end of the link.

When using side information for SNA communications, the transaction program name is defined in the CPI-C Communications Side Object or APPC side information and this attribute must be left blank. Otherwise, this name is required by sender channels and requester channels.

The name can be up to 64 characters long.

The name must be set to the SNA transaction program name, unless the CONNAME contains a sideobject name in which case it must be set to blanks. The actual name is taken instead from the CPI-C Communications Side Object, or the APPC side information data set.

This information is set in different ways on different platforms; see <u>Configuring distributed queuing</u> for more information about setting up communication for your platform.

This attribute is valid for channel types of:

- Sender
- Server
- Requester
- · Client connection
- · Cluster sender
- · Cluster receiver

# **Maximum instances (MAXINST)**

This attribute specifies the maximum number of simultaneous instances of a server-connection channel or AMQP channel that can be started.

See the child topics for information on how the attribute is used for each channel type.

## **Related concepts**

Server-connection channel limits

#### **Related reference**

**DEFINE CHANNEL** 

# Maximum instances of server-connection channel connections

This attribute specifies the maximum number of simultaneous instances of a sever-connection channel that can be started.

This attribute can be set from zero through 999 999. A value of zero indicates that no client connections are allowed on this channel. The default value is 999 999 999.

If the value is reduced so that it is less than the number of instances of the server-connection channel that are currently running, then the running channels are not affected. However, new instances are not able to start until sufficient existing ones have ceased to run.

# Maximum instances of AMQP channel connections

This attribute specifies the maximum number of simultaneous instances of an AMQP channel that can be started.

This attribute can be set from zero through 999 999. A value of zero indicates that no client connections are allowed on this channel. The default value is 999 999.

If a client attempts to connect, and the number of connected clients has reached MAXINST, the channel closes the connection with a close frame. The close frame contains the following message:

amqp:resource-limit-exceeded

If a client connects with an ID that is already connected (that is, it performs a client-takeover) the takeover will succeed regardless of whether the number of connected clients has reached MAXINST.

# **Maximum instances per client (MAXINSTC)**

This attribute specifies the maximum number of simultaneous instances of a server-connection channel that can be started from a single client.

This attribute can be set from zero through 999 999. A value of zero indicates that no client connections are allowed on this channel. The default value is 999 999.

If the value is reduced so that it is less than the number of instances of the server-connection channel that are currently running from individual clients, then the running channels are not affected. However, new instances from those clients are not able to start until sufficient existing ones have ceased to run.

This attribute is valid for server-connection channels only.

## **Related concepts**

Server-connection channel limits

#### Related reference

**DEFINE CHANNEL** 

# Maximum message length (MAXMSGL)

This attribute specifies the maximum length of a message that can be transmitted on the channel.

On IBM MQ for IBM i, UNIX, and Windows systems, specify a value greater than or equal to zero, and less than or equal to the maximum message length for the queue manager. See the MAXMSGL parameter of the ALTER QMGR command in ALTER QMGR for more information.

On IBM MQ for z/OS, specify a value greater than or equal to zero, and less than or equal to 104 857 600 bytes (that is, 100 MB).

Because various implementations of IBM MQ systems exist on different platforms, the size available for message processing might be limited in some applications. This number must reflect a size that your system can handle without stress. When a channel starts, the lower of the two numbers at each end of the channel is taken.

By adding the digital signature and key to the message, <u>Advanced Message Security</u> increases the length of the message.

**Note:** You can use a maximum message size of 0 for the channel, which is taken to mean that the size is to be set to the local queue manager maximum value.

This attribute is valid for all channel types.

# Message channel agent name (MCANAME)

This attribute is reserved and if specified must only be set to blanks.

Its maximum length is 20 characters.

# **Message channel agent type (MCATYPE)**

This attribute can specify the message channel agent as a process or a thread.

On IBM MQ for z/OS, it is supported only for channels with a channel type of cluster-receiver.

Advantages of running as a process include:

- Isolation for each channel providing greater integrity
- · Job authority specific for each channel
- · Control over job scheduling

Advantages of threads include:

- Much reduced use of storage
- Easier configuration by typing on the command line
- Faster execution it is quicker to start a thread than to instruct the operating system to start a process

For channel types of sender, server, and requester, the default is process. For channel types of cluster-sender and cluster-receiver, the default is thread. These defaults can change during your installation.

If you specify process on the channel definition, a RUNMQCHL process is started. If you specify thread, the MCA runs on a thread of the AMQRMPPA process, or of the RUNMQCHI process if MQNOREMPOOL is specified. On the machine that receives the inbound allocates, the MCA runs as a thread if you use RUNMQLSR. It runs as a process if you use **inetd**.

On IBM MQ for z/OS, this attribute is supported only for channels with a channel type of cluster-receiver. On other platforms, it is valid for channel types of:

- Sender
- Server
- Requester
- Cluster sender
- · Cluster receiver

# Message channel agent user identifier (MCAUSER)

This attribute is the user identifier (a string) to be used by the MCA for authorization to access IBM MQ resources.

**Note:** An alternative way of providing a user ID for a channel to run under is to use channel authentication records. With channel authentication records, different connections can use the same channel while using different credentials. If both MCAUSER on the channel is set and channel authentication records are used

to apply to the same channel, the channel authentication records take precedence. The MCAUSER on the channel definition is only used if the channel authentication record uses USERSRC(CHANNEL).

This authorization includes (if PUT authority is DEF) putting the message to the destination queue for receiver or requester channels.

On IBM MQ for Windows, the user identifier can be domain-qualified by using the format, user@domain, where the domain must be either the Windows systems domain of the local system, or a trusted domain.

If this attribute is blank, the MCA uses its default user identifier. For more information, see <u>DEFINE</u> CHANNEL.

This attribute is valid for channel types of:

- · Receiver
- Requester
- · Server connection
- · Cluster receiver

#### **Related concepts**

Channel authentication records

# **Message exit name (MSGEXIT)**

This attribute specifies the name of the user exit program to be run by the channel message exit.

This attribute can be a list of names of programs that are to be run in succession. Leave blank, if no channel message exit is in effect.

The format and maximum length of this attribute depend on the platform, as for <u>"Receive exit name</u> (RCVEXIT)" on page 118.

This attribute is valid for channel types of:

- Sender
- Server
- Receiver
- Requester
- · Cluster sender
- · Cluster receiver

# **Message exit user data (MSGDATA)**

This attribute specifies user data that is passed to the channel message exits.

You can run a sequence of message exits. The limitations on the user data length and an example of how to specify MSGDATA for more than one exit are as shown for RCVDATA. See "Receive exit user data (RCVDATA)" on page 119.

This attribute is valid for channel types of:

- Sender
- Server
- Receiver
- Requester
- · Cluster sender
- · Cluster receiver

# **Message-retry exit name (MREXIT)**

This attribute specifies the name of the user exit program to be run by the message-retry user exit.

Leave blank if no message-retry exit program is in effect.

The format and maximum length of the name depend on the platform, as for "Receive exit name (RCVEXIT)" on page 118. However, there can only be one message-retry exit specified

This attribute is valid for channel types of:

- Receiver
- Requester
- Cluster receiver

# Message-retry exit user data (MRDATA)

This attribute specifies data passed to the channel message-retry exit when it is called.

This attribute is valid for channel types of:

- Receiver
- Requester
- Cluster receiver

# **Message retry count (MRRTY)**

This attribute specifies the number of times the channel tries to redeliver the message.

This attribute controls the action of the MCA only if the message-retry exit name is blank. If the exit name is not blank, the value of MRRTY is passed to the exit, but the number of attempts made (if any) is controlled by the exit, and not by this attribute.

The value must be in the range 0 - 999 999. A value of zero means that no additional attempts are made. The default is 10.

This attribute is valid for channel types of:

- Receiver
- Requester
- · Cluster receiver

# Message retry interval (MRTMR)

This attribute specifies the minimum interval of time that must pass before the channel can retry the MQPUT operation.

This time interval is in milliseconds.

This attribute controls the action of the MCA only if the message-retry exit name is blank. If the exit name is not blank, the value of MRTMR is passed to the exit for use by the exit, but the retry interval is controlled by the exit, and not by this attribute.

The value must be in the range 0 - 999 999. A value of zero means that the retry is performed as soon as possible (if the value of MRRTY is greater than zero). The default is 1000.

This attribute is valid for the following channel types:

- Receiver
- Requester
- · Cluster receiver

# **Monitoring (MONCHL)**

This attribute controls the collection of online Monitoring data.

Possible values are:

## **QMGR**

The collection of Online Monitoring Data is inherited from the setting of the MONCHL attribute in the queue manager object. This value is the default value.

## **OFF**

Online Monitoring Data collection for this channel is disabled.

#### LOW

A low ratio of data collection with a minimal effect on performance. However, the monitoring results shown might not be up to date.

#### **MEDIUM**

A moderate ratio of data collection with limited effect on the performance of the system.

#### **HIGH**

A high ratio of data collection with the possibility of an effect on performance. However, the monitoring results shown are the most current.

This attribute is valid for channel types of:

- Sender
- Server
- Receiver
- Requester
- · Server connection
- · Cluster sender
- · Cluster receiver

For more information about monitoring data, see Displaying queue and channel monitoring data.

## **NETPRTY** channel attribute

The NETPRTY channel attribute specifies the priority for a CLUSRCVR channel. The value must be in the range 0-9, where 0 is the lowest priority and 9 is the highest.

Use the NETPRTY attribute to make one network the primary network, and another network the backup network. Given a set of equally ranked channels, clustering chooses the path with the highest priority when multiple paths are available.

A typical example of using the NETPRTY channel attribute is to differentiate between networks that have different costs or speeds and connect the same destinations.

**Note:** Specify this attribute on the cluster-receiver channel at the target queue manager. Any balancing you specify on the matching cluster-sender channel is likely to be ignored. See Cluster channels.

# Nonpersistent message speed (NPMSPEED)

This attribute specifies the speed at which nonpersistent messages are to be sent.

Possible values are:

#### **NORMAL**

Nonpersistent messages on a channel are transferred within transactions.

#### **FAST**

Nonpersistent messages on a channel are not transferred within transactions.

The default is FAST. The advantage of this is that nonpersistent messages become available for retrieval far more quickly. The disadvantage is that because they are not part of a transaction, messages might be

lost if there is a transmission failure or if the channel stops when the messages are in transit. See <u>Safety</u> of messages.

#### Notes:

- 1. If the active recovery logs for IBM MQ for z/OS are switching and archiving more frequently than expected, given that the messages being sent across a channel are non-persistent, setting NPMSPEED(FAST) on both the sending and receiving ends of the channel can minimize the SYSTEM.CHANNEL.SYNCQ updates.
- 2. If you are seeing high CPU usage relating to updates to the SYSTEM.CHANNEL.SYNCQ, setting NPMSPEED(FAST) can significantly reduce the CPU usage.

This attribute is valid for channel types of:

- Sender
- Server
- Receiver
- Requester
- · Cluster sender
- · Cluster receiver

# Password (PASSWORD)

This attribute specifies a password that can be used by the MCA when attempting to initiate a secure LU 6.2 session with a remote MCA.

You can specify a password of maximum length 12 characters, although only the first 10 characters are used.

It is valid for channel types of sender, server, requester, or client-connection.

On IBM MQ for z/OS, this attribute is valid only for client connection channels. On other platforms, it is valid for channel types of:

- Sender
- Server
- Requester
- Client connection
- · Cluster sender

# **Port number (PORT)**

Specify the port number that is used to connect the AMQP client.

The default port for AMQP 1.0 connections is 5672. If you are already using port 5672, you can specify a different port.

# **PUT authority (PUTAUT)**

This attribute specifies the type of security processing to be carried out by the MCA.

This attribute is valid for channel types of:

- Receiver
- Requester
- Server connection (z/OS only)
- · Cluster receiver

Use this attribute to choose the type of security processing to be carried out by the MCA when executing:

• An MQPUT command to the destination queue (for message channels), or

• An MOI call (for MOI channels).

On z/OS, the user IDs that are checked, and how many user IDs are checked, depends on the setting of the MQADMIN RACF® class hlq.RESLEVEL profile. Depending on the level of access the user ID of the channel initiator has to hlq.RESLEVEL, zero, one or two user IDs are checked. To see how many user IDs are checked, see RESLEVEL and channel initiator connections. For more information about which user IDs are checked, see User IDs used by the channel initiator.

You can choose one of the following:

# Process security, also called default authority (DEF)

The default user ID is used.

On platforms other than z/OS, the user ID used to check open authority on the queue is that of the process or user running the MCA at the receiving end of the message channel.

On z/OS, both the user ID received from the network, and the user ID derived from MCAUSER might be used, depending on the number of user IDs that are to be checked.

The queues are opened with this user ID and the open option MQOO\_SET\_ALL\_CONTEXT.

### **Context security (CTX)**

The user ID from the context information associated with the message is used as an alternate user ID.

The *UserIdentifier* in the message descriptor is moved into the *AlternateUserId* field in the object descriptor. The queue is opened with the open options MQOO\_SET\_ALL\_CONTEXT and MQOO\_ALTERNATE\_USER\_AUTHORITY.

On platforms other than z/OS, the user ID used to check open authority on the queue for MQOO\_SET\_ALL\_CONTEXT and MQOO\_ALTERNATE\_USER\_AUTHORITY is that of the process or user running the MCA at the receiving end of the message channel. The user ID used to check open authority on the queue for MQOO\_OUTPUT is the *UserIdentifier* in the message descriptor.

On z/OS, the user ID received from the network or that derived from <u>MCAUSER</u> might be used, as well as the user ID from the context information in the message descriptor, depending on the number of user IDs that are to be checked.

Context security (CTX) is not supported on server-connection channels.

## Only Message Channel Agent security (ONLYMCA)

The user ID derived from MCAUSER is used.

Queues are opened with the open option MQOO\_SET\_ALL\_CONTEXT.

This value only applies to z/OS.

#### **Alternate Message Channel Agent security (ALTMCA)**

The user ID from the context information (the *UserIdentifier* field) in the message descriptor might be used, as well as the user ID derived from <u>MCAUSER</u>, depending on the number of user IDs that are to be checked.

This value only applies to z/OS.

Further details about context fields and open options can be found in Controlling context information.

More information about security can be found here:

- Securing
- Setting up security on UNIX, Linux, and Windows
- IBM i Setting up security on IBM i
- z/05 Setting up security on z/OS

# **Queue manager name (QMNAME)**

This attribute specifies the name of the queue manager or queue manager group to which an IBM MQ MQI client application can request connection.

This attribute is valid for channel types of:

· Client connection

# **Receive exit name (RCVEXIT)**

This attribute specifies the name of the user exit program to be run by the channel receive user exit.

This attribute can be a list of names of programs that are to be run in succession. Leave blank, if no channel receive user exit is in effect.

The format and maximum length of this attribute depend on the platform:

- On z/OS it is a load module name, maximum length 8 characters, except for client-connection channels where the maximum length is 128 characters.
- On IBM i, it is of the form:

```
libname/progname
```

when specified in CL commands.

When specified in IBM MQ Commands (MQSC) it has the form:

```
progname libname
```

where *progname* occupies the first 10 characters, and *libname* the second 10 characters (both blank-padded to the right if necessary). The maximum length of the string is 20 characters.

• On Windows, it is of the form:

```
dllname(functionname)
```

where dllname is specified without the suffix .DLL. The maximum length of the string is 40 characters.

• On UNIX, it is of the form:

```
libraryname(functionname)
```

The maximum length of the string is 40 characters.

During cluster sender channel auto-definition on z/OS, channel exit names are converted to z/OS format. If you want to control how exit names are converted, you can write a channel auto-definition exit. For more information, see Channel auto-definition exit program.

You can specify a list of receive, send, or message exit program names. The names must be separated by a comma, a space, or both. For example:

```
RCVEXIT(exit1 exit2)
MSGEXIT(exit1, exit2)
SENDEXIT(exit1, exit2)
```

The total length of the string of exit names and strings of user data for a particular type of exit is limited to 500 characters. In IBM MQ for IBM i, you can list up to 10 exit names. In IBM MQ for z/OS, you can list up to eight exit names.

This attribute is valid for all channel types.

# **Receive exit user data (RCVDATA)**

This attribute specifies user data that is passed to the receive exit.

You can run a sequence of receive exits. The string of user data for a series of exits must be separated by a comma, spaces, or both. For example:

```
RCVDATA(exit1_data exit2_data)
MSGDATA(exit1_data,exit2_data)
SENDDATA(exit1_data, exit2_data)
```

In IBM MQ for UNIX systems, and Windows systems, the length of the string of exit names and strings of user data is limited to 500 characters. In IBM MQ for IBM i, you can specify up to 10 exit names and the length of user data for each is limited to 32 characters. In IBM MQ for z/OS, you can specify up to eight strings of user data each of length 32 characters.

This attribute is valid for all channel types.

# **Security exit name (SCYEXIT)**

This attribute specifies the name of the exit program to be run by the channel security exit.

Leave blank if no channel security exit is in effect.

The format and maximum length of the name depend on the platform, as for <u>"Receive exit name</u> (RCVEXIT)" on page 118. However, you can only specify one security exit.

This attribute is valid for all channel types.

# **Security exit user data (SCYDATA)**

This attribute specifies user data that is passed to the security exit.

The maximum length is 32 characters.

This attribute is valid for all channel types.

# **Send exit name (SENDEXIT)**

This attribute specifies the name of the exit program to be run by the channel send exit.

This attribute can be a list of names of programs that are to be run in sequence. Leave blank if no channel send exit is in effect.

The format and maximum length of this attribute depend on the platform, as for <u>"Receive exit name</u> (RCVEXIT)" on page 118.

This attribute is valid for all channel types.

# **Send exit user data (SENDDATA)**

This attribute specifies user data that is passed to the send exit.

You can run a sequence of send exits. The limitations on the user data length and an example of how to specify SENDDATA for more than one exit, are as shown for RCVDATA. See "Receive exit user data (RCVDATA)" on page 119.

This attribute is valid for all channel types.

# **Sequence number wrap (SEQWRAP)**

This attribute specifies the highest number the message sequence number reaches before it restarts at 1.

The value of the number must be high enough to avoid a number being reissued while it is still being used by an earlier message. The two ends of a channel must have the same sequence number wrap value when a channel starts; otherwise, an error occurs.

The value can be set from 100 through 999 999.

This attribute is valid for channel types of:

- Sender
- Server
- Receiver
- Requester
- · Cluster sender
- · Cluster receiver

# **Short retry count (SHORTRTY)**

This attribute specifies the maximum number of times that the channel is to try allocating a session to its partner.

The short retry count attribute can be set from zero through 999 999.

This attribute is valid for the following channel types:

- Sender
- Server
- Cluster sender
- · Cluster receiver

If multiple IP addresses have been defined within the channel and reconnection is necessary, IBM MQ evaluates the channel definition and attempts to connect to each IP address in the order it is defined until either a successful connection is established or all addresses have been attempted.

In this case, SHORTRTY relates to how many total attempts the overall channel tries to reconnect, and not the individual IP addresses

If the initial allocation attempt fails, the *short retry count* is decremented and the channel retries the remaining number of times with an interval, defined in the **short retry interval** attribute, between each attempt. If it still fails, it retries *long retry count* number of times with an interval of *long retry interval* between each attempt. If it is still unsuccessful, the channel closes down.

On z/OS, a channel cannot enter retry if the maximum number of channels (MAXCHL) has been exceeded.

On IBM i, UNIX, and Windows systems, in order for retry to be attempted a channel initiator must be running. The channel initiator must be monitoring the initiation queue specified in the definition of the transmission queue that the channel is using.

If the channel initiator (on z/OS) or the channel (on <u>Multiplatforms</u>) is stopped while the channel is retrying, the *short retry count* and *long retry count* are reset when the channel initiator or the channel is restarted, or when a message is successfully put at the sender channel. However, if the channel initiator (on z/OS) or queue manager (on Multiplatforms) is shut down and restarted, the *short retry count* and *long retry count* are not reset. The channel retains the retry count values it had before the queue manager restart or the message being put.

For IBM i, UNIX, and Windows systems:

- 1. When a channel goes from RETRYING state to RUNNING state, the *short retry count* and *long retry count* are not reset immediately. They are reset only when the first message flows across the channel successfully after the channel went into RUNNING state, that is; when the local channel confirms the number of messages sent to the other end.
- 2. The short retry count and long retry count are reset when the channel is restarted.

# **Short retry interval (SHORTTMR)**

This attribute specifies the approximate interval in seconds that the channel is to wait before retrying to establish connection, during the short retry mode.

The interval between retries might be extended if the channel has to wait to become active.

This attribute can be set from zero through 999 999.

This attribute is valid for channel types of:

- Sender
- Server
- Cluster sender
- · Cluster receiver

If multiple IP addresses have been defined within the channel and reconnection is necessary, IBM MQ evaluates the channel definition and attempts to connect to each IP address in the order it is defined until either a successful connection is established or all addresses have been attempted.

In this case, SHORTTMR relates to how long the overall channel waits to restart the connection process, and not the individual IP addresses.

# Security policy protection (SPLPROT)

This attribute specifies how a server-to-server Message Channel Agent should deal with message protection when AMS is active and an applicable policy exists.

This attribute can be set to:

#### **PASSTHRU**

On sender, server, receiver, and requester channels

#### **REMOVE**

On sender and server channels

#### **ASPOLICY**

On receiver and requester channels

This attribute is valid for channel types of:

- Sender
- Server
- Receiver
- Requester

# **SSL Cipher Specification (SSLCIPH)**

The **SSLCIPH** attribute specifies a single CipherSpec for a TLS connection.

Every IBM MQ channel definition includes the **SSLCIPH** attribute. The value is a string with a maximum length of 32 characters.

The **SSLCIPH** attribute is valid only for channels with a transport type (**TRPTYPE**) of TCP. If the **TRPTYPE** is not TCP, the data is ignored and no error message is issued.

#### Notes:

- The SSLCIPH attribute can contain a blank value, meaning that you are not using TLS. If one end of the channel has a blank SSLCIPH attribute, the other end of the channel must also have a blank SSLCIPH attribute.
- Alternatively, if **SSLCIPH** contains a nonblank value, the channel attempts to use the specified cipher to use TLS. Again, in this case, both ends of the channel must specify the same **SSLCIPH** value.

• The only exception to the rule that **SSLCIPH** must be the same at both ends of a channel is that a fully-managed .NET client can specify the special value \*NEGOTIATE. This option allows the channel to select the most recent protocol version supported by the .NET framework, and negotiate a CipherSpec that the server supports.

For more information about **SSLCIPH**, see DEFINE CHANNEL and Specifying CipherSpecs.

# **SSL Client Authentication (SSLCAUTH)**

The **SSLCAUTH** attribute specifies whether the channel needs to receive and authenticate a TLS certificate from a TLS client.

The **SSLCAUTH** attribute is valid on all channel types that can ever receive a channel initiation flow, except for sender channels. This attribute is valid for channel types of:

- Server
- Receiver
- Requester
- · Server connection
- · Cluster receiver

**SSLCAUTH** is an optional attribute. Possible values of this attribute are:

#### OPTIONAL

If the peer TLS client sends a certificate, the certificate is processed as normal but authentication does not fail if no certificate is sent.

#### **REOUIRED**

If the TLS client does not send a certificate, authentication fails.

The default value is REQUIRED.

You can specify a value for **SSLCAUTH** on a non-TLS channel definition. That is, a channel definition on which the **SSLCIPH** attribute is missing or blank.

For more information about SSLCAUTH, see DEFINE CHANNEL (MQTT) and Securing.

# **SSL Peer (SSLPEER)**

The **SSLPEER** attribute is used to check the Distinguished Name (DN) of the certificate from the peer queue manager or client at the other end of an IBM MQ channel.

The **SSLPEER** attribute is valid for all channel types.

**Note:** An alternative way of restricting connections into channels by matching against the TLS Subject Distinguished Name, is to use channel authentication records. With channel authentication records, different TLS Subject Distinguished Name patterns can be applied to the same channel. If both **SSLPEER** on the channel and a channel authentication record are used to apply to the same channel, the inbound certificate must match both patterns in order to connect.

If the DN received from the peer does not match the SSLPEER value, the channel does not start.

**SSLPEER** is an optional attribute. If a value is not specified, the peer DN is not checked when the channel is started.

The maximum length of the **SSLPEER** attribute depends on the platform:

- Z/0S On z/OS, the maximum length of the attribute is 256 bytes.
- Multi On all other platforms, it is 1024 bytes.

Channel authentication records provide greater flexibility when using **SSLPEER** and support a maximum length of 1024 bytes on all platforms.

The checking of **SSLPEER** attribute values also depends on the platform:

- Z/05 On z/OS, the attribute values that are used are not checked. If you enter incorrect values, the channel fails at startup, and error messages are written to the error log at both ends of the channel. A Channel SSL Error event is also generated at both ends of the channel.
- Multi On platforms other than z/OS that support **SSLPEER**, the validity of the string is checked when it is first entered.

You can specify a value for **SSLPEER** on a non-TLS channel definition, one on which the <u>SSLCIPH</u> attribute is missing or blank. You can use this to temporarily disable TLS for debugging without having to clear and later re-input the TLS parameters.

For more information about using SSLPEER, see SET CHLAUTH and Securing.

## **Related concepts**

Channel authentication records

# **Topic root (TPROOT)**

This attribute specifies the topic root for an AMQP channel.

You can use the TPROOT attribute to specify a topic root for an AMQP channel. Using this attribute ensures that an MQ Light application, when deployed to a queue manager, does not publish or subscribe to messages to or from areas of the topic tree that are being used by other applications.

The default value for TPROOT is SYSTEM.BASE.TOPIC. With this value, the topic string an AMQP client uses to publish or subscribe has no prefix, and the client can exchange messages with other MQ pub/sub applications. To have AMQP clients publish and subscribe under a topic prefix, first create an MQ topic object with a topic string set to the prefix you want, then change the value of the AMQP channel TPROOT attribute to the name of the MQ topic object you created. The following example shows the topic root being set to APPGROUP1.BASE.TOPIC for AMQP channel MYAMQP:

DEFINE CHANNEL(MYAMOP) CHLTYPE(AMOP) TPROOT(APPGROUP1.BASE.TOPIC) PORT(5673)

**Note:** If the TPROOT attribute value, or the topic string that underpins it, is changed, existing AMQP topics and their messages might be orphaned.

# **Transmission queue name (XMITQ)**

This attribute specifies the name of the transmission queue from which messages are retrieved.

This attribute is required for channels of type sender or server, it is not valid for other channel types.

Provide the name of the transmission queue to be associated with this sender or server channel, that corresponds to the queue manager at the far side of the channel. You can give the transmission queue the same name as the queue manager at the remote end.

This attribute is valid for channel types of:

- Sender
- Server

# **Transport type (TRPTYPE)**

This attribute specifies the transport type to be used.

The possible values are:

| LU62    | LU 6.2                             |  |
|---------|------------------------------------|--|
| TCP     | TCP/IP                             |  |
| NETBIOS | NetBIOS ( <u>"1" on page 124</u> ) |  |
| SPX     | SPX ( <u>"1" on page 124</u> )     |  |

#### Notes:

1. For use on Windows. Can also be used on z/OS for defining client-connection channels for use on Windows.

This attribute is valid for all channel types, but is ignored by responding message channel agents.

# **Use client ID (USECLTID)**

Use client ID for connection to AMQP channel.

Specify whether the client ID is used for connection on an AMQP channel. Set to Yes or No.

# **Use Dead-Letter Queue (USEDLQ)**

This attribute determines whether the dead-letter queue (or undelivered message queue) is used when messages cannot be delivered by channels.

Possible values are:

#### NO

Messages that cannot be delivered by a channel are treated as a failure. The channel either discards these messages, or the channel ends, in accordance with the setting of NPMSPEED.

## YES (default)

If the queue manager DEADQ attribute provides the name of a dead-letter queue, then it is used, otherwise the behavior is as for NO.

# **User ID (USERID)**

This attribute specifies the user ID to be used by the MCA when attempting to initiate a secure SNA session with a remote MCA.

You can specify a task user identifier of 20 characters.

It is valid for channel types of sender, server, requester, or client-connection.

This attribute does not apply to IBM MQ for z/OS except for client-connection channels.

On the receiving end, if passwords are kept in encrypted format and the LU 6.2 software is using a different encryption method, an attempt to start the channel fails with invalid security details. You can avoid this failure by modifying the receiving SNA configuration to either:

- Turn off password substitution, or
- · Define a security user ID and password.

On IBM MQ for z/OS, this attribute is valid only for client connection channels. On other platforms, it is valid for channel types of:

- Sender
- Server
- Requester
- Client connection
- · Cluster sender

# **IBM MQ cluster commands**

The IBM MO Script commands **runmasc** commands have special attributes and parameters that apply to clusters. There are other administrative interfaces you can use to manager clusters.

The MQSC commands are shown as they would be entered by the system administrator at the command console. Remember that you do not have to issue the commands in this way. There are a number of other methods, depending on your platform; for example:

- On IBM MQ for IBM i, you run MQSC commands interactively from option 26 of WRKMQM. You can also use CL commands or you can store MQSC commands in a file and use the STRMQMMQSC CL command.
- Z/OS On z/OS you can use the COMMAND function of the CSQUTIL utility, the operations and control panels or you can use the z/OS console.
- On all other platforms, you can store the commands in a file and use **runmqsc**.

In a MQSC command, a cluster name, specified using the CLUSTER attribute, can be up to 48 characters long.

A list of cluster names, specified using the CLUSNL attribute, can contain up to 256 names. To create a cluster namelist, use the DEFINE NAMELIST command.

# IBM MQ Explorer

The IBM MQ Explorer GUI can administer a cluster with repository queue managers on IBM WebSphere MQ for z/OS 6.0 or later. You do not need to nominate an additional repository on a separate system. For earlier versions of IBM MQ for z/OS, the IBM MQ Explorer cannot administer a cluster with repository queue managers. You must therefore nominate an additional repository on a system that the IBM MQ Explorer can administer.

On IBM MQ for Windows and IBM MQ for Linux, you can also use IBM MQ Explorer to work with clusters. You can also use the stand-alone IBM MQ Explorer client.

Using the IBM MQ Explorer, you can view cluster queues and inquire about the status of cluster-sender and cluster-receiver channels. IBM MQ Explorer includes two wizards, which you can use to guide you through the following tasks:

- Create a cluster
- Join an independent queue manager to a cluster

# **Programmable command formats (PCF)**

| Table 28. PCF equivalents of MQSC commands specifically to work with clusters |                             |  |  |
|-------------------------------------------------------------------------------|-----------------------------|--|--|
| runmqsc command                                                               | PCF equivalent              |  |  |
| DISPLAY CLUSQMGR                                                              | MQCMD_INQUIRE_CLUSTER_Q_MGR |  |  |
| SUSPEND QMGR                                                                  | MQCMD_SUSPEND_Q_MGR_CLUSTER |  |  |
| RESUME QMGR                                                                   | MQCMD_RESUME_Q_MGR_CLUSTER  |  |  |
| REFRESH CLUSTER                                                               | MQCMD_REFRESH_CLUSTER       |  |  |
| RESET CLUSTER                                                                 | MQCMD_RESET_CLUSTER         |  |  |

## **Related information**

Clustering: Using REFRESH CLUSTER best practices

# Queue manager definition commands

Cluster attributes that can be specified on queue manager definition commands.

To specify that a queue manager holds a full repository for a cluster, use the ALTER QMGR command specifying the attribute REPOS( <code>clustername</code> ). To specify a list of several cluster names, define a cluster namelist and then use the attribute REPOSNL( <code>namelist</code> ) on the ALTER QMGR command:

```
DEFINE NAMELIST(CLUSTERLIST)

DESCR('List of clusters whose repositories I host')

NAMES(CLUS1, CLUS2, CLUS3)

ALTER QMGR REPOSNL(CLUSTERLIST)
```

You can provide additional cluster attributes on the ALTER QMGR command

## CLWLEXIT( name )

Specifies the name of a user exit to be called when a message is put to a cluster queue.

### CLWLDATA( data )

Specifies the data to be passed to the cluster workload user exit.

## CLWLLEN( length )

Specifies the maximum amount of message data to be passed to the cluster workload user exit

### CLWLMRUC( channels )

Specifies the maximum number of outbound cluster channels.

CLWLMRUC is a local queue manager attribute that is not propagated around the cluster. It is made available to cluster workload exits and the cluster workload algorithm that chooses the destination for messages.

### CLWLUSEQ( LOCAL|ANY )

Specifies the behavior of MQPUT when the target queue has both a local instance and at least one remote cluster instance. If the put originates from a cluster channel, this attribute does not apply. It is possible to specify CLWLUSEQ as both a queue attribute and a queue manager attribute.

If you specify ANY, both the local queue and the remote queues are possible targets of the MOPUT.

If you specify LOCAL, the local queue is the only target of the MOPUT.

The equivalent PCFs are MQCMD\_CHANGE\_Q\_MGR and MQCMD\_INQUIRE\_Q\_MGR.

### **Related concepts**

#### Workload balancing in clusters

If a cluster contains more than one instance of the same queue, IBM MQ selects a queue manager to route a message to. It uses the cluster workload management algorithm, and a number of cluster workload-specific attributes, to determine the best queue manager to use.

# Asynchronous behavior of CLUSTER commands on z/OS

The command issuer of a cluster command on z/OS receives confirmation a command has been sent, but not that it has completed successfully.

#### **Related reference**

# Channel definition commands

Cluster attributes that can be specified on channel definition commands.

#### Queue definition commands

Cluster attributes that can be specified on the queue definition commands.

#### **DISPLAY CLUSOMGR**

Use the DISPLAY CLUSOMGR command to display cluster information about queue managers in a cluster.

#### SUSPEND QMGR, RESUME QMGR and clusters

Use the SUSPEND QMGR and RESUME QMGR command to temporarily reduce the inbound cluster activity to this queue manager, for example, before you perform maintenance on this queue manager, and then reinstate it.

### REFRESH CLUSTER

Issue the REFRESH CLUSTER command from a queue manager to discard all locally held information about a cluster. You are unlikely to need to use this command, except in exceptional circumstances.

RESET CLUSTER: Forcibly removing a queue manager from a cluster

Use the **RESET CLUSTER** command to forcibly remove a queue manager from a cluster in exceptional circumstances.

# **Channel definition commands**

Cluster attributes that can be specified on channel definition commands.

The DEFINE CHANNEL, ALTER CHANNEL, and DISPLAY CHANNEL commands have two specific CHLTYPE parameters for clusters: CLUSRCVR and CLUSSDR. To define a cluster-receiver channel you use the DEFINE CHANNEL command, specifying CHLTYPE (CLUSRCVR). Many attributes on a cluster-receiver channel definition are the same as the attributes on a receiver or sender-channel definition. To define a cluster-sender channel you use the DEFINE CHANNEL command, specifying CHLTYPE (CLUSSDR), and many of the same attributes as you use to define a sender-channel.

It is no longer necessary to specify the name of the full repository queue manager when you define a cluster-sender channel. If you know the naming convention used for channels in your cluster, you can make a CLUSSDR definition using the +QMNAME+ construction. The +QMNAME+ construction is not supported on z/OS. After connection, IBM MQ changes the name of the channel and substitutes the correct full repository queue manager name in place of +QMNAME+. The resulting channel name is truncated to 20 characters.

For more information on naming conventions, see Cluster naming conventions.

The technique works only if your convention for naming channels includes the name of the queue manager. For example, you define a full repository queue manager called QM1 in a cluster called CLUSTER1 with a cluster-receiver channel called CLUSTER1.QM1.ALPHA. Every other queue manager can define a cluster-sender channel to this queue manager using the channel name, CLUSTER1.+QMNAME+.ALPHA.

If you use the same naming convention for all your channels, be aware that only one +QMNAME+ definition can exist at one time.

The following attributes on the DEFINE CHANNEL and ALTER CHANNEL commands are specific to cluster channels:

#### **CLUSTER**

The CLUSTER attribute specifies the name of the cluster with which this channel is associated. Alternatively use the CLUSNL attribute.

#### **CLUSNL**

The CLUSNL attribute specifies a namelist of cluster names.

#### **NETPRTY**

Cluster-receivers only.

The NETPRTY attribute specifies a network priority for the channel. NETPRTY helps the workload management routines. If there is more than one possible route to a destination, the workload management routine selects the one with the highest priority.

#### **CLWLPRTY**

The CLWLPRTY parameter applies a priority factor to channels to the same destination for workload management purposes. This parameter specifies the priority of the channel for the purposes of cluster workload distribution. The value must be in the range zero through 9, where zero is the lowest priority and 9 is the highest.

#### **CLWLRANK**

The CLWLRANK parameter applies a ranking factor to a channel for workload management purposes. This parameter specifies the rank of a channel for the purposes of cluster workload distribution. The value must be in the range zero through 9, where zero is the lowest rank and 9 is the highest.

#### **CLWLWGHT**

The CLWLWGHT parameter applies a weighting factor to a channel for workload management purposes. CLWLWGHT weights the channel so that the proportion of messages sent down that channel can be controlled. The cluster workload algorithm uses CLWLWGHT to bias the destination choice so that more messages can be sent over a particular channel. By default all channel weight attributes are the same default value. The weight attribute allows you to allocate a channel on a powerful UNIX machine a larger weight than another channel on small desktop PC. The greater weight means that the cluster workload algorithm selects the UNIX machine more frequently than the PC as the destination for messages.

#### **CONNAME**

The CONNAME specified on a cluster-receiver channel definition is used throughout the cluster to identify the network address of the queue manager. Take care to select a value for the CONNAME parameter that resolves throughout your IBM MQ cluster. Do not use a generic name. Remember that the value specified on the cluster-receiver channel takes precedence over any value specified in a corresponding cluster-sender channel.

These attributes on the DEFINE CHANNEL command and ALTER CHANNEL command also apply to the DISPLAY CHANNEL command.

**Note:** Auto-defined cluster-sender channels take their attributes from the corresponding cluster-receiver channel definition on the receiving queue manager. Even if there is a manually defined cluster-sender channel, its attributes are automatically modified to ensure that they match the attributes on the corresponding cluster-receiver definition. Beware that you can, for example, define a CLUSRCVR without specifying a port number in the CONNAME parameter, while manually defining a CLUSSDR that does specify a port number. When the auto-defined CLUSSDR replaces the manually defined one, the port number (taken from the CLUSRCVR) becomes blank. The default port number would be used and the channel would fail.

**Note:** The DISPLAY CHANNEL command does not display auto-defined channels. However, you can use the DISPLAY CLUSOMGR command to examine the attributes of auto-defined cluster-sender channels.

Use the DISPLAY CHSTATUS command to display the status of a cluster-sender or cluster-receiver channel. This command gives the status of both manually defined channels and auto-defined channels.

The equivalent PCFs are MQCMD\_CHANGE\_CHANNEL, MQCMD\_COPY\_CHANNEL, MQCMD\_CREATE\_CHANNEL, and MQCMD\_INQUIRE\_CHANNEL.

# **Omitting the CONNAME value on a CLUSRCVR definition**

In some circumstances you can omit the CONNAME value on a CLUSRCVR definition. You must not omit the CONNAME value on z/OS.

On <u>Multiplatforms</u>, the TCP/IP connection name parameter of a cluster-receiver channel is optional. If you leave the connection name blank, IBM MQ generates a connection name for you, assuming the default port and using the current IP address of the system. You can override the default port number, but still use the current IP address of the system. For each connection name leave the IP name blank, and provide the port number in parentheses; for example:

(1415)

The generated **CONNAME** is always in the dotted decimal (IPv4) or hexadecimal (IPv6) form, rather than in the form of an alphanumeric DNS host name.

This facility is useful when you have machines using Dynamic Host Configuration Protocol (DHCP). If you do not supply a value for the CONNAME on a CLUSRCVR channel, you do not need to change the CLUSRCVR definition. DHCP allocates you a new IP address.

If you specify a blank for the CONNAME on the CLUSRCVR definition, IBM MQ generates a CONNAME from the IP address of the system. Only the generated CONNAME is stored in the repositories. Other queue managers in the cluster do not know that the CONNAME was originally blank.

If you issue the DISPLAY CLUSQMGR command you see the generated CONNAME. However, if you issue the DISPLAY CHANNEL command from the local queue manager, you see that the CONNAME is blank.

If the queue manager is stopped and restarted with a different IP address, because of DHCP, IBM MQ regenerates the CONNAME and updates the repositories accordingly.

### **Related concepts**

## Workload balancing in clusters

If a cluster contains more than one instance of the same queue, IBM MQ selects a queue manager to route a message to. It uses the cluster workload management algorithm, and a number of cluster workload-specific attributes, to determine the best queue manager to use.

# Asynchronous behavior of CLUSTER commands on z/OS

The command issuer of a cluster command on z/OS receives confirmation a command has been sent, but not that it has completed successfully.

#### **Related reference**

## Queue manager definition commands

Cluster attributes that can be specified on queue manager definition commands.

### Queue definition commands

Cluster attributes that can be specified on the queue definition commands.

## **DISPLAY CLUSOMGR**

Use the DISPLAY CLUSQMGR command to display cluster information about queue managers in a cluster.

### SUSPEND OMGR, RESUME OMGR and clusters

Use the SUSPEND QMGR and RESUME QMGR command to temporarily reduce the inbound cluster activity to this queue manager, for example, before you perform maintenance on this queue manager, and then reinstate it.

#### REFRESH CLUSTER

Issue the REFRESH CLUSTER command from a queue manager to discard all locally held information about a cluster. You are unlikely to need to use this command, except in exceptional circumstances.

#### RESET CLUSTER: Forcibly removing a queue manager from a cluster

Use the **RESET CLUSTER** command to forcibly remove a queue manager from a cluster in exceptional circumstances.

# **Queue definition commands**

Cluster attributes that can be specified on the queue definition commands.

## The DEFINE QLOCAL, DEFINE QREMOTE, and DEFINE QALIAS commands

The cluster attributes on the DEFINE QLOCAL, DEFINE QREMOTE, and DEFINE QALIAS commands, and the three equivalent ALTER commands, are:

#### **CLUSTER**

Specifies the name of the cluster to which the queue belongs.

## CLUSNL

Specifies a namelist of cluster names.

#### **DEFBIND**

Specifies the binding to be used when an application specifies MQ00\_BIND\_AS\_Q\_DEF on the MQ0PEN call. The options for this attribute are:

- Specify DEFBIND (OPEN) to bind the queue handle to a specific instance of the cluster queue when the queue is opened. DEFBIND (OPEN) is the default for this attribute.
- Specify DEFBIND (NOTFIXED) so that the queue handle is not bound to any instance of the cluster queue.
- Specify DEFBIND (GROUP) to allow an application to request that a group of messages are all allocated to the same destination instance.

When multiple queues with the same name are advertised in a Queue Manager Cluster, applications can choose whether to send all messages from this application to a single instance (MQOO\_BIND\_ON\_OPEN), to allow the workload management algorithm to select the most suitable destination on a per message basis (MQOO\_BIND\_NOT\_FIXED), or allow an application to request that a 'group' of messages be all allocated to the same destination instance (MQOO\_BIND\_ON\_GROUP). The workload balancing is re-driven between groups of messages (without requiring an MQCLOSE and MQOPEN of the queue).

When you specify DEFBIND on a queue definition, the queue is defined with one of the attributes, MQBND\_BIND\_ON\_OPEN, MQBND\_BIND\_NOT\_FIXED, or MQBND\_BIND\_ON\_GROUP. Either MQBND\_BIND\_ON\_OPEN or MQBND\_BIND\_ON\_GROUP must be specified when using groups with clusters.

We recommend that you set the DEFBIND attribute to the same value on all instances of the same cluster queue. Because MQOO\_BIND\_ON\_GROUP is new in IBM WebSphere MQ 7.1, it must not be used if any of the applications opening this queue are connecting to IBM WebSphere MQ 7.0.1 or earlier queue managers.

#### **CLWLRANK**

Applies a ranking factor to a queue for workload management purposes. CLWLRANK parameter is not supported on model queues. The cluster workload algorithm selects a destination queue with the highest rank. By default CLWLRANK for all queues is set to zero.

If the final destination is a queue manager on a different cluster, you can set the rank of any intermediate gateway queue managers at the intersection of neighboring clusters. With the intermediate queue managers ranked, the cluster workload algorithm correctly selects a destination queue manager nearer the final destination.

The same logic applies to alias queues. The rank selection is made before the channel status is checked, and therefore even non-accessible queue managers are available for selection. This has the effect of allowing a message to be routed through a network, rather than having it select between two possible destinations (as the priority would). So, if a channel is not started to the place where the rank has indicated, the message is not routed to the next highest rank, but waits until a channel is available to that destination (the message is held on the transmit queue).

#### **CLWLPRTY**

Applies a priority factor to a queue for workload management purposes. The cluster workload algorithm selects a destination queue with the highest priority. By default priority for all queues is set to zero.

If there are two possible destination queues, you can use this attribute to make one destination failover to the other destination. The priority selection is made after the channel status is checked. All messages are sent to the queue with the highest priority unless the status of the channel to that destination is not as favorable as the status of channels to other destinations. This means that only the most accessible destinations are available for selection. This has the effect of prioritizing between multiple destinations that are all available.

### **CLWLUSEQ**

Specifies the behavior of an MQPUT operation for a queue. This parameter specifies the behavior of an MQPUT operation when the target queue has a local instance and at least one remote cluster instance (except where the MQPUT originates from a cluster channel). This parameter is only valid for local queues.

Possible values are: QMGR (the behavior is as specified by the CLWLUSEQ parameter of the queue manager definition), ANY (the queue manager treats the local queue as another instance of the cluster queue, for the purposes of workload distribution), LOCAL (the local queue is the only target of the MQPUT operation, providing the local queue is put enabled). The MQPUT behavior depends upon the cluster workload management algorithm.

# The DISPLAY QUEUE and DISPLAY QCLUSTER commands

The attributes on the DEFINE QLOCAL, DEFINE QREMOTE, and DEFINE QALIAS commands also apply to the DISPLAY QUEUE command.

To display information about cluster queues, specify a queue type of QCLUSTER or the keyword CLUSINFO on the DISPLAY QUEUE command, or use the command DISPLAY QCLUSTER.

The DISPLAY QUEUE or DISPLAY QCLUSTER command returns the name of the queue manager that hosts the queue (or the names of all queue managers if there is more than one instance of the queue). It also returns the system name for each queue manager that hosts the queue, the queue type represented, and the date and time at which the definition became available to the local queue manager. This information is returned using the CLUSQMGR, QMID, CLUSQT, CLUSDATE, and CLUSTIME attributes.

The system name for the queue manager (QMID), is a unique, system-generated name for the queue manager.

You can define a cluster queue that is also a shared queue. For example, on z/OS you can define:

DEFINE QLOCAL(MYQUEUE) CLUSTER(MYCLUSTER) QSGDISP(SHARED) CFSTRUCT(STRUCTURE)

The equivalent PCFs are MQCMD\_CHANGE\_Q, MQCMD\_COPY\_Q, MQCMD\_CREATE\_Q, and MQCMD\_INQUIRE\_Q.

#### **Related concepts**

### Workload balancing in clusters

If a cluster contains more than one instance of the same queue, IBM MQ selects a queue manager to route a message to. It uses the cluster workload management algorithm, and a number of cluster workload-specific attributes, to determine the best queue manager to use.

# Asynchronous behavior of CLUSTER commands on z/OS

The command issuer of a cluster command on z/OS receives confirmation a command has been sent, but not that it has completed successfully.

#### **Related reference**

# Queue manager definition commands

Cluster attributes that can be specified on queue manager definition commands.

#### Channel definition commands

Cluster attributes that can be specified on channel definition commands.

## DISPLAY CLUSQMGR

Use the DISPLAY CLUSQMGR command to display cluster information about queue managers in a cluster.

### SUSPEND QMGR, RESUME QMGR and clusters

Use the SUSPEND QMGR and RESUME QMGR command to temporarily reduce the inbound cluster activity to this queue manager, for example, before you perform maintenance on this queue manager, and then reinstate it.

#### REFRESH CLUSTER

Issue the REFRESH CLUSTER command from a queue manager to discard all locally held information about a cluster. You are unlikely to need to use this command, except in exceptional circumstances.

# RESET CLUSTER: Forcibly removing a queue manager from a cluster

Use the **RESET CLUSTER** command to forcibly remove a queue manager from a cluster in exceptional circumstances.

# DISPLAY CLUSQMGR

Use the DISPLAY CLUSOMGR command to display cluster information about queue managers in a cluster.

If you issue this command from a queue manager with a full repository, the information returned applies to every queue manager in the cluster. Otherwise the information returned applies only to the queue managers in which it has an interest. That is, every queue manager to which it has tried to send a message and every queue manager that holds a full repository.

The information includes most channel attributes that apply to cluster-sender and cluster-receiver channels. In addition, the following attributes can be displayed:

#### **CHANNEL**

The cluster-receiver channel name for the queue manager.

#### **CLUSDATE**

The date at which the definition became available to the local queue manager.

#### **CLUSTER**

What clusters the queue manager is in.

#### **CLUSTIME**

The time at which the definition became available to the local queue manager.

#### **DEFTYPE**

How the queue manager was defined. DEFTYPE can be one of the following values:

#### **CLUSSDR**

A cluster sender-channel has been administratively defined on the local queue manager but not yet recognized by the target queue manager. To be in this state the local queue manager has defined a manual cluster-sender channel but the receiving queue manager has not accepted the cluster information. This may be due to the channel never having been established due to availability or to an error in the cluster-sender configuration, for example a mismatch in the CLUSTER property between the sender and receiver definitions. This is a transitory condition or error state and should be investigated.

#### **CLUSSDRA**

This value represents an automatically discovered cluster queue manager, no cluster-sender channel is defined locally. This is the DEFTYPE for cluster queue managers for which the local queue manager has no local configuration but has been informed of. For example

- If the local queue manager is a full repository queue manager it should be the DEFTYPE value for all partial repository queue managers in the cluster.
- If the local queue manager is a partial repository, this could be the host of a cluster queue that is being used from this local queue manager or from a second full repository queue manager that this queue manager has been told to work with.

If the DEFTYPE value is CLUSSDRA and the local and remote queue managers are both full repositories for the named cluster, the configuration is not correct as a locally defined cluster-sender channel must be defined to convert this to a DEFTYPE of CLUSSDRB.

### **CLUSSDRB**

A cluster sender-channel has been administratively defined on the local queue manager and accepted as a valid cluster channel by the target queue manager. This is the expected DEFTYPE of a partial repository queue manager's manually configured full repository queue manager. It should also be the DEFTYPE of any CLUSQMGR from one full repository to another full repository in the cluster. Manual cluster-sender channels should not be configured to partial repositories or from a partial repository queue manager to more than one full repository. If a DEFTYPE of CLUSSDRB is seen in either of these situations it should be investigated and corrected.

#### **CLUSRCVR**

Administratively defined as a cluster-receiver channel on the local queue manager. This represents the local queue manager in the cluster.

**Note:** To identify which CLUSQMGRs are full repository queue managers for the cluster, see the QMTYPE property.

For more information on defining cluster channels, see Cluster channels.

#### OMTYPE

Whether it holds a full repository or only a partial repository.

#### **STATUS**

The status of the cluster-sender channel for this queue manager.

#### **SUSPEND**

Whether the queue manager is suspended.

#### **VERSION**

The version of the IBM MQ installation that the cluster queue manager is associated with.

The version has the format VVRRMMFF:

- VV: Version
- RR: Release
- MM: Maintenance level
- FF: Fix level

#### **VMITO**

The cluster transmission queue used by the queue manager.

See also the DISPLAY QCLUSTER command. This is briefly described in <u>DISPLAY QUEUE</u> and in the <u>DISPLAY QUEUE</u> and DISPLAY QCLUSTER commands section of "Queue definition commands" on page <u>129</u>. For examples of using DISPLAY QCLUSTER, search the information set for "DISPLAY QCLUSTER" and "DIS QCLUSTER".

## **Related concepts**

## Workload balancing in clusters

If a cluster contains more than one instance of the same queue, IBM MQ selects a queue manager to route a message to. It uses the cluster workload management algorithm, and a number of cluster workload-specific attributes, to determine the best queue manager to use.

# Asynchronous behavior of CLUSTER commands on z/OS

The command issuer of a cluster command on z/OS receives confirmation a command has been sent, but not that it has completed successfully.

#### **Related reference**

# Queue manager definition commands

Cluster attributes that can be specified on queue manager definition commands.

## Channel definition commands

Cluster attributes that can be specified on channel definition commands.

#### Oueue definition commands

Cluster attributes that can be specified on the queue definition commands.

## SUSPEND QMGR, RESUME QMGR and clusters

Use the SUSPEND QMGR and RESUME QMGR command to temporarily reduce the inbound cluster activity to this queue manager, for example, before you perform maintenance on this queue manager, and then reinstate it.

#### REFRESH CLUSTER

Issue the REFRESH CLUSTER command from a queue manager to discard all locally held information about a cluster. You are unlikely to need to use this command, except in exceptional circumstances.

### RESET CLUSTER: Forcibly removing a queue manager from a cluster

Use the **RESET CLUSTER** command to forcibly remove a queue manager from a cluster in exceptional circumstances.

MOSC command DISPLAY CLUSOMGR

# SUSPEND QMGR, RESUME QMGR and clusters

Use the SUSPEND QMGR and RESUME QMGR command to temporarily reduce the inbound cluster activity to this queue manager, for example, before you perform maintenance on this queue manager, and then reinstate it.

While a queue manager is suspended from a cluster, it does not receive messages on cluster queues that it hosts if there is an available queue of the same name on an alternative queue manager in the cluster. However, messages that are explicitly targeted at this queue manager, or where the target queue is only available on this queue manager, are still directed to this queue manager.

Receiving further inbound messages while the queue manager is suspended can be prevented by stopping the cluster receiver channels for this cluster. To stop the cluster receiver channels for a cluster, use the FORCE mode of the SUSPEND QMGR command.

### **Related concepts**

# Workload balancing in clusters

If a cluster contains more than one instance of the same queue, IBM MQ selects a queue manager to route a message to. It uses the cluster workload management algorithm, and a number of cluster workload-specific attributes, to determine the best queue manager to use.

# Asynchronous behavior of CLUSTER commands on z/OS

The command issuer of a cluster command on z/OS receives confirmation a command has been sent, but not that it has completed successfully.

## **Related tasks**

Maintaining a queue manager

#### **Related reference**

### Queue manager definition commands

Cluster attributes that can be specified on queue manager definition commands.

#### Channel definition commands

Cluster attributes that can be specified on channel definition commands.

#### Queue definition commands

Cluster attributes that can be specified on the queue definition commands.

### DISPLAY CLUSQMGR

Use the DISPLAY CLUSQMGR command to display cluster information about queue managers in a cluster.

#### REFRESH CLUSTER

Issue the REFRESH CLUSTER command from a queue manager to discard all locally held information about a cluster. You are unlikely to need to use this command, except in exceptional circumstances.

## RESET CLUSTER: Forcibly removing a queue manager from a cluster

Use the **RESET CLUSTER** command to forcibly remove a queue manager from a cluster in exceptional circumstances.

SUSPEND OMGR

**RESUME QMGR** 

## REFRESH CLUSTER

Issue the REFRESH CLUSTER command from a queue manager to discard all locally held information about a cluster. You are unlikely to need to use this command, except in exceptional circumstances.

There are three forms of this command:

## REFRESH CLUSTER(clustername) REPOS(NO)

The default. The queue manager retains knowledge of all locally defined cluster queue manager and cluster queues and all cluster queue managers that are full repositories. In addition, if the queue manager is a full repository for the cluster it also retains knowledge of the other cluster queue managers in the cluster. Everything else is removed from the local copy of the repository and rebuilt from the other full repositories in the cluster. Cluster channels are not stopped if REPOS(NO) is used. A full repository uses its CLUSSDR channels to inform the rest of the cluster that it has completed its refresh.

#### REFRESH CLUSTER(clustername) REPOS(YES)

In addition to the default behavior, objects representing full repository cluster queue managers are also refreshed. It is not valid to use this option if the queue manager is a full repository, if used the command will fail with an error AMQ9406/CSQX406E logged. If it is a full repository, you must first alter it so that it is not a full repository for the cluster in question. The full repository location is recovered from the manually defined CLUSSDR definitions. After refreshing with REPOS (YES) has been issued the queue manager can be altered so that it is once again a full repository, if required.

#### REFRESH CLUSTER(\*)

Refreshes the queue manager in all the clusters it is a member of. If used with REPOS (YES) REFRESH CLUSTER(\*) has the additional effect of forcing the queue manager to restart its search for full repositories from the information in the local CLUSSDR definitions. The search takes place even if the CLUSSDR channel connects the queue manager to several clusters.

**Note:** For large clusters, use of the **REFRESH CLUSTER** command can be disruptive to the cluster while it is in progress, and again at 27 day intervals thereafter when the cluster objects automatically send status updates to all interested queue managers. See <u>Refreshing in a large cluster can affect performance and availability of the cluster.</u>

### **Related concepts**

### Workload balancing in clusters

If a cluster contains more than one instance of the same queue, IBM MQ selects a queue manager to route a message to. It uses the cluster workload management algorithm, and a number of cluster workload-specific attributes, to determine the best queue manager to use.

# Asynchronous behavior of CLUSTER commands on z/OS

The command issuer of a cluster command on z/OS receives confirmation a command has been sent, but not that it has completed successfully.

## **Related reference**

#### Oueue manager definition commands

Cluster attributes that can be specified on queue manager definition commands.

### Channel definition commands

Cluster attributes that can be specified on channel definition commands.

## Queue definition commands

Cluster attributes that can be specified on the gueue definition commands.

## **DISPLAY CLUSOMGR**

Use the DISPLAY CLUSOMGR command to display cluster information about queue managers in a cluster.

## SUSPEND QMGR, RESUME QMGR and clusters

Use the SUSPEND QMGR and RESUME QMGR command to temporarily reduce the inbound cluster activity to this queue manager, for example, before you perform maintenance on this queue manager, and then reinstate it.

## RESET CLUSTER: Forcibly removing a queue manager from a cluster

Use the **RESET CLUSTER** command to forcibly remove a queue manager from a cluster in exceptional circumstances.

### **Related information**

Clustering: Using REFRESH CLUSTER best practices

# RESET CLUSTER: Forcibly removing a queue manager from a cluster

Use the **RESET CLUSTER** command to forcibly remove a queue manager from a cluster in exceptional circumstances.

You are unlikely to need to use this command, except in exceptional circumstances.

You can issue the **RESET CLUSTER** command only from full repository queue managers. The command takes two forms, depending on whether you reference the queue manager by name or identifier.

- 1. RESET CLUSTER(clustername) QMNAME(qmname) ACTION(FORCEREMOVE) QUEUES(NO)
- 2. RESET CLUSTER(clustername) QMID(qmid) ACTION(FORCEREMOVE) QUEUES(NO)

You cannot specify both QMNAME and QMID. If you use QMNAME, and there is more than one queue manager in the cluster with that name, the command is not run. Use QMID instead of QMNAME to ensure the **RESET CLUSTER** command is run.

Specifying QUEUES (NO) on a **RESET CLUSTER** command is the default. Specifying QUEUES (YES) removes references to cluster queues owned by the queue manager from the cluster. The references are removed in addition to removing the queue manager from the cluster itself.

The references are removed even if the cluster queue manager is not visible in the cluster; perhaps because it was previously forcibly removed, without the QUEUES option.

You might use the **RESET CLUSTER** command if, for example, a queue manager has been deleted but still has cluster-receiver channels defined to the cluster. Instead of waiting for IBM MQ to remove these definitions (which it does automatically) you can issue the **RESET CLUSTER** command to tidy up sooner. All other queue managers in the cluster are then informed that the queue manager is no longer available.

If a queue manager is temporarily damaged, you might want to tell the other queue managers in the cluster before they try to send it messages. **RESET CLUSTER** removes the damaged queue manager. Later, when the damaged queue manager is working again, use the **REFRESH CLUSTER** command to reverse the effect of **RESET CLUSTER** and return the queue manager to the cluster. If the queue manager is in a publish/subscribe cluster, you then need to reinstate any required proxy subscriptions. See REFRESH CLUSTER considerations for publish/subscribe clusters.

**Note:** For large clusters, use of the **REFRESH CLUSTER** command can be disruptive to the cluster while it is in progress, and again at 27 day intervals thereafter when the cluster objects automatically send status updates to all interested queue managers. See Refreshing in a large cluster can affect performance and availability of the cluster.

Using the **RESET CLUSTER** command is the only way to delete auto-defined cluster-sender channels.

**Important:** If the auto-defined channel to be removed is in-doubt, RESET CLUSTER does not immediately remove that channel. In this situation you need to issue a <u>RESOLVE CHANNEL</u> command, prior to the RESET CLUSTER command.

You are unlikely to need this command in normal circumstances. The IBM Support Center might advise you to issue the command to tidy up the cluster information held by cluster queue managers. Do not use this command as a short cut to removing a queue manager from a cluster. The correct way to remove a queue manager from a cluster is described in Removing a queue manager from a cluster.

Because repositories retain information for only 90 days, after that time a queue manager that was forcibly removed can reconnect to a cluster. It reconnects automatically, unless it has been deleted. If you want to prevent a queue manager from rejoining a cluster, you need to take appropriate security measures.

All cluster commands, except **DISPLAY CLUSQMGR**, work asynchronously. Commands that change object attributes involving clustering update the object and send a request to the repository processor. Commands for working with clusters are checked for syntax, and a request is sent to the repository processor.

The requests sent to the repository processor are processed asynchronously, along with cluster requests received from other members of the cluster. Processing might take a considerable time if they have to be propagated around the whole cluster to determine if they are successful or not.

#### **Related concepts**

## Workload balancing in clusters

If a cluster contains more than one instance of the same queue, IBM MQ selects a queue manager to route a message to. It uses the cluster workload management algorithm, and a number of cluster workload-specific attributes, to determine the best queue manager to use.

# Asynchronous behavior of CLUSTER commands on z/OS

The command issuer of a cluster command on z/OS receives confirmation a command has been sent, but not that it has completed successfully.

## **Related reference**

Queue manager definition commands

Cluster attributes that can be specified on queue manager definition commands.

Channel definition commands

Cluster attributes that can be specified on channel definition commands.

#### Queue definition commands

Cluster attributes that can be specified on the queue definition commands.

## **DISPLAY CLUSOMGR**

Use the DISPLAY CLUSQMGR command to display cluster information about queue managers in a cluster.

## SUSPEND QMGR, RESUME QMGR and clusters

Use the SUSPEND QMGR and RESUME QMGR command to temporarily reduce the inbound cluster activity to this queue manager, for example, before you perform maintenance on this queue manager, and then reinstate it.

#### REFRESH CLUSTER

Issue the REFRESH CLUSTER command from a queue manager to discard all locally held information about a cluster. You are unlikely to need to use this command, except in exceptional circumstances.

RESET CLUSTER (reset a cluster)

# Workload balancing in clusters

If a cluster contains more than one instance of the same queue, IBM MQ selects a queue manager to route a message to. It uses the cluster workload management algorithm, and a number of cluster workload-specific attributes, to determine the best queue manager to use.

Suitable destinations are chosen, by the cluster workload management algorithm, based on the availability of the queue manager and queue, and on a number of cluster workload-specific attributes associated with queue managers, queues, and channels. These attributes are described in the subtopics.

**Note:** Specify the cluster workload channel attributes on the cluster-receiver channels at the target queue managers. Any balancing you specify on the matching cluster-sender channels is likely to be ignored. See Cluster channels.

After you configure the cluster workload-specific attributes, if the configuration does not behave as you expected, explore the details of how the algorithm chooses a queue manager. See "The cluster workload management algorithm" on page 141. If the results of this algorithm do not meet your needs, you can write a cluster workload user exit program, and use this exit to route messages to the queue of your choice in the cluster. See Writing and compiling cluster workload exits.

## **Related concepts**

Asynchronous behavior of CLUSTER commands on z/OS

The command issuer of a cluster command on z/OS receives confirmation a command has been sent, but not that it has completed successfully.

#### **Related reference**

## Queue manager definition commands

Cluster attributes that can be specified on queue manager definition commands.

#### Channel definition commands

Cluster attributes that can be specified on channel definition commands.

# Queue definition commands

Cluster attributes that can be specified on the queue definition commands.

## DISPLAY CLUSQMGR

Use the DISPLAY CLUSQMGR command to display cluster information about queue managers in a cluster.

## SUSPEND QMGR, RESUME QMGR and clusters

Use the SUSPEND QMGR and RESUME QMGR command to temporarily reduce the inbound cluster activity to this queue manager, for example, before you perform maintenance on this queue manager, and then reinstate it.

## REFRESH CLUSTER

Issue the REFRESH CLUSTER command from a queue manager to discard all locally held information about a cluster. You are unlikely to need to use this command, except in exceptional circumstances.

RESET CLUSTER: Forcibly removing a queue manager from a cluster

Use the **RESET CLUSTER** command to forcibly remove a queue manager from a cluster in exceptional circumstances.

# **Cluster workload balancing - channel attributes**

An alphabetical list of the channel attributes used in cluster workload balancing.

# **CLWLPRTY (Cluster workload priority)**

The CLWLPRTY channel attribute specifies the priority order for channels for cluster workload distribution. The value must be in the range 0-9, where 0 is the lowest priority and 9 is the highest.

Use the CLWLPRTY channel attribute to set a priority order for the available cluster destinations. IBM MQ selects the destinations with the highest priority before selecting destinations with the lowest cluster destination priority. If there are multiple destinations with the same priority, it selects the least recently used destination.

If there are two possible destinations, you can use this attribute to allow failover. Messages go to the queue manager with the highest priority channel. If it becomes unavailable then messages go to the next highest priority queue manager. Lower priority queue managers act as reserves.

IBM MQ checks channel status before prioritizing the channels. Only available queue managers are candidates for selection.

#### Notes:

- Specify this attribute on the cluster-receiver channel at the target queue manager. Any balancing you specify on the matching cluster-sender channel is likely to be ignored. See Cluster channels.
- The availability of a remote queue manager is based on the status of the channel to that queue manager. When channels start, their state changes several times, with some of the states being less preferential to the cluster workload management algorithm. In practice this means that lower priority (backup) destinations can be chosen while the channels to higher priority (primary) destinations are starting.
- If you need to ensure that no messages go to a backup destination, do not use CLWLPRTY. Consider using separate queues, or CLWLRANK with a manual switch over from the primary to back up.

# **CLWLRANK (Cluster workload rank)**

The **CLWLRANK** channel attribute specifies the rank of channels for cluster workload distribution. The value must be in the range 0-9, where 0 is the lowest rank and 9 is the highest.

Use the **CLWLRANK** channel attribute if you want control over the final destination for messages sent to a queue manager in another cluster. Control the choice of final destination by setting the rank of the channels connecting a queue manager to the gateway queue managers at the intersection of the clusters.

When you set **CLWLRANK**, messages take a specified route through the interconnected clusters towards a higher ranked destination. For example, messages arrive at a gateway queue manager that can send them to either of two queue managers using channels ranked 1 and 2. They are automatically sent to the queue manager connected by a channel with the highest rank, in this case the channel to the queue manager ranked 2.

IBM MQ gets the rank of channels before checking channel status. Getting the rank before checking channel status means that even non-accessible channels are available for selection. It allows messages to be routed through the network even if the final destination is unavailable.

# Notes:

• Specify this attribute on the cluster-receiver channel at the target queue manager. Any balancing you specify on the matching cluster-sender channel is likely to be ignored. See Cluster channels.

• If you also used the priority attribute **CLWLPRTY**, IBM MQ selects between available destinations. If a channel is not available to the destination with the highest rank, the message is held on the transmission queue. It is released when the channel becomes available. The message does not get sent to the next available destination in the rank order.

# **CLWLWGHT (Cluster workload weight)**

The CLWLWGHT channel attribute specifies the weight applied to CLUSSDR and CLUSRCVR channels for cluster workload distribution. The value must be in the range 1-99, where 1 is the lowest weight and 99 is the highest.

Use CLWLWGHT to send servers with more processing power more messages. The higher the channel weight, the more messages are sent over that channel.

#### Notes:

- Specify this attribute on the cluster-receiver channel at the target queue manager. Any balancing you specify on the matching cluster-sender channel is likely to be ignored. See Cluster channels.
- When CLWLWGHT is modified from the default of 50 on any channel, workload balancing becomes dependent on the total number of times each channel was chosen for a message sent to any clustered queue. For more information, see "The cluster workload management algorithm" on page 141.

# **NETPRTY (Network-connection priority)**

The NETPRTY channel attribute specifies the priority for a CLUSRCVR channel. The value must be in the range 0-9, where 0 is the lowest priority and 9 is the highest.

Use the NETPRTY attribute to make one network the primary network, and another network the backup network. Given a set of equally ranked channels, clustering chooses the path with the highest priority when multiple paths are available.

A typical example of using the NETPRTY channel attribute is to differentiate between networks that have different costs or speeds and connect the same destinations.

**Note:** Specify this attribute on the cluster-receiver channel at the target queue manager. Any balancing you specify on the matching cluster-sender channel is likely to be ignored. See Cluster channels.

#### **Related concepts**

The cluster workload management algorithm

The workload management algorithm uses workload balancing attributes and many rules to select the final destination for messages being put onto cluster queues.

### **Related reference**

Cluster workload balancing - queue attributes

An alphabetical list of queue attributes used in cluster workload balancing.

Cluster workload balancing - queue manager attributes

An alphabetical list of queue manager attributes used in cluster workload balancing.

# Cluster workload balancing - queue attributes

An alphabetical list of queue attributes used in cluster workload balancing.

### **CLWLPRTY**

The **CLWLPRTY** queue attribute specifies the priority of local, remote, or alias queues for cluster workload distribution. The value must be in the range 0-9, where 0 is the lowest priority and 9 is the highest.

Use the **CLWLPRTY** queue attribute to set a preference for destination queues. IBM MQ selects the destinations with the highest priority before selecting destinations with the lowest cluster destination priority. If there are multiple destinations with the same priority, it selects the least recently used destination.

IBM MQ obtains the priority of queue managers after checking channel status. Only available queue managers are candidates for selection.

#### Note:

The availability of a remote queue manager is based on the status of the channel to that queue manager. When channels start, their state changes several times, with some of the states being less preferential to the cluster workload management algorithm. In practice this means that lower priority (backup) destinations can be chosen while the channels to higher priority (primary) destinations are starting.

If you need to ensure that no messages go to a backup destination, do not use **CLWLPRTY**. Consider using separate queues, or **CLWLRANK** with a manual switch over from the primary to back up.

If there are two possible destinations, you can use this attribute to allow failover. The highest priority queue manager receives requests, lower priority queue managers act as reserves. If the highest priority queue manager fails, then the next highest priority queue manager that is available, takes over.

## **CLWLRANK**

The **CLWLRANK** queue attribute specifies the rank of a local, remote, or alias queue for cluster workload distribution. The value must be in the range 0-9, where 0 is the lowest rank and 9 is the highest.

Use the **CLWLRANK** queue attribute if you want control over the final destination for messages sent to a queue manager in another cluster. When you set **CLWLRANK**, messages take a specified route through the interconnected clusters towards a higher ranked destination.

For example, you might have defined two identically configured gateway queue managers to improve the availability of a gateway. Suppose you have defined cluster alias queues at the gateways for a local queue defined in the cluster. If the local queue becomes unavailable, you intend the message to be held at one of the gateways pending the queue becoming available again. To hold the queue at a gateway, you must define the local queue with a higher rank than the cluster alias queues at the gateway.

If you define the local queue with the same rank as the queue aliases and the local queue is unavailable, the message travels between the gateways. On finding the local queue unavailable the first gateway queue manager routes the message to the other gateway. The other gateway tries to deliver the message to the target local queue again. If the local queue is still unavailable, it routes the message back to the first gateway. The message keeps being moved back and forth between the gateways until the target local queue became available again. By giving the local queue a higher rank, even if the queue is unavailable, the message is not rerouted to a destination of lower rank.

IBM MQ obtains the rank of queues before checking channel status. Obtaining the rank before checking channel status means that even non-accessible queues are available for selection. It allows messages to be routed through the network even if the final destination is unavailable.

If you used the priority attribute IBM MQ selects between available destinations. If a channel is not available to the destination with the highest rank, the message is held on the transmission queue. It is released when the channel becomes available. The message does not get sent to the next available destination in the rank order.

## CLWLUSEQ

The **CLWLUSEQ** queue attribute specifies whether a local instance of a queue is given preference as a destination over other instances in a cluster.

The **CLWLUSEQ** queue attribute is valid only for local queues. It only applies if the message is put by an application, or a channel that is not a cluster channel.

#### LOCAL

The local queue is the only target of MQPUT, providing the local queue is put enabled. MQPUT behavior depends upon the cluster workload management.

#### **OMGR**

The behavior is as specified by the **CLWLUSEQ** queue manager attribute.

#### ANY

MQPUT treats the local queue the same as any other instance of the queue in the cluster for workload distribution.

### **Related concepts**

The cluster workload management algorithm

The workload management algorithm uses workload balancing attributes and many rules to select the final destination for messages being put onto cluster queues.

#### Related reference

Cluster workload balancing - channel attributes

An alphabetical list of the channel attributes used in cluster workload balancing.

Cluster workload balancing - queue manager attributes

An alphabetical list of queue manager attributes used in cluster workload balancing.

# Cluster workload balancing - queue manager attributes

An alphabetical list of queue manager attributes used in cluster workload balancing.

#### **CLWLMRUC**

The **CLWLMRUC** queue manager attribute sets the number of most recently chosen channels. The cluster workload management algorithm uses **CLWLMRUC** to restrict the number of active outbound cluster channels. The value must be in the range 1 - 999 999 999.

The initial default value is 999 999 999.

# CLWLUSEQ

The **CLWLUSEQ** queue manager attribute specifies whether a local instance of a queue is given preference as a destination over other instances of the queue in a cluster. The attribute applies if the **CLWLUSEQ** queue attribute is set to QMGR.

The **CLWLUSEQ** queue attribute is valid only for local queues. It only applies if the message is put by an application, or a channel that is not a cluster channel.

### **LOCAL**

The local queue is the only target of MOPUT. LOCAL is the default.

#### ANY

MQPUT treats the local queue the same as any other instance of the queue in the cluster for workload distribution.

## **Related concepts**

The cluster workload management algorithm

The workload management algorithm uses workload balancing attributes and many rules to select the final destination for messages being put onto cluster queues.

#### **Related reference**

Cluster workload balancing - channel attributes

An alphabetical list of the channel attributes used in cluster workload balancing.

Cluster workload balancing - queue attributes

An alphabetical list of queue attributes used in cluster workload balancing.

# The cluster workload management algorithm

The workload management algorithm uses workload balancing attributes and many rules to select the final destination for messages being put onto cluster queues.

The workload management algorithm is exercised every time a choice of destination is required:

• It is used at the point a cluster queue is opened, by using the MQOO\_BIND\_ON\_OPEN option.

- It is used each time a message is put to a cluster queue when it is opened with MQOO\_BIND\_NOT\_FIXED.
- It is used each time a new message group is started when MQOO\_BIND\_ON\_GROUP is used to open a cluster queue.
- For topic host routing, it is used each time a message is published to a clustered topic. If the local queue manager is not a host for this topic, the algorithm is used to choose a host queue manager to route the message through.

The following section describes the workload management algorithm used when determining the final destination for messages being put onto cluster queues. These rules are influenced by the settings applied to the following attributes for queues, queue managers, and channels:

| Table 29. Attributes for cluster workload management                                |                                    |                                            |  |
|-------------------------------------------------------------------------------------|------------------------------------|--------------------------------------------|--|
| Queues                                                                              | Queue managers                     | Channels                                   |  |
| • CLWLPRTY <sup>1</sup> • CLWLRANK <sup>1</sup> • CLWLUSEQ <sup>1</sup> • PUT / PUB | • CLWLUSEQ <sup>1</sup> • CLWLMRUC | • CLWLPRTY • CLWLRANK • CLWLWGHT • NETPRTY |  |

Initially, the queue manager builds a list of possible destinations from two procedures:

- Matching the target ObjectName and ObjectQmgrName with queue manager alias definitions that are shared in the same clusters as the queue manager.
- Finding unique routes (that is, channels) to a queue manager that hosts a queue with the name ObjectName and is in one of the clusters that the queue manager is a member of.

The algorithm steps through the following rules to eliminate destinations from the list of possible destinations.

- 1. Remote instances of queues or topics or remote CLUSRCVR channels that do not share a cluster with the local queue manager are eliminated.
- 2. If a queue or topic name is specified, remote CLUSRCVR channels that are not in the same cluster as the queue or topic are eliminated.

**Note:** All remaining queues, topics and channels at this stage are made available to the cluster workload exit, if it is configured.

- 3. All channels to queue managers or queue manager aliases that have a CLWLRANK less than the maximum rank of all remaining channels or queue manager aliases are eliminated.
- 4. All queues (not queue manager aliases) with a CLWLRANK less than the maximum rank of all remaining queues are eliminated.
- 5. If more than one instance of a queue, topic, or queue manager alias remains, and if any are pub put enabled, all those that are put disabled are eliminated.

**Note:** If only put disabled instances remain then only inquire operations will succeed, all other operations will fail with MQRC\_CLUSTER\_PUT\_INHIBITED.

- 6. When choosing a queue, if the resulting set of queues contains the local instance of the queue, the local instance is typically used. The local instance of the queue is used if one of the following conditions are true:
  - The use-queue attribute of the queue, CLWLUSEQ, is set to LOCAL.
  - Both the following statements are true:
    - The use-queue attribute of the queue, CLWLUSEQ, is set to QMGR.
    - The use-queue attribute of the queue manager, CLWLUSEQ, is set to LOCAL.

<sup>&</sup>lt;sup>1</sup> This attribute applies only when choosing a clustered queue, not when choosing a topic.

- The message is received over a cluster channel rather than by being put by a local application.
- For locally defined queues that are defined with CLWLUSEQ(ANY), or which inherit that same setting from the queue manager, the following points are true, within the wider set of conditions that apply:
  - The local queue is chosen, based on the status of the locally-defined CLUSRCVR channels in the same cluster as the queue. This status is compared to the status of the CLUSSDR channels that would take the message to remotely defined queues of the same name.
    - For example, there is one CLUSRCVR in the same cluster as the queue. That CLUSRCVR has STOPPING status, whereas the other queues of the same name in the cluster have RUNNING or INACTIVE status. In this case the remote channels will be chosen, and the local CLUSSDR channels are not used.
  - The local queue is chosen based on the number of CLUSRCVR channels, in any comparison with CLUSSDR channels of the same status, that would take the message to remotely defined queues of the same name.
    - For example, there are four CLUSRCVR channels in the same cluster as the queue, and one CLUSSDR channel. All the channels have the same status of either INACTIVE or RUNNING. Therefore, there are five channels to choose from, and two instances of the queue. Four-fifths (80 percent) of the messages go to the local queue.
- 7. If more than one queue manager remains, if any are not suspended then all those that are suspended are eliminated.
- 8. If more than one remote instance of a queue or topic remains, all channels that are inactive or running are included. The state constants are listed:
  - MQCHS\_INACTIVE
  - MQCHS\_RUNNING
- 9. If no remote instance of a queue or topic remains, all channels that are in binding, initializing, starting, or stopping state are included. The state constants are listed:
  - MOCHS BINDING
  - MQCHS\_INITIALIZING
  - MQCHS\_STARTING
  - MQCHS\_STOPPING
- 10. If no remote instance of a queue or topic remains, all channels that are being tried again are included. The state constant is listed:
  - MQCHS RETRYING
- 11. If no remote instance of a queue or topic remains, all channels in requesting, paused, or stopped state are included. The state constants are listed:
  - MQCHS\_REQUESTING
  - MQCHS\_PAUSED
  - MQCHS STOPPED
  - MOCHS SWITCHING
- 12. If more than one remote instance of a queue or topic on any queue manager remains, channels with the highest NETPRTY value for each queue manager are chosen.
- 13. All remaining channels and queue manager aliases other than channels and aliases with the highest priority, CLWLPRTY, are eliminated. If any queue manager aliases remain, channels to the queue manager are kept.
- 14. If a queue is being chosen:
  - All queues other than queues with the highest priority, CLWLPRTY, are eliminated, and channels are kept.

15. The remaining channels are then reduced to no more than the maximum allowed number of most recently-used channels, CLWLMRUC, by eliminating the channels with the lowest values of MQWDR.DestSeqNumber.

**Note:** Internal cluster control messages are sent using the same cluster workload algorithm where appropriate.

After the list of valid destinations has been calculated, messages are workload balanced across them, using the following logic:

- When more than one remote instance of a destination remains and all channels to that destination
  have CLWLWGHT set to the default setting of 50, the least recently used channel is chosen. This
  approximately equates to a round-robin style of workload balancing when multiple remote instances
  exist.
- When more than one remote instance of a destination remains and one or more of the channels to those queues has CLWLWGHT set to a non-default setting (even if they all have a matching non-default value), then routing becomes dependent on the relative weightings of each channel and the total number of times each channel has previously been chosen when sending messages.
- When observing the distribution of messages for a single clustered queue with multiple instances, this
  can appear to lead to an unbalanced distribution across a subset of queue instances. This is because it
  is the historic use of each cluster sender channel from this queue manager that is being balanced, not
  just the message traffic for that queue. If this behavior is not desirable, complete one of the following
  steps:
  - Set CLWLWGHT to 50 on all cluster receiver channels if even distribution is required.
  - Or, if certain queue instances need to be weighted differently from others, define those queues in a dedicated cluster, with defined dedicated cluster receiver channels. This action isolates the workload balancing of these queues from others in the cluster.
- The historic data that is used to balance the channels is reset if any cluster workload attributes of available cluster receiver channels are altered or the status of a cluster receiver channel becomes available. Modification to the workload attributes of manually defined cluster sender channels does not reset the historic data.
- When you are considering cluster workload exit logic, the chosen channel is the one with the lowest MQWDR.DestSeqFactor. Each time a channel is chosen, this value is increased by approximately 1000/ CLWLWGHT. If there is more than one channel with the lowest value, one of the channels with the lowest MQWDR.DestSeqNumber value is chosen.

The distribution of user messages is not always exact because administration and maintenance of the cluster causes messages to flow across channels. The result is an uneven distribution of user messages that can take some time to stabilize. Because of the mixture of administration and user messages, place no reliance on the exact distribution of messages during workload balancing.

#### **Related reference**

Cluster workload balancing - channel attributes

An alphabetical list of the channel attributes used in cluster workload balancing.

Cluster workload balancing - queue attributes

An alphabetical list of queue attributes used in cluster workload balancing.

Cluster workload balancing - queue manager attributes

An alphabetical list of queue manager attributes used in cluster workload balancing.

# Asynchronous behavior of CLUSTER commands on z/OS

The command issuer of a cluster command on z/OS receives confirmation a command has been sent, but not that it has completed successfully.

For both REFRESH CLUSTER and RESET CLUSTER, message CSQM130I is sent to the command issuer indicating that a request has been sent. This message is followed by message CSQ9022I to indicate that the command has completed successfully, in that a request has been sent. It does not indicate that the cluster request has been completed successfully.

Any errors are reported to the z/OS console on the system where the channel initiator is running, they are not sent to the command issuer.

The asynchronous behavior is in contrast to CHANNEL commands. A message indicating that a channel command has been accepted is issued immediately. At some later time, when the command has been completed, a message indicating either normal or abnormal completion is sent to the command issuer.

## **Related concepts**

## Workload balancing in clusters

If a cluster contains more than one instance of the same queue, IBM MQ selects a queue manager to route a message to. It uses the cluster workload management algorithm, and a number of cluster workload-specific attributes, to determine the best queue manager to use.

#### **Related tasks**

Checking that async commands for distributed networks have finished

#### **Related reference**

#### Queue manager definition commands

Cluster attributes that can be specified on queue manager definition commands.

#### Channel definition commands

Cluster attributes that can be specified on channel definition commands.

#### Queue definition commands

Cluster attributes that can be specified on the queue definition commands.

## **DISPLAY CLUSOMGR**

Use the DISPLAY CLUSQMGR command to display cluster information about queue managers in a cluster.

## SUSPEND QMGR, RESUME QMGR and clusters

Use the SUSPEND QMGR and RESUME QMGR command to temporarily reduce the inbound cluster activity to this queue manager, for example, before you perform maintenance on this queue manager, and then reinstate it.

#### REFRESH CLUSTER

Issue the REFRESH CLUSTER command from a queue manager to discard all locally held information about a cluster. You are unlikely to need to use this command, except in exceptional circumstances.

## RESET CLUSTER: Forcibly removing a queue manager from a cluster

Use the **RESET CLUSTER** command to forcibly remove a queue manager from a cluster in exceptional circumstances.

# **Channel programs**

This section looks at the different types of channel programs (MCAs) available for use at the channels.

The names of the MCAs are shown in the following tables.

| Table 30. Channel programs for Windows, UNIX and Linux systems |                         |               |
|----------------------------------------------------------------|-------------------------|---------------|
| Program name                                                   | Direction of connection | Communication |
| amqrmppa                                                       |                         | Any           |
| runmqlsr                                                       | Inbound                 | Any           |
| amqcrs6a                                                       | Inbound                 | LU 6.2        |
| amqcrsta                                                       | Inbound                 | TCP           |
| runmqchl                                                       | Outbound                | Any           |
| runmqchi                                                       | Outbound                | Any           |

runmqlsr (Run IBM MQ listener), runmqchl (Run IBM MQ channel), and runmqchi (Run IBM MQ channel initiator) are control commands that you can enter at the command line.

amqcrsta is invoked for TCP channels on UNIX and Linux systems using inetd, where no listener is started. amqcrs6a is invoked as a transaction program when using LU6.2

# **Intercommunication jobs on IBM i**

The following jobs are associated with Intercommunication on IBM i. The names are contained in the following table.

| Table 31. Job names and descriptions |                            |  |
|--------------------------------------|----------------------------|--|
| Job name                             | Description                |  |
| AMQCLMAA                             | Non-threaded Listener      |  |
| AMQCRSTA                             | Non-threaded Responder Job |  |
| AMQRMPPA                             | Channel Pool Job           |  |
| RUNMQCHI                             | Channel Initiator          |  |
| RUNMQCHL                             | Channel Job                |  |
| RUNMQLSR                             | Threaded Listener          |  |

## Channel states on IBM i

Channel states are displayed on the Work with Channels panel

| Table 32. Channel states on IBM i |                                                                                 |  |
|-----------------------------------|---------------------------------------------------------------------------------|--|
| State name                        | Meaning                                                                         |  |
| STARTING                          | Channel is ready to begin negotiation with target MCA                           |  |
| BINDING                           | Establishing a session and initial data exchange                                |  |
| REQUESTING                        | Requester channel initiating a connection                                       |  |
| RUNNING                           | Transferring or ready to transfer                                               |  |
| PAUSED                            | Waiting for message-retry interval                                              |  |
| STOPPING                          | Establishing whether to retry or stop                                           |  |
| RETRYING                          | Waiting until next retry attempt                                                |  |
| STOPPED                           | Channel stopped because of an error or because an end-channel command is issued |  |
| INACTIVE                          | Channel ended processing normally or channel never started                      |  |
| *None                             | No state (for server-connection channels only)                                  |  |

# Message channel planning example for UNIX, Linux, and Windows

This section provides a detailed example of how to connect two queue managers together so that messages can be sent between them.

The example illustrates the preparations required to enable an application using queue manager QM1 to put messages on a queue at queue manager QM2. An application running on QM2 can retrieve these messages, and send responses to a reply queue on QM1.

The example illustrates the use of TCP/IP connections. The example assumes that channels are to be triggered to start when the first message arrives on the transmission queue they are servicing. You must start the channel initiator in order for triggering to work.

This example uses SYSTEM.CHANNEL.INITQ as the initiation queue. This queue is already defined by IBM MQ. You can use a different initiation queue, but you must define it yourself and specify the name of the queue when you start the channel initiator.

**Note:** MQ Adv. CD V 9.1.4 A message channel using TCP/IP can be pointed at an IBM Aspera fasp.io Gateway, which provides a fast TCP/IP tunnel that can significantly increase network throughput. See Defining an Aspera gateway connection on Linux.

## What the example for UNIX, Linux, and Windows shows

The example shows the IBM MQ commands (MQSC) that you can use.

In all the examples, the MQSC commands are shown as they would appear in a file of commands, and as they would be typed at the command line. The two methods look identical, but, to issue a command at the command line, you must first type runmqsc, for the default queue manager, or runmqsc qmname where qmname is the name of the required queue manager. Then type any number of commands, as shown in the examples.

An alternative method is to create a file containing these commands. Any errors in the commands are then easy to correct. If you called your file mqsc.in then to run it on queue manager QMNAME use:

```
runmqsc QMNAME < mqsc.in > mqsc.out
```

You could verify the commands in your file before running it using:

```
runmqsc -v QMNAME < mqsc.in > mqsc.out
```

For portability, you should restrict the line length of your commands to 72 characters. Use a concatenation character to continue over more than one line. On Windows use Ctrl-z to end the input at the command line. On UNIX and Linux systems use Ctrl-d. Alternatively, use the **end** command.

Figure 7 on page 147 shows the example scenario.

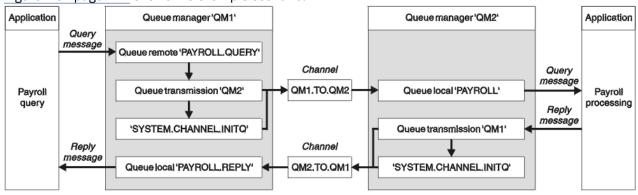

Figure 7. The message channel example for UNIX, Linux, and Windows systems

The example involves a payroll query application connected to queue manager QM1 that sends payroll query messages to a payroll processing application running on queue manager QM2. The payroll query application needs the replies to its queries sent back to QM1. The payroll query messages are sent from QM1 to QM2 on a sender-receiver channel called QM1.TO.QM2, and the reply messages are sent back from QM2 to QM1 on another sender-receiver channel called QM2.TO.QM1. Both of these channels are triggered to start as soon as they have a message to send to the other queue manager.

The payroll query application puts a query message to the remote queue "PAYROLL.QUERY" defined on QM1. This remote queue definition resolves to the local queue "PAYROLL" on QM2. In addition, the payroll query application specifies that the reply to the query is sent to the local queue "PAYROLL.REPLY" on QM1. The payroll processing application gets messages from the local queue "PAYROLL" on QM2, and sends the replies to wherever they are required; in this case, local queue "PAYROLL.REPLY" on QM1.

In the example definitions for TCP/IP, QM1 has a host address of 192.0.2.0 and is listening on port 1411, and QM2 has a host address of 192.0.2.1 and is listening on port 1412. The example assumes that these are already defined on your system and available for use.

The object definitions that need to be created on QM1 are:

- Remote queue definition, PAYROLL.QUERY
- Transmission queue definition, QM2 (default=remote queue manager name)
- Sender channel definition, QM1.TO.QM2
- · Receiver channel definition, QM2.TO.QM1
- Reply-to gueue definition, PAYROLL.REPLY

The object definitions that need to be created on QM2 are:

- · Local queue definition, PAYROLL
- Transmission queue definition, QM1 (default=remote queue manager name)
- · Sender channel definition, QM2.TO.QM1
- Receiver channel definition, QM1.TO.QM2

The connection details are supplied in the CONNAME attribute of the sender channel definitions.

You can see a diagram of the arrangement in Figure 7 on page 147.

# Queue manager QM1 example for UNIX, Linux, and Windows

These object definitions allow applications connected to queue manager QM1 to send request messages to a queue called PAYROLL on QM2, and to receive replies on a queue called PAYROLL.REPLY on QM1.

All the object definitions have been provided with the DESCR and REPLACE attributes. The other attributes supplied are the minimum required to make the example work. The attributes that are not supplied take the default values for queue manager QM1.

Run the following commands on queue manager QM1.

#### Remote queue definition

```
DEFINE QREMOTE(PAYROLL.QUERY) DESCR('Remote queue for QM2') REPLACE + PUT(ENABLED) XMITQ(QM2) RNAME(PAYROLL) RQMNAME(QM2)
```

**Note:** The remote queue definition is not a physical queue, but a means of directing messages to the transmission queue, QM2, so that they can be sent to queue manager QM2.

## **Transmission queue definition**

```
DEFINE QLOCAL(QM2) DESCR('Transmission queue to QM2') REPLACE + USAGE(XMITQ) PUT(ENABLED) GET(ENABLED) TRIGGER TRIGTYPE(FIRST) + INITQ(SYSTEM.CHANNEL.INITQ) PROCESS(QM1.TO.QM2.PROCESS)
```

When the first message is put on this transmission queue, a trigger message is sent to the initiation queue, SYSTEM.CHANNEL.INITQ. The channel initiator gets the message from the initiation queue and starts the channel identified in the named process.

#### Sender channel definition

```
DEFINE CHANNEL(QM1.TO.QM2) CHLTYPE(SDR) TRPTYPE(TCP) +
REPLACE DESCR('Sender channel to QM2') XMITQ(QM2) +
CONNAME('192.0.2.1(1412)')
```

#### Receiver channel definition

```
DEFINE CHANNEL(QM2.TO.QM1) CHLTYPE(RCVR) TRPTYPE(TCP) +
REPLACE DESCR('Receiver channel from QM2')
```

## Reply-to queue definition

```
DEFINE QLOCAL(PAYROLL.REPLY) REPLACE PUT(ENABLED) GET(ENABLED) +
DESCR('Reply queue for replies to query messages sent to QM2')
```

The reply-to queue is defined as PUT(ENABLED). This ensures that reply messages can be put to the queue. If the replies cannot be put to the reply-to queue, they are sent to the dead-letter queue on QM1 or, if this queue is not available, remain on transmission queue QM1 on queue manager QM2. The queue has been defined as GET(ENABLED) to allow the reply messages to be retrieved.

# Queue manager QM2 example for UNIX, Linux, and Windows

The following object definitions allow applications connected to queue manager QM2 to retrieve request messages from a local queue called PAYROLL, and to put replies to these request messages to a queue called PAYROLL.REPLY on queue manager QM1.

You do not need to provide a remote queue definition to enable the replies to be returned to QM1. The message descriptor of the message retrieved from local queue PAYROLL contains both the reply-to queue and the reply-to queue manager names. Therefore, as long as QM2 can resolve the reply-to queue manager name to that of a transmission queue on queue manager QM2, the reply message can be sent. In this example, the reply-to queue manager name is QM1 and so queue manager QM2 requires a transmission queue of the same name.

All the object definitions have been provided with the DESCR and REPLACE attributes and are the minimum required to make the example work. The attributes that are not supplied take the default values for queue manager QM2.

Run the following commands on queue manager QM2.

#### **Local queue definition**

```
DEFINE QLOCAL(PAYROLL) REPLACE PUT(ENABLED) GET(ENABLED) +
DESCR('Local queue for QM1 payroll details')
```

This queue is defined as PUT(ENABLED) and GET(ENABLED) for the same reason as the reply-to queue definition on queue manager QM1.

#### **Transmission queue definition**

```
DEFINE QLOCAL(QM1) DESCR('Transmission queue to QM1') REPLACE + USAGE(XMITQ) PUT(ENABLED) GET(ENABLED) TRIGGER TRIGTYPE(FIRST) + INITQ(SYSTEM.CHANNEL.INITQ) PROCESS(QM2.TO.QM1.PROCESS)
```

When the first message is put on this transmission queue, a trigger message is sent to the initiation queue, SYSTEM.CHANNEL.INITQ. The channel initiator gets the message from the initiation queue and starts the channel identified in the named process.

#### Sender channel definition

```
DEFINE CHANNEL(QM2.TO.QM1) CHLTYPE(SDR) TRPTYPE(TCP) +
REPLACE DESCR('Sender channel to QM1') XMITQ(QM1) +
CONNAME('192.0.2.0(1411)')
```

#### Receiver channel definition

```
DEFINE CHANNEL(QM1.TO.QM2) CHLTYPE(RCVR) TRPTYPE(TCP) + REPLACE DESCR('Receiver channel from QM1')
```

# Running the example for UNIX, Linux, and Windows

Information about starting the channel initiator and listener and suggestions for expanding on this scenario.

Once these definitions have been created, you need to:

- Start the channel initiator on each queue manager.
- Start the listener for each queue manager.

For information about starting the channel initiator and listener, see <u>Setting up communication for</u> Windows and Setting up communication on UNIX and Linux systems.

## **Expanding this example**

This simple example could be expanded with:

- The use of LU 6.2 communications for interconnection with CICS systems, and transaction processing.
- Adding more queue, process, and channel definitions to allow other applications to send messages between the two queue managers.
- Adding user-exit programs on the channels to allow for link encryption, security checking, or additional message processing.
- Using queue manager aliases and reply-to queue aliases to understand more about how these can be used in the organization of your queue manager network.

# **IBM I** Message channel planning example for IBM i

This section provides a detailed example of how to connect two IBM i queue managers together so that messages can be sent between them.

The example illustrates the preparations needed to allow an application using queue manager QM1 to put messages on a queue at queue manager QM2. An application running on QM2 can retrieve these messages, and send responses to a reply queue on QM1.

The example illustrates the use of TCP/IP connections. The example assumes that channels are to be triggered to start when the first message arrives on the transmission queue they are servicing.

This example uses SYSTEM.CHANNEL.INITQ as the initiation queue. This queue is already defined by IBM MQ. You can use a different initiation queue, but you have to define it yourself, start a new instance of the channel initiator using the STRMQMCHLI command, and provide it with the name of your initiation queue. For more information about triggering channels, see Triggering channels.

**Note:** A message channel using TCP/IP can be pointed at an IBM Aspera fasp.io Gateway, which provides a fast TCP/IP tunnel that can significantly increase network throughput. See Defining an Aspera gateway connection on Linux.

# **IBM i** What the example for IBM i shows

This example involves a payroll query application connected to queue manager QM1 that sends payroll query messages to a payroll processing application running on queue manager QM2. The payroll query application needs the replies to its queries sent back to QM1.

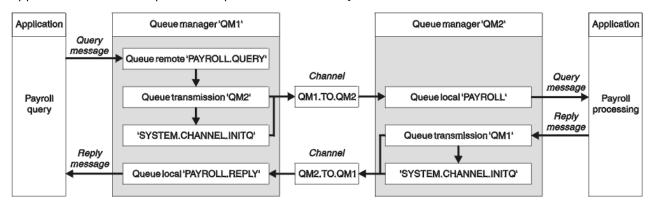

Figure 8. The message channel example for IBM MQ for IBM i

The payroll query messages are sent from QM1 to QM2 on a sender-receiver channel called QM1.TO.QM2, and the reply messages are sent back from QM2 to QM1 on another sender-receiver channel called QM2.TO.QM1. Both of these channels are triggered to start as soon as they have a message to send to the other queue manager.

The payroll query application puts a query message to the remote queue "PAYROLL.QUERY" defined on QM1. This remote queue definition resolves to the local queue "PAYROLL" on QM2. In addition, the payroll query application specifies that the reply to the query is sent to the local queue "PAYROLL.REPLY" on QM1. The payroll processing application gets messages from the local queue "PAYROLL" on QM2, and sends the replies to wherever they are required; in this case, local queue "PAYROLL.REPLY" on QM1.

Both queue managers are assumed to be running on IBM i. In the example definitions, QM1 has a host address of 192.0.2.0 and is listening on port 1411. QM2 has a host address of 192.0.2.1 and is listening on port 1412. The example assumes that these queue managers are already defined on your IBM i system, and are available for use.

The object definitions that need to be created on QM1 are:

- · Remote queue definition, PAYROLL.QUERY
- Transmission queue definition, QM2 (default=remote queue manager name)
- Sender channel definition, QM1.TO.QM2
- · Receiver channel definition, OM2.TO.OM1
- Reply-to queue definition, PAYROLL.REPLY

The object definitions that need to be created on QM2 are:

- · Local queue definition, PAYROLL
- Transmission queue definition, QM1 (default=remote queue manager name)
- Sender channel definition, QM2.TO.QM1
- Receiver channel definition, QM1.TO.QM2

The connection details are supplied in the CONNAME attribute of the sender channel definitions.

You can see a diagram of the arrangement in Figure 8 on page 151.

# IBM i Queue manager QM1 example for IBM i

The following object definitions allow applications connected to queue manager QM1 to send request messages to a queue called PAYROLL on QM2, and to receive replies on a queue called PAYROLL.REPLY on QM1.

All the object definitions have been provided with the TEXT attributes. The other attributes supplied are the minimum required to make the example work. The attributes that are not supplied take the default values for queue manager QM1.

Run the following commands on queue manager QM1:

## Remote queue definition

The CRTMQMQ command with the following attributes:

QNAME 'PAYROLL.QUERY'

QTYPE \*RMT

TEXT 'Remote queue for QM2'

PUTENBL \*YES

TMQNAME 'QM2' (default = remote queue manager name)

RMTQNAME 'PAYROLL' RMTMQMNAME 'QM2'

**Note:** The remote queue definition is not a physical queue, but a means of directing messages to the transmission queue, QM2, so that they can be sent to queue manager QM2.

## **Transmission queue definition**

The CRTMQMQ command with the following attributes:

QNAME QM2 QTYPE \*LCL

TEXT 'Transmission queue to QM2'

USAGE \*TMQ
PUTENBL \*YES
GETENBL \*YES
TRGENBL \*YES
TRGTYPE \*FIRST

INITQNAME SYSTEM.CHANNEL.INITQ

TRIGDATA QM1.TO.QM2

When the first message is put on this transmission queue, a trigger message is sent to the initiation queue, SYSTEM.CHANNEL.INITQ. The channel initiator gets the message from the initiation queue and starts the channel identified in the named process.

## **Sender channel definition**

The CRTMQMCHL command with the following attributes:

CHLNAME QM1.TO.QM2

CHLTYPE \*SDR TRPTYPE \*TCP

TEXT 'Sender channel to QM2'

TMONAME OM2

CONNAME '192.0.2.1(1412)'

## **Receiver channel definition**

The CRTMQMCHL command with the following attributes:

CHLNAME QM2.TO.QM1

CHLTYPE \*RCVR
TRPTYPE \*TCP

TEXT 'Receiver channel from QM2'

## Reply-to queue definition

The CRTMQMQ command with the following attributes:

QNAME PAYROLL.REPLY

QTYPE \*LCL

TEXT 'Reply queue for replies to query messages sent to QM2'

PUTENBL \*YES
GETENBL \*YES

The reply-to queue is defined as PUT(ENABLED). This definition ensures that reply messages can be put to the queue. If the replies cannot be put to the reply-to queue, they are sent to the dead-letter queue on QM1 or, if this queue is not available, remain on transmission queue QM1 on queue manager QM2. The queue has been defined as GET(ENABLED) to allow the reply messages to be retrieved.

# **IBM I**Queue manager QM2 example for IBM i

The following object definitions allow applications connected to queue manager QM2 to retrieve request messages from a local queue called PAYROLL, and to put replies to these request messages to a queue called PAYROLL.REPLY on queue manager QM1.

You do not need to provide a remote queue definition to enable the replies to be returned to QM1. The message descriptor of the message retrieved from local queue PAYROLL contains both the reply-to queue and the reply-to queue manager names. Therefore, as long as QM2 can resolve the reply-to queue manager name to that of a transmission queue on queue manager QM2, the reply message can be sent. In this example, the reply-to queue manager name is QM1 and so queue manager QM2 requires a transmission queue of the same name.

All the object definitions have been provided with the TEXT attribute and are the minimum required to make the example work. The attributes that are not supplied take the default values for queue manager QM2.

Run the following commands on queue manager QM2:

## **Local queue definition**

The CRTMQMQ command with the following attributes:

QNAME PAYROLL OTYPE \*LCL

TEXT 'Local queue for QM1 payroll details'

PUTENBL \*YES
GETENBL \*YES

This queue is defined as PUT(ENABLED) and GET(ENABLED) for the same reason as the reply-to queue definition on queue manager QM1.

## **Transmission queue definition**

The CRTMQMQ command with the following attributes:

QNAME QM1 OTYPE \*LCL

TEXT 'Transmission queue to QM1'

USAGE \*TMQ
PUTENBL \*YES
GETENBL \*YES
TRGENBL \*YES
TRGTYPE \*FIRST

INITQNAME SYSTEM.CHANNEL.INITQ

TRIGDATA QM2.TO.QM1

When the first message is put on this transmission queue, a trigger message is sent to the initiation queue, SYSTEM.CHANNEL.INITQ. The channel initiator gets the message from the initiation queue and starts the channel identified in the trigger data.

#### **Sender channel definition**

The CRTMQMCHL command with the following attributes:

CHLNAME QM2.TO.QM1

CHLTYPE \*SDR TRPTYPE \*TCP

TEXT 'Sender channel to OM1'

TMQNAME QM1

CONNAME '192.0.2.0(1411)'

## **Receiver channel definition**

The CRTMQMCHL command with the following attributes:

CHLNAME QM1.TO.QM2

CHLTYPE \*RCVR TRPTYPE \*TCP

TEXT 'Receiver channel from QM1'

# Running the example for IBM i

When you have created the required objects you must start the channel initiators and listeners for both queue managers.

The applications can then send messages to each other. The channels are triggered to start by the first message arriving on each transmission queue, so you do not need to issue the STRMQMCHL command.

For details about starting a channel initiator and a listener, see Monitoring and controlling channels on IBM i .

# **IBMI** Expanding the example for IBM i

The example can be expanded in a number of ways.

This example can be expanded by:

- Adding more queue and channel definitions to allow other applications to send messages between the two queue managers.
- Adding user exit programs on the channels to allow for link encryption, security checking, or additional message processing.
- Using queue manager aliases and reply-to queue aliases to understand more about how these objects can be used in the organization of your queue manager network.

For a version of this example that uses MQSC commands, see "Message channel planning example for z/OS" on page 155.

# **Z/08** Message channel planning example for z/OS

This section provides a detailed example of how to connect z/OS or MVS queue managers together so that messages can be sent between them.

The example illustrates the preparations needed to allow an application using queue manager QM1 to put messages on a queue at queue manager QM2. An application running on QM2 can retrieve these messages, and send responses to a reply queue on QM1.

The example illustrates the use of both TCP/IP and LU 6.2 connections. The example assumes that channels are to be triggered to start when the first message arrives on the transmission queue they are servicing.

**Note:** MQ Adv. CD V 9.1.4 A message channel using TCP/IP can be pointed at an IBM Aspera fasp.io Gateway, which provides a fast TCP/IP tunnel that can significantly increase network throughput. See Defining an Aspera gateway connection on Linux.

# **Z/0S** What the example for z/OS shows

This example involves a payroll query application connected to queue manager QM1 that sends payroll query messages to a payroll processing application running on queue manager QM2. The payroll query application needs the replies to its queries sent back to QM1.

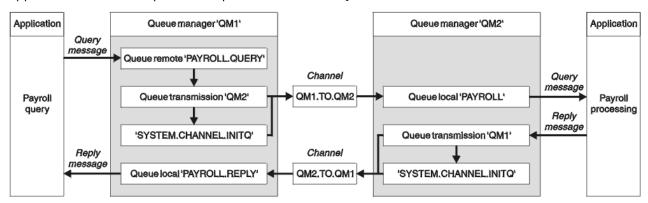

Figure 9. The first example for IBM MQ for z/OS

The payroll query messages are sent from QM1 to QM2 on a sender-receiver channel called QM1.TO.QM2, and the reply messages are sent back from QM2 to QM1 on another sender-receiver channel called QM2.TO.QM1. Both of these channels are triggered to start as soon as they have a message to send to the other queue manager.

The payroll query application puts a query message to the remote queue "PAYROLL.QUERY" defined on QM1. This remote queue definition resolves to the local queue "PAYROLL" on QM2. In addition, the payroll

query application specifies that the reply to the query is sent to the local queue "PAYROLL.REPLY" on QM1. The payroll processing application gets messages from the local queue "PAYROLL" on QM2, and sends the replies to wherever they are required; in this case, local queue "PAYROLL.REPLY" on QM1.

Both queue managers are assumed to be running on z/OS. In the example definitions for TCP/IP, QM1 has a host address of 192.0.2.0 and is listening on port 1411, and QM2 has a host address of 192.0.2.1 and is listening on port 1412. In the definitions for LU 6.2, QM1 is listening on a symbolic luname called LUNAME1 and QM2 is listening on a symbolic luname called LUNAME2. The example assumes that these lunames are already defined on your z/OS system and available for use. To define them, see "Example IBM MQ configuration for z/OS" on page 47.

The object definitions that need to be created on QM1 are:

- Remote queue definition, PAYROLL.QUERY
- Transmission queue definition, QM2 (default=remote queue manager name)
- Sender channel definition, QM1.TO.QM2
- · Receiver channel definition, QM2.TO.QM1
- Reply-to queue definition, PAYROLL.REPLY

The object definitions that need to be created on QM2 are:

- · Local queue definition, PAYROLL
- Transmission queue definition, QM1 (default=remote queue manager name)
- Sender channel definition, QM2.TO.QM1
- Receiver channel definition, QM1.TO.QM2

The example assumes that all the SYSTEM.COMMAND.\* and SYSTEM.CHANNEL.\* queues required to run DQM have been defined as shown in the supplied sample definitions, **CSQ4INSG** and **CSQ4INSX**.

The connection details are supplied in the CONNAME attribute of the sender channel definitions.

You can see a diagram of the arrangement in Figure 9 on page 155.

# Queue manager QM1 example for z/OS

The following object definitions allow applications connected to queue manager QM1 to send request messages to a queue called PAYROLL on QM2. It also allows applications to receive replies on a queue called PAYROLL.REPLY on QM1.

All the object definitions have been provided with the DESCR and REPLACE attributes. The other attributes supplied are the minimum required to make the example work. The attributes that are not supplied take the default values for queue manager QM1.

Run the following commands on queue manager QM1.

## Remote queue definition

```
DEFINE QREMOTE(PAYROLL.QUERY) DESCR('Remote queue for QM2') REPLACE +
PUT(ENABLED) XMITQ(QM2) RNAME(PAYROLL) RQMNAME(QM2)
```

**Note:** The remote queue definition is not a physical queue, but a means of directing messages to the transmission queue, QM2, so that they can be sent to queue manager QM2.

## **Transmission queue definition**

```
DEFINE QLOCAL(QM2) DESCR('Transmission queue to QM2') REPLACE + USAGE(XMITQ) PUT(ENABLED) GET(ENABLED) TRIGGER TRIGTYPE(FIRST) + TRIGDATA(QM1.TO.QM2) INITQ(SYSTEM.CHANNEL.INITQ)
```

When the first message is put on this transmission queue, a trigger message is sent to the initiation queue, SYSTEM.CHANNEL.INITQ. The channel initiator gets the message from the initiation queue and

starts the channel identified in the trigger data. The channel initiator can only get trigger messages from the SYSTEM.CHANNEL.INITQ queue, so do not use any other queue as the initiation queue.

## Sender channel definition

For a TCP/IP connection:

```
DEFINE CHANNEL(QM1.TO.QM2) CHLTYPE(SDR) TRPTYPE(TCP) +
REPLACE DESCR('Sender channel to QM2') XMITQ(QM2) +
CONNAME('192.0.2.1(1412)')
```

For an LU 6.2 connection:

```
DEFINE CHANNEL(QM1.TO.QM2) CHLTYPE(SDR) TRPTYPE(LU62) +
REPLACE DESCR('Sender channel to QM2') XMITQ(QM2) +
CONNAME('LUNAME2')
```

## Receiver channel definition

For a TCP/IP connection:

```
DEFINE CHANNEL(QM2.TO.QM1) CHLTYPE(RCVR) TRPTYPE(TCP) +
REPLACE DESCR('Receiver channel from QM2')
```

For an LU 6.2 connection:

```
DEFINE CHANNEL(QM2.TO.QM1) CHLTYPE(RCVR) TRPTYPE(LU62) +
REPLACE DESCR('Receiver channel from QM2')
```

## Reply-to queue definition

```
DEFINE QLOCAL(PAYROLL.REPLY) REPLACE PUT(ENABLED) GET(ENABLED) + DESCR('Reply queue for replies to query messages sent to QM2')
```

The reply-to queue is defined as PUT(ENABLED) which ensures that reply messages can be put to the queue. If the replies cannot be put to the reply-to queue, they are sent to the dead-letter queue on QM1 or, if this queue is not available, remain on transmission queue QM1 on queue manager QM2. The queue has been defined as GET(ENABLED) to allow the reply messages to be retrieved.

# Queue manager QM2 example for z/OS

The following object definitions allow applications connected to queue manager QM2 to retrieve request messages from a local queue called PAYROLL and to put replies to these request messages to a queue called PAYROLL.REPLY on queue manager QM1.

You do not need to provide a remote queue definition to enable the replies to be returned to QM1. The message descriptor of the message retrieved from local queue PAYROLL contains both the reply-to queue and the reply-to queue manager names. Therefore, as long as QM2 can resolve the reply-to queue manager name to that of a transmission queue on queue manager QM2, the reply message can be sent. In this example, the reply-to queue manager name is QM1 and so queue manager QM2 requires a transmission queue of the same name.

All the object definitions have been provided with the DESCR and REPLACE attributes and are the minimum required to make the example work. The attributes that are not supplied take the default values for queue manager OM2.

Run the following commands on queue manager QM2.

## Local queue definition

```
DEFINE QLOCAL(PAYROLL) REPLACE PUT(ENABLED) GET(ENABLED) +
DESCR('Local queue for QM1 payroll details')
```

This queue is defined as PUT(ENABLED) and GET(ENABLED) for the same reason as the reply-to queue definition on queue manager QM1.

## Transmission queue definition

```
DEFINE QLOCAL(QM1) DESCR('Transmission queue to QM1') REPLACE + USAGE(XMITQ) PUT(ENABLED) GET(ENABLED) TRIGGER TRIGTYPE(FIRST) + TRIGDATA(QM2.TO.QM1) INITQ(SYSTEM.CHANNEL.INITQ)
```

When the first message is put on this transmission queue, a trigger message is sent to the initiation queue, SYSTEM.CHANNEL.INITQ. The channel initiator gets the message from the initiation queue and starts the channel identified in the trigger data. The channel initiator can only get trigger messages from SYSTEM.CHANNEL.INITQ so do not use any other queue as the initiation queue.

## Sender channel definition

For a TCP/IP connection:

```
DEFINE CHANNEL(QM2.TO.QM1) CHLTYPE(SDR) TRPTYPE(TCP) +
REPLACE DESCR('Sender channel to QM1') XMITQ(QM1) +
CONNAME('192.0.2.0(1411)')
```

For an LU 6.2 connection:

```
DEFINE CHANNEL(QM2.TO.QM1) CHLTYPE(SDR) TRPTYPE(LU62) +
REPLACE DESCR('Sender channel to QM1') XMITQ(QM1) +
CONNAME('LUNAME1')
```

## **Receiver channel definition**

For a TCP/IP connection:

```
DEFINE CHANNEL(QM1.TO.QM2) CHLTYPE(RCVR) TRPTYPE(TCP) +
REPLACE DESCR('Receiver channel from QM1')
```

For an LU 6.2 connection:

```
DEFINE CHANNEL(QM1.TO.QM2) CHLTYPE(RCVR) TRPTYPE(LU62) +
REPLACE DESCR('Receiver channel from QM1')
```

# **2/08** Running the example for z/OS

When you have created the required objects, you must start the channel initiators and listeners for both queue managers.

The applications can then send messages to each other. Because the channels are triggered to start by the arrival of the first message on each transmission queue, you do not need to issue the START CHANNEL MQSC command.

For details about starting a channel initiator see <u>Starting a channel initiator</u>, and for details about starting a listener see Starting a channel listener.

# Expanding the example for z/OS

The example can be expanded in a number of ways.

The example can be expanded by:

- Adding more queue, and channel definitions to allow other applications to send messages between the two queue managers.
- Adding user exit programs on the channels to allow for link encryption, security checking, or additional message processing.
- Using queue manager aliases and reply-to queue aliases to understand more about how these aliases can be used in the organization of your queue manager network.

# Message channel planning example for z/OS using queue sharing groups

This example illustrates the preparations needed to allow an application using queue manager QM3 to put a message on a queue in a queue sharing group that has queue members QM4 and QM5.

Ensure you are familiar with the example in <u>"Message channel planning example for z/OS" on page 155</u> before trying this example.

# **■ 1/05** What the queue sharing group example for z/OS shows

This example shows the IBM MQ commands (MQSC) that you can use in IBM MQ for z/OS for distributed queuing with queue sharing groups.

This example expands the payroll query scenario of the example in <u>"Message channel planning example for z/OS" on page 155</u> to show how to add higher availability of query processing by adding more serving applications to serve a shared queue.

The payroll query application is now connected to queue manager QM3 and puts a query to the remote queue 'PAYROLL QUERY' defined on QM3. This remote queue definition resolves to the shared queue 'PAYROLL' hosted by the queue managers in the queue sharing group QSG1. The payroll processing application now has two instances running, one connected to QM4 and one connected to QM5.

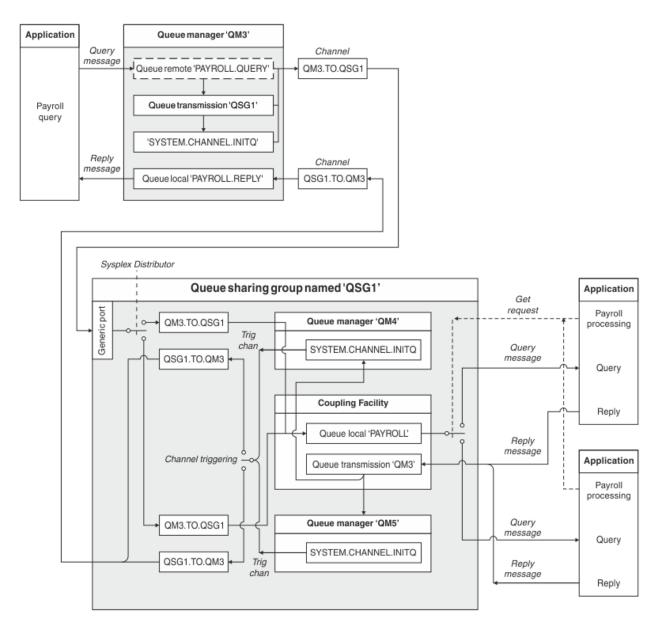

Figure 10. Message channel planning example for IBM MQ for z/OS using queue sharing groups

All three queue managers are assumed to be running on z/OS. In the example definitions for TCP/IP, QM4 has a VIPA address of MVSIP01 and QM5 has a VIPA address of MVSIP02. Both queue managers are listening on port 1414. The generic address that Sysplex Distributor provides for this group is QSG1.MVSIP. QM3 has a host address of 192.0.2.0 and is listening on port 1411.

In the example definitions for LU6.2, QM3 is listening on a symbolic luname called LUNAME1. The name of the generic resource defined for VTAM for the lunames listened on by QM4 and QM5 is LUQSG1. The example assumes that they are already defined on your z/OS system and are available for use. To define them see "Defining yourself to the network using generic resources" on page 53.

In this example QSG1 is the name of a queue sharing group, and queue managers QM4 and QM5 are the names of members of the group.

# **208** Queue sharing group definitions

Producing the following object definitions for one member of the queue sharing group makes them available to all the other members.

Queue managers QM4 and QM5 are members of the queue sharing group. The definitions produced for QM4 are also available for QM5.

It is assumed that the coupling facility list structure is called 'APPLICATION1'. If it is not called 'APPLICATION1', you must use your own coupling facility list structure name for the example.

## **Shared objects**

The shared object definitions are stored in Db2® and their associated messages are stored within the coupling facility.

```
DEFINE QLOCAL(PAYROLL) QSGDISP(SHARED) REPLACE PUT(ENABLED) GET(ENABLED) +
CFSTRUCT(APPLICATION1) +
DESCR('Shared queue for payroll details')

DEFINE QLOCAL(QM3) QSGDISP(SHARED) REPLACE USAGE(XMITQ) PUT(ENABLED) +
CFSTRUCT(APPLICATION1) +
DESCR('Transmission queue to QM3') TRIGGER TRIGTYPE(FIRST) +
TRIGDATA(QSG1.TO.QM3) GET(ENABLED) INITQ(SYSTEM.CHANNEL.INITQ)
```

## **Group objects**

The group object definitions are stored in Db2, and each queue manager in the queue sharing group creates a local copy of the defined object.

Sender channel definition for a TCP/IP connection:

```
DEFINE CHANNEL(QSG1.TO.QM3) CHLTYPE(SDR) QSGDISP(GROUP) TRPTYPE(TCP) + REPLACE DESCR('Sender channel to QM3') XMITQ(QM3) + CONNAME('192.0.2.0(1411)')
```

Sender channel definition for an LU 6.2 connection:

```
DEFINE CHANNEL(QSG1.TO.QM3) CHLTYPE(SDR) QSGDISP(GROUP) TRPTYPE(LU62) +
REPLACE DESCR('Sender channel to QM3') XMITQ(QM3) +
CONNAME('LUNAME1')
```

Receiver channel definition for a TCP/IP connection:

```
DEFINE CHANNEL(QM3.TO.QSG1) CHLTYPE(RCVR) TRPTYPE(TCP) +
REPLACE DESCR('Receiver channel from QM3') QSGDISP(GROUP)
```

Receiver channel definition for an LU 6.2 connection:

```
DEFINE CHANNEL(QM3.TO.QSG1) CHLTYPE(RCVR) TRPTYPE(LU62) +
REPLACE DESCR('Receiver channel from QM3') QSGDISP(GROUP)
```

## **Related reference**

"Disposition (QSGDISP)" on page 104

This attribute specifies the disposition of the channel in a queue sharing group. It is valid on z/OS only.

# **2/0S** Queue manager QM3 example for z/OS

QM3 is not a member of the queue sharing group. The following object definitions allow it to put messages to a queue in the queue sharing group.

The CONNAME for this channel is the generic address of the queue sharing group, which varies according to transport type.

For a TCP/IP connection:

```
DEFINE CHANNEL(QM3.TO.QSG1) CHLTYPE(SDR) TRPTYPE(TCP) +
REPLACE DESCR('Sender channel to QSG1') XMITQ(QSG1) +
CONNAME('QSG1.MVSIP(1414)')
```

For an LU 6.2 connection:

```
DEFINE CHANNEL(QM3.TO.QSG1) CHLTYPE(SDR) TRPTYPE(LU62) +
REPLACE DESCR('Sender channel to QSG1') XMITQ(QSG1) +
CONNAME('LUQSG1') TPNAME('MQSERIES') MODENAME('#INTER')
```

## Other definitions

These definitions are required for the same purposes as the definitions in the first example.

```
DEFINE QREMOTE(PAYROLL.QUERY) DESCR('Remote queue for QSG1') REPLACE +
PUT(ENABLED) XMITQ(QSG1) RNAME(APPL) RQMNAME(QSG1)

DEFINE QLOCAL(QSG1) DESCR('Transmission queue to QSG1') REPLACE +
USAGE(XMITQ) PUT(ENABLED) GET(ENABLED) TRIGGER TRIGTYPE(FIRST) +
TRIGDATA(QM3.TO.QSG1) INITQ(SYSTEM.CHANNEL.INITQ)

DEFINE CHANNEL(QSG1.TO.QM3) CHLTYPE(RCVR) TRPTYPE(TCP) +
REPLACE DESCR('Receiver channel from QSG1')

DEFINE CHANNEL(QSG1.TO.QM3) CHLTYPE(RCVR) TRPTYPE(LU62) +
REPLACE DESCR('Receiver channel from QSG1')

DEFINE QLOCAL(PAYROLL.REPLY) REPLACE PUT(ENABLED) GET(ENABLED) +
DESCR('Reply queue for replies to query messages sent to QSG1')
```

# Running the queue sharing group example for z/OS

When you have created the required objects you need to start the channel initiators for all three queue managers. You also need to start the listeners for both queue managers in the queue sharing group.

For a TCP/IP connection, each member of the group must have a group listener started that is listening on port 1414.

```
STA LSTR PORT(1414) IPADDR(MVSIP01) INDISP(GROUP)
```

The previous entry starts the listener on QM4, for example.

For an LU6.2 connection, each member of the group must have a group listener started that is listening on a symbolic luname. This luname must correspond to the generic resource LUQSG1.

Start the listener on QM3

```
STA LSTR PORT(1411)
```

# Using an alias to refer to an MQ library

You can define an alias to refer to an MQ library in your JCL, rather than use the name of the MQ library directly. Then, if the name of the MQ library changes, you have only to delete and redefine the alias.

#### **Example**

The following example defines an alias MQM.SCSQANLE to refer to the MQ library MQM.V600.SCSQANLE:

```
//STEP1 EXEC PGM=IDCAMS
//SYSPRINT DD SYSOUT=*
//SYSIN DD *
DELETE (MQM.SCSQANLE)
DEFINE ALIAS (NAME(MQM.SCSQANLE) RELATE(MQM.V600.SCSQANLE))
/*
```

Then, to refer to the MQM.V600.SCSQANLE library in your JCL, use the alias MQM.SCSQANLE.

**Note:** The library and alias names must be in the same catalog, so use the same high level qualifier for both; in this example, the high level qualifier is MQM.

# **Managed File Transfer configuration reference**

Reference information to help you configure Managed File Transfer.

# The use of environment variables in MFT properties

From IBM WebSphere MQ 7.5, it is possible for environment variables to be used in Managed File Transfer properties that represent file or directory locations. This allows the locations of files or directories used when running parts of the product, to vary depending on environment changes. For example, which user is running the process.

The following properties accept file or directory locations and can therefore contain environment variables:

- agentSslKeyStore
- agentSslKeyStoreCredentialsFile
- agentSslTrustStore
- agentSslTrustStoreCredentialsFile
- cdNodeKeystoreCredentialsFile
- cdNodeTruststoreCredentialsFile
- cdTmpDir
- cdNodeKeystore
- cdNodeTruststore
- commandPath
- connectionSslKeyStore
- connectionSslKeyStoreCredentialsFile
- connectionSslTrustStore
- connectionSslTrustStoreCredentialsFile
- coordinationSslKeyStore
- coordinationSslKeyStoreCredentialsFile
- coordinationSslTrustStore
- coordinationSslTrustStoreCredentialsFile
- exitClassPath
- exitNativeLibraryPath
- javaCoreTriggerFile
- sandboxRoot
- transferRoot
- wmqfte.database.credentials.file

## **Example for Windows**

In this example on a Windows system, a user fteuser using an environment variable of USERPROFILE:

 $wmqfte.database.credentials.file= \verb|WUSERPROFILE|| \verb|VISERPROFILE|| \verb|VISERPROFILE|| \verb|VISERPROFILE|| \verb|VISERPROFILE|| \verb|VISERPROFILE|| \verb|VISERPROFILE|| \verb|VISERPROFILE|| \verb|VISERPROFILE|| \verb|VISERPROFILE|| \verb|VISERPROFILE|| \verb|VISERPROFILE|| \verb|VISERPROFILE|| \verb|VISERPROFILE|| \verb|VISERPROFILE|| \verb|VISERPROFILE|| \verb|VISERPROFILE|| \verb|VISERPROFILE|| \verb|VISERPROFILE|| \verb|VISERPROFILE|| \verb|VISERPROFILE|| \verb|VISERPROFILE|| \verb|VISERPROFILE|| \verb|VISERPROFILE|| \verb|VISERPROFILE|| \verb|VISERPROFILE|| \verb|VISERPROFILE|| \verb|VISERPROFILE|| \verb|VISERPROFILE|| \verb|VISERPROFILE|| \verb|VISERPROFILE|| \verb|VISERPROFILE|| \verb|VISERPROFILE|| \verb|VISERPROFILE|| \verb|VISERPROFILE|| \verb|VISERPROFILE|| \verb|VISERPROFILE|| \verb|VISERPROFILE|| \verb|VISERPROFILE|| \verb|VISERPROFILE|| \verb|VISERPROFILE|| \verb|VISERPROFILE|| \verb|VISERPROFILE|| \verb|VISERPROFILE|| \verb|VISERPROFILE|| \verb|VISERPROFILE|| \verb|VISERPROFILE|| \verb|VISERPROFILE|| \verb|VISERPROFILE|| \verb|VISERPROFILE|| \verb|VISERPROFILE|| \verb|VISERPROFILE|| \verb|VISERPROFILE|| \verb|VISERPROFILE|| \verb|VISERPROFILE|| \verb|VISERPROFILE|| \verb|VISERPROFILE|| \verb|VISERPROFILE|| \verb|VISERPROFILE|| \verb|VISERPROFILE|| \verb|VISERPROFILE|| \verb|VISERPROFILE|| \verb|VISERPROFILE|| \verb|VISERPROFILE|| \verb|VISERPROFILE|| \verb|VISERPROFILE|| \verb|VISERPROFILE|| \verb|VISERPROFILE|| \verb|VISERPROFILE|| \verb|VISERPROFILE|| \verb|VISERPROFILE|| \verb|VISERPROFILE|| \verb|VISERPROFILE|| \verb|VISERPROFILE|| \verb|VISERPROFILE|| \verb|VISERPROFILE|| \verb|VISERPROFILE|| \verb|VISERPROFILE|| \verb|VISERPROFILE|| \verb|VISERPROFILE|| \verb|VISERPROFILE|| \verb|VISERPROFILE|| \verb|VISERPROFILE|| \verb|VISERPROFILE|| \verb|VISERPROFILE|| \verb|VISERPROFILE|| \verb|VISERPROFILE|| \verb|VISERPROFILE|| \verb|VISERPROFILE|| \verb|VISERPROFILE|| \verb|VISERPROFILE|| \verb|VISERPROFILE|| VISERPROFILE|| VISERPROFILE|| VISERPROFILE|| VISERPROFILE|| VISERPROFILE|| VISERPROFILE|| VISERPROFILE|| VISERPROFILE|| VISERPROFILE|| VISERPROFILE|| VISERPROFILE|| VISERPROFILE|| VISERPROFILE|| VISERPROFILE|| VISERPROFILE|| VISERPROFILE|| VISERPROFILE|| VISERPROFILE|| VISERPROFILE|| VISERPROFILE|| VISERPROFILE|| VISERPROFILE|| VISERPROFILE|| VISERPROFILE|| VISERPROFILE|| VISERPROFILE|| VISERPROFILE|| VISERPROFILE|| VISERPROFILE|| VISERPROFIL$ 

Resolves to the following file path:

## **Example for UNIX**

In this example on a UNIX system, a user fteuser using an environment variable of HOME:

transferRoot=\$HOME/fte/

Resolves to the following file path:

/home/fteuser/fte/

# The MFT installation.properties file

The installation.properties file specifies the name of your default set of configuration options. This entry points Managed File Transfer to a structured set of directories and property files that contain the configuration to use. Typically the name of a set of configuration options is the name of the associated coordination queue manager.

This file is created by the installer, and can be changed by using the **fteChangeDefaultConfigurationOptions** command.

The installation.properties file is located in your  $MQ\_DATA\_PATH$  directory. For example on Windows, the default file location is  $MQ\_DATA\_PATH \setminus mqft \in S$  and on UNIX and Linux systems, the default file location is  $\sqrt{\frac{mqm}{mqft}}$  installations/installation name.

For the Redistributable Managed File Transfer Agent, the data path is set when you run the **fteCreateEnvironment** command. If you run the command and specify your chosen location with the **-d** parameter, the data path is set for this location. If you do not specify the location with the **fteCreateEnvironment** command, a directory mftdata is created under the root directory where the Redistributable Managed File Transfer Agent is extracted. The installation.properties file for the Redistributable Managed File Transfer Agent is located in the MQ\_DATA\_PATH\mqft\installations\MFTZipInstall directory.

The installation.properties file contains the following values:

| Property name          | Description                                                                                                    | Default value                                                                                                    |
|------------------------|----------------------------------------------------------------------------------------------------|----------------------------------------------------------------------------------------------------|
| commandMessagePriority | Sets the priority of both internal messages and command messages for the <b>fteStopAgent</b> , <b>fteCancelTransfer</b> and <b>ftePingAgent</b> commands.  If you submit a large number of transfer requests to transfer many small files in quick succession, for example, the new transfer requests can become queued on the source agent's command queue. The external and internal messages have the default IBM MQ message priority so the internal messages are blocked by the new transfer requests. This can cause the transfer negotiation time to be exceeded and for the transfers to go into recovery. | For IBM MQ 9.0.0.0 and later, the default value is 8. For earlier releases, and before APAR IT06213, the default value is the MQPRI_PRIORITY_AS_Q_DEF constant, which has a value of -1. |
|                        | You can also use the commandMessagePriority property to set the priority of internal acknowledgment and acknowledgment-expected messages.  To prioritize the internal Managed File Transfer messages above new                                                                                                    |                                                                                                    |
|                        | transfer requests, set this property to a value between 1 (the lowest) and 9 (the highest).                                                                                                    |                                                                                                    |
|                        | The default value of the commandMessagePriority property is 8. This means that, if the IBM MQ attribute DEFPRTY (default priority) on an agent command queue is less than or equal to 7, internal negotiation messages are prioritized ahead of new transfer requests. If the value of the DEFPRTY attribute is set to either 8 or 9, to maintain the effectiveness of the commandMessagePriority property, you must change either DEFPRTY or the commandMessagePriority property.                                                                                                    |                                                                                                    |

| Table 33. Basic properties (continued) |                                                                                                    |               |
|----------------------------------------|----------------------------------------------------------------------------------------------------|---------------|
| Property name                          | Description                                                                                                    | Default value |
| defaultProperties                      | The name of the default set of configuration options. This value is the name of a directory located in the configuration directory, which contains directories and properties files that specify configuration information.                                                                                                    | No default    |
| enableFunctionalFixPack                | The fix pack function level to enable. By default, any new function included with a fix pack is not enabled. Set this property to a version identifier to enable the new features available with that version. You can specify the version identifier with or without period characters (.). For example, to use the function available with IBM MQ 8.0.0 Fix Pack 2, set this property to 8002 or 8.0.0.2. | No default    |

| Property name            | Description                                                                                                    | Default value                  |
|--------------------------|----------------------------------------------------------------------------------------------------|--------------------------------|
| messagePublicationFormat | Allows you to specify the message publication format used by MFT agents for their status XML messages. This property can be set to the following values:                                                                                                    | messagePublicationFormat=mixed |
|                          | messagePublicationFormat=mixe d  Messages are published without an MQMD FORMAT (MQFMT_NONE), except for those messages that are published under the /LOG topic                                                                                                    |                                |
|                          | tree, which are published in the MQMD format of MQFMT_STRING.                                                                                                    |                                |
|                          | messagePublicationFormat=MQF MT_NONE  Messages are published without an MQMD FORMAT.                                                                                                    |                                |
|                          | messagePublicationFormat=MQF MT_STRING  Messages are published in a string format.                                                                                                    |                                |
|                          | Before IBM MQ 8.0, MFT agents published XML status messages to the SYSTEM.FTE topic in a string format (MQFMT_STRING). If possible, applications that previously used IBM WebSphere MQ 7.5 must be updated to process messages in the IBM MQ 8.0 or later format. If it is not possible to change an application, set the messagePublicationFormat property to MQFMT_STRING to revert to the IBM WebSphere MQ 7.5 behavior. |                                |

| Table 33. Basic properties (continued) |                                                                                                    |               |
|----------------------------------------|----------------------------------------------------------------------------------------------------|---------------|
| Property name                          | Description                                                                                                    | Default value |
| z/0\$ V 9.1.0<br>z/0\$ V 9.1.0         | Product type against which MFT usage is to be recorded:                                                                         | MFT           |
| productId                              | • Standalone Managed File Transfer product. (MFT is the <b>productID</b> ).                                                     |               |
|                                        | <ul> <li>Part of an IBM MQ Advanced<br/>product. (ADVANCED is the<br/>productID).</li> </ul>                                    |               |
|                                        | <ul> <li>Part of an IBM MQ Advanced<br/>for z/OS Value Unit Edition<br/>product. (ADVANCEDVUE is the<br/>productID).</li> </ul> |               |
|                                        | See Reporting product information for more information on product usage recording.                                              |               |
|                                        | This property is ignored on Multiplatforms.                                                                                     |               |

The following text is an example of the contents of a installation.properties file.

defaultProperties=ERIS

ERIS is the name of a directory that is located in the same directory as the installation.properties file. The directory ERIS contains directories and properties files that describe a set of configuration options.

## **Related concepts**

MFT configuration options on Multiplatforms

#### **Related reference**

fteChangeDefaultConfigurationOptions

# The MFT coordination.properties file

The coordination.properties file specifies the connection details to the coordination queue manager. Because several Managed File Transfer installations might share the same coordination queue manager, you can use a symbolic link to a common coordination.properties file on a shared drive.

The coordination.properties file is created by the installer or by the **fteSetupCoordination** command. You can use the **fteSetupCoordination** command with the **-f** flag to change the basic coordination queue manager properties in this file. To change or add advanced coordination queue manager properties you must edit the file in a text editor.

The coordination.properties file is located in the MQ\_DATA\_PATH/mqft/config/coordination\_qmgr\_name directory.

The coordination.properties file contains the following values:

| Table 34. Coordination queue manager properties |                                                                |               |
|-------------------------------------------------|----------------------------------------------------------------|---------------|
| Property name                                   | Description                                                    | Default value |
| coordinationQMgr                                | The name of the coordination queue manager.                    | No default    |
| coordinationQMgrHost                            | The host name or IP address of the coordination queue manager. | No default    |

| Table 34. Coordination queue manager properties (continued) |                                                                                |                    |
|-------------------------------------------------------------|--------------------------------------------------------------------------------|--------------------|
| Property name                                               | Description                                                                    | Default value      |
| coordinationQMgrPort                                        | The port number used for client connections to the coordination queue manager. | 1414               |
| coordinationQMgrChannel                                     | The SVRCONN channel name used to connect to the coordination queue manager.    | SYSTEM.DEF.SVRCONN |

If you do not specify a value for the coordinationQMgrHost property, bindings mode is used by default.

If you specify a value for the coordinationQMgrHost property but do not specify values for the coordinationQMgrPort and coordinationQMgrChannel properties, a port number of 1414 and a channel of SYSTEM.DEF.SVRCONN are used by default.

| Table 35. Advanced coordination queue manager properties |                                                                                                    |               |
|----------------------------------------------------------|----------------------------------------------------------------------------------------------------|---------------|
| Property name                                            | Description                                                                                                    | Default value |
| Agent properties:                                        |                                                                                                    |               |
| agentStatusJitterTolerance                               | The maximum amount of time an agent status message publication can be delayed by before the message is considered as overdue. This value is measured in milliseconds.                                                                                                    | 3000          |
|                                                          | The age of a status message is based on the time at which it was published at the coordination queue manager. However, the message is emitted by the agent some time before it is received at the coordination queue manager to allow for the time required to travel across the IBM MQ network. If this transit always takes the same amount of time, messages created 60 seconds apart are published 60 seconds apart, regardless of the actual time in transit. However, if the transit time varies between messages, they might be created at 60-second intervals but published at intervals of, for example, 61, 59, 58, and 62 seconds. The maximum deviation from 60, 2 seconds in this example, is the jitter. This property determines the maximum delay due to jitter before the message is treated as overdue. |               |

| Property name                    | Description                                                                                                    | Default value                     |
|----------------------------------|----------------------------------------------------------------------------------------------------|-----------------------------------|
| Code page properties:            |                                                                                                    |                                   |
| coordinationCcsid                | The code page the commands connect to the coordination queue manager with. Also any publications to the coordination queue manager made by the agent are performed with this code page. If you specify a value for coordinationCcsid you must also specify a value for coordinationCcsidName.                                                                             | 1208                              |
| coordinationCcsidName            | The Java representation of the coordinationCcsid. If you specify a value for coordinationCcsidName you must also specify a value for coordinationCcsid.                                                                                                    | UTF8                              |
| Connection properties:           |                                                                                                    |                                   |
| javaLibraryPath                  | When connecting to a queue manager in bindings mode Managed File Transfer must have access to the IBM MQ Java bindings libraries. By default Managed File Transfer looks for the bindings libraries in the default location defined by IBM MQ. If the bindings libraries are in a different location use this property to specify the location of the bindings libraries. | MQ_INSTALLATION_PATH/<br>java/lib |
| Multi-instance queue manager pro | pperties:                                                                                                    |                                   |
| coordinationQMgrStandby          | The host name and the port number used for client connections, in IBM MQ CONNAME format, for the standby instance of a multi-instance coordination queue manager defined by the coordinationQMgr property. For example, host_name(port_number)                                                                                                    | No default                        |

| Property name          | Description                                                                                                    | Default value                  |
|------------------------|----------------------------------------------------------------------------------------------------|--------------------------------|
| dynamicQueuePrefix     | This property defines the IBM MQ prefix to use for generating a temporary queue name.                                                                                                    | WMQFTE.*                       |
|                        | The format of the dynamicQueuePrefix property follows the format of the <b>DynamicQName</b> field of the IBM MQ MQOD structure. For more information, see <u>Creating dynamic queues</u> .                                                                                                   |                                |
|                        | You can also define this property in the command.properties file if you want to use a specific IBM MQ prefix for temporary reply queues that are generated by commands that require a response from the agent.                                                                               |                                |
| modelQueueName         | This property defines the IBM MQ model queue to use for generating a temporary queue.                                                                                                    | SYSTEM.DEFAULT.MODEL.QUEU<br>E |
|                        | You can also define this property in the command.properties file if you want to use a specific IBM MQ model queue for temporary reply queues that are generated by commands that require a response from the agent. For more information, see "The MFT command.properties file" on page 173. |                                |
| Security properties:   |                                                                                                    |                                |
| userIdForClientConnect | The user ID that gets flowed through the client connections to IBM MQ. If java is specified the user name reported by the JVM is flowed as part of the IBM MQ connection request. The value of this property can be None or java.                                                            | None                           |

| Table 35. Advanced coordination queue manager properties (continued) |                                                                                                    |                                                                                                    |  |
|----------------------------------------------------------------------|----------------------------------------------------------------------------------------------------|----------------------------------------------------------------------------------------------------|--|
| Property name                                                        | Description                                                                                                    | Default value                                                                                                    |  |
| coordinationQMgrAuthenticationCredential sFile                       | The path to the file that contains the MQ connection credentials for connection to the coordination queue manager.                                                                                                    | For details on creating the Authentication Credentials File see Configuring MQMFTCredentials.xml on z/OS.  See Configuring MQMFTCredentials.xml for information on the location and permissions of this file.  Further details on creating the Authentication Credentials File are in MFT and IBM MQ connection authentication |  |
| Subscription properties:                                             |                                                                                                    |                                                                                                    |  |
| coordinationSubscriptionTopic                                        | Use this property to specify a topic other than SYSTEM.FTE to subscribe to in order to obtain publications about the status of the IBM MQ network. All tooling still publishes to the SYSTEM.FTE topic, but you can change your IBM MQ topology to distribute these publications to different topics based on their content. You can then use this function to force the tooling to subscribe to one of these other topics. | SYSTEM.FTE                                                                                                    |  |
|                                                                      | For IBM WebSphere MQ 7.5 and later fix packs, you require an interim fix for APAR IC96850 for the property to be recognized by IBM MQ Explorer and the <b>fteListMonitors</b> command.                                                                                                    |                                                                                                    |  |

For SSL properties, see "SSL properties for MFT" on page 209.

Here is an example of the contents of a coordination.properties file:

```
coordinationQMgr=ERIS
coordinationQMgrHost=kuiper.example.com
coordinationQMgrPort=2005
coordinationQMgrChannel=SYSTEM.DEF.SVRCONN
```

In this example, ERIS is the name of an IBM MQ queue manager that is located on the system kuiper.example.com. The queue manager ERIS is the queue manager that Managed File Transfer sends log information to.

## **Related concepts**

MFT configuration options on Multiplatforms

#### Related reference

fteSetupCoordination

"SSL properties for MFT" on page 209

Some MFT properties files include SSL properties. You can use SSL or TLS with IBM MQ and Managed File Transfer to prevent unauthorized connections between agents and queue managers, and to encrypt message traffic between agents and queue managers.

# The MFT command.properties file

The command.properties file specifies the command queue manager to connect to when you issue commands and the information that Managed File Transfer requires to contact that queue manager.

The command.properties file is created by the installer or by the **fteSetupCommands** command. You can use the **fteSetupCommands** command with the -f flag to change the basic command queue manager properties in this file. To change or add advanced command queue manager properties you must edit the file in a text editor.

Some Managed File Transfer commands connect to the agent queue manager or coordination queue manager instead of the command queue manager. For information about which commands connect to which queue manager, see Which MFT command connects to which queue manager.

The command.properties file is located in the MQ\_DATA\_PATH/mqft/config/ coordination\_qmgr\_name directory.

The command.properties file contains the following values:

| Table 36. Basic command queue manager properties |                                                                                 |                    |
|--------------------------------------------------|---------------------------------------------------------------------------------|--------------------|
| Property name                                    | Description                                                                     | Default value      |
| connectionQMgr                                   | The name of the queue manager used to connect to the IBM MQ network.            | No default         |
| connectionQMgrHost                               | The host name or IP address of the connection queue manager.                    | No default         |
| connectionQMgrPort                               | The port number used to connect to the connection queue manager in client mode. | 1414               |
| connectionQMgrChannel                            | The SVRCONN channel name used to connect to the connection queue manager.       | SYSTEM.DEF.SVRCONN |

If you do not specify a value for the connectionQMgrHost property, bindings mode is used by default.

If you specify a value for the connectionQMgrHost property but do not specify values for the connectionQMgrPort and connectionQMgrChannel properties, a port number of 1414 and a channel of SYSTEM.DEF.SVRCONN are used by default.

| Table 37. Advanced command queue manager properties |                                                                                                    |               |  |
|-----------------------------------------------------|----------------------------------------------------------------------------------------------------|---------------|--|
| Property name                                       | Description                                                                                                    | Default value |  |
| Code page properties:                               |                                                                                                    |               |  |
| connectionCcsid                                     | The code page the commands connect to the command queue manager with. If you specify a value for connectionCcsid you must also specify a value for connectionCcsidName. | 1208          |  |

| Property name Description Default value      |                                                                                                    |                                                                                                    |
|----------------------------------------------|----------------------------------------------------------------------------------------------------|----------------------------------------------------------------------------------------------------|
| connectionCcsidName                          | The Java representation of the connectionCcsid. If you specify a value for connectionCcsidName you must also specify a value for connectionCcsid.                                                                                       | UTF8                                                                                                    |
| Multi-instance queue manager prop            | perties:                                                                                                    |                                                                                                    |
| connectionQMgrStandby                        | The host name and the port number used for client connections, in IBM MQ CONNAME format, for the standby instance of a multi-instance command queue manager defined by the connectionQMgr property. For example, host_name(port_number) | No default                                                                                                    |
| Security properties:                         |                                                                                                    |                                                                                                    |
| userIdForClientConnect                       | The user ID that gets flowed through the client connections to IBM MQ. If java is specified the user name reported by the JVM is flowed as part of the IBM MQ connection request. The value of this property can be None or java.       | None                                                                                                    |
| connectionQMgrAuthenticationCred entialsFile | The path to the file that contains the MQ connection credentials for connection to the command queue manager.                                                                                                    | For details on creating the Authentication Credentials File see Configuring MQMFTCredentials.xml on z/OS.  See Configuring MQMFTCredentials.xml for information on the location and permissions of this file.  Further details on creating the Authentication Credentials File are in MFT and IBM MQ connection authentication |

| Table 37. Advanced command queue manager properties (continued) |                                                                                                    |                            |  |
|-----------------------------------------------------------------|----------------------------------------------------------------------------------------------------|----------------------------|--|
| Property name                                                   | Description                                                                                                    | Default value              |  |
| dynamicQueuePrefix                                              | For commands that require a response from the agent, this property defines the IBM MQ prefix to use for generating the temporary reply queue name.                                                                                                    | WMQFTE.*                   |  |
|                                                                 | The format of the dynamicQueuePrefix property follows the format of the <b>DynamicQName</b> field of the IBM MQ MQOD structure. For more information, see <u>Creating dynamic queues</u> .                                                                                                    |                            |  |
|                                                                 | You can also define this property in<br>the coordination.properties<br>file if you want to use a specific IBM<br>MQ prefix for temporary queues<br>that are generated by WMQFTE.                                                                                                    |                            |  |
| modelQueueName                                                  | For commands that require a response from the agent, this property defines the IBM MQ model queue to use for generating the temporary reply queue.                                                                                                    | SYSTEM.DEFAULT.MODEL.QUEUE |  |
|                                                                 | You can also define this property in the coordination.properties file if you want to use a specific IBM MQ model queue for temporary queues that are generated by WMQFTE. For more information, see "The MFT coordination.properties file" on page 168.                                                                                                    |                            |  |
| Connection properties:                                          |                                                                                                    |                            |  |
| javaLibraryPath                                                 | When connecting to a queue manager in bindings mode Managed File Transfer must have access to the IBM MQ Java bindings libraries. By default Managed File Transfer looks for the bindings libraries in the default location defined by IBM MQ. If the bindings libraries are in a different location use this property to specify the location of the bindings libraries. | /opt/mqm/java/lib          |  |

| Table 37. Advanced command queue manager properties (continued) |                                                                                                    |               |  |
|-----------------------------------------------------------------|----------------------------------------------------------------------------------------------------|---------------|--|
| Property name                                                   | Description                                                                                                    | Default value |  |
| legacyXMLMessageMQMDFormat                                      | Managed File Transfer command XML messages are now sent to a queue with a blank MQMD format field. Previous versions of the product set the MQMD format field to MQSTR (a text message string). Setting this property to true enables the Managed File Transfer command XML messages to be sent to a queue with MQMD format field of MQSTR.  If the MQMD format field is set to MQSTR, there is potential for Managed File Transfer command XML messages to be corrupted if there are channels in the MQ network with data conversion enabled. | false         |  |
| Agent properties                                                |                                                                                                    |               |  |
| failCleanAgentWithNoArguments                                   | By default, the value of this property is true, which means that the <b>fteCleanAgent</b> command fails to run if only the agent name parameter is specified. Setting the property to false means that, if only the agent name parameter is set, the behavior of the <b>fteCleanAgent</b> command is equivalent to specifying the <b>-all</b> parameter.                                                                                                    | true          |  |

For SSL properties, see "SSL properties for MFT" on page 209.

Here is an example of the contents of a command.properties file:

```
connectionQMgr=PLUTO
connectionQMgrHost=kuiper.example.com
connectionQMgrPort=1930
connectionQMgrChannel=SYSTEM.DEF.SVRCONN
```

In this example, PLUTO is the name of an IBM MQ queue manager that is located on the system kuiper.example.com. The queue manager PLUTO is the queue manager that the Managed File Transfer commands connect to.

## **Related concepts**

MFT configuration options on Multiplatforms

#### **Related reference**

"Java system properties for MFT" on page 208

A number of Managed File Transfer command and agent properties must be defined as Java system properties, because they define configuration for early function that is unable to use the command or agent properties mechanism.

"SSL properties for MFT" on page 209

Some MFT properties files include SSL properties. You can use SSL or TLS with IBM MQ and Managed File Transfer to prevent unauthorized connections between agents and queue managers, and to encrypt message traffic between agents and queue managers.

fteSetupCommands: create the MFT command.properties file

fteCleanAgent: clean up an MFT Agent

## The MFT agent.properties file

Each Managed File Transfer Agent has its own properties file, agent.properties, that must contain the information that an agent uses to connect to its queue manager. The agent.properties file can also contain properties that alter the behavior of the agent.

The agent.properties file is created by the installer or by the **fteCreateAgent**,

**fteCreateBridgeAgent** or **fteCreateCDAgent** command. You can use any of these commands with the **-f** flag to change the basic agent queue manager properties and those advanced agent properties that are associated with the type of agent that you are creating. To change or add advanced agent properties, you must edit the file in a text editor.

On Multiplatforms, the agent.properties file for an agent is in the MQ\_DATA\_PATH/mqft/config/coordination\_qmgr\_name/agents/agent\_name directory.

On z/OS, the agent.properties file location is \$BFG\_CONFIG variable/mqft/config/coordination qmgr name/agents/agent name.

If you change the agent.properties file you must restart the agent to pick up the changes.

You can use environment variables in some Managed File Transfer properties that represent file or directory locations. This allows you to use the locations of files or directories when running parts of the product to vary depending on environment changes, such as which user is running the process. For more information, see "The use of environment variables in MFT properties" on page 163.

## **Basic agent properties**

Each agent.properties file contains the following basic agent properties:

| Table 38. Basic agent properties |                                                                                                    |                    |
|----------------------------------|----------------------------------------------------------------------------------------------------|--------------------|
| Property name                    | Description                                                                                                    | Default value      |
| agentName                        | The name of the agent. The name of the agent must conform to the IBM MQ object naming conventions. For more information, see "MFT object naming conventions" on page 227. | No default         |
| agentDesc                        | The description of the agent - if you choose to create a description.                                                                                                    | No default         |
| agentQMgr                        | The agent queue manager name.                                                                                                    | No default         |
| agentQMgrHost                    | The host name or IP address of the agent queue manager.                                                                                                    | No default         |
| agentQMgrPort                    | The port number that is used for client connections to the agent queue manager.                                                                                           | 1414               |
| agentQMgrChannel                 | The SVRCONN channel name that is used to connect to the agent queue manager.                                                                                              | SYSTEM.DEF.SVRCONN |

| Table 38. Basic agent properties (continued) |                                                             |               |  |
|----------------------------------------------|-------------------------------------------------------------|---------------|--|
| Property name                                | Description                                                 | Default value |  |
| agentType                                    | The type of agent:                                          | STANDARD      |  |
|                                              | Standard non-bridge agent (STANDARD)                        |               |  |
|                                              | Protocol bridge agent (BRIDGE)                              |               |  |
|                                              | Connect:Direct® bridge agent<br>(CD_BRIDGE)                 |               |  |
|                                              | Embedded agent as used by IBM<br>Integration Bus (EMBEDDED) |               |  |
|                                              | Sterling File Gateway embedded agent (SFG)                  |               |  |

If you do not specify a value for the agentQMgrHost property, bindings mode is used by default.

If you specify a value for the agentQMgrHost property but do not specify values for the agentQMgrPort and agentQMgrChannel properties, a port number of 1414 and a channel of SYSTEM.DEF.SVRCONN are used by default.

## **Advanced agent properties**

Managed File Transfer also provides more advanced agent properties that help you configure agents. If you want to use any of the following properties, manually edit the agent.properties file to add the required advanced properties. When you specify file paths on Windows, ensure the separator character backslash (\) is entered as double backslashes (\\), that is, escaped backslash (\). Alternatively, you can use a single forward slash (/) character as a separator. For more information about character escaping in Java properties files, see the Oracle documentation Javadoc for the Properties class.

- · Agent size properties
- · Code page properties
- · Command properties
- · Connection properties
- Connect:Direct bridge properties
- File to message and message to file agent properties
- General agent properties
- V 9.1.4 High availability properties
- Input/output properties
- Multi-channel support properties
- Multi-instance properties
- Process controller properties
- Protocol bridge properties
- Protocol bridge agent log properties
- · Queue properties
- Resource monitoring properties
- · Root directory properties
- · Scheduler property
- · Security properties
- · Timeout properties
- V 9.1.0 Transfer recovery timeout properties
- Trace and logging properties

- Transfer limit properties
- User exit routine properties
- IBM MQ client compression properties
- z/OS-specific properties
- Other properties

For SSL properties, see "SSL properties for MFT" on page 209.

| Table 39. Advanced agent proper |                                                                                                    | In                                          |
|---------------------------------|----------------------------------------------------------------------------------------------------|---------------------------------------------|
| Property name                   | Description                                                                                                    | Default value                               |
| Agent size properties:          |                                                                                                    |                                             |
| agentCheckpointInterval         | The interval in complete frames of data between which a checkpoint is taken for recovery purposes. This is an advanced property and for most Managed File Transfer configurations it is not necessary to modify its value.                                                                                                    | 1                                           |
|                                 | If there is a problem which causes the transfer to go into recovery, the transfer can recover only to a checkpoint boundary. Hence, the larger this value (with large agentChunkSize, agentWindowSize, and agentFrameSize values), the longer the time that is needed for the agent to recover transfers. For reliable Managed File Transfer networks where transfers rarely enter a recovery state, it may be beneficial to increase this value to increase overall performance. |                                             |
| agentChunkSize                  | The size of each transfer chunk for the transport of file data. Hence, denotes the maximum size of the IBM MQ messages that are transferred between the source and the destination agents. This is an advanced property and for most Managed File Transfer configurations it is not necessary to modify its value.                                                                                                    | 262144-byte (which is equivalent to 256 KB) |
|                                 | This value is negotiated between the source agent and the destination agent, and the larger of the two values is used. If you want to change the value of this property, change the value at both the source agent and at the destination agent.                                                                                                    |                                             |
|                                 | agentChunkSize is an integer value. For example: agentChunkSize = 10240 sets the chunk size to 10 KB.                                                                                                    |                                             |
| agentFrameSize                  | The number of windows for the transfer frame. This is an advanced property and for most Managed File Transfer configurations it is not necessary to modify its value.                                                                                                    | 5                                           |
|                                 | For networks that have high latency, increasing this value may improve overall performance as it causes the agent to have more message chunks active concurrently.                                                                                                    |                                             |
|                                 | The value of this property, multiplied by agentWindowSize, multiplied by agentChunkSize, denotes the upper limit of the memory consumption of the agent for each transfer. For example, 262144-byte chunks x $10 \times 5 = 12.5 \text{ MB}$ for each transfer.                                                                                                    |                                             |
|                                 | Note: If the size of the files that is transferred in a single transfer is less than 12.5 MB increasing this property has no effect on the performance of the transfer.                                                                                                    |                                             |
| agentWindowSize                 | The number of chunks for each window. This is an advanced property and for most Managed File Transfer configurations it is not necessary to modify its value.                                                                                                    | 10                                          |
|                                 | For networks that have high latency, increasing this value may improve overall performance. This is because it causes the agent to have more message chunks active concurrently and reduces the frequency that acknowledgment messages are sent back to the source agent.                                                                                                    |                                             |
|                                 | The value of this property, multiplied by agentFrameSize, multiplied by agentChunkSize, denotes the upper limit of the memory consumption of the agent for each transfer, and denotes the upper limit of the IBM MQ message data on the command queue of the destination agent. For example, 262144-byte chunks x 10 x 5 = an upper limit of 12.5 MB, for each transfer.                                                                                                    |                                             |
|                                 | Note: If the size of the files that is transferred in a single transfer is less than 12.5 MB increasing the value of this property has no effect on the performance of the transfer.                                                                                                    |                                             |
| Code page properties:           |                                                                                                    | •                                           |
| agentCcsid                      | The code page the agent connects to its agent queue manager with. If you specify a value for agentCcsid, you must also specify a value for agentCcsidName. For information on how to view the known code pages for the JVM, see the -hsc parameter in the <b>fteCreateBridgeAgent</b> command.                                                                                                    | 1208                                        |

| Property name                     | Description                                                                                                    | Default value                                   |
|-----------------------------------|----------------------------------------------------------------------------------------------------|-------------------------------------------------|
| agentCcsidName                    | The Java representation of the agentCcsid. If you specify a value for                                                                                                    | UTF8                                            |
|                                   | agentCcsidName, you must also specify a value for agentCcsid.                                                                                                    |                                                 |
| Command properties:               |                                                                                                    |                                                 |
| maxCommandHandlerThreads          | Controls the number of threads available for the initial parsing and processing of transfer command messages. When active, the threads require a connection to the queue manager but the threads release the connection when idle.                                                                                                    | 5                                               |
| maxCommandOutput                  | The maximum number of bytes stored for command output. This property applies to commands specified for a managed call and preSource, postSource, preDestination, and postDestination commands for a managed transfer. This limits the length of command output that is written to the transfer log on the SYSTEM.FTE topic.                                                                                                    | 10240                                           |
| maxCommandRetries                 | The maximum number of retries for a command that the agent permits.  This property applies to commands specified for a managed call and the preSource, postSource, preDestination, and postDestination commands for a managed transfer.                                                                                                    | 9                                               |
| maxCommandWait                    | The maximum wait, in seconds, between retries that the agent permits.  This property applies to commands specified for a managed call and the preSource, postSource, preDestination, and postDestination commands for a managed transfer.                                                                                                    | 60                                              |
| immediateShutdownTimeout          | For an immediate shutdown of an agent, you can use this property to specify the maximum amount of time in seconds an agent waits for its transfers to complete before forcing a shutdown.                                                                                                    | 10                                              |
|                                   | <b>Note:</b> Do not change the value of this property to less than the default of 10 seconds. An immediate shutdown of an agent requires sufficient time to end any external processes. If the value of this property is too low, processes might be left running.                                                                                                    |                                                 |
|                                   | If the value 0 is specified for this property, the agent waits for all outstanding transfers to stop. If an invalid value is specified for this property, the default value is used.                                                                                                    |                                                 |
| Connection properties:            |                                                                                                    |                                                 |
| javaLibraryPath                   | When connecting to a queue manager in bindings mode, Managed File Transfer must have access to the IBM MQ Java bindings libraries. By default Managed File Transfer looks for the bindings libraries in the default location that is defined by IBM MQ. If the bindings libraries are in a different location, use this property to specify the location of the bindings libraries.                                                                                                    | None                                            |
| Connect:Direct bridge properties: | •                                                                                                    |                                                 |
| cdNode                            | Required property if you want to use the Connect:Direct bridge.                                                                                                    | No default                                      |
|                                   | The name of the Connect:Direct node to use to transfer messages from the Connect:Direct bridge agent to destination Connect:Direct nodes. This node is part of the Connect:Direct bridge, not the remote node that is the source or destination of the transfer. For more information, see <a href="https://example.com/The Connect:Direct bridge">The Connect:Direct bridge</a> .                                                                                                    |                                                 |
| cdNodeHost                        | The host name or IP address of the Connect:Direct node to use to transfer files from the Connect:Direct bridge agent to destination nodes (the Connect:Direct bridge node).                                                                                                    | The host name or IP address of the local system |
|                                   | In most cases, the Connect:Direct bridge node is on the same system as the Connect:Direct bridge agent. In these cases, the default value of this property, which is the IP address of the local system, is correct. If your system has multiple IP addresses, or your Connect:Direct bridge node is on a different system to your Connect:Direct bridge agent and their systems share a file system, use this property to specify the correct host name for the Connect:Direct bridge node. |                                                 |
|                                   | If you have not set the cdNode property, this property is ignored.                                                                                                    |                                                 |
| cdNodePort                        | The port number of the Connect:Direct bridge node that client applications use to communicate with the node. In Connect:Direct product documentation, this port is referred to as the API port.                                                                                                    | 1363                                            |
|                                   | If you have not set the cdNode property, this property is ignored.                                                                                                    |                                                 |

| Table 39. Advanced agent properties (continued) |                                                                                                    |                                                                                                    |
|-------------------------------------------------|----------------------------------------------------------------------------------------------------|----------------------------------------------------------------------------------------------------|
| Property name                                   | Description                                                                                                    | Default value                                                                                      |
| cdTmpDir                                        | The location to store files temporarily on the system where the Connect:Direct bridge agent is running before they are transferred to the destination Connect:Direct node.                                                                                                    | value_of_java.io.tmpdir<br>/cdbridge-agentName                                                     |
|                                                 | This property specifies the full path of the directory where files are temporarily stored. For example, if cdTmpDir is set to /tmp then the files are temporarily placed in the /tmp directory.                                                                                                    | On Windows,  value_of_java.io.tmpdir                                                               |
|                                                 | The Connect:Direct bridge agent and the Connect:Direct bridge node must be able to access the directory specified by this parameter using the same path name. Consider this when planning the installation of your Connect:Direct bridge. If possible, create the agent on the system where the Connect:Direct node that is part of the Connect:Direct bridge is located. If your agent and node are on separate systems, the directory must be on a shared file system and be accessible from both systems using the same path name. For more information about the supported configurations, see <a href="The Connect:Direct bridge">The Connect:Direct bridge</a> .  If you have not set the cdNode property, this property is ignored. | \cdbridge-agentName                                                                                |
|                                                 | The value of this property can contain environment variables.                                                                                                    |                                                                                                    |
|                                                 | See "The use of environment variables in MFT properties" on page 163 for more information.                                                                                                    |                                                                                                    |
| cdTrace                                         | Whether the agent traces data that is sent between the Connect:Direct bridge agent and its Connect:Direct node. The value of this property can be true or false.                                                                                                    | false                                                                                              |
| cdMaxConnectionRetries                          | The maximum number of Connect:Direct connection attempts, for a file transfer where a successful connection has not yet been made, before the transfer fails.                                                                                                    | -1 (an infinite number of attempts)                                                                |
| cdMaxPartialWorkConnectionRetries               | The maximum number of Connect:Direct connection attempts, for a file transfer where a previous connection attempt has been successful and transfer work has completed, before the transfer fails.                                                                                                    | -1 (an infinite number of attempts)                                                                |
| cdMaxWaitForProcessEndStats                     | The maximum time in milliseconds to wait for Connect:Direct process completion information to become available within the Connect:Direct node statistics information, after the process has ended, before the file transfer is judged to have failed. Typically the information is available immediately, but under certain failure conditions the information is not published. In these conditions the file transfer fails after waiting for the amount of time that is specified by this property.                                                                                                    | 60000                                                                                              |
| cdAppName                                       | The application name that the Connect:Direct bridge agent uses to connect to the Connect:Direct node that is part of the bridge.                                                                                                    | Managed File Transfer current version, where current version is the version number of the product. |
| cdNodeLocalPortRange                            | The range of local ports to use for socket connections between the Connect:Direct bridge agent and the Connect:Direct node that is part of the bridge. The format of this value is a comma-separated list of values or ranges. By default, the operating system selects the local port numbers.                                                                                                    | None                                                                                               |
| adNa da Disata sa l                             |                                                                                                    | TCPIP                                                                                              |
| cdNodeProtocol                                  | The protocol that the Connect:Direct bridge agent uses to connect to the Connect:Direct node that is part of the bridge. The following values are valid:                                                                                                    | ICPIP                                                                                              |
|                                                 | • TCPIP                                                                                                    |                                                                                                    |
|                                                 | • SSL                                                                                                    |                                                                                                    |
|                                                 | • TLS                                                                                                    |                                                                                                    |
| cdNodeKeystore                                  | The path to the keystore that is used for secure communications between the Connect:Direct bridge agent and the Connect:Direct node that is part of the bridge.                                                                                                    | None                                                                                               |
|                                                 | If you have not set the cdNodeProtocol property to SSL or TLS, this property is ignored.                                                                                                    |                                                                                                    |
|                                                 | The value of this property can contain environment variables.                                                                                                    |                                                                                                    |
|                                                 | See "The use of environment variables in MFT properties" on page 163 for more information.                                                                                                    |                                                                                                    |
| cdNodeKeystoreType                              | The file format of the keystore that is specified by the cdNodeKeystore property. The following values are valid: jks and pkcs12.                                                                                                    | jks                                                                                                |
|                                                 | If you have not set the cdNodeProtocol property to SSL or TLS, this property is ignored.                                                                                                    |                                                                                                    |

| Table 39. Advanced agent properties ( | continued)                                                                                                    |                                                                                                    |
|---------------------------------------|----------------------------------------------------------------------------------------------------|----------------------------------------------------------------------------------------------------|
| Property name                         | Description                                                                                                    | Default value                                                                                                    |
| cdNodeKeystoreCredentialsFile         | The path to the file that contains the cdNodeKeystore credentials.  The value of this property can contain environment variables.  See "The use of environment variables in MFT properties" on page 163 for more information.                                                                                                    | For details on creating the Authentication Credentials File see Configuring MQMFTCredentials.xml on z/OS.  See Configuring MQMFTCredentials.xml for information on the location and permissions of this file.  Further details on creating the Authentication Credentials File are in MFT and IBM MQ connection authentication |
| cdNodeTruststore                      | The path to the truststore that is used for secure communications between the Connect:Direct bridge agent and the Connect:Direct node that is part of the bridge.  If you have not set the cdNodeProtocol property to SSL or TLS, this property is ignored.  The value of this property can contain environment variables.  See "The use of environment variables in MFT properties" on page 163 for more information.       | None                                                                                                    |
| cdNodeTruststoreType                  | The file format of the truststore that is specified by the cdNodeTruststore property. The following values are valid: jks and pkcs12.  If you have not set the cdNodeProtocol property to SSL or TLS, this property is ignored.                                                                                                    | jks                                                                                                    |
| cdNodeTruststoreCredentialsFile       | The path to the file that contains the cdNodeTruststore credentials.  The value of this property can contain environment variables.  See "The use of environment variables in MFT properties" on page 163 for more information.                                                                                                    | For details on creating the Authentication Credentials File see Configuring MQMFTCredentials.xml on z/OS.  See Configuring MQMFTCredentials.xml for information on the location and permissions of this file.  Further details on creating the Authentication Credentials File are in MFT and IBM MQ connection authentication |
| logCDProcess                          | The level of Connect:Direct process logging that is recorded in the agent event log in the output0.log file. The values that this property can have are None or Failures or All.                                                                                                    | None                                                                                                    |
| File to message and message to file   | agent properties:                                                                                                    | •                                                                                                    |
| deleteTmpFileAfterRenameFailure       | Setting this property to a value of false ensures that temporary files are not deleted from the destination if the rename operation fails. In this case, the transferred data remains at the destination in a temporary (.part) file. You can manually rename this file later. By default this property has the value of true. This property applies to both message-to-file and file-to-file transfers.                     | true                                                                                                    |
| enableQueueInputOutput                | By default, the agent cannot read data from a source queue or write data to a destination queue as part of a transfer. Setting this value to true enables the agent to perform file to message, and message to file transfers. The value of this property can be true or false.                                                                                                    | false                                                                                                    |
| enableSystemQueueInputOutput          | Specifies whether the agent can read from or write to IBM MQ system queues. System queues are prefixed with the qualifier SYSTEM.  Note: System queues are used by IBM MQ, Managed File Transfer, and other applications to transmit important information. Changing this property enables the agent to access these queues. If you enable this property, use user sandboxing to limit the queues that the agent can access. | false                                                                                                    |
| enableClusterQueueInputOutput         | Specifies whether the agent can read from or write to IBM MQ clustered queues.  Note: You must specify the enableClusterQueueInputOutput agent property in addition to the enableQueueInputOutput property.                                                                                                    | false                                                                                                    |

| Table 39. Advanced agent properties (continued) |                                                                                                    |               |
|-------------------------------------------------|----------------------------------------------------------------------------------------------------|---------------|
| Property name                                   | Description                                                                                                    | Default value |
| maxDelimiterMatchLength                         | The maximum number of characters that can be matched by the Java regular expression that is used to split a text file into multiple messages as part of a file-to-message transfer.                                                                                                    | 5             |
| maxInputOutputMessageLength                     | The maximum length, in bytes, of a message that is read from a source queue or written to a destination queue by an agent. The maxInputOutputMessageLength property of the source agent in a transfer determines how many bytes can be read from a message on the source queue. The maxInputOutputMessageLength property of the destination agent in a transfer determines how many bytes can be written to a message on the destination queue. If the length of the message exceeds the value of this property the transfer fails with an error. This property does not affect the Managed File Transfer internal queues. For information about changing this property, see Guidance for setting MQ attributes and MFT properties associated with message size. | 1048576       |
| monitorGroupRetryLimit                          | The maximum number of times that a monitor triggers a message-to-file transfer again if the message group still exists on the queue. The number of times that the message-to-file transfer triggers is determined from the MQMD backout count of the first message in the group.                                                                                                    | 10            |
|                                                 | If the agent is restarted the monitor triggers a transfer again even if the number of times the transfer triggers exceeds the value of monitorGroupRetryLimit. If this behavior causes the number of times that the transfer triggers to exceed the value of monitorGroupRetryLimit, the agent writes an error to its event log.                                                                                                    |               |
|                                                 | If the value -1 is specified for this property, the monitor triggers the transfer again an unlimited number of times until the trigger condition is not satisfied.                                                                                                    |               |
| General agent properties:                       |                                                                                                    |               |
| agentStatusPublishRateLimit                     | The maximum rate in seconds that the agent republishes its status because of a change in file transfer status.                                                                                                    | 30            |
|                                                 | If you set this property to too small a value, the performance of the IBM MQ network might be negatively affected.                                                                                                    |               |
| agentStatusPublishRateMin                       | The minimum rate in seconds that the agent publishes its status. This value must be greater than or equal to the value of the agentStatusPublishRateLimit property.                                                                                                    | 300           |
| enableMemoryAllocationChecking                  | Determines whether the Managed File Transfer Agent checks that there is sufficient memory available to run a transfer before a transfer is accepted. The check is made on both the source and destination agents. If there is insufficient memory available, the transfer is rejected.                                                                                                    | false         |
|                                                 | When calculating the memory required for a transfer, the maximum memory that is required by the transfer is used. Therefore, the value might be greater than the actual memory that is used by the transfer. For this reason, the number of concurrent transfers that can run might be reduced if the enableMemoryAllocationChecking property is set to true. You are recommended to set the property to true only if you are experiencing problems with Managed File Transfer failing with out-of-memory errors. The transfers that are likely to consume large amounts of memory are file-to-message and message-to-file transfers where the sizes of the messages are large.                                                                                  |               |
| enableDetailedReplyMessages                     | Setting this property to true enables managed transfer request replies to contain detailed information about the transferred files. The detailed information and format is the same as that published to the transfer log in the progress messages, that is, the <transferset> element. For more information, see File transfer log message formats.</transferset>                                                                                                    | true          |
|                                                 | The detailed reply information is included only when the managed transfer request specifies that detailed reply information is required. To specify this requirement, set the detailed attribute of the <reply> element of the managedTransfer XML request message sent to the source agent. For more information, see File transfer request message format.</reply>                                                                                                    |               |
|                                                 | Multiple reply messages can be generated for each transfer request. This number is equal to the number of transfer log progress messages for the transfer plus 1 (where the first reply message is a simple ACK reply). Detailed information is included in all messages, except for the ACK reply messages, but the overall transfer result is included only in the last detailed reply message.                                                                                                    |               |

| Table 39. Advanced agent properties (continued) |                                                                                                    |               |
|-------------------------------------------------|----------------------------------------------------------------------------------------------------|---------------|
| Property name                                   | Description                                                                                                    | Default value |
| enableUserMetadataOptions                       | Determines whether you can use known keys for user-defined metadata in new transfer requests to provide more transfer options. These known keys always start with the following prefix com.ibm.wmqfteAs a consequence when the enableUserMetadataOptions property is set true, keys that use this prefix are not supported for user-defined use. When the enableUserMetadataOptions property is set to true, the keys that are supported currently are as follows:  com.ibm.wmqfte.insertRecordLineSeparator  com.ibm.wmqfte.newRecordOnLineSeparator | false         |
|                                                 | com.ibm.wmqfte.convertLineSeparators                                                                                                    |               |
|                                                 | For information about what these keys mean, see <b>fteCreateTransfer</b> : start a new file transfer.                                                                                                    |               |
|                                                 | The value of this property can be true or false.                                                                                                    |               |
| failTransferOnFirstFailure                      | Allows an agent to be configured to fail a managed transfer as soon as a transfer item within that managed transfer fails.  To enable this feature, APAR IT03450 must be applied for both the source                                                                                                    | false         |
|                                                 | agent and the destination agent, and the failTransferOnFirstFailure property must be set to true in the source agent's agent.properties file. Setting the property to true true on the destination agent is optional.                                                                                                    |               |
|                                                 | When the failTransferOnFirstFailure property is set to true, the agent starts processing managed transfer requests as normal. However, as soon as a transfer item fails, then the managed transfer is marked as failed and no further transfer items are processed. Transfer items that were successfully processed before the managed transfer failed are handled in the following way:                                                                                                    |               |
|                                                 | The source disposition for those transfer items is honored. For example, if<br>the source disposition for the transfer item was set to delete, then the<br>source file is deleted.                                                                                                    |               |
|                                                 | The destination files that were written remain on the destination file system and are not deleted.                                                                                                    |               |
|                                                 | If the failTransferOnFirstFailure property is not set to true and a managed file transfer contains multiple files and one of these files fails to transfer, for example because the destination file already exists and the overwrite property is set to error, the source agent continues and attempts to transfer any remaining files in the request.                                                                                                    |               |
| itemsPerProgressMessage                         | The number of files that are transferred before an agent publishes its next progress log message. Use this property to control the rate that progress log messages are published to the coordination queue manager during a transfer.                                                                                                    | 50            |
|                                                 | The maximum value this property can be set to is 1000.                                                                                                    |               |
|                                                 | <b>Note:</b> Progress messages include information about every file that is transferred since the last progress message was published. Increasing this value increases the size of the progress messages, which might affect performance.                                                                                                    |               |
| maxInlineFileSize                               | For single file-to-file, or file-to-message transfers, the maximum file size (in bytes) that can be automatically included in the initial transfer request message.                                                                                                    | 0             |
|                                                 | You can use this property to improve the speed of your transfers, but if you set the file size to too large a value, this might degrade performance. A suggested initial size for this property is 100 KB but you are recommended to thoroughly test different values until you find the best file size for your system.                                                                                                    |               |
|                                                 | This feature is turned off by default, or by setting the maxInlineFileSize property to 0.                                                                                                    |               |
| V 9.1.4 V 9.1.4                                 | High availability properties:                                                                                                    |               |
| V 9.1.4 highlyAvailable                         | This property is read during agent startup and if set to the value true, the agent is started in high availability mode. If you do not specify the property, or set the value to false, the agent starts as a non-highly available agent.                                                                                                    | false         |
| V 9.1.4<br>standbyPollInterval                  | This property is used by the standby instance to attempt to open the shared queue at specified intervals. The attempts are repeated until the standby instance opens the SYSTEM.FTE.HA. <agent name=""> queue, or is stopped by the <b>fteStopAgent</b> command.</agent>                                                                                                    | 5 seconds     |

| Table 39. Advanced agent properties (continued) |                                                                                                    |               |
|-------------------------------------------------|----------------------------------------------------------------------------------------------------|---------------|
| Property name                                   | Description                                                                                                    | Default value |
| ▶ V 9.1.4                                       | This property sets the time duration for which the active instance waits for a status publication from a standby instance.                                                                                                    | 600 seconds   |
| standbyStatusDiscardTime                        | If no publication is received from a standby instance, even after this ait time, the active instance removes the standby instance information from its list of standby instances.                                                                                                    |               |
|                                                 | The default value is twice that of the <b>standbyStatusPublishInterval</b> property, so that the active instance waits longer before removing the standby instance from its list.                                                                                                    |               |
| V 9.1.4<br>standbyStatusExpiry                  | This property sets the expiry time of the standby status message put to the command queue of an agent. The message expires if the active instance of an agent does not process this message.                                                                                                    | 30 seconds    |
| V 9.1.4<br>standbyStatusPublishInterval         | This property is used to set the frequency at which the standby instance publishes its state.                                                                                                    | 300 seconds   |
| Input/output properties:                        |                                                                                                    |               |
| doNotUseTempOutputFile                          | By default, the agent writes to a temporary file at the destination and renames this temporary file to the required file name after the file transfer is complete. Setting this value to true causes the agent to write directly to the final destination file.                                                                                                    | false         |
|                                                 | On z/OS systems, this behavior does not apply to sequential data sets, but does apply to PDS data set members.                                                                                                    |               |
|                                                 | The value of this property for a transfer is defined by the destination agent.                                                                                                    |               |
| enableMandatoryLocking                          | When accessing normal files, Managed File Transfer takes a shared lock for reading and an exclusive lock for writing.                                                                                                    | false         |
|                                                 | Windows On Windows file locking is advisory only. When this property is set to true, Managed File Transfer enforces file locking. On Windows this means that if another application has a file open, monitoring of that file does not trigger until the file is closed. Managed File Transfer transfers involving that file fail.                                                                                          |               |
|                                                 | On UNIX type platforms, file locking is fulfilled across processes. For UNIX type platforms, setting this property has no effect.                                                                                                    |               |
|                                                 | This property applies to normal Managed File Transfer agents only. Managed File Transfer does not support the file locking mechanism on a file server. This property therefore does not work for a protocol bridge agent because protocol bridge agent does not lock a file on a file server when transferring a file.                                                                                                    |               |
|                                                 | The value of this property can be true or false.                                                                                                    |               |
| ioIdleThreadTimeout                             | Time in milliseconds for a file system input/output thread to remain idle before the thread shuts down.                                                                                                    | 10000         |
| ioQueueDepth                                    | The maximum number of input/output requests to queue up.                                                                                                    | 10            |
| ioThreadPoolSize                                | Maximum number of file system input/output threads available. Typically each transfer uses its own file system input/output thread, but if the number of concurrent transfers exceeds this limit, the file system input/output threads are shared between transfers.                                                                                                    | 10            |
|                                                 | If you think you are likely to regularly have more concurrent transfers in progress than the ioThreadPoolSize value, you might see an improvement by increasing this value, so that each transfer has its own file system input/output thread.                                                                                                    |               |
| textReplacementCharacterSequence                | For text mode transfer, if any of the data bytes cannot be converted from the source code page to the destination code page, the default behavior is for the file transfer to fail.                                                                                                    | None          |
|                                                 | Set this property to allow the transfer to complete successfully by inserting the specified character value. This property value is a single character. Typically, a question mark (?) is used for any unmappable characters. For example, use this format textReplacementCharacterSequence=? where the question mark (?) is the replacement character. You cannot use a white space character as a replacement character. |               |
| Multi-channel support:                          | <del>'</del>                                                                                                    |               |

| Table 39. Advanced agent properties (c    | Table 39. Advanced agent properties (continued)                                                                                                    |               |  |
|-------------------------------------------|----------------------------------------------------------------------------------------------------|---------------|--|
| Property name                             | Description                                                                                                    | Default value |  |
| agentMultipleChannelsEnabled              | Setting this property to true enables a Managed File Transfer Agent to send transfer data messages across multiple IBM MQ channels. In some scenarios, setting this property might improve performance. However, only enable multichannel support only if there is a demonstrable performance benefit. Only messages that are put to the SYSTEM.FTE.DATA. destination AgentName queue are sent across multiple channels. The behavior for all other messages remains unchanged.                                                                                                    | false         |  |
|                                           | When you set this property to true, you must also complete the IBM MQ configuration steps in one of the following topics to enable multi-channel support:                                                                                                    |               |  |
|                                           | "Configuring an MFT agent for multiple channels in a cluster" on page 196     "Configuring an MFT agent for multiple channels: non-clustered" on page 197                                                                                                    |               |  |
|                                           | Additionally, you must also complete the standard IBM MQ configuration steps that are required for a Managed File Transfer agent, which are detailed in Configuring MFT for first use.                                                                                                    |               |  |
|                                           | The value of this property can be true or false.                                                                                                    |               |  |
| agentMessageBatchSize                     | When configured with multiple channels, a source agent sends data messages for a transfer across each channel on a round-robin basis. This property controls the number of messages that are sent down each channel at a time.                                                                                                    | 5             |  |
| Multi-instance queue manager prope        | erties:                                                                                                    | •             |  |
| agentQMgrStandby                          | The host name and the port number that are used for client connections, in IBM MQ CONNAME format, for the standby instance of a multi-instance agent queue manager that is defined by agentQMgr. For example, host_name(port_number)                                                                                                    | No default    |  |
|                                           | The agent attempts to connect to the standby queue manager when it detects a connection broken error, for example, MQRC 2009. Once the agent gets connected to the standby queue manager the agent remains connected until the standby queue manager becomes unavailable.                                                                                                    |               |  |
| Process controller properties:            |                                                                                                    |               |  |
| agentQMgrRetryInterval                    | The interval, in seconds, between checks on the availability of the queue manager by the agent's process controller.                                                                                                    | 30            |  |
| maxRestartCount                           | The maximum number of restarts that can happen within the time interval that is specified by the value of the maxRestartInterval property. When this value is exceeded the agent's process controller stops restarting the agent, and instead makes an action that is based on the value of the maxRestartDelay property.                                                                                                    | 4             |  |
| maxRestartInterval                        | The interval, in seconds, that the agent's process controller measures agent restarts over. If the number of restarts in this interval exceeds the value of the maxRestartCount property, the agent's process controller stops restarting the agent. Instead the agent's process controller makes an action that is based on the value of the maxRestartDelay property.                                                                                                    | 120           |  |
| maxRestartDelay                           | Determines the behavior of the agent's process controller when the rate of agent restarts exceeds the value of the maxRestartCount and maxRestartInterval properties. If you specify a value less than or equal to zero, the agent's process controller is stopped. If you specify a value greater than zero, it is the number of seconds to wait before the restart history information held by the agent's process controller is reset and the agent is restarted.                                                                                                    | -1            |  |
| Protocol bridge properties:               | •                                                                                                    |               |  |
| protocolBridgeCredentialConfiguratio<br>n | The value of this property is passed in as a string to the initialize() method of the exit classes that are specified by protocolBridgeCredentialExitClasses.                                                                                                    | null          |  |
| protocolBridgeCredentialExitClasses       | Specifies a comma-separated list of classes that implement a protocol bridge credential user exit routine. For more information, see Mapping credentials for a file server by using exit classes.                                                                                                    | No default.   |  |
| protocolBridgeDataTimeout                 | The timeout in milliseconds that the protocol bridge agent waits to either establish a data connection to an FTP server or to receive data from an FTP server over a connection that is already established. If you set this property to a value of 0, the protocol bridge agent waits indefinitely. If the timeout elapses, the protocol bridge agent closes any existing data connections to the FTP server and attempts to establish a new data connection before resuming the current transfer. If the attempt to establish the new data connection fails, the current transfer also fails. | 0             |  |

| Table 39. Advanced agent properties (continued) |                                                                                                    |                            |
|-------------------------------------------------|----------------------------------------------------------------------------------------------------|----------------------------|
| Property name                                   | Description                                                                                                    | Default value              |
| protocolBridgeLogoutBeforeDisconne<br>ct        | Specifies whether the protocol bridge agent logs the user out of the file server before closing the FTP session and disconnecting. If you set this property to true, the protocol bridge agent issues an FTP <b>QUIT</b> command to the file server. | false                      |
| protocolBridgePropertiesConfiguratio<br>n       | Passed as one of the bridge properties to the initialize() method of the exit classes that are specified by the protocolBridgeServerPropertiesExitClasses property.                                                                                  | No default                 |
| protocolBridgePropertiesExitClasses             | Specifies a comma-separated list of classes that implement a protocol bridge server properties user exit routine. For more information, see ProtocolBridgePropertiesExit2: Looking up protocol file server properties.                               | No default                 |
| Protocol bridge agent logging proper            | ties:                                                                                                    |                            |
| agentLog                                        | Key value pair component and operation to enable or disable logging of FTP commands and responses between the Protocol Bridge Agent and FTP/SFTP/FTPS file servers.                                                                                  | No default                 |
|                                                 | For example:  agentLog=on Turn on logging for all components  agentLog=off Turn off logging for all components  agentLog=ftp=on, sftp=on, ftps=off                                                                                                   |                            |
|                                                 | Turn on logging for FTP and SFTP, and turn off for FTPS                                                                                                    |                            |
| agentLogFileSize                                | Defines the maximum size of a capture file in megabytes. Same as the default for regular trace default file size.                                                                                                    | 20                         |
| agentLogFiles                                   | Defines the maximum number of capture files that are retained before the oldest file is discarded.                                                                                                    | 10                         |
| agentLogFilter                                  | By default captures communication with all FTP servers the agent is connecting to.  For example:  • Filter on host/ip address                                                                                                    | *                          |
|                                                 | host=ftpprod.ibm.com, ftp2.ibm.com<br>host=9.182.*                                                                                                    |                            |
|                                                 | Filter based on metadata                                                                                                    |                            |
|                                                 | metadata="outbound files to xyz corp"                                                                                                    |                            |
| Queue properties:                               |                                                                                                    | !                          |
| V 9.1.4<br>dynamicQueuePrefix                   | This property defines the prefix to use when creating a temporary dynamic queue.                                                                                                    | WMQFTE.*                   |
| V 9.1.4<br>modelQueueName                       | This property defines the name of the module queue to use when creating a temporary dynamic queue.                                                                                                    | SYSTEM.DEFAULT.MODEL.QUEUE |
| publicationMDUser                               | The MQMD user ID to associate with messages sent to be published by the coordination queue manager. If you do not set this property, the MQMD user ID is set based on the IBM MQ rules for setting MQMD user IDs.                                    | No default                 |
| Resource monitoring properties:                 | <u>-</u> ·                                                                                                    | I                          |
| monitorFilepathPlatformSeparator                | Specifies whether to use platform-specific path separators within the \$FILEPATH variable. A value of true uses platform-specific path separators. A value of false uses a UNIX style forward slash (/) path separator on all platforms.             | true                       |

| Property name                    | Description                                                                                                    | Default value                    |
|----------------------------------|----------------------------------------------------------------------------------------------------|----------------------------------|
| monitorMaxResourcesInPoll        | Specifies the maximum number of monitored resources to be triggered in each poll interval. For example, if you specify a monitor pattern of *.txt, a poll interval of 10 seconds, and set the monitorMaxResourcesInPoll property to 10, the monitorMaxResourcesInPoll property limits the agent to trigger on a maximum of 10 matches for each poll interval. Matching resources beyond the limit of 10 are triggered in later poll intervals.                                                                                                    | -1                               |
|                                  | In addition, you can use the monitorMaxResourcesInPoll property in combination with a matching <b>-bs</b> parameter on the <b>fteCreateMonitor</b> command, for example, to restrict each poll interval to triggering one transfer only.                                                                                                    |                                  |
|                                  | A value less than or equal to zero means that the number of monitor resources that are triggered in a polling interval is unlimited.                                                                                                    |                                  |
| monitorReportTriggerFail         | Specifies whether failure conditions, in the environment and configuration, that are detected in the monitor are reported as a log message to the SYSTEM.FTE topic. A value of true logs messages. A value of false does not log messages.                                                                                                    | true                             |
| monitorReportTriggerNotSatisfied | Specifies whether a non-satisfied trigger sends a log message to the SYSTEM.FTE topic that contains the details. A value of true logs messages. A value of false does not log messages.                                                                                                    | false                            |
| monitorReportTriggerSatisfied    | Specifies whether a satisfied trigger sends a log message to the SYSTEM.FTE topic that contains the details. A value of true logs messages. A value of false does not log messages.                                                                                                    | false                            |
| monitorSilenceOnTriggerFailure   | The number of consecutive failures of the resource monitor trigger before the failures are no longer reported.                                                                                                    | 5                                |
| monitorStopOnInternalFailure     | The number of consecutive internal FFDC conditions of the resource monitor before the monitor changes its state to stop.                                                                                                    | 10                               |
| Root directory properties:       |                                                                                                    |                                  |
| commandPath                      | Specifies the set of paths that commands can be called by, using one of the following methods:                                                                                                    | None - no commands can be called |
|                                  | Agent Ant fte:call Ant task, fte:filecopy, or fte:filemove tasks                                                                                                    |                                  |
|                                  | <ul> <li>In an XML message passed to an agent, using one of the supported<br/>Managed File Transfer Agent command XML schemas (for example,<br/>managedCall or managedTransfer).</li> </ul>                                                                                                    |                                  |
|                                  | For information about the valid syntax of the value of the commandPath property, see commandPath MFT property.                                                                                                    |                                  |
|                                  | Important: Take extreme care when you set this property because any command in one of the specified commandPaths can effectively be called from a remote client system that is able to send commands to the agent. For this reason, by default, when you specify a commandPath:                                                                                                    |                                  |
|                                  | <ul> <li>Any existing agent sandbox is configured by the agent when it starts up<br/>so that all commandPath directories are automatically added to the list of<br/>directories that have denied access for a transfer.</li> </ul>                                                                                                    |                                  |
|                                  | Any existing user sandboxes are updated when the agent starts up so that all the commandPath directories (and their subdirectories) are added as <exclude> elements to the <read> and <write> elements.</write></read></exclude>                                                                                                    |                                  |
|                                  | If the agent is not configured to use either an agent sandbox, or user sandboxes, then a new agent sandbox is created when the agent starts up that has the commandPath directories specified as denied directories.                                                                                                    |                                  |
|                                  | The value of this property can contain environment variables.                                                                                                    |                                  |
|                                  | See <u>"The use of environment variables in MFT properties" on page 163</u> for more information.                                                                                                    |                                  |
|                                  | You can set the addCommandPathToSandbox property to false to override this default behavior for compatibility with the following releases:                                                                                                    |                                  |
|                                  | IBM WebSphere MQ File Transfer Edition.  The Total Control of the Control of the Control of |                                  |
|                                  | The IBM WebSphere MQ 7.5.0 Fix Pack 1 Managed File Transfer component (or earlier).  The IBM WebSphere MQ 7.5.0 Fix Pack 1 Managed File Transfer component (or earlier).                                                                                                    |                                  |
|                                  | <ul> <li>The IBM WebSphere MQ 7.5.0 Fix Pack 2 Managed File Transfer<br/>component (or later) on an installation that does not have the installation<br/>property enableFunctionalFixPack=7502 set.</li> </ul>                                                                                                    |                                  |
|                                  | <b>Important:</b> Be aware that this override effectively enables a client to transfer any command to the agent system and call the command, and so should be used with extreme care.                                                                                                    |                                  |

| Table 39. Advanced agent properties (c | ontinued)                                                                                                    |                                                           |
|----------------------------------------|----------------------------------------------------------------------------------------------------|-----------------------------------------------------------|
| Property name                          | Description                                                                                                    | Default value                                             |
| addCommandPathToSandbox                | Specifies whether the directories specified by the commandPath property (and all of their subdirectories) should be added to:                                                                                                    | True                                                      |
|                                        | The denied directories for an existing agent sandbox.                                                                                                    |                                                           |
|                                        | The <exclude> elements for the <read> and <write> elements for any user sandboxes that have been defined.</write></read></exclude>                                                                                                    |                                                           |
|                                        | A new agent sandbox, if an agent has not been configured with either an agent sandbox, or one or more user sandboxes.                                                                                                    |                                                           |
|                                        | This provides compatibility with the following releases:                                                                                                    |                                                           |
|                                        | IBM WebSphere MQ File Transfer Edition.                                                                                                    |                                                           |
|                                        | The IBM WebSphere MQ 7.5.0 Fix Pack 1 Managed File Transfer component (or earlier).                                                                                                    |                                                           |
|                                        | The IBM WebSphere MQ 7.5.0 Fix Pack 2 Managed File Transfer component (or later) on an installation that does not have the installation property enableFunctionalFixPack=7502 set.                                                                                                    |                                                           |
|                                        | For more information, see commandPath MFT property.                                                                                                    |                                                           |
| additionalWildcardSandboxChecking      | Specifies whether additional checks are to be made on wildcard transfers for an agent that has been configured with a user or agent sandbox in order to restrict the locations that the agent can transfer files to and from.                                                                                                    | None                                                      |
|                                        | When this property is set to true, the additional checking is enabled. If a transfer request attempts to read a location that is outside of the defined sandbox for file matching of the wildcard, the transfer fails. If there are multiple transfers within one transfer request, and one of these requests fails due to it attempting to read a location outside of the sandbox, the entire transfer fails. If checking fails, the reason for failure is given in an error messages (see Additional checks for wildcard transfers). |                                                           |
|                                        | If the property is omitted or set to false then no additional checks are made on wildcard transfers.                                                                                                    |                                                           |
| sandboxRoot                            | Specifies the set of root paths to include and exclude when you use sandboxing. See Working with MFT agent sandboxes for information about this feature.                                                                                                    | None - no sandbox                                         |
|                                        | Separate paths with a platform-specific path separator. Prefix paths with an exclamation point (!) character to denote paths as excluded from the sandbox. This feature is useful if you want to exclude a subdirectory under an included root path.                                                                                                    |                                                           |
|                                        | The sandboxRoot property is not supported on protocol bridge agents.                                                                                                    |                                                           |
|                                        | You cannot specify the sandboxRoot property and the userSandboxes property together.                                                                                                    |                                                           |
|                                        | The value of this property can contain environment variables.                                                                                                    |                                                           |
|                                        | See <u>"The use of environment variables in MFT properties" on page 163</u> for more information.                                                                                                    |                                                           |
| transferRoot                           | Default root directory for relative paths that are specified to the agent.                                                                                                    | The home directory for the user that                      |
|                                        | The value of this property can contain environment variables.                                                                                                    | started the agent process.                                |
|                                        | See "The use of environment variables in MFT properties" on page 163 for more information.                                                                                                    |                                                           |
| transferRootHLQ                        | Default HLQ (user ID) for non-fully qualified data sets specified to the agent                                                                                                    | The user name of the user that started the agent process. |
| userSandboxes                          | Restrict the area of the file system that files can be transferred to and from based on the MQMD user name of the user that requests the transfer. For more information, see Working with MFT user sandboxes.                                                                                                    | false                                                     |
|                                        | The userSandboxes property is not supported on protocol bridge agents.                                                                                                    |                                                           |
|                                        | You cannot specify the sandboxRoot property and the userSandboxes property together.                                                                                                    |                                                           |
| Scheduler property:                    | I.                                                                                                    | I                                                         |
| maxSchedulerRunDelay                   | The maximum interval, in minutes, that the agent waits to check for scheduled transfers. Specify a positive integer to enable this property. For more information about why you might want to use this property, see What to do if your scheduled file transfer does not run or is delayed.                                                                                                    | -1                                                        |
|                                        | Because the agent might be reading a command from its command queue at the time that scheduled transfers are due to run, there may be an additional delay before the scheduled transfers are started. In this case, the scheduler runs immediately after that command completes.                                                                                                    |                                                           |

| Table 39. Advanced agent properties (c     | Table 39. Advanced agent properties (continued)                                                                                                    |                                                                                                    |  |
|--------------------------------------------|----------------------------------------------------------------------------------------------------|----------------------------------------------------------------------------------------------------|--|
| Property name                              | Description                                                                                                    | Default value                                                                                                    |  |
| Security properties:                       |                                                                                                    |                                                                                                    |  |
| agentQMgrAuthenticationCredentials<br>File | The path to the file that contains the MQ connection credentials.                                                                                                    | ror details on creating the Authentication Credentials File see Configuring MQMFTCredentials.xml on z/OS.  See Configuring MQMFTCredentials.xml for information on the location and permissions of this file.  Further details on creating the Authentication Credentials File are in MFT and IBM MQ connection authentication |  |
| authorityChecking                          | Specifies whether the security features described in Restricting user authorities on MFT agent actions are enabled.  The inquire permission is a required permission on all of the agent authority                                                                                                    | false                                                                                                    |  |
|                                            | queues.                                                                                                    |                                                                                                    |  |
| logAuthorityChecks                         | The level of authority check logging that is recorded in the agent event log in the output0.log file. The values that this property can have are None or Failures or All.                                                                                                    | None                                                                                                    |  |
| userIdForClientConnect                     | The user ID that gets flowed through the client connections to IBM MQ. If java is specified, the user name reported by the JVM is flowed as part of the IBM MQ connection request. The values that this property can have are None or java.                                                                                                    | None                                                                                                    |  |
| Timeout properties:                        |                                                                                                    |                                                                                                    |  |
| maxTransferNegotiationTime                 | The maximum time in milliseconds that a transfer waits for a destination agent to complete negotiation. If negotiation does not complete in this time, the transfer is put into a resynchronization state and allows another transfer, when available, to run.  In scenarios where the source or destination agent is under heavy load it is possible that the default value is too low for the agent to respond quickly enough to the negotiation request. This is most likely when a source agent has a large number of resource monitors defined or when its resource monitors are monitoring directories that contain large numbers of files. However, it can also occur when a large number of transfer requests is submitted to an agent. Increasing the value of this property to 200,000 or more may be necessary in such scenarios. | 30 000                                                                                                    |  |
| recoverableTransferRetryInterval           | The time to wait in milliseconds between detecting a recoverable transfer error and attempting to resume the transfer.                                                                                                    | 60 000                                                                                                    |  |
| senderTransferRetryInterval                | The time in milliseconds to wait until a rejected transfer is retried because the destination is already running the maximum number of transfers. Minimum value is 1000.                                                                                                    | 30 000                                                                                                    |  |
| transferAckTimeout                         | Timeout in milliseconds that a transfer waits for acknowledgment or data from the other end before a retry is issued. This is an advanced property and for most Managed File Transfer configurations it is not necessary to modify its value.  Acknowledgments are sent from the receiving agent to the sending agent whenever a complete window of data is received. For bandwidth-constrained or unreliable networks and large agentWindowSize and agentChunkSize settings, it is possible that the default is not long enough. This can cause unnecessary retransfer of data between the agents. Therefore increasing this value might be beneficial and may reduce the likelihood of a transfer going into recovery mode because of a slow network.                                                                                      | 60 000                                                                                                    |  |
| transferAckTimeoutRetries                  | Maximum number of acknowledgment retries for a transfer without a response before the agent gives up and moves the transfer into a recovery state                                                                                                    | 5                                                                                                    |  |

| Property name                   | Description                                                                                                    | Default value |
|---------------------------------|----------------------------------------------------------------------------------------------------|---------------|
| xmlConfigReloadInterval         | The interval in seconds between the agent reloading XML configuration files during runtime. To prevent the agent from reloading XML configuration files during runtime set this property to -1. The following XML configuration files are affected by this property: | 30            |
|                                 | ConnectDirectCredentials.xml                                                                                                    |               |
|                                 | ConnectDirectNodeProperties.xml                                                                                                    |               |
|                                 | ConnectDirectProcessDefinitions.xml                                                                                                    |               |
|                                 | ProtocolBridgeCredentials.xml                                                                                                    |               |
|                                 | ProtocolBridgeProperties.xml                                                                                                    |               |
|                                 | UserSandboxes.xml                                                                                                    |               |
| Fracing and logging properties: |                                                                                                    | I.            |
| avaCoreTriggerFile              | The full path to a file location that the agent monitors. If the file exists at the specified location the agent startup will trigger a Javacore. After starting the agent, if you update a file at this location, the agent triggers a Javacore file again.         | None          |
|                                 | A separate thread polls this file every 30 seconds to check whether the file has been created or updated. If the file has been created or updated since the last poll, the agent generates a Javacore file in one of the following directories:                      |               |
|                                 | <ul> <li>UNIX: MQ_DATA_PATH/mqft/logs/coordination_qmgr_name/<br/>agents/agent_name</li> </ul>                                                                                                    |               |
|                                 | <ul> <li>Linux: MQ_DATA_PATH/mqft/logs/coordination_qmgr_name/<br/>agents/agent_name</li> </ul>                                                                                                    |               |
|                                 | <ul> <li>Windows:<br/>MQ_DATA_PATH\mqft\logs\coordination_qmgr_name\agents\age<br/>nt_name</li> </ul>                                                                                                    |               |
|                                 | When you specify this property, the agent outputs the following message at startup:                                                                                                    |               |
|                                 | BFGAG0092I The <insert_0> file will be used to request JVM diagnostic information.</insert_0>                                                                                                    |               |
|                                 | The value of this property can contain environment variables.                                                                                                    |               |
|                                 | See "The use of environment variables in MFT properties" on page 163 for more information.                                                                                                    |               |
| trace                           | The trace specification to use when the agent is started. This is a comma-<br>separated list of classes and/or packages, the equals character, and a trace<br>level.                                                                                                 | None          |
|                                 | For example, to trace the com.ibm.wmqfte.agent.Agent class and the classes in the com.ibm.wmqfte.commandhandler package from agent startup, add the following entry to the agent.properties file:                                                                    |               |
|                                 | <pre>trace=com.ibm.wmqfte.agent.Agent,com.ibm.wmqfte.command handler=all</pre>                                                                                                    |               |
|                                 | You can specify multiple trace specifications in a colon-separated list. For example,                                                                                                    |               |
|                                 | <pre>trace=com.ibm.wmqfte.agent.Agent=all:com.ibm.wmqfte.com mandhandler=moderate</pre>                                                                                                    |               |
|                                 | The special trace specification =all is used to trace the agent and the Java Message Queuing Interface (JMQI) which handles all of the communication with the agent queue manager. To enable this, add the following entry to the agent.properties file:             |               |
|                                 | trace==all                                                                                                    |               |
|                                 | Unless otherwise specified by your IBM Support Representative, use the trace specification com.ibm.wmqfte=all like this:                                                                                                    |               |
|                                 | trace=com.ibm.wmqfte=all                                                                                                    |               |
| outputLogFiles                  | The total number of output.log files to keep. This value applies to an agent's process controller and the agent itself.                                                                                                    | 5             |

| Table 39. Advanced agent properties (continued) |                                                                                                    |                                                                              |
|-------------------------------------------------|----------------------------------------------------------------------------------------------------|------------------------------------------------------------------------------|
| Property name                                   | Description                                                                                                    | Default value                                                                |
| outputLogSize                                   | The maximum size in MB of each output.log file before output wraps onto the next file. This value applies to an agent's process controller and the agent itself.                                                                                                    | 1                                                                            |
| outputLogEncoding                               | The character encoding that the agent uses when it writes to the output.log file.                                                                                                    | The default character encoding of the platform that the agent is running on. |
| traceFiles                                      | The total number of trace files to keep. This value applies to an agent's process controller as well and the agent itself.                                                                                                    | 5                                                                            |
| traceSize                                       | The maximum size in MB of each trace file before trace wraps onto the next file. This value applies to an agent's process controller and the agent itself.                                                                                                    | 20                                                                           |
| traceMaxBytes                                   | The limit to the amount of message data that is output in the trace file.                                                                                                    | 4096 bytes                                                                   |
| logTransferRecovery                             | When this property is set to a value of true, whenever a transfer enters recovery diagnostic events are reported to the agent's event log in the output0.log file.                                                                                                    | For IBM MQ 9.0.0.0 and later, the default value is true.                     |
| logCapture                                      | Captures transfer request messages that are submitted to this agent and log messages that are published by the agent to the coordination queue manager. These captured messages can be helpful when debugging transfer problems. Captured messages are stored in files in the agent log directory called capture? . log. The ? is a numeric value. The file that contains the number 0 holds the newest captured messages.                                                                                                    | false                                                                        |
| logCaptureFileSize                              | Defines the maximum size of a capture file in megabytes.                                                                                                    | 10                                                                           |
| logCaptureFiles                                 | Defines the maximum number of capture files that are retained before the oldest file is discarded.                                                                                                    | 10                                                                           |
| logCaptureFilter                                | A Java regular expression that the agent uses to match the topic name of the message. Only those messages that match the regular expression are captured.                                                                                                    | .* (match all)                                                               |
| V 9.1.0 resourceMonitorLog                      | Key value pair of resource monitor and operation to turn on, or turn off, logging.  The possible values are:  info  moderate  verbose  off  For example:  resourceMonitorLog=MON1, MON2=info: MON3=off Turn on logging for MON1 and MON2, and turn off logging for MON3.  resourceMonitorLog=info Turn on info level logging for all resource monitors.  The resource monitor logs are written to a file named resmoneventN.log, where N stands for a number; for example, resmonevent0.log.  Attention: All resource monitors of an agent write to the same log file.  See Logging MFT resource monitors for more information. | info                                                                         |
| V 9.1.0 V 9.1.0 resourceMonitorLogFileSize      | Defines the maximum size of a capture file in megabytes.                                                                                                    | 20                                                                           |
| V 9.1.0 V 9.1.0 resourceMonitorLogFiles         | Defines the maximum number of capture files that are retained before the oldest file is discarded.                                                                                                    | 10                                                                           |
| Transfer limit properties:                      |                                                                                                    |                                                                              |

| Table 39. Advanced agent properti  | <u> </u>                                                                                                    | T                                                                                                  |
|------------------------------------|----------------------------------------------------------------------------------------------------|----------------------------------------------------------------------------------------------------|
| Property name                      | Description                                                                                                    | Default value                                                                                      |
| maxDestinationTransfers            | The maximum number of concurrent transfers that the destination agent processes at any point in time. Each transfer request that is submitted to an agent counts against this total regardless of the number of files that are transferred to satisfy the request. This means that a transfer request that transfers a single file counts in the same way as a transfer request that transfers 10 files. | 25 (for all agents except<br>Connect:Direct<br>5 (for Connect:Direct bridge agents)                |
|                                    | The agent queues transfers when the destination agent reaches the limit that is specified by the maxDestinationTransfers property.  If the sum of the following agent property values: maxSourceTransfers + maxDestinationTransfers + maxQueuedTransfers exceeds the value of the MAXDEPTH setting of the state store queue (SYSTEM.FTE.STATE.agent name), the agent does not start.                     |                                                                                                    |
| maxFilesForTransfer                | The maximum number of transfer items that are allowed for a single managed transfer. If a managed transfer contains more items than the value of maxFilesForTransfer, the managed transfer fails and no transfer items are processed.                                                                                                    | 5000                                                                                               |
|                                    | Setting this property prevents you from accidentally transferring too many files because of a bad transfer request, for example, if a user accidentally specifies the transfer of the root directory / on a UNIX system.                                                                                                    |                                                                                                    |
| maxSourceTransfers                 | The maximum number of concurrent transfers that the source agent processes at any point in time. Each transfer request that is submitted to an agent counts against this total regardless of the number of files that are transferred to satisfy the request. This means that a transfer request that transfers a single file counts in the same way as a transfer request that transfers 10 files.      | 25 (for all agents except<br>Connect:Direct bridge agents)<br>5 (for Connect:Direct bridge agents) |
|                                    | The source agent queues transfers when the destination agent reaches the limit that is specified by the maxSourceTransfers property.  If the sum of the following agent property values: maxSourceTransfers +                                                                                                    |                                                                                                    |
|                                    | maxDestinationTransfers + maxQueuedTransfers exceeds the value of the MAXDEPTH setting of the state store queue (SYSTEM.FTE.STATE.agent name), the agent does not start.                                                                                                    |                                                                                                    |
| maxQueuedTransfers                 | The maximum number of pending transfers that can be queued by a source agent until the agent rejects a new transfer request. You can set this property so that despite of the limits of maxDestinationTransfers and maxSourceTransfers being met or exceeded, any new transfer requests that you make now are accepted, queued and then carried out later.                                               | 1000                                                                                               |
|                                    | The order that queued transfer requests are processed in is a factor of their priority and how long they have been queued. Old and high priority pending transfers are selected first. Transfers with a low priority that have been on the queue for a long time are selected in preference to newer, higher priority transfers.                                                                         |                                                                                                    |
|                                    | If the sum of the following agent property values: maxSourceTransfers + maxDestinationTransfers + maxQueuedTransfers exceeds the value of the MAXDEPTH setting of the state store queue (SYSTEM.FTE.STATE.agent name), the agent does not start.                                                                                                    |                                                                                                    |
| V 9.1.0 V 9.1.0                    | Transfer recovery timeout properties:                                                                                                    |                                                                                                    |
| V 9.1.0                            | Set amount of time, in seconds, during which a source agent keeps trying to recover a stalled file transfer.                                                                                                    | -1                                                                                                 |
| V 9.1.0<br>transferRecoveryTimeout | When the property is not set, the default behavior of the agent is to keep retrying until it successfully recovers the transfer. You can set the following values for the transfer recovery timeout property:                                                                                                    |                                                                                                    |
|                                    | The agent continues to attempt to recover the stalled transfer until the transfer is complete. Using this option is the equivalent of the default behavior of the agent when the property is not set.                                                                                                    |                                                                                                    |
|                                    | The agent stops the file transfer as soon as it enters recovery.  >0  The agent continues to attempt to recover the stalled transfer for the amount of time in seconds as set by the positive integer value specified. For example, transferRecoveryTimeout=21600 indicates that the agent keeps trying to recover the transfer for 6 hours from when it enters                                          |                                                                                                    |
| User exit routine properties:      | recovery. The maximum value for this parameter is 9999999999.                                                                                                    |                                                                                                    |

| Table 39. Advanced agent properties (c | Table 39. Advanced agent properties (continued)                                                                                                    |                         |  |
|----------------------------------------|----------------------------------------------------------------------------------------------------|-------------------------|--|
| Property name                          | Description                                                                                                    | Default value           |  |
| agentForceConsistentPathDelimiters     | Force the path delimiter in the source file and destination file information that is provided to the transfer exits to be the UNIX style: forward slash (/). Valid options are true and false.                                                                                                    | false                   |  |
| destinationTransferEndExitClasses      | Specifies a comma-separated list of classes that implement a destination transfer user exit routine.                                                                                                    | No default              |  |
| destinationTransferStartExitClasses    | Specifies a comma-separated list of classes that implement a destination transfer start user exit routine.                                                                                                    | No default              |  |
| exitClassPath                          | Specifies a platform-specific, character-delimited list of directories that act as the class path for user exit routines.  The agent exit directory is searched before any entries in this class path.                                                                                                    | Agent's exits directory |  |
| exitNativeLibraryPath                  | Specifies a platform-specific, character-delimited list of directories that act as the native library path for user exit routines.                                                                                                    | Agent's exits directory |  |
| ioMaxRecordLength                      | The maximum record length, in bytes, that can be supported for a record-oriented file. Managed File Transfer can support writing to record-oriented files with any record length. However, large record lengths might cause out-of-memory errors, so to avoid these errors the maximum record length is restricted by default to 64 K. When reading from record-oriented files an entire record must fit into a single transfer chunk, therefore the record length is additionally limited by the transfer chunk size. This property is used only for I/O user exit record-oriented files.                                                                                                    | 64 KB                   |  |
| monitorExitClasses                     | Specifies a comma-separated list of classes that implement a monitor exit routine. For more information, see MFT resource monitor user exits.                                                                                                    | No default              |  |
| protocolBridgeCredentialExitClasses    | Specifies a comma-separated list of classes that implement a protocol bridge credential user exit routine. For more information, see Mapping credentials for a file server by using exit classes.                                                                                                    | No default.             |  |
| sourceTransferEndExitClasses           | Specifies a comma-separated list of classes that implement a source transfer end exit routine.                                                                                                    | No default              |  |
| sourceTransferStartExitClasses         | Specifies a comma-separated list of classes that implement a source transfer start exit routine.                                                                                                    | No default              |  |
| IOExitClasses                          | Specifies a comma-separated list of classes that implement an I/O user exit routine. List only the classes that implement the IOExit interface, that is, do not list classes that implement the other I/O user exit interfaces, for example IOExitResourcePath and IOExitChannel. For more information, see Using MFT transfer I/O user exits.                                                                                                    | No default.             |  |
| IBM MQ client compression:             |                                                                                                    | •                       |  |
| agentDataCompression                   | This property is supported for client connections only.  A comma-separated list of the compression types for the transfer of file data to negotiate with the remote IBM MQ server. You can find information about these compression types in the following topic: Message data compression list.  The values are checked for validity and then passed through in order of appearance as properties to the agent client channel. The IBM MQ client then handles negotiation between this client channel and the remote server channel to find the matching lowest common denominator between the compression properties on the two channels. If no match is found, MQCOMPRESS_NONE is always selected.                                                        | MQCOMPRESS_NONE         |  |
| agentHeaderCompression                 | This property is supported for client connections only.  A comma-separated list of the compression types for the transfer of header data to negotiate with the remote IBM MQ server. Accepted values are MQCOMPRESS_NONE or MQCOMPRESS_SYSTEM. You can find information about these compression types in the following topic: HdrCompList [2] (MQLONG).  The values are checked for validity and then passed through in order of appearance as properties to the agent client channel. The IBM MQ client then handles negotiation between this client channel and the remote server channel to find the matching lowest common denominator between the compression properties on the two channels. If no match is found, MQCOMPRESS_NONE is always selected. | MQCOMPRESS_NONE         |  |
| > z/0S > z/0S                          | z/OS-specific:                                                                                                    |                         |  |

| Table 39. Advanced agent properties (continued) |                                                                                                    |                                                         |  |
|-------------------------------------------------|----------------------------------------------------------------------------------------------------|---------------------------------------------------------|--|
| Property name                                   | Description                                                                                                    | Default value                                           |  |
| z/0\$ z/0\$ adminGroup                          | A security manager group. Members of this group can:  Start the agent by using the <b>fteStartAgent</b> command.  Stop the agent by using the <b>fteStopAgent</b> command.                                                                                                    | None                                                    |  |
|                                                 | Turn on or turn off trace for the agent by using the fteSetAgentTraceLevel command.                                                                                                    |                                                         |  |
|                                                 | Turn on or turn off logs for the agent by using the fteSetAgentLogLevel command.                                                                                                    |                                                         |  |
|                                                 | Display details of a local agent by running the <b>fteShowAgentDetails</b> command with the <b>-d</b> parameter specified.                                                                                                    |                                                         |  |
|                                                 | Define a security manager group, for example <i>MFTADMIN</i> and then add the started task userid and administrator TSO ids to this group. Edit the agent properties file and set the <b>adminGxoup</b> property to be the name of this security manager group.                                                                                                    |                                                         |  |
|                                                 | adminGroup=MFTADMIN                                                                                                    |                                                         |  |
| z/OS<br>z/OS<br>bpxwdynAllocAdditionalOptions   | Managed File Transfer uses the BPXWDYN text interface to create and open z/OS data sets. When BPXWDYN is used for data set allocation by default Managed File Transfer ensures, when possible, the data device is mounted (not required for disk-based data sets but is required for tape data sets). Because the options might not be supported for certain environments, use this property to change this behavior. Also when transferring to a data set it is also possible to specify options for BPXWDYN on the command line; these options are in addition to those options specified by this property. | Default is as follows:  • MOUNT for z/OS V1R8 and later |  |
|                                                 | Some BPXWDYN options must not be specified when using the <b>bpxwdynAllocAdditionalOptions</b> property in the agent.properties file. For a list of these properties, see <u>BPXWDYN properties you must not use with MFT</u> .                                                                                                    |                                                         |  |
| z/0\$ z/0\$ armELEMTYPE                         | Optional property. If the agent is configured for restart by the Automatic Restart Manager (ARM), then set this property to the ARM ELEMTYPE parameter value specified in the associated ARM policy. For an agent, set ELEMTYPE to SYSBFGAG.                                                                                                    | Not set                                                 |  |
| z/0S<br>z/0S <sub>armELEMENT</sub>              | Optional property. If the agent is configured for restart by the Automatic Restart Manager (ARM), then set this property to the ARM ELEMENT parameter value specified in the associated ARM policy. You can set the ELEMENT value to correspond to the agent name.                                                                                                    | Not set                                                 |  |
| Other properties:                               |                                                                                                    |                                                         |  |
| z/OS  z/OS  legacyXMLMessageMQMDFormat          | Managed File Transfer XML messages that are generated by the agent (for example, log and transfer progress messages), are now sent to a queue with a blank MQMD format field. Previous versions of the product set the MQMD format field to MQSTR (a text message string). Setting this property to true enables the Managed File Transfer XML messages generated by the agent to be sent to a queue with MQMD format field of MQSTR.                                                                                                    | false                                                   |  |
|                                                 | <b>Note:</b> Agent reply messages to commands will be sent with a message format matching the corresponding command request.                                                                                                    |                                                         |  |
|                                                 | If the MQMD format field is set to MQSTR, there is potential for Managed File Transfer command XML messages to be corrupted if there are channels in the MQ network with data conversion enabled.                                                                                                    |                                                         |  |
| V 9.1.0.5 adjustScheduleTimeForDaylightSavin    | If your enterprise runs scheduled transfers every day, because the scheduled transfer was created with:                                                                                                    | true                                                    |  |
| g                                               | oi parameter set to days, and                                                                                                    |                                                         |  |
|                                                 | -tb parameter set to source on the fteCreateTransfer command for example, then setting this property to true will move the scheduled transfer time forward one hour when the clocks go forward by one hour and back by one hour when the clocks go back one                                                                                                    |                                                         |  |
|                                                 | hour.  For example, if your scheduled transfer is due to run at 1:00 am, when the clocks go forward, the transfer will run at 2:00 am and when the clocks go back, the transfer reverts to 1:00 am.                                                                                                    |                                                         |  |

## **Related concepts**

MFT configuration options on Multiplatforms

Timeout option for file transfers in recovery

#### MFT sandboxes

#### **Related reference**

"Java system properties for MFT" on page 208

A number of Managed File Transfer command and agent properties must be defined as Java system properties, because they define configuration for early function that is unable to use the command or agent properties mechanism.

"SSL properties for MFT" on page 209

Some MFT properties files include SSL properties. You can use SSL or TLS with IBM MQ and Managed File Transfer to prevent unauthorized connections between agents and queue managers, and to encrypt message traffic between agents and queue managers.

fteCreateAgent

fteCreateBridgeAgent

fteCreateCDAgent

"The use of environment variables in MFT properties" on page 163

From IBM WebSphere MQ 7.5, it is possible for environment variables to be used in Managed File Transfer properties that represent file or directory locations. This allows the locations of files or directories used when running parts of the product, to vary depending on environment changes. For example, which user is running the process.

## Configuring an MFT agent for multiple channels in a cluster

If you want to use IBM MQ multi-channel support in a clustered configuration, first set the agentMultipleChannelsEnabled property to true and then complete the steps in this topic.

### **About this task**

In a cluster, multi-channel support is enabled by IBM MQ definitions on the queue manager of the destination agent only.

You must complete the steps in this topic in addition to the standard IBM MQ configuration steps required for a Managed File Transfer agent, which are listed in Configuring MFT for first use.

The following configuration examples use **runmqsc** commands.

### **Procedure**

1. Define a cluster-receiver channel for each channel that you want to use. For example, if you are using two channels:

```
DEFINE CHANNEL(TO.DESTQMGRNAME_1) CHLTYPE(CLUSRCVR) CLUSTER(MFTCLUSTER)
DEFINE CHANNEL(TO.DESTQMGRNAME_2) CHLTYPE(CLUSRCVR) CLUSTER(MFTCLUSTER)
```

### where:

- DESTQMGRNAME is the name of the queue manager of the destination agent.
- MFTCLUSTER is the name of the IBM MQ cluster.

You are recommended to use the *MFTCLUSTER.DESTMGRNAME*\_n naming convention for channels, but this convention is not mandatory.

2. Define a queue manager alias corresponding to each channel. For example:

```
DEFINE QREMOTE(SYSTEM.FTE.DESTQMGRNAME_1) RQMNAME(DESTQMGRNAME) CLUSTER(MFTCLUSTER)
DEFINE QREMOTE(SYSTEM.FTE.DESTQMGRNAME_2) RQMNAME(DESTQMGRNAME) CLUSTER(MFTCLUSTER)
```

You must use the SYSTEM.FTE.DESTQMGRNAME\_n naming convention for <u>queue manager aliases</u> because the sending agent searches for queue manager aliases of this format. The numbers that you use for *n* must start at 1 and be consecutive. You must make the definitions cluster-wide so that they are available on the source agent's queue manager.

For both the source agent and destination agent to correctly determine the number of queue manager aliases, do **not** define a default XMITQ for the queue manager. A default XMITQ or transmission queue is the queue on a queue manager used when the **XMITQ** parameter is not defined anywhere. For more information, see Queues used for specific purposes by IBM MQ.

#### Related tasks

Configuring MFT for first use

#### Related reference

"The MFT agent.properties file" on page 177

Each Managed File Transfer Agent has its own properties file, agent.properties, that must contain the information that an agent uses to connect to its queue manager. The agent.properties file can also contain properties that alter the behavior of the agent.

## Configuring an MFT agent for multiple channels: non-clustered

If you want to use IBM MQ multi-channel support in a non-clustered configuration, first set the agentMultipleChannelsEnabled property to true and then complete the steps in this topic.

### **About this task**

In a non-clustered configuration, multi-channel support is enabled by IBM MQ definitions on the queue manager of both the source agent and the destination agent.

You must complete the steps in this topic in addition to the standard IBM MQ configuration steps required for a Managed File Transfer agent, which are listed in Configuring MFT for first use.

The following steps assume that sender-receiver channels are being used to communicate between the source and destination queue managers.

The following configuration examples use **runmqsc** commands.

### **Procedure**

1. On the destination agent's queue manager, define a receiver channel for each channel that you want to use. For example, if you are using two channels:

```
DEFINE CHANNEL(TO.DESTOMGRNAME_1) CHLTYPE(RCVR) TRPTYPE(TCP)
DEFINE CHANNEL(TO.DESTOMGRNAME_2) CHLTYPE(RCVR) TRPTYPE(TCP)
```

where: DESTQMGRNAME is the name of the queue manager of the destination agent.

You are recommended to use the TO.DESTMGRNAME\_n naming convention for channels, but this convention is not mandatory. The receiver channel names must match the corresponding sender channels on the source agent's queue manager.

2. On the source agent's queue manager, define a transmission queue for each channel that you want to use. For example, if you are using two channels:

```
DEFINE QLOCAL(DESTQMGRNAME_1) USAGE(XMITQ)
DEFINE QLOCAL(DESTQMGRNAME_2) USAGE(XMITQ)
```

You are recommended to use the DESTMGRNAME\_n naming convention for transmission queues, but this convention is not mandatory. The transmission queues you define are referenced from the sender channel definitions and the queue manager alias definitions in the following steps.

3. On the source agent's queue manager, define a sender channel for each channel that you want to use. For example, if you are using two channels:

```
DEFINE CHANNEL(TO.DESTQMGRNAME_1) CHLTYPE(SDR) TRPTYPE(TCP) CONNAME(DESTHOST:port)
XMITQ(DESTQMGRNAME_1)
DEFINE CHANNEL(TO.DESTQMGRNAME_2) CHLTYPE(SDR) TRPTYPE(TCP) CONNAME(DESTHOST:port)
XMITQ(DESTQMGRNAME_2)
```

You are recommended to use the TO.DESTMGRNAME\_n naming convention for the channels, but this convention is not mandatory. The sender channel names must match the corresponding receiver channels on the destination agent's queue manager.

4. On the source agent's queue manager, define a queue manager alias corresponding to each channel. For example:

```
DEFINE QREMOTE(SYSTEM.FTE.DESTQMGRNAME_1) RQMNAME(DESTQMGRNAME) XMITQ(DESTQMGRNAME_1) DEFINE QREMOTE(SYSTEM.FTE.DESTQMGRNAME_2) RQMNAME(DESTQMGRNAME) XMITQ(DESTQMGRNAME_2)
```

You must use the SYSTEM.FTE.DESTQMGRNAME\_n naming convention for the queue manager aliases because the sending agent searches for queues manager aliases of this format. The numbers that you use for *n* must start at 1 and be consecutive.

For the agent to correctly determine the number of queue manager aliases, do **not** define a default XMITQ for the queue manager. A default XMITQ or transmission queue is the queue on a queue manager used when the **XMITQ** parameter is not defined anywhere. For more information, see <u>Queues</u> used for specific purposes by IBM MQ.

#### **Related tasks**

Configuring MFT for first use

#### **Related reference**

"The MFT agent.properties file" on page 177

Each Managed File Transfer Agent has its own properties file, agent.properties, that must contain the information that an agent uses to connect to its queue manager. The agent.properties file can also contain properties that alter the behavior of the agent.

### enableUserMetadataOptions: Supported MFT user-defined metadata keys

When the agent property **enableUserMetadataOptions** is set to a value of true, the following user-defined metadata keys are supported when specified to a new transfer request.

| Table 40. Metadata keys                  |                                                                                                    |                  |  |
|------------------------------------------|----------------------------------------------------------------------------------------------------|------------------|--|
| Key name                                 | Description                                                                                                    | Default<br>value |  |
| com.ibm.wmqfte.insertRecordLineSeparator | For text transfers. When this key is set to true, specifies that when reading record-oriented files, such as z/OS data sets, line separators are to be inserted between records.                                                                                                    | true             |  |
|                                          | When this key is set to false, specifies that when reading record-oriented files, line separators are not to be inserted between records.                                                                                                    |                  |  |
| com.ibm.wmqfte.newRecordOnLineSeparator  | For text transfers. When this key is set to true, specifies that when writing to record-oriented files, such as z/OS data sets, that line separators indicate a new record and are not written as part of the data. When this key is set to false, specifies that when writing to record-oriented files that line separators are to be treated like any other character (that is, no record breaks). | true             |  |
| com.ibm.wmqfte.convertLineSeparators     | For text transfers. Specifies whether the line separator sequences CRLF and LF are converted to the required line separator sequence for the destination. This conversion currently only takes effect for the following cases:                                                                                                    | true             |  |
|                                          | If the user-defined metadata key com.ibm.wmqfte.newRecordOnLineSeparator is set to false and the transfer is to a record-oriented file.                                                                                                    |                  |  |
|                                          | If the user-defined metadata key com.ibm.wmqfte.com.ibm.wmqfte.insertRecordLineSeparator is set to false and the transfer is from a record-oriented file.                                                                                                    |                  |  |

### **Related reference**

fteCreateTransfer -md parameter

## The MFT logger.properties file

The Managed File Transfer logger has a set of configuration properties. Specify these properties in the logger.properties file, which is in the MQ\_DATA\_PATH/mqft/config/ coordination\_qmgr\_name/loggers/logger\_name directory.

From IBM WebSphere MQ 7.5, you can use environment variables in some Managed File Transfer properties that represent file or directory locations. This allows the locations of files or directories that are used when running parts of the product, to vary depending on environment changes, such as which user is running the process. For more information, see "The use of environment variables in MFT properties" on page 163.

Note: Windows When you specify file paths on Windows, the backslash (\) separator character must appear as double backslashes (\\) (that is, escaped \). Alternatively, you can use a single forward slash character (/) as a separator. For more information about character escaping in Java properties files in Oracle, see Javadoc for the Properties class.

## **Bindings mode connection properties**

| Table 41. Connection properties for bindings mode |                                                                                                    |                                 |
|---------------------------------------------------|----------------------------------------------------------------------------------------------------|---------------------------------|
| Property name                                     | Description                                                                                                    | Default value                   |
| wmqfte.logger.type                                | The logger type in use: file, or database. Set this value to FILE, or DATABASE.                                                                                                    | No default value                |
| wmqfte.max.transaction.messages                   | The maximum number of messages that is processed in a transaction before the transaction is committed. In circular logging mode, a queue manager has a fixed amount of space available for inflight data. Ensure that you set this property with a sufficiently low value so that the available space does not run out. | 50                              |
| wmqfte.max.transaction.time                       | The maximum length of time in milliseconds that passes between transaction commits.                                                                                                    | 5000                            |
| wmqfte.max.consecutive.reject                     | The maximum number of messages that can be rejected consecutively (that is, without encountering a valid message).                                                                                                    | 50                              |
|                                                   | If this number is exceeded the logger concludes that the problem is not with the messages themselves but with the configuration. For example, if you make an agent-name column in the database narrower than all of your agent names, all messages referring to agents are rejected.                                    |                                 |
| wmqfte.reject.queue.name                          | The name of a queue to which the logger puts messages that the logger cannot handle. If you have a database logger see MFT logger error handling and rejection for details of which messages might be put onto this queue.                                                                                              | SYSTEM.FTE.LOG.RJCT.logger_name |
| wmqfte.command.queue.name                         | The name of a queue that the logger reads command messages controlling its behavior from.                                                                                                    | SYSTEM.FTE.LOG.CMD.logger_name  |
| wmqfte.queue.manager                              | The queue manager that the logger connects to. This parameter is required, and is all that is needed for bindings mode connections to the queue manager. (For the properties for connecting to a remote queue manager, see <a href="Table 42">Table 42</a> on page 207.)                                                | No default value                |

| Property name                    | Description                                                                                                    | Default value                                                                                                    |
|----------------------------------|----------------------------------------------------------------------------------------------------|----------------------------------------------------------------------------------------------------|
| wmqfte.message.source.type       | One of the following values:                                                                                                    | automatic subscription                                                                                                    |
|                                  | automatic subscription  The default value. The logger creates and uses its own durable, managed subscription on the queue manager that is defined in SYSTEM.FTE/Log/#. This is an appropriate value for most scenarios.                                                                                                    |                                                                                                    |
|                                  | administrative subscription  If the automatic subscription is not appropriate, you can define a different subscription (for example, by using the IBM MQ Explorer, MQSC, or PCF) and instruct the logger to use that subscription. For example, use this value to partition the log space so that one logger handles agents from A-H, another logger handles I-P, and a third logger from Q-Z.  queue  If the IBM MQ topology means that creating a subscription for the logger is not convenient, you can use a queue instead. Configure IBM MQ so that the queue receives the messages that are typically received by a subscription to SYSTEM.FTE/Log/# on the coordination queue manager. |                                                                                                    |
| wmqfte.message.source.name       | If the message source type is administrative subscription or queue, the name of the subscription or queue to use. This property is ignored if the source type is automatic subscription.                                                                                                    | No default value                                                                                                    |
| wmqfte.database.credentials.file | The file that contains the user name and password for connecting to the database.  For IBM WebSphere MQ 7.5, or later, the value of this property can contain environment variables.  For more information, see MFT credentials file format.                                                                                                    | For details on creating the Authentication Credentials File see Configuring MQMFTCredentials.xml on z/OS.  See Configuring MQMFTCredentials.xml for information on the location and permissions of this file.  Further details on creating the Authentication Credentials File are in MFT and IBM MQ connection |

| Property name                                   | Description                                                                                                    | Default value    |
|-------------------------------------------------|----------------------------------------------------------------------------------------------------|------------------|
| wmqfte.database.driver                          | The location of the JDBC driver classes for the database. This is typically the path and file name of a JAR file.                                                                                                    | No default value |
|                                                 | For example, the Type 2 driver for Db2 on AIX systems requires the file /opt/IBM/db2/V9.5/java/db2jcc.jar.                                                                                                    |                  |
|                                                 | On Windows systems, specify the path separator as a forward slash character (/) for example, C:/Program Files/IBM/SQLLIB/java/db2jcc.jar.                                                                                                    |                  |
|                                                 | On z/OS, specify the full path of the db2jcc.jar file. For example, wmqfte.database.driver=/db2/db2v10/jdbc/classes/db2jcc.jar.                                                                                                    |                  |
|                                                 | On z/OS systems, you must reference all of the following JAR files:                                                                                                    |                  |
|                                                 | • db2jcc.jar                                                                                                    |                  |
|                                                 | • db2jcc_license_cisuz.jar                                                                                                    |                  |
|                                                 | • db2jcc_javax.jar                                                                                                    |                  |
|                                                 | If your database driver consists of multiple JAR files (for example, Db2 V9.1 requires a driver JAR file and a license JAR file), include all of these JAR files in this property. Separate multiple file names by using the classpath separator for your platform, that is, the semicolon character (;) on Windows systems and the colon character (:) on other platforms.                                         |                  |
| wmqfte.database.exclude .duplicate.<br>metadata | Controls whether entries are stored in the metadata table that contains information that can be found in other tables within the database logger schema. Set this value to true, or false. These metadata entries are no longer stored by default as it is duplication of existing data and a waste of database storage capacity. The property entries and the tables, where the same data appears, are as follows: | true             |
|                                                 | com.ibm.wmqfte.SourceAgent TRANSFER_EVENT<br>or CALL_REQUEST                                                                                                    |                  |
|                                                 | com.ibm.wmqfte.DestinationAgent<br>TRANSFER_EVENT                                                                                                    |                  |
|                                                 | com.ibm.wmqfte.MqmdUser TRANSFER_EVENT or<br>CALL_REQUEST                                                                                                    |                  |
|                                                 | com.ibm.wmqfte.OriginatingUser     TRANSFER_EVENT or CALL_REQUEST                                                                                                    |                  |
|                                                 | com.ibm.wmqfte.OriginatingHost<br>TRANSFER_EVENT or CALL_REQUEST                                                                                                    |                  |
|                                                 | com.ibm.wmqfte.TransferId TRANSFER or<br>CALL_REQUEST                                                                                                    |                  |
|                                                 | com.ibm.wmqfte.JobName TRANSFER or<br>CALL_REQUEST                                                                                                    |                  |
|                                                 | Setting the value of this property to false causes these metadata entries to be stored in the metadata table.                                                                                                    |                  |

| Property name                       | Description                                                                                                    | Default value                                           |
|-------------------------------------|----------------------------------------------------------------------------------------------------|---------------------------------------------------------|
| wmqfte.database.host                | Db2 only:                                                                                                    | No default value                                        |
|                                     | For IBM WebSphere MQ 7.5, or later, the host name of the database server to connect to using a Type 4 JDBC driver. If a value for this property is specified, then a value for wmqfte.database.port must also be specified. If both properties are not defined, the database logger connects by using the default Type 2 JDBC driver.                                                                                                    |                                                         |
|                                     | If a value for this property is specified, then a credentials file for this logger (file path defined by the wmqfte.database.credentials.file property) must exist, and be accessible to define the user name and password for connecting to the database, even if the database is on the local system.                                                                                                    |                                                         |
| wmqfte.database.name                | The name of the database instance (or subsystem when using Db2 for z/OS) that contains the Managed File Transfer log tables.                                                                                                    | No default value                                        |
| wmqfte.database.type                | The database management system in use: Db2 or Oracle. Set this value to db2 or oracle.                                                                                                    | db2                                                     |
| wmqfte.database.port                | Db2 only: For IBM WebSphere MQ 7.5, or later, the port number of the database server to connect to using a Type 4 JDBC driver. If a value for this property is specified, then a value for wmqfte.database.host must also be specified. If both properties are not defined, the database logger connects by using the default Type 2 JDBC driver.  If a value for this property is specified, then a credentials file for this logger (file path defined by the wmqfte.database.credentials.file property) must exist, and be accessible to define the user name and password for connecting to the database, even if the database is on the local system. | No default value                                        |
| wmqfte.database.schema              | Db2 only: The database schema that contains the Managed File Transfer logging tables. In most cases the default value is appropriate, but you might need to specify an alternative value depending on your own sitespecific database considerations.                                                                                                    | FTELOG                                                  |
| wmqfte.database.native.library.path | The path that contains the native libraries that are needed by your chosen database driver (if any).  AIX  For example, the Type 2 driver for Db2 on AIX systems requires libraries from /opt/IBM/db2/V9.5/lib32/. As an alternative to this property, you can set the java.library.path system property by using other methods.  Solaris  On Solaris, before running the fteStartLogger command, you must also set and export the LD_LIBRARY_PATH environment variable to include the path.                                                                                                    | No default value                                        |
| wmqfte.file.logger.fileDirectory    | The directory where the file logger log files are located.                                                                                                    | mqft/logs/coordination_dir/<br>loggers/logger_name/logs |

| Table 41. Connection properties for bindings mode (continued) |                                                                                                    |               |
|---------------------------------------------------------------|----------------------------------------------------------------------------------------------------|---------------|
| Property name                                                 | Description                                                                                                    | Default value |
| wmqfte.file.logger.fileSize                                   | The maximum size that a log file is allowed to grow to. The size value is a positive integer, greater than zero, followed by one of the following units: KB, MB, GB, m (minutes), h (hours), d (days), w (weeks). For example, wmqfte.file.logger.fileSize=5MB Specifies a maximum file size of 5MB. wmqfte.file.logger.fileSize=2d Specifies a maximum file size of 2 days of data. | 10MB          |
| wmqfte.file.logger.fileCount                                  | The maximum number of log files to create. When the amount of data exceeds the maximum amount that can be stored in this number of files, the oldest file is deleted so that the number of files never exceeds the value that is specified.                                                                                                    | 3             |

| Property name           | Description                                                                                                    | Default value    |
|-------------------------|----------------------------------------------------------------------------------------------------|------------------|
| wmqfte.file.logger.mode | The logger mode in use: circular, or linear. Set this value to CIRCULAR, or LINEAR.                                                                                                    | No default value |
|                         | CIRCULAR - The file logger writes information to a file until that file reaches its maximum size as defined by using the wmqfte.file.logger.fileSize property. When the maximum size is reached, the file logger starts a new file. The maximum number of files that are written in this mode is controlled by the value that is defined by using the wmqfte.file.logger.fileCount property. When this maximum number of files is reached, the file logger deletes the first file and re-creates it for use as the currently active file. If the value defined in the wmqfte.file.logger.fileSize property is a fixed size byte unit (for example, KB, MB, or GB) then the upper limit on disk space that is used in this mode equals fileSize multiplied by fileCount. If the value defined in the wmqfte.file.logger.fileSize property is a time unit (for example, m, h, d, or w) then the maximum size depends on the throughput of log messages in your system over these time periods. The log file naming convention that is used when running in this mode is:logger_namenumber-timestamp.log where: |                  |
|                         | <ul> <li>logger_name is the name that is given to the logger<br/>in the fteCreateLogger command.</li> </ul>                                                                                                    |                  |
|                         | <ul><li>number is the number of the file within the set.</li><li>timestamp is the timestamp of when the file was</li></ul>                                                                                                    |                  |
|                         | created.  For example, LOGGER1-20111216123430147.log                                                                                                    |                  |
|                         | LINEAR - The file logger writes information to a file until that file reaches its maximum size as defined by using the wmqfte.file.logger.fileSize property. When the maximum size is reached the file logger starts a new file. Previously written files are not deleted, which allows them to be kept as a historical record of log messages. Files are not deleted when running in linear mode, so the wmqfte.file.logger.fileCount property is ignored because there is no upper limit to the number of files that can be created. Because there is no upper limit when running in this mode, it is necessary to track the amount of disk space that is used by the log files to avoid running low on disk space. The log file naming convention that is used when running in this mode is: logger_name-timestamp.log where:                                                                                                    |                  |
|                         | <ul> <li>logger_name is the name that is given to the logger<br/>in the fteCreateLogger command.</li> </ul>                                                                                                    |                  |
|                         | • <i>timestamp</i> is the timestamp of when the file was created.                                                                                                    |                  |
|                         | For example, LOGGER-20111216123430147.log                                                                                                    |                  |

| Table 41. Connection properties for b    |                                                                                                    |               |
|------------------------------------------|----------------------------------------------------------------------------------------------------|---------------|
| Property name                            | Description                                                                                                    | Default value |
| wmqfte.max.retry.interval                | The maximum time, in seconds, between retries when the logger encounters a persistent error.                                                                                                    | 600           |
|                                          | Some error conditions (for example, loss of database connection) prevent the logger from continuing. When this type of condition occurs, the logger rolls back the current transaction, waits for a period, and then retries. The time that the logger waits is initially very short, so that transitory errors can be overcome quickly. However, each time the logger retries, the time that it waits is increased. This prevents too much unnecessary work from taking place when the error condition is longer-lasting, for example when a database is taken down for maintenance. |               |
|                                          | Use this property to set a limit to the length of the wait so that a retry occurs in a reasonable time of the error condition being resolved.                                                                                                    |               |
| V 9.1.3 V 9.1.3 immediateShutdownTimeout | The time, in seconds, that the logger waits for any outstanding operations to complete and shut down gracefully. By default, the logger waits for 10 seconds for operations to complete. If operations are not completed before the timeout, the logger writes the following event message to output0.log and ends:BFGDB0082I: The logger is ending immediately.                                                                                                    | 10            |
|                                          | If you specify the value of zero, the logger waits for ever to complete current operations.                                                                                                    |               |
|                                          | The default value is used if the value of immediateShutdownTimeout is set to less than zero.                                                                                                    |               |
|                                          | The property applies to both the stand-alone database logger as well as the file type logger.                                                                                                    |               |
| loggerQMgrRetryInterval                  | The interval, in seconds, between checks on the availability of the queue manager by the logger's process controller.                                                                                                    | 30            |
| maxRestartCount                          | The maximum number of restarts that can happen within the time interval specified by the value of the maxRestartInterval property. When this value is exceeded the logger's process controller stops restarting the logger, and instead performs an action that is based on the value of the maxRestartDelay property.                                                                                                    | 4             |
| maxRestartInterval                       | The interval, in seconds, that the logger's process controller measures logger restarts over. If the number of restarts in this interval exceeds the value of the maxRestartCount property, the logger's process controller stops restarting the logger. Instead the logger's process controller performs an action that is based on the value of the maxRestartDelay property.                                                                                                    | 120           |
| maxRestartDelay                          | Determines the behavior of the logger's process controller when the rate of logger restarts exceeds the value of the maxRestartCount and maxRestartInterval properties. If you specify a value less than or equal to zero, the logger's process controller is stopped. If you specify a value greater than zero, this is the number of seconds to wait before the restart history information held by the logger's process controller is reset and the logger is restarted.                                                                                                    | -1            |

| Table 41. Connection properties for bindings mode (continued) |                                                                                                    |                                                                                                    |
|---------------------------------------------------------------|----------------------------------------------------------------------------------------------------|----------------------------------------------------------------------------------------------------|
| Property name                                                 | Description                                                                                                    | Default value                                                                                                    |
| wmqfte.oracle.port                                            | The port that the logger uses to connect to the Oracle instance. This port is also known as a TNS listener.                                                                                                    | 1521                                                                                                    |
| wmqfte.oracle.host                                            | The host that the logger uses to connect to the Oracle instance.                                                                                                    | localhost                                                                                                    |
| armELEMTYPE                                                   | Optional property. If the logger is configured for restart by the Automatic Restart Manager (ARM), then set this property to the ARM ELEMTYPE parameter value specified in the associated ARM policy. For a logger, set ELEMTYPE to SYSBFGLG.                                                                                                    | Not set                                                                                                    |
| armELEMENT                                                    | Optional property. If the logger is configured for restart by the Automatic Restart Manager (ARM), then set this property to the ARM ELEMENT parameter value specified in the associated ARM policy. You can set the ELEMENT value to correspond to the logger name.                                                                                                    | Not set                                                                                                    |
| loggerQMgrAuthenticationCred<br>entialsFile                   | The path to the file that contains the MQ connection credentials for connection to the logger's coordination queue manager.                                                                                                    | For details on creating the Authentication Credentials File see Configuring MQMFTCredentials.xml on z/OS.  See Configuring MQMFTCredentials.xml for information on the location and permissions of this file.  Further details on creating the Authentication Credentials File are in MFT and IBM MQ connection |
| trace                                                         | Optional property. Trace specification when the logger is to be run with trace enabled at logger start. The trace specification is a comma-separated list of classes, the equals character, and a trace level.  For example, com.ibm.wmqfte.databaselogger, com.ibm.wmqfte.databaselogger.operation = all.  You can specify multiple trace specifications in a colon-separated list. For example, com.ibm.wmqfte.databaselogger=mo derate:com.ibm.wmqfte.databaselogger.op eration=all | <u>authentication</u> None                                                                                                    |
| traceFiles                                                    | Optional property. The total number of trace files to keep. This value applies to the process controller of a logger, as well as the logger itself.                                                                                                    | 5                                                                                                    |
| traceSize                                                     | Optional property. The maximum size in MB of each trace file, before trace wraps onto the next file. This value applies to the process controller of the logger, and the logger itself.                                                                                                    | 20                                                                                                    |

| able 41. Connection properties for bindings mode (continued) |                                                                                                    |                   |
|--------------------------------------------------------------|----------------------------------------------------------------------------------------------------|-------------------|
| Property name                                                | Description                                                                                                    | Default value     |
| V 9.1.4 wmqfte.file.logger.filePermi ssions                  | Optional property. Use to specify what sort of permission is required for the log file of the logger.  The property applies to both linear and circular logs, and can take the values UserReadWriteOnly or UserReadWriteAllRead.  The UserReadWriteOnly value has the existing equivalent authority of 600 and the UserReadWriteAllRead value has the equivalent authority of 644.  Any change in permission is applicable to newly created logger files.  If you enter a value for the property that is not valid, the logger takes the default value and issues message BFGDB0083W to the output log. | UserReadWriteOnly |

# **Client mode connection properties**

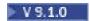

The following table shows the additional logger properties required to support client mode connection to a logger queue manager.

| Table 42. Connection properties for client mo | ode                                                                                                    |                    |
|-----------------------------------------------|----------------------------------------------------------------------------------------------------|--------------------|
| Property name                                 | Description                                                                                                    | Default value      |
| wmqfte.queue.manager.host                     | Host name, or IP address, of logger queue manager.                                                                                                    | No default value   |
| wmqfte.queue.manager.port                     | Port on which the logger queue manager is listening.                                                                                                    | 1414               |
| wmqfte.queue.manager.channel                  | Name of the server connection channel on the logger queue manager.                                                                                                    | SYSTEM.DEF.SVRCONN |
| wmqfte.Ssl.CipherSuite                        | Specifies TLS aspects of how the logger and the logger queue manager exchange data.                                                                                                    | No default value   |
|                                               | The value of wmqfte.Ssl.CipherSuite is a CipherSuite name. The CipherSuite name maps to the CipherSpec name used on the logger queue manager channel.                                                                                    |                    |
|                                               | For more information, see <u>CipherSuite and</u> <u>CipherSpec name mappings</u> .                                                                                                    |                    |
| wmqfte.Ssl.PeerName                           | Specifies a distinguished name skeleton that must match the name that is provided by the logger queue manager. The distinguished name is used to check the identifying certificate that is presented by the queue manager on connection. | No default value   |
| wmqfte.Ssl.TrustStore                         | Specifies the location of the certificates that the logger trusts. The value of wmqfte.Ssl.TrustStore is a file path.                                                                                                    | No default value   |
|                                               | Windows If the file path is a Windows file path the backslash character (\) must be escaped with a further backslash character (\\).                                                                                                    |                    |
|                                               | Note that the value of this property can contain environment variables.                                                                                                    |                    |

| Table 42. Connection properties for client mo | ion properties for client mode (continued)                                                                                                    |                  |
|-----------------------------------------------|----------------------------------------------------------------------------------------------------|------------------|
| Property name                                 | Description                                                                                                    | Default value    |
| wmqfte.Ssl.TrustStoreCredentialsFile          | The path to the file that contains the wmqfte.Ssl.TrustStore credential.                                                                                                   | No default value |
|                                               | Note that the value of this property can contain environment variables.                                                                                                    |                  |
| wmqfte.Ssl.TrustStoreType                     | The type of SSL keystore you want to use.  JKS and PKCS#12 keystores are supported.  The value of this property can be either jks or pkcs12.                               | jks              |
| wmqfte.Ssl.KeyStore                           | Specifies the location of the private key of the logger. The value of wmqfte.Ssl.KeyStore is a file path.                                                                  | No default value |
|                                               | Windows  If the file path is a Windows file path the backslash character (\) must be escaped with a further backslash character (\\).                                      |                  |
|                                               | Note that the value of this property can contain environment variables.                                                                                                    |                  |
| wmqfte.Ssl.KeyStore.CredentialsFile           | The path to the file that contains the wmqfte.Ssl.KeyStore credential.  Note that the value of this property can contain environment variables.                            | No default value |
| wmqfte.Ssl.KeyStoreType                       | The type of SSL keystore you want to use. JKS and PKCS#12 keystores are supported. The value of this property can be either jks or pkcs12.                                 | jks              |
| wmqfte.Ssl.FipsRequired                       | Specifies that you want to enable FIPS support at the level of the logger. The value of this property can be true or false. For more information, see FIPS support in MFT. | false            |

#### **Related reference**

"The use of environment variables in MFT properties" on page 163

From IBM WebSphere MQ 7.5, it is possible for environment variables to be used in Managed File Transfer properties that represent file or directory locations. This allows the locations of files or directories used when running parts of the product, to vary depending on environment changes. For example, which user is running the process.

"SSL properties for MFT" on page 209

Some MFT properties files include SSL properties. You can use SSL or TLS with IBM MQ and Managed File Transfer to prevent unauthorized connections between agents and queue managers, and to encrypt message traffic between agents and queue managers.

# Java system properties for MFT

A number of Managed File Transfer command and agent properties must be defined as Java system properties, because they define configuration for early function that is unable to use the command or agent properties mechanism.

Define system properties and other JVM options for the JVM that is to run Managed File Transfer commands by defining the environment variable BFG\_JVM\_PROPERTIES. For example, to set the com.ibm.wmqfte.maxConsoleLineLength property on a UNIX-type platform, define the variable as follows:

export BFG\_JVM\_PROPERTIES="-Dcom.ibm.wmqfte.maxConsoleLineLength=132"

If you are running an agent as a Windows service, you can modify the agent's Java system properties by specifying the -sj parameter on the **fteModifyAgent** command.

| Table 43. Java system properties                      |                                                                                                    |                                                                                                    |
|-------------------------------------------------------|----------------------------------------------------------------------------------------------------|----------------------------------------------------------------------------------------------------|
| Property name                                         | Description                                                                                                    | Value                                                                                                    |
| com.ibm.wmqfte.maxConsoleLineLength                   | Maximum length of line that can be written to the console. Lines that exceed this length are word wrapped. This value is expressed in bytes (not characters).                                                                                                    | default length for IBM i is 132 bytes.  ULW  Z/OS For UNIX, Linux, Windows, and z/OS, the length is unlimited. |
| com.ibm.wmqfte.daemon.windows.windowsServiceLogFilesm | (Windows only.) Specifies the maximum number of Windows service log files to keep. Windows service log files are created in the agent and database logger logs directories if these applications are running as a Windows service. Windows service log files are named with the prefix service, and contain messages about the starting and stopping of the service. | 5                                                                                                    |

### **Related concepts**

MFT configuration options on Multiplatforms Hints and tips for using MFT

## **SSL** properties for MFT

Some MFT properties files include SSL properties. You can use SSL or TLS with IBM MQ and Managed File Transfer to prevent unauthorized connections between agents and queue managers, and to encrypt message traffic between agents and queue managers.

The following MFT properties files include SSL properties:

- The agent.properties file
- The coordination.properties file
- The command.properties file
- V 9.1.0 The logger.properties file

For information about using SSL or TLS with Managed File Transfer, see <u>Configuring SSL or TLS encryption</u> for MFT.

From IBM WebSphere MQ 7.5, you can use environment variables in some Managed File Transfer properties that represent file or directory locations. This allows the locations of files or directories that are used when running parts of the product to vary depending on environment changes, such as which user is running the process. For more information, see <u>"The use of environment variables in MFT properties" on page 163.</u>

## SSL properties for the agent.properties file

The <u>agent.properties</u> file for an agent is in the  $MQ\_DATA\_PATH/mqft/config/coordination\_qmgr\_name/agents/agent\_name directory. The properties that it contains include the following SSL properties:$ 

| Property name                   | Description                                                                                                    | Default value                                                                                                    |
|---------------------------------|----------------------------------------------------------------------------------------------------|----------------------------------------------------------------------------------------------------|
| Property name                   | Description                                                                                                    | Default value                                                                                                    |
| agentSslCipherSpec              | Specifies the protocol, hash algorithm, and encryption algorithm that is used, and how many bits are used in the encryption key, when data is exchanged between the agent and the agent queue manager.                                                                                                    | None                                                                                                    |
|                                 | The value of agentSslCipherSpec is a CipherSpec name. This CipherSpec name is the same as the CipherSpec name used on the agent queue manager channel. A list of valid CipherSpec names is included in <u>SSL/TLS</u> CipherSpecs and CipherSuites in IBM MQ classes for <u>Java</u> and <u>SSL/TLS</u> CipherSpecs and CipherSpecs and CipherSuites in IBM MQ classes for <u>JMS</u> . |                                                                                                    |
|                                 | agentSslCipherSpec is similar to agentSslCipherSuite. If both agentSslCipherSuite and agentSslCipherSpec are specified, the value of agentSslCipherSpec is used.                                                                                                    |                                                                                                    |
| agentSslCipherSuite             | Specifies SSL aspects of how the agent and the agent queue manager exchange data.                                                                                                    | None                                                                                                    |
|                                 | The value of agentSslCipherSuite is a CipherSuite name. The CipherSuite name maps to the CipherSpec name used on the agent queue manager channel. For more information, see CipherSuite and CipherSpec name mappings.                                                                                                    |                                                                                                    |
|                                 | agentSslCipherSuite is similar to agentSslCipherSpec. If both agentSslCipherSuite and agentSslCipherSpec are specified, the value of agentSslCipherSpec is used.                                                                                                    |                                                                                                    |
| agentSslPeerName                | Specifies a distinguished name skeleton that must match the name that is provided by the agent queue manager. The distinguished name is used to check the identifying certificate that is presented by the queue manager on connection.                                                                                                    | None                                                                                                    |
| agentSslTrustStore              | Specifies the location of the certificates that the agent trusts. The value of agentSslTrustStore is a file path. If it is a Windows file path the backslash character (\) must be escaped (\\).  From IBM WebSphere MQ 7.5, the value of this property can contain environment variables.                                                                                              | None                                                                                                    |
| agentSslKeyStore                | Specifies the location of the private key of the agent. The value of agentSslKeyStore is a file path. If it is a Windows file path the backslash character (\) must be escaped (\\). This property is only required if the agent queue manager requires client authentication.                                                                                                    | None                                                                                                    |
|                                 | From IBM WebSphere MQ 7.5, the value of this property can contain environment variables.                                                                                                    |                                                                                                    |
| agentSslFipsRequired            | Specifies that you want to enable FIPS support at the level of the agent. The value of this property can be true or false. For more information, see FIPS support in MFT.                                                                                                    | false                                                                                                    |
| agentSslKeyStoreType            | The type of SSL keystore you want to use. JKS and PKCS#12 keystores are supported. The value of this property can be either jks or pkcs12.                                                                                                    | jks                                                                                                    |
| agentSslKeyStoreCredentialsFile | The path to the file that contains the agentSslKeyStore credential.  From IBM WebSphere MQ 7.5, the value of this property can contain environment variables.                                                                                                    | The default value for this property is %USERPROFILE% \MQMFTCredentials.xml on Windows and \$HOME/ MQMFTCredentials.xml on other platforms. |
| agentSslTrustStoreType          | The type of SSL keystore you want to use. JKS and PKCS#12 keystores are supported. The value of this property can be either jks or pkcs12.                                                                                                    | jks                                                                                                    |

| Table 44. SSL properties for the agent.propertie | es file (continued)                                                                                                    |                                                                                                    |
|--------------------------------------------------|----------------------------------------------------------------------------------------------------|----------------------------------------------------------------------------------------------------|
| Property name                                    | Description                                                                                                    | Default value                                                                                                    |
| agentSslTrustStoreCredentialsFile                | The path to the file that contains the agentSslTrustStore credential.  From IBM WebSphere MQ 7.5, the value of this property can contain environment variables. | The default value for this property is %USERPROFILE% \MQMFTCredentials.xml on Windows and \$HOME/ MQMFTCredentials.xml on other platforms. |

# SSL properties for the coordination.properties file

The  $\underline{\texttt{coordination.properties}}$  file is located in the  $MQ\_DATA\_PATH/\texttt{mqft/config/coordination\_qmgr\_name}$  directory. The properties that it contains include the following SSL properties:

| Table 45. SSL properties for the coordi | 45. SSL properties for the coordination.properties file                                                                                                    |               |
|-----------------------------------------|----------------------------------------------------------------------------------------------------|---------------|
| Property name                           | Description                                                                                                    | Default value |
| coordinationSslCipherSpec               | Specifies the protocol, hash algorithm, and encryption algorithm that is used, and how many bits are used in the encryption key, when data is exchanged between the commands and the coordination queue manager.                                                                                                    | None          |
|                                         | The value of coordinationSslCipherSpec is a CipherSpec name. This CipherSpec name is the same as the CipherSpec name used on the coordination queue manager channel. A list of valid CipherSpec names is included in SSL/TLS CipherSpecs and CipherSuites in IBM MQ classes for Java and SSL/TLS CipherSpecs and CipherSuites in IBM MQ classes for JMS.                                          |               |
|                                         | coordinationSslCipherSpec is similar to coordinationSslCipherSuite. If both coordinationSslCipherSuite and coordinationSslCipherSpec are specified, the value of coordinationSslCipherSpec is used.                                                                                                    |               |
| coordinationSslCipherSuite              | Specifies SSL aspects of how the commands and the coordination queue manager exchange data.  The value of coordinationSslCipherSuite is a CipherSuite name. The CipherSuite name maps to the CipherSpec name used on the agent queue manager channel. For more information, see CipherSuite and CipherSpec name mappings.  coordinationSslCipherSuite is similar to coordinationSslCipherSpec. If | None          |
|                                         | both coordinationSslCipherSuite and coordinationSslCipherSpec are specified, the value of coordinationSslCipherSpec is used.                                                                                                    |               |
| coordinationSslPeerName                 | Specifies a distinguished name skeleton that must match the name that is provided by the coordination queue manager. The distinguished name is used to check the identifying certificate that is presented by the coordination queue manager on connection.                                                                                                    | None          |
| coordinationSslTrustStore               | Specifies the location of the certificates that the commands trust. The value of coordinationSslTrustStore is a file path. If it is a Windows file path, the backslash character (\) must be escaped (\\).                                                                                                    | None          |
|                                         | From IBM WebSphere MQ 7.5 or later, the value of this property can contain environment variables.                                                                                                    |               |
| coordinationSslTrustStoreType           | The type of SSL keystore you want to use. JKS and PKCS#12 keystores are supported. The value of this property can be either jks or pkcs12.                                                                                                    | jks           |

| Table 45. SSL properties for the coordination | erties for the coordination.properties file (continued)                                                                                                    |                                                                                       |
|-----------------------------------------------|----------------------------------------------------------------------------------------------------|---------------------------------------------------------------------------------------|
| Property name                                 | Description                                                                                                    | Default value                                                                         |
| coordinationSslTrustStoreCredentialsFile      | The path to the file that contains the coordinationSslTrustStore credentials.                                                                                                    | The default value for this property is %USERPROFILE% \MOMFTCredentials.xml            |
|                                               | From IBM WebSphere MQ 7.5, the value of this property can contain environment variables.                                                                                                    | on Windows and \$HOME/ MQMFTCredentials.xml on other platforms.                       |
| coordinationSslKeyStore                       | Specifies the location of the private key of the commands. The value of coordinationSslKeyStore is a file path. If it is a Windows file path, the backslash character (\) must be escaped (\\). This property is only required if the coordination queue manager requires client authentication. | None                                                                                  |
|                                               | From IBM WebSphere MQ 7.5, the value of this property can contain environment variables.                                                                                                    |                                                                                       |
| coordinationSslKeyStoreType                   | The type of SSL keystore you want to use. JKS and PKCS#12 keystores are supported. The value of this property can be either jks or pkcs12.                                                                                                    | jks                                                                                   |
| coordinationSslKeyStoreCredentialsFile        | The path to the file that contains the coordinationSslKeyStore credentials.                                                                                                    | The default value for this property is %USERPROFILE%                                  |
|                                               | From IBM WebSphere MQ 7.5, the value of this property can contain environment variables.                                                                                                    | \MQMFTCredentials.xml on Windows and \$HOME/ MQMFTCredentials.xml on other platforms. |
| coordinationSslFipsRequired                   | Specifies that you want to enable FIPS support at the level of the coordination queue manager. The value of this property can be true or false. For more information, see FIPS support in MFT.                                                                                                   | false                                                                                 |

# SSL properties for the command.properties file

The  $\underline{\texttt{command.properties}}$  file is located in the  $MQ\_DATA\_PATH/\texttt{mqft/config/}$   $coordination\_qmgr\_name$  directory. The properties that it contains include the following SSL properties:

| Table 46. SSL properties for the command.pr | operties file                                                                                                    |               |
|---------------------------------------------|----------------------------------------------------------------------------------------------------|---------------|
| Property name                               | Description                                                                                                    | Default value |
| connectionSslCipherSpec                     | Specifies the protocol, hash algorithm, and encryption algorithm that is used, and how many bits are used in the encryption key, when data is exchanged between the commands and the command queue manager.                                                                                                    | None          |
|                                             | The value of connectionSslCipherSpec is a CipherSpec name. This CipherSpec name is the same as the CipherSpec name used on the command queue manager channel. A list of valid CipherSpec names is included in SSL/TLS CipherSpecs and CipherSuites in IBM MQ classes for Java and SSL/TLS CipherSpecs and CipherSuites in IBM MQ classes for JMS.  connectionSslCipherSpec is similar to connectionSslCipherSuite. If both connectionSslCipherSuite and connectionSslCipherSpec are specified, the value of connectionSslCipherSpec is used. |               |
| connectionSslCipherSuite                    | Specifies SSL aspects of how the commands and the command queue manager exchange data.  The value of connectionSslCipherSuite is a CipherSuite name. The CipherSuite name maps to the CipherSpec name used on the agent queue manager channel. For more information, see CipherSuite and CipherSpec name mappings.  connectionSslCipherSuite is similar to connectionSslCipherSpec. If both connectionSslCipherSuite and connectionSslCipherSpec are specified, the value of connectionSslCipherSpec is used.                                | None          |

| Table 46. SSL properties for the command.pr | operties file (continued)                                                                                                    |                                                                                                    |
|---------------------------------------------|----------------------------------------------------------------------------------------------------|----------------------------------------------------------------------------------------------------|
| Property name                               | Description                                                                                                    | Default value                                                                                                    |
| connectionSslPeerName                       | Specifies a distinguished name skeleton that must match the name that is provided by the command queue manager. The distinguished name is used to check the identifying certificate that is presented by the command queue manager on connection.                                                                                                    | None                                                                                                    |
| connectionSslTrustStore                     | Specifies the location of the certificates that the commands trust. The value of connectionSslTrustStore is a file path. If it is a Windows file path, the backslash character (\) must be escaped (\\). From IBM WebSphere MQ 7.5, the value of this property can contain environment variables.                                                                                   | None                                                                                                    |
| connectionSslTrustStoreType                 | The type of SSL truststore you want to use. JKS and PKCS#12 keystores are supported. The value of this property can be either jks or pkcs12.                                                                                                    | jks                                                                                                    |
| connectionSslTrustStoreCredentialsFile      | The path to the file that contains the connectionSslTrustStore credentials.  From IBM WebSphere MQ 7.5, the value of this property can contain environment variables.                                                                                                    | The default value for this property is %USERPROFILE% \MQMFTCredential s.xml on Windows and \$HOME/ MQMFTCredentials.xml on other platforms. |
| connectionSslKeyStore                       | Specifies the location of the private key of the commands. The value of connectionSslKeyStore is a file path. If it is a Windows file path, the backslash character (\) must be escaped (\\). This property is only required if the command queue manager requires client authentication.  From IBM WebSphere MQ 7.5, the value of this property can contain environment variables. | None                                                                                                    |
| connectionSslKeyStoreType                   | The type of SSL keystore you want to use. JKS and PKCS#12 keystores are supported. The value of this property can be either jks or pkcs12.  From IBM WebSphere MQ 7.5, the value of this property can contain environment variables.                                                                                                    | jks                                                                                                    |
| connectionSslKeyStoreCredentialsFile        | The path to the file that contains the connectionSslKeyStore credentials.  From IBM WebSphere MQ 7.5, the value of this property can contain environment variables.                                                                                                    | The default value for this property is %USERPROFILE% \MQMFTCredential s.xml on Windows and \$HOME/ MQMFTCredentials.xml on other platforms. |
| connectionSslFipsRequired                   | Specifies that you want to enable FIPS support at the level of the command queue manager. The value of this property can be true or false. For more information, see FIPS support in MFT.                                                                                                    | false                                                                                                    |

# SSL properties for the logger.properties file

▶ V 9.1.0

The <u>logger.properties</u> file is in the MQ\_DATA\_PATH/mqft/config/coordination\_qmgr\_name/loggers/logger\_name directory. The properties required to support client mode connection to a logger queue manager include the following SSL properties:

| able 47. SSL properties for the logger.properties file |                                                    |                  |
|--------------------------------------------------------|----------------------------------------------------|------------------|
| Property name                                          | Description                                        | Default value    |
| wmqfte.queue.manager.host                              | Host name, or IP address, of logger queue manager. | No default value |

| Property name                        | Description                                                                                                    | Default value      |
|--------------------------------------|----------------------------------------------------------------------------------------------------|--------------------|
| wmqfte.queue.manager.port            | Port on which the logger queue manager is listening.                                                                                                    | 1414               |
| wmqfte.queue.manager.channel         | Name of the server connection channel on the logger queue manager.                                                                                                    | SYSTEM.DEF.SVRCONN |
| vmqfte.Ssl.CipherSuite               | Specifies TLS aspects of how the logger and the logger queue manager exchange data.                                                                                                    | No default value   |
|                                      | The value of wmqfte.Ssl.CipherSuite is a CipherSuite name. The CipherSuite name maps to the CipherSpec name used on the logger queue manager channel.                                                                                    |                    |
|                                      | For more information, see <u>CipherSuite and</u> <u>CipherSpec name mappings</u> .                                                                                                    |                    |
| rmqfte.Ssl.PeerName                  | Specifies a distinguished name skeleton that must match the name that is provided by the logger queue manager. The distinguished name is used to check the identifying certificate that is presented by the queue manager on connection. | No default value   |
| vmqfte.Ssl.TrustStore                | Specifies the location of the certificates that the logger trusts. The value of wmqfte.Ssl.TrustStore is a file path.                                                                                                    | No default value   |
|                                      | If the file path is a Windows file path the backslash character (\) must be escaped with a further backslash character (\\).  Note that the value of this property can contain environment variables.                                    |                    |
| vmqfte.Ssl.TrustStoreCredentialsFile | The path to the file that contains the                                                                                                    | No default value   |
|                                      | wmqfte.Ssl.TrustStore credential.  Note that the value of this property can contain environment variables.                                                                                                    |                    |
| rmqfte.Ssl.TrustStoreType            | The type of SSL keystore you want to use. JKS and PKCS#12 keystores are supported. The value of this property can be either jks or pkcs12.                                                                                               | jks                |
| rmqfte.Ssl.KeyStore                  | Specifies the location of the private key of the logger. The value of wmqfte.Ssl.KeyStore is a file path.                                                                                                    | No default value   |
|                                      | Windows  If the file path is a Windows file path the backslash character (\) must be escaped with a further backslash character (\\).                                                                                                    |                    |
|                                      | Note that the value of this property can contain environment variables.                                                                                                    |                    |
| rmqfte.Ssl.KeyStore.CredentialsFile  | The path to the file that contains the wmqfte.Ssl.KeyStore credential.                                                                                                    | No default value   |
|                                      | Note that the value of this property can contain environment variables.                                                                                                    |                    |
| wmqfte.Ssl.KeyStoreType              | The type of SSL keystore you want to use. JKS and PKCS#12 keystores are supported. The value of this property can be either jks or pkcs12.                                                                                               | jks                |

| Table 47. SSL properties for the logger.properties file (continued) |                                                                                                    |               |
|---------------------------------------------------------------------|----------------------------------------------------------------------------------------------------|---------------|
| Property name                                                       | Description                                                                                                    | Default value |
| wmqfte.Ssl.FipsRequired                                             | Specifies that you want to enable FIPS support at the level of the logger. The value of this property can be true or false. For more information, see FIPS support in MFT. | false         |

## **SHA-2 CipherSpecs and CipherSuites for MFT**

Managed File Transfer supports SHA-2 CipherSpecs and CipherSuites.

For more information about CipherSpecs and CipherSuites that are available for connections between agents and IBM MQ queue managers, see SSL CipherSpecs and CipherSuites.

For more information about configuring CipherSpecs and CipherSuites for use with the protocol bridge agent and FTPS servers, see <u>FTPS server support by the protocol bridge</u> and <u>Protocol bridge properties</u> file format.

If you want to comply with SP 800-131A, you must satisfy the following requirements:

- You must use FTPS, which you have configured appropriately; SFTP is not supported.
- The remote server must send SP 800-131A-compliant cipher suites only.

### **Related reference**

"SSL properties for MFT" on page 209

Some MFT properties files include SSL properties. You can use SSL or TLS with IBM MQ and Managed File Transfer to prevent unauthorized connections between agents and queue managers, and to encrypt message traffic between agents and queue managers.

## MFT file logger configuration files

In addition to the logger.properties file, a Managed File Transfer stand-alone file logger also has an XML configuration file in its configuration directory. This configuration file is called FileLoggerFormat.xml and it defines the format used by the file logger to write messages to the log file. The content of this file must conform to the XML schema defined in the FileLoggerFormat.xsd file.

# MFT stand-alone file logger default log format

Default log file format definition for the Managed File Transfer stand-alone file logger.

```
<?xml version="1.0" encoding="UTF-8"?>
<logFormatDefinition xmlns:xsi="https://www.w3.org/2001/XMLSchema-instance"</pre>
  version="1.00" xsi:noNamespaceSchemaLocation="FileLoggerFormat.xsd">
  <messageTypes>
  <callCompleted>
       <format>
         <inserts>
                                      width="19" ignoreNull="false">/transaction/action/@time</insert>
            <insert type="user"</pre>
            <insert type="user"</pre>
                                      width="48" ignoreNull="false">/transaction/@ID</insert>
                                                   ignoreNull="false">type</insert>
ignoreNull="false">/transaction/status/@resultCode</insert>
ignoreNull="false">/transaction/status/@resultCode</insert>
            <insert type="system" width="6"</pre>
                                      width="3"
            <insert type="user"</pre>
            <insert type="user"
<insert type="user"</pre>
                                      width="0"
                                                   ignoreNull="false">/transaction/agent/@agent</insert>
ignoreNull="false">/transaction/agent/@QMgr</insert>
            <insert type="user"
                                      width="0"
                                                   ignoreNull="false">/transaction/job/name</insert>
            <insert type="user"</pre>
                                      width="0"
            <insert type="user"
                                      width="0"
                                                   ignoreNull="true">/transaction/transferSet/call/command/
@type</insert>
                                      width="0"
                                                    ignoreNull="true">/transaction/transferSet/call/command/
            <insert type="user"</pre>
@name</insert>
                                      width="0"
                                                    ignoreNull="true">callArguments</insert>
            <insert type="system"</pre>
            <insert type="user"</pre>
                                      width="0"
                                                    ignoreNull="true">/transaction/transferSet/call/callResult/
@outcome</insert>
           <insert type="user"</pre>
                                      width="0"
                                                    ignoreNull="true">/transaction/transferSet/call/callResult/
result/error</insert>
         </inserts>
          <separator>;</separator>
       </format>
    </callCompleted>
```

```
<callStarted>
       <format>
          <inserts>
            <insert type="user"</pre>
                                        width="19"
                                                     ignoreNull="false">/transaction/action/@time</insert>
                                                     ignoreNull="false">/transaction/@ID</insert>
ignoreNull="false">type</insert>
                                        width="48"
            <insert type="user"</pre>
            <insert type="system" width="6"</pre>
                                        width="0"
                                                      ignoreNull="false">/transaction/agent/@agent</insert>
            <insert type="user"</pre>
            <insert type="user"
<insert type="user"</pre>
                                                     ignoreNull="false">/transaction/agent/@QMgr</insert>
ignoreNull="false">/transaction/job/name</insert>
                                        width="0"
                                       width="0"
            <insert type="user"</pre>
                                        width="0"
                                                      ignoreNull="true">/transaction/transferSet/call/command/
@type</insert>
            <insert type="user"</pre>
                                        width="0"
                                                      ignoreNull="true">/transaction/transferSet/call/command/
@name</insert>
            <insert type="system" width="0"</pre>
                                                     ignoreNull="true">callArguments</insert>
          </inserts>
          <separator>;</separator>
       </format>
     </callStarted>
     <monitorAction>
       <format>
          <inserts>
                                        width="19" ignoreNull="false">/monitorLog/action/@time</insert>
            <insert type="user"</pre>
                                                     ignoreNull="false">/monitorLog/@referenceId</insert>
ignoreNull="false">type</insert>
            <insert type="user"</pre>
                                        width="48"
            <insert type="system" width="6"</pre>
                                        width="3"
                                                     ignoreNull="false">/monitorLog/status/@resultCode</insert>
            <insert type="user"</pre>
                                        width="0"
            <insert type="user"</pre>
                                                      ignoreNull="false">/monitorLog/@monitorName</insert>
            <insert type="user"</pre>
                                        width="0"
                                                      ignoreNull="false">/monitorLog/monitorAgent/@agent</insert>
                                                     ignoreNull="false">/monitorLog/monitorAgent/@QMgr</insert>
ignoreNull="false">/monitorLog/action</insert>
            <insert type="user"</pre>
                                        width="0"
            <insert type="user"</pre>
                                       width="0"
          </inserts>
          <separator>;</separator>
       </format>
     </monitorAction>
     <monitorCreate>
       <format>
          <inserts>
            <insert type="user"</pre>
                                        width="19" ignoreNull="false">/monitorLog/action/@time</insert>
            <insert type="user"</pre>
                                        width="48" ignoreNull="false">/monitorLog/@referenceId</insert>
                                                     ignoreNull="false">type</insert>
ignoreNull="false">/monitorLog/@monitorName</insert>
            <insert type="system" width="6"</pre>
                                        width="0"
            <insert type="user"</pre>
                                                     ignoreNull="false">/monitorLog/monitorAgent/@agent</insert>
ignoreNull="false">/monitorLog/monitorAgent/@QMgr</insert>
            <insert type="user"</pre>
                                        width="0"
                                       width="0"
            <insert type="user"</pre>
            <insert type="user"</pre>
                                        width="0"
                                                     ignoreNull="false">/monitorLog/action</insert>
          </inserts>
          <separator>;</separator>
       </format>
     </monitorCreate>
     <monitorFired>
       <format>
          <inserts>
                                        width="19" ignoreNull="false">/monitorLog/action/@time</insert>
width="48" ignoreNull="false">/monitorLog/@referenceId</insert>
            <insert type="user"</pre>
            <insert type="user"</pre>
                                                      ignoreNull="false">type</insert>
            <insert type="system" width="6"</pre>
                                        width="3"
                                                     ignoreNull="false">/monitorLog/status/@resultCode</insert>
ignoreNull="false">/monitorLog/@monitorName</insert>
            <insert type="user"</pre>
            <insert type="user"</pre>
                                        width="0"
            <insert type="user"</pre>
                                                     ignoreNull="false">/monitorLog/monitorAgent/@agent</insert>
ignoreNull="false">/monitorLog/monitorAgent/@QMgr</insert>
                                        width="0"
            <insert type="user"</pre>
                                        width="0"
                                                     ignoreNull="false">/monitorLog/action</insert>
            <insert type="user"</pre>
                                        width="0"
            <insert type="user"</pre>
                                        width="48" ignoreNull="false">/monitorLog/references/taskRequest</insert>
          </inserts>
          <separator>;</separator>
       </format>
     </monitorFired>
     <notAuthorized>
       <format>
          <inserts>
                                        width="19" ignoreNull="false">/notAuthorized/action/@time</insert>
            <insert type="user"</pre>
            <insert type="user"</pre>
                                        width="48" ignoreNull="false">/notAuthorized/@ID</insert>
            <insert type="system" width="6"</pre>
                                                     ignoreNull="false">type</insert>
                                                     ignoreNull="false">/notAuthorized/status/@resultCode</insert>
ignoreNull="false">/notAuthorized/action</insert>
            <insert type="user"</pre>
                                        width="3"
            <insert type="user"</pre>
                                        width="12"
                                        width="12"
            <insert type="user"</pre>
                                                     ignoreNull="false">/notAuthorized/authority</insert>
ignoreNull="false">/notAuthorized/originator/userID</insert>
            <insert type="user"</pre>
                                        width="0"
            <insert type="user"</pre>
                                        width="0"
                                                     ignoreNull="false">/notAuthorized/status/supplement</insert>
          </inserts>
          <separator>;</separator>
       </format>
     </notAuthorized>
     <scheduleDelete>
       <format>
          <inserts>
            <insert type="user"</pre>
                                     width="19" ignoreNull="false">/schedulelog/action/@time</insert>
```

```
<insert type="user"</pre>
                                        width="48" ignoreNull="false">/schedulelog/@ID</insert>
                                                      ignoreNull="false">type</insert>
            <insert type="system" width="6"</pre>
            <insert type="user"
<insert type="user"</pre>
                                                      ignoreNull="false">/schedulelog/status/@resultCode</insert>
                                        width="3"
                                        width="0"
                                                      ignoreNull="false">/schedulelog/sourceAgent/@agent</insert>
                                        width="12"
            <insert type="user"</pre>
                                                     ignoreNull="false">/schedulelog/action</insert>
                                        width="0"
            <insert type="user"</pre>
                                                      ignoreNull="false">/schedulelog/originator/userID</insert>
            <insert type="user"</pre>
                                        width="0"
                                                      ignoreNull="true">/schedulelog/status/supplement</insert>
          </inserts>
          <separator>:</separator>
       </format>
     </scheduleDelete>
     <scheduleExpire>
       <format>
         <inserts>
                                       width="19" ignoreNull="false">/schedulelog/action/@time</insert>
width="48" ignoreNull="false">/schedulelog/@ID</insert>
width="6" ignoreNull="false">type</insert>
            <insert type="user"</pre>
            <insert type="user"</pre>
            <insert type="system" width="6"</pre>
                                                     ignoreNull="false">/schedulelog/status/@resultCode</insert>
ignoreNull="false">/schedulelog/sourceAgent/@agent</insert>
            <insert type="user"</pre>
                                        width="3"
            <insert type="user"</pre>
                                        width="0"
                                                     ignoreNull="false">/schedulelog/action</insert>
            <insert type="user"</pre>
                                        width="12"
            <insert type="user"</pre>
                                        width="0"
                                                     ignoreNull="false">/schedulelog/originator/userID</insert>ignoreNull="true">/schedulelog/status/supplement</insert>
                                       width="0"
            <insert type="user"</pre>
          </inserts>
          <separator>;</separator>
       </format>
     </scheduleExpire>
     <scheduleSkipped>
       <format>
          <inserts>
            <insert type="user"</pre>
                                        width="19"
                                                     ignoreNull="false">/schedulelog/action/@time</insert>
                                                     ignoreNull="false">/schedulelog/@ID</insert>ignoreNull="false">type</insert>
            <insert type="user"</pre>
                                        width="48"
            <insert type="system" width="6"</pre>
                                        width="3"
                                                      ignoreNull="false">/schedulelog/status/@resultCode</insert>
            <insert type="user"</pre>
            <insert type="user"</pre>
                                        width="0"
                                                     ignoreNull="false">/schedulelog/sourceAgent/@agent</insert>
ignoreNull="false">/schedulelog/action</insert>
                                        width="12"
            <insert type="user"</pre>
                                                     ignoreNull="false">/schedulelog/originator/userID</insert>
ignoreNull="true">/schedulelog/status/supplement</insert>
            <insert type="user"
<insert type="user"</pre>
                                        width="0"
                                        width="0"
          </inserts>
          <separator>;</separator>
       </format>
     </scheduleSkipped>
     <scheduleSubmitInfo>
       <format>
          <inserts>
            <insert type="user"</pre>
                                        width="19" ignoreNull="false">/schedulelog/action/@time</insert>
                                                     ignoreNull="false">/schedulelog/@ID</insert>
ignoreNull="false">type</insert>
            <insert type="user" width="48'
<insert type="system" width="6"</pre>
                                        width="48"
                                       width="3"
                                                      ignoreNull="false">/schedulelog/status/@resultCode</insert>
            <insert type="user"</pre>
                                                     ignoreNull="false">/schedulelog/sourceAgent/@agent</insert>
ignoreNull="false">/schedulelog/action</insert>
            <insert type="user"</pre>
                                        width="0"
            <insert type="user"</pre>
                                        width="12"
            <insert type="user"</pre>
                                        width="0"
                                                      ignoreNull="false">/schedulelog/originator/userID</insert>
                                        width="0"
            <insert type="user"</pre>
                                                      ignoreNull="true">/schedulelog/schedule/submit/</insert>
                                        width="0"
            <insert type="user"
                                                      ignoreNull="true">/schedulelog/schedule/submit/@timezone</
insert>
            <insert type="user"</pre>
                                        width="3"
                                                      ignoreNull="true">/schedulelog/schedule/repeat/frequency
insert>
                                        width="12" ignoreNull="true">/schedulelog/schedule/repeat/frequency/
            <insert type="user"</pre>
@interval</insert>
            <insert type="user"</pre>
                                        width="3"
                                                     ignoreNull="true">/schedulelog/schedule/repeat/expireCount
insert>
                                        width="0"
                                                     ignoreNull="true">/schedulelog/status/supplement</insert>
            <insert type="user"</pre>
          </inserts>
          <separator>;</separator>
       </format>
     </scheduleSubmitInfo>
     <scheduleSubmitTransfer>
       <format>
          <inserts>
                                        width="19" ignoreNull="false">/schedulelog/action/@time</insert>
            <insert type="user"</pre>
            <insert type="user"</pre>
                                        width="48" ignoreNull="false">/schedulelog/@ID</insert>
            <insert type="system" width="10" ignoreNull="false">/solidateleg/gat</finsert>
<insert type="user" width="0" ignoreNull="false">/transaction/sourceAgent/@agent |
            /transaction/sourceWebUser/@webGatewayAgentName |
            /transaction/sourceWebGateway/@webGatewayAgentName</insert>
<insert type="user" width="0" ignoreNull="false">/transaction/sourceAgent/@QMgr |
           /transaction/sourceWebUser/@webGatewayAgentQMgr |
          /transaction/sourceWebGateway/@webGatewayAgentQMgr</insert>
                                                     ignoreNull="false">/transaction/destinationAgent/@agent |
            <insert type="user"</pre>
                                      width="0"
          /transaction/destinationWebUser/@webGatewayAgentName |
          /transaction/destinationWebGateway/@webGatewayAgentName</insert>
  <insert type="user" width="0" ignoreNull="false">/transaction/destinationAgent/@QMgr |
        /transaction/destinationWebUser/@webGatewayAgentQMgr |
```

```
/transaction/destinationWebGateway/@webGatewayAgentQMgr</insert>
          <separator>;</separator>
       </format>
     </scheduleSubmitTransfer>
     <scheduleSubmitTransferSet>
       <format>
          <inserts>
            <insert type="user" width="19" ignoreNull="false">/schedulelog/action/@time</insert>
<insert type="user" width="48" ignoreNull="false">/schedulelog/@ID</insert>
<insert type="system" width="10" ignoreNull="false">type</insert>
                                       width="0"
                                                     ignoreNull="false">source/file | source/queue</insert>
            <insert type="user"</pre>
            <insert type="user"
<insert type="user"</pre>
                                       width="5"
                                                     ignoreNull="true">source/@type</insert>
                                       width="6"
                                                     ignoreNull="true">source/@disposition</insert>
            <insert type="user"</pre>
                                       width="0"
                                                     ignoreNull="false">destination/file | destination/queue/
insert>
                                       width="5"
                                                     ignoreNull="true">destination/@type</insert>
            <insert type="user"</pre>
                                                     ignoreNull="true">destination/@exist</insert>
                                       width="9"
            <insert type="user"</pre>
          </inserts>
          <separator>;</separator>
       </format>
     </scheduleSubmitTransferSet>
     <transferStarted>
       <format>
          <inserts>
                                       width="19" ignoreNull="false">/transaction/action/@time</insert>
width="48" ignoreNull="false">/transaction/@ID</insert>
            <insert type="user"
<insert type="user"</pre>
                                                    ignoreNull="false">tunsaction/etally
ignoreNull="false">type</insert>
ignoreNull="true">/transaction/status/@resultCode</insert>
ignoreNull="false">/transaction/sourceAgent/@agent |
            <insert type="system" width="6"</pre>
                                       width="3"
            <insert type="user"</pre>
            <insert type="user"
                                       width="0"
          /transaction/sourceWebUser/@webGatewayAgentName |
          /transaction/sourceWebGateway/@webGatewayAgentName</insert>
<insert type="user" width="0" ignoreNull="true">/transaction/sourceAgent/@QMgr |
        /transaction/sourceWebUser/@webGatewayAgentQMgr
        /transaction/sourceWebGateway/@webGatewayAgentQMgr</insert>
            <insert type="user"</pre>
                                      width="0" ignoreNull="true">/transaction/sourceAgent/@agentType |
        /transaction/sourceWebUser/@webGatewayAgentType |
        /transaction/sourceWebGateway/@webGatewayAgentType</insert>
     <insert type="user" width="0" ignoreNull="false">/transaction/destinationAgent/@agent |
        /transaction/destinationWebUser/@webGatewayAgentName |
        /transaction/destinationWebGateway/@webGatewayAgentName</insert>
    <insert type="user" width="0" ignoreNull="true">/transaction/destinationAgent/@QMgr |
            <insert type="user"</pre>
        /transaction/destinationWebUser/@webGatewayAgentQMgr |
        /transaction/destinationWebGateway/@webGatewayAgentOMgr</insert>
<insert type="user" width="0" ignoreNull="true">/transaction/originator/userID</insert>
            <insert type="user"
<insert type="user"</pre>
                                       width="0"
                                                     ignoreNull="true">/transaction/job/name</insert>
                                       width="0"
                                                     ignoreNull="true">/transaction/scheduleLog/@ID</insert>
          </inserts>
          <separator>;</separator>
       </format>
     </transferStarted>
     <transferCancelled>
       <format>
          <inserts>
            <insert type="user"</pre>
                                       width="19" ignoreNull="false">/transaction/action/@time</insert>
                                       width="48" ignoreNull="false">/transaction/@tIme//insert>
width="6" ignoreNull="false">/transaction/@ID</insert>
width="3" ignoreNull="true">/transaction/status/@resultCode</insert>
            <insert type="user"</pre>
            <insert type="system" width="6"</pre>
            <insert type="user"</pre>
                                       width="3"
       <insert type="user" width="0" ignoreNull="false">/transaction/sourceAgent/@agent |
/transaction/sourceWebUser/@webGatewayAgentName |
       /transaction/sourceWebUser/@webGatewayAgentQMgr |
       /transaction/sourceWebGateway/@webGatewayAgentQMgr</insert>
<insert type="user" width="0" ignoreNull="true">/transaction/sourceAgent/@agentType |
       /transaction/sourceWebUser/@webGatewayAgentType |
       /transaction/sourceWebGateway/@webGatewayAgentType</insert>
<insert type="user" width="0" ignoreNull="false">/transaction/destinationAgent/@agent |
      /transaction/destinationWebUser/@webGatewayAgentName |
      <insert type="user"</pre>
      /transaction/destinationWebUser/@webGatewayAgentQMgr |
      /transaction/destinationWebUser/@webGatewayAgentType |
     transaction/destinationWebGateway/@webGatewayAgentType</insert>
<insert type="user" width="0" ignoreNull="true">/transaction/destinationWebGateway/@webGatewayAgentType</insert>
            <insert type="user"</pre>
                                                     ignoreNull="true">/transaction/originator/userID</insert>
            <insert type="user"</pre>
                                       width="0"
                                                     ignoreNull="true">/transaction/job/name</insert>
            <insert type="user"
                                       width="0"
                                                     ignoreNull="true">/transaction/status/supplement</insert>
          </inserts>
          <separator>;</separator>
       </format>
```

```
</transferCancelled>
     <transferComplete>
        <format>
          <inserts>
                                          width="19" ignoreNull="false">/transaction/action/@time</insert>
width="48" ignoreNull="false">/transaction/@ID</insert>
             <insert type="user"</pre>
             <insert type="user"</pre>
             <insert type="system" width="6"</pre>
                                                         ignoreNull="false">type</insert>
                                                        ignoreNull="true">/transaction/status/@resultCode</insert>
ignoreNull="false">/transaction/sourceAgent/@agent |
                                          width="3"
             <insert type="user"</pre>
             <insert type="user"</pre>
                                          width="0"
               /transaction/sourceWebUser/@webGatewayAgentName
             /transaction/sourceWebGateway/@webGatewayAgentName</insert>
                                          width="0"
             <insert type="user"</pre>
                                                        ignoreNull="true">/transaction/sourceAgent/@QMgr |
             /transaction/sourceWebUser/@webGatewayAgentQMgr |
             /transaction/sourceWebGateway/@webGatewayAgentQMgr</insert>
<insert type="user" width="0" ignoreNull="true">/transaction/sourceAgent/@agentType |
             /transaction/sourceWebUser/@webGatewayAgentType |
             /transaction/sourceWebGateway/@webGatewayAgentType</insert>
<insert type="user" width="0" ignoreNull="false">/transaction/destinationAgent/@agent |
             <insert type="user"</pre>
             /transaction/destinationWebUser/@webGatewayAgentName |
             /transaction/destinationWebGateway/@webGatewayAgentName</insert>
                                         width="0"
                                                        ignoreNull="true">/transaction/destinationAgent/@QMgr |
             <insert type="user"
             /transaction/destinationWebUser/@webGatewayAgentQMgr |
             /transaction/destinationWebGateway/@webGatewayAgentQMgr</insert>
<insert type="user" width="0" ignoreNull="true">/transaction/destinationAgent/@agentType |
             /transaction/destinationWebUser/@webGatewayAgentType |
             /transaction/destinationWebGateway/@webGatewayAgentType</insert>
<insert type="user" width="0" ignoreNull="true">/transaction/originator/userID</insert>
<insert type="user" width="0" ignoreNull="true">/transaction/job/name</insert>
<insert type="user" width="0" ignoreNull="true">/transaction/status/supplement</insert>
             <insert type="user"</pre>
                                          width="0"
          </inserts>
          <separator>;</separator>
        </format>
     </transferComplete>
     <transferDelete>
        <format>
          <inserts>
             <insert type="user"</pre>
                                          width="19" ignoreNull="false">/transaction/action/@time</insert>
             <insert type="user"</pre>
                                          width="48" ignoreNull="false">/transaction/@ID</insert>
                                                        ignoreNull="false">type</insert>
ignoreNull="true">/transaction/status/@resultCode</insert>
             <insert type="system" width="6"</pre>
                                          width="3"
             <insert type="user"
                                                        ignoreNull="false">/transaction/sourceAgent/@agent |
             <insert type="user"</pre>
                                          width="0"
             /transaction/sourceWebUser/@webGatewayAgentName |
             /transaction/sourceWebGateway/@webGatewayAgentName</insert>
<insert type="user" width="0" ignoreNull="true">/transaction/sourceWebGatewayAgentName</insert>
             <insert type="user"</pre>
                                                        ignoreNull="true">/transaction/sourceAgent/@QMgr |
             /transaction/sourceWebUser/@webGatewayAgentQMgr |
             /transaction/sourceWebGateway/@webGatewayAgentQMgr</insert>
<insert type="user" width="0" ignoreNull="true">/transaction/sourceAgent/@agentType |
             /transaction/sourceWebUser/@webGatewayAgentType |
             /transaction/sourceWebGateway/@webGatewayAgentType</insert>
<insert type="user" width="0" ignoreNull="false">/transaction/destinationAgent/@agent |
             /transaction/destinationWebUser/@webGatewayAgentName |
             /transaction/destinationWebGateway/@webGatewayAgentName</insert>
<insert type="user" width="0" ignoreNull="true">/transaction/destinationAgent/@QMgr |
             /transaction/destinationWebUser/@webGatewayAgentQMgr
             /transaction/destinationWebGateway/@webGatewayAgentQMgr</insert>
<insert type="user" width="0" ignoreNull="true">/transaction/destinationAgent/@agentType |
             /transaction/destinationWebUser/@webGatewayAgentType |
             /transaction/destinationWebGateway/@webGatewayAgentType</insert>
                                          width="0"
width="0"
             <insert type="user"
<insert type="user"</pre>
                                                         ignoreNull="true">/transaction/originator/userID</insert>
                                                         ignoreNull="true">/transaction/job/name</insert>
             <insert type="user"</pre>
                                                        ignoreNull="true">/transaction/status/supplement</insert>
                                          width="0"
          </inserts>
          <separator>;</separator>
        </format>
     </transferDelete>
     <transferProgress>
       <format>
          <inserts>
                                          width="19" ignoreNull="false">/transaction/action/@time</insert>
width="48" ignoreNull="false">/transaction/@ID</insert>
             <insert type="user"</pre>
             <insert type="user"</pre>
             <insert type="system" width="6"</pre>
                                                         ignoreNull="false">type</insert>
                                          width="3"
                                                         ignoreNull="true">status/@resultCode</insert>
ignoreNull="false">source/file | source/queue</insert>
             <insert type="user"</pre>
             <insert type="user"</pre>
                                          width="0"
             <insert type="user"</pre>
                                          width="0"
                                                         ignoreNull="false">source/file/@size | source/queue/@size/
insert>
                                                         ignoreNull="true">source/@type</insert>
ignoreNull="true">source/@disposition</insert>
                                          width="5"
             <insert type="user"</pre>
                                          width="6"
             <insert type="user"</pre>
             <insert type="user"</pre>
                                          width="0"
                                                         ignoreNull="true">source/file/@alias | source/queue/@alias/
insert>
                                          width="0"
             <insert type="user"</pre>
                                                         ignoreNull="true">source/file/@filespace | source/queue/
@filespace</insert>
                                          width="0" ignoreNull="true">source/@correlationBoolean1</insert>
             <insert type="user"</pre>
```

```
width="0"
           <insert type="user"</pre>
                                                 ignoreNull="true">source/@correlationNum1</insert>
           <insert type="user"</pre>
                                    width="0"
                                                 ignoreNull="true">source/@correlationString1</insert>
           <insert type="user"</pre>
                                    width="0"
                                                 ignoreNull="false">destination/file | destination/queue/
insert>
           <insert type="user"</pre>
                                    width="0"
                                                 ignoreNull="false">destination/file/@size | destination/queue/
@size</insert>
           <insert type="user"</pre>
                                    width="5"
                                                 ignoreNull="true">destination/@type</insert>
                                    width="9"
                                                 ignoreNull="true">destination/@exist</insert>
           <insert type="user"</pre>
                                    width="0"
           <insert type="user"</pre>
                                                 ignoreNull="true">destination/file/@alias | destination/queue/
@alias</insert>
                                    width="0"
                                                 ignoreNull="true">destination/file/@filespace | destination/
           <insert type="user"
queue/@filespace</insert>
           <insert type="user"
<insert type="user"</pre>
                                    width="0"
                                                ignoreNull="true">destination/file/@truncateRecords</insert>
ignoreNull="true">destination/@correlationBoolean1</insert>
                                    width="0"
                                    width="0"
           <insert type="user"</pre>
                                                 ignoreNull="true">destination/@correlationNum1</insert>
                                    width="0"
           <insert type="user"</pre>
                                                 ignoreNull="true">destination/@correlationString1</insert>
           <insert type="user"</pre>
                                    width="0"
                                                ignoreNull="true">status/supplement</insert>
         </inserts>
         <separator>;</separator>
      </format>
    </transferProgress>
  </messageTypes>
</logFormatDefinition>
```

#### Related reference

MFT stand-alone file logger format
"Stand-alone file logger format XSD" on page 220
The schema for a stand-alone file format.

# Stand-alone file logger format XSD

The schema for a stand-alone file format.

# **Schema**

```
<?xml version="1.0" encoding="UTF-8"?>
<!--
@start_non_restricted_prolog@
Version: %Z% %I% %W% %E% %U% [%H% %T%]
Licensed Materials - Property of IBM
5724-H72
Copyright IBM Corp. 2011, 2025. All Rights Reserved.
US Government Users Restricted Rights - Use, duplication or
disclosure restricted by GSA ADP Schedule Contract with
TBM Corp.
@end_non_restricted_prolog@
 -->
     This schema defines the format of the FileLoggerFormat XML file that contains the definition
     of the format to use when logging FTE log messages to a file. When an XML file that conforms to this schema is processed by a file logger it can contain definitions for one or more
     message type(s) that define how log messages of those types are output to the file log.
<xsd:schema xmlns:xsd="https://www.w3.org/2001/XMLSchema">
<xsd:include schemaLocation="fteutils.xsd"/>
        Defines the logFileDefinition and version number
         <logFileDefinition version="1.00"</pre>
             <messageTypes>
             </messageTypes>
        </le>
    <xsd:element name="logFileDefinition">
        <xsd:complexType>
             <xsd:sequence>
                 <xsd:element
                                  name="messageTypes" type="messageTypesType" maxOccurs="1" minOccurs="1"/>
             </xsd:sequence>
```

```
<xsd:attribute name="version"</pre>
                                                      type="versionType"
                                                                                   use="required"/>
         </xsd:complexType>
    </xsd:element>
    <!--
         Defines the set of accepted message types. The definition of individual message types
         is optional. If a particular types element is present but empty then no line will be output for messages of that type. If a particular types element is not present then the default format will be used to format messages of that type.
     <xsd:complexType name="messageTypesType">
          <xsd:sequence>
              <xsd:element name="callCompleted"</pre>
                                                                    type="messageType"
                                                                                           maxOccurs="1"
minOccurs="0"/>
              <xsd:element name="callStarted"</pre>
                                                                                           max0ccurs="1"
                                                                    type="messageType"
minOccurs="0"/>
              <xsd:element name="monitorAction"</pre>
                                                                    type="messageType"
                                                                                           max0ccurs="1"
minOccurs="0"/>
              <xsd:element name="monitorCreate"</pre>
                                                                    type="messageType"
                                                                                           maxOccurs="1"
minOccurs="0"/>
              <xsd:element name="monitorFired"</pre>
                                                                    type="messageType"
                                                                                           max0ccurs="1"
minOccurs="0"/>
              <xsd:element name="notAuthorized"</pre>
                                                                    type="messageType"
                                                                                           max0ccurs="1"
minOccurs="0"/>
              <xsd:element name="scheduleDelete"</pre>
                                                                    type="messageType"
                                                                                           max0ccurs="1"
minOccurs="0"/>
                                                                    type="messageType"
              <xsd:element name="scheduleExpire"</pre>
                                                                                           max0ccurs="1"
minOccurs="0"/>
              <xsd:element name="scheduleSkipped"</pre>
                                                                    type="messageType"
                                                                                           maxOccurs="1"
minOccurs="0"/>
              <xsd:element name="scheduleSubmitInfo"</pre>
                                                                    type="messageType"
                                                                                           max0ccurs="1"
minOccurs="0"/>
              <xsd:element name="scheduleSubmitTransfer"</pre>
                                                                    type="messageType"
                                                                                           max0ccurs="1"
minOccurs="0"/>
              <xsd:element name="scheduleSubmitTransferSet" type="messageType"</pre>
                                                                                           max0ccurs="1"
minOccurs="0"/>
              <xsd:element name="transferStarted"</pre>
                                                                    type="messageType"
                                                                                           max0ccurs="1"
minOccurs="0"/>
              <xsd:element name="transferCancelled"</pre>
                                                                    type="messageType"
                                                                                           max0ccurs="1"
minOccurs="0"/>
              <xsd:element name="transferComplete"</pre>
                                                                    type="messageType"
                                                                                           max0ccurs="1"
minOccurs="0"/>
                                                                    type="messageType"
              <xsd:element name="transferDelete"</pre>
                                                                                           max0ccurs="1"
minOccurs="0"/>
              <xsd:element name="transferProgress"</pre>
                                                                    type="messageType" max0ccurs="1"
minOccurs="0"/>
         </xsd:sequence>
    </xsd:complexType>
         Defines the content of a message type definition e.g.
         <callStarted>
          <format>
          </format>
         <callStarted>
     <xsd:complexType name="messageType">
         <xsd:sequence>
                                               type="messageFormatType" maxOccurs="1" minOccurs="0"/>
              <xsd:element name="format"</pre>
         </xsd:sequence>
     </xsd:complexType>
         Defines the content of a message format definition e.g.
          <format>
            <inserts>
            </inserts
            <separator>;</separator>
          </format>
    <xsd:complexType name="messageFormatType">
         <xsd:sequence>
              <xsd:element name="inserts" type="insertsType" max0ccurs="1" min0ccurs="1"/>
<xsd:element name="separator" type="scheduleType" max0ccurs="1" min0ccurs="1"/>
         </xsd:sequence>
    </xsd:complexType>
     <!--
```

```
Defines the content of the inserts element e.g.
        <inserts>
         <insert ...>
         <insert ...>
        </inserts>
    <xsd:complexType name="insertsType">
        <xsd:sequence>
             <xsd:element name="insert" type="insertType" maxOccurs="unbounded" minOccurs="1"/>
        </xsd:sequence>
   </xsd:complexType>
        Defines the content of an insert definition e.g.
       <insert type="user" width="0" ignoreNull="true">/transaction/@ID</insert>
    <xsd:complexType name="insertType">
        <xsd:attribute name="type"
<xsd:attribute name="width"</pre>
                                          type="insertTypeType"
                                                                         use="required"/>
                                        type="xsd:nonNegativeInteger" use="required"/>
        <xsd:attribute name="ignoreNull" type="xsd:boolean"</pre>
                                                                  use="required"/>
    </xsd:complexType>
       Defines the accepted choices for the insert type attribute.
    <xsd:simpleType name="insertTypeType">
        <xsd:restriction base="xsd:token">
           <xsd:enumeration value="user"/>
            <xsd:enumeration value="system"/>
        </xsd:restriction>
    </xsd:simpleType>
</xsd:schema>
```

#### **Related reference**

MFT stand-alone file logger format

"MFT stand-alone file logger default log format" on page 215

Default log file format definition for the Managed File Transfer stand-alone file logger.

# The SBFGCMDS library

The SBFGCMDS library provided by IBM MQ Managed File Transfer for z/OS contains members that act as templates for jobs which can be used to create a Managed File Transfer configuration, and create and administer an agent or logger.

The contents of the library are shown in the following table.

| Member   | Description                                                        |
|----------|--------------------------------------------------------------------|
| BFGCOPY  | Job used to create a copy of the SBFGCMDS library                  |
| BFGCUSTM | Job used to customize a copy of the library for an agent or logger |
| BFGXCROB | fte0bfuscate sample template.                                      |
| BFGXLGCR | fteCreateLogger template.                                          |
| BFGXMNCR | fteCreateMonitor sample template.                                  |
| BFGXMNDE | fteDeleteMonitor sample template.                                  |
| BFGXPRAN | fteAnt sample template                                             |
| BFGXSTDE | fteDeleteScheduledTransfer sample template                         |
| BFGXTMCR | fteCreateTemplate sample template                                  |
| BFGXTMDE | fteDeleteTemplate sample template                                  |
| BFGXTRCA | fteCancelTransfer sample template                                  |

| Member   | Description                                                     |
|----------|-----------------------------------------------------------------|
| BFGXTRCR | fteCreateTransfer sample template                               |
| BFGYAGST | Template for a started task procedure to start an agent         |
| BFGYLGST | Template for a started task procedure to start a logger         |
| BFGZAGCL | fteCleanAgent sample template                                   |
| BFGZAGCR | fteCreateAgent sample template                                  |
| BFGZAGDE | fteDeleteAgent sample template                                  |
| BFGZAGLG | fteSetAgentLogLevel sample template                             |
| BFGZAGLI | fteListAgents sample template                                   |
| BFGZAGMG | fteMigrateAgent sample template                                 |
| BFGZAGPI | ftePingAgent sample template                                    |
| BFGZAGSH | fteShowAgentDetails sample template                             |
| BFGZAGSP | fteStopAgent sample template                                    |
| BFGZAGST | fteStartAgent sample template                                   |
| BFGZAGTC | fteSetAgentTraceLevel sample template                           |
| BFGZCFCR | fteSetupCoordination sample template                            |
| BFGZCFDF | fteChangeDefaultConfigurationOptions sample template            |
| BFGZCMCR | fteSetupCommands sample template                                |
| BFGZCMD  | Template for REXX script used by other members in the data set  |
| BFGZLGDE | fteDeleteLogger sample template                                 |
| BFGZLGMG | fteMigrateLogger sample template                                |
| BFGZLGSH | fteShowLoggerDetails sample template                            |
| BFGZLGSP | fteStopLogger sample template                                   |
| BFGZLGST | fteStartLogger sample template                                  |
| BFGZLGTC | fteSetLoggerTraceLevel sample template                          |
| BFGZMNLI | fteListMonitors sample template                                 |
| BFGZPID  | fteSetProductId sample template                                 |
| BFGZPROF | Template for shell script used by other members in the data set |
| BFGZPRSH | fteDisplayVersion sample template                               |
| BFGZRAS  | fteRas sample template                                          |
| BFGZSTLI | fteListScheduledTransfers sample template                       |
| BFGZTMLI | fteListTemplates sample template                                |

For details about how the SBFGCMDS library is used to generate a new library for creating a Managed File Transfer configuration, and creating and administering an agent or logger, see Configuring Managed File Transfer for z/OS.

# **Related reference**

"The use of environment variables in MFT properties" on page 163

From IBM WebSphere MQ 7.5, it is possible for environment variables to be used in Managed File Transfer properties that represent file or directory locations. This allows the locations of files or directories used when running parts of the product, to vary depending on environment changes. For example, which user is running the process.

# SYSTEM.FTE topic

The SYSTEM.FTE topic is a topic on the coordination queue manager that Managed File Transfer uses to log transfers and store information about agents, monitors, schedules, and templates.

# **Topic structure**

```
SYSTEM.FTE
      /Agents
            /agent_name
      /monitors
            /agent name
      /Scheduler
            /agent_name
      /Templates
            /template_ID
      /Transfers
            /agent_name
                  /transfer_ID
            /agent name
                  /Monitors
                  /schedule_ID
                  /transfer_ID
```

# SYSTEM.FTE/Agents/agent\_name

This topic contains a retained publication that describes an agent in your Managed File Transfer network and its properties. The message on this topic is updated periodically with the agent status. For more information, see MFT agent status message format.

#### **SYSTEM.FTE/monitors/agent** name

This topic contains retained publications that describe the resource monitors associated with the agent <code>agent\_name</code>. The XML of the retained publication conforms to the schema <code>MonitorList.xsd</code>. For more information, see MFT monitor list message format.

#### SYSTEM.FTE/Scheduler/agent name

This topic contains a retained publication that describes all of the active schedules that are associated with the agent <code>agent\_name</code>. The XML of the retained publication conforms to the schema <code>ScheduleList.xsd</code>. For more information, see MFT schedule list message format.

# **SYSTEM.FTE/Templates**

This topic contains retained publications that describe all of the templates that are defined in your Managed File Transfer topology.

• The publication that is associated with each template is published to a subtopic with the name SYSTEM.FTE/Templates/template\_ID.

For an example of the contents of this retained publication, see MFT example template XML message.

#### SYSTEM.FTE/Transfers/agent name

This topic contains publications that describe that status of transfers that originate at the agent <code>agent\_name</code>. The publications that are associated with each transfer are published to a subtopic with the name SYSTEM.FTE/Transfers/agent\_name/transfer\_ID. These publications are used by the IBM MQ Explorer plug-in to provide progress information about individual transfers. The XML of the publication conforms to the schema TransferStatus.xsd. For more information, see <a href="File">File</a> transfer status message format.

## SYSTEM.FTE/Log/agent\_name

This topic contains publications that log information about transfers, monitors, and schedules that originate at the agent *agent\_name*. These publications can be logged by the database logger to provide audit records of the events that happen in your Managed File Transfer network.

- The publications that are associated with each transfer are published to a subtopic with the name SYSTEM.FTE/Log/agent\_name/transfer\_ID and the XML of the publication conforms to the schema TransferLog.xsd. For more information, see File transfer log message formats.
- The publications that are associated with each scheduled transfer are published to a subtopic with the name SYSTEM.FTE/Log/agent\_name/schedule\_ID and the XML of the publication conforms to the schema ScheduleLog.xsd. For more information, see <a href="Scheduled file transfer log message">Scheduled file transfer log message formats</a>.
- The publications that are associated with each monitor are published to a subtopic with the name SYSTEM.FTE/Log/agent\_name/Monitors/monitor\_name/monitor\_ID and the XML of the publication conforms to the schema MonitorLog.xsd. For more information, see MFT monitor log message format.

# MFT Agent queue settings

The MQSC command scripts generated by the **fteCreateAgent** command create the agent queues with parameters set to the following values. If you do not use the MQSC scripts provided to create the queues, but create the queues manually, ensure you set the following parameters to the values given.

# **Agent operation queues**

The agent's operation queues have the following names:

- SYSTEM.FTE.COMMAND.agent\_name
- SYSTEM.FTE.DATA.agent\_name
- SYSTEM.FTE.EVENT.agent\_name
- SYSTEM.FTE.REPLY.agent\_name
- SYSTEM.FTE.STATE.agent\_name

| Table 48. Agent operation queue parameters |                       |  |  |
|--------------------------------------------|-----------------------|--|--|
| Parameter                                  | Value (if applicable) |  |  |
| DEFPRTY                                    | 0                     |  |  |
| DEFSOPT                                    | SHARED                |  |  |
| GET                                        | ENABLED               |  |  |
| MAXDEPTH                                   | 5000                  |  |  |
| MAXMSGL                                    | 4194304               |  |  |
| MSGDLVSQ                                   | PRIORITY              |  |  |
| PUT                                        | ENABLED               |  |  |
| RETINTVL                                   | 99999999              |  |  |
| SHARE                                      |                       |  |  |
| NOTRIGGER                                  |                       |  |  |
| USAGE                                      | NORMAL                |  |  |
| REPLACE                                    |                       |  |  |

# **Agent authority queues**

The agent's authority queues have the following names:

• SYSTEM.FTE.AUTHADM1.agent\_name

- SYSTEM.FTE.AUTHAGT1. agent\_name
- SYSTEM.FTE.AUTHMON1.agent\_name
- SYSTEM.FTE.AUTHOPS1.agent\_name
- SYSTEM.FTE.AUTHSCH1.agent\_name
- SYSTEM.FTE.AUTHTRN1.agent\_name

| Table 49. Agent authority queue parameters |                       |  |  |
|--------------------------------------------|-----------------------|--|--|
| Parameter                                  | Value (if applicable) |  |  |
| DEFPRTY                                    | 0                     |  |  |
| DEFSOPT                                    | SHARED                |  |  |
| GET                                        | ENABLED               |  |  |
| MAXDEPTH                                   | 0                     |  |  |
| MAXMSGL                                    | 0                     |  |  |
| MSGDLVSQ                                   | PRIORITY              |  |  |
| PUT                                        | ENABLED               |  |  |
| RETINTVL                                   | 99999999              |  |  |
| SHARE                                      |                       |  |  |
| NOTRIGGER                                  |                       |  |  |
| USAGE                                      | NORMAL                |  |  |
| REPLACE                                    |                       |  |  |

# **Related reference**

fteCreateAgent

# MFT system queues and the system topic

Managed File Transfer has a number of system queues and one system topic that are for internal use only.

Any queues with a name beginning SYSTEM.FTE are internal system queues for Managed File Transfer (MFT). Do not delete these queues, as doing so prevents IBM MQ MFT from working correctly. <u>Table 50 on page 226</u> shows which type of message is on each queue:

| Table 50. Queue names, type and usage |            |                                                                                                    |  |
|---------------------------------------|------------|----------------------------------------------------------------------------------------------------|--|
| Queue name                            | Queue type | Usage                                                                                                    |  |
| SYSTEM.FTE.AUTHAGT1.agent_n<br>ame    | Authority  | Queue for configuring authority for sending and receiving transfer requests.                                              |  |
| SYSTEM.FTE.AUTHTRN1.agent_n<br>ame    | Authority  | Queue for configuring authority to start and cancel managed transfers. Also to start managed calls.                       |  |
| SYSTEM.FTE.AUTHMON1.agent_<br>name    | Authority  | Queue for configuring authority to allow a user to create or delete resource monitors that were created by the same user. |  |

| Table 50. Queue names, type and usage (continued) |            |                                                                                                    |  |  |
|---------------------------------------------------|------------|----------------------------------------------------------------------------------------------------|--|--|
| Queue name                                        | Queue type | Usage                                                                                                    |  |  |
| SYSTEM.FTE.AUTHOPS1.agent_n<br>ame                | Authority  | Queue for configuring authority to delete resource monitors and scheduled transfers that were created by another user. |  |  |
| SYSTEM.FTE.AUTHSCH1.agent_n<br>ame                | Authority  | Queue for configuring authority to create or delete scheduled transfers that were created by the same user.            |  |  |
| SYSTEM.FTE.AUTHADM1.agent_<br>name                | Authority  | Queue for configuring authority to shut down the agent, using the -m option on the fteStopAgent command.               |  |  |
| SYSTEM.FTE.COMMAND.agent_n ame                    | Operation  | Queue for sending command requests to an agent.                                                                        |  |  |
| SYSTEM.FTE.DATA.agent_name                        | Operation  | Queue used by a destination agent for holding data sent by a source agent.                                             |  |  |
| SYSTEM.FTE.REPLY.agent_name                       | Operation  | Queue for receiving replies from a destination agent.                                                                  |  |  |
| SYSTEM.FTE.STATE.agent_name                       | Operation  | Queue for holding the status of a transfer request.                                                                    |  |  |
| SYSTEM.FTE.EVENT.agent_name                       | Operation  | Queue for holding resource monitor history.                                                                            |  |  |

If an agent is participating in message-to-file or file-to-message transfers, the definition of the SYSTEM.FTE.STATE.agent\_name queue might need to be modified to allow these managed transfers to take place. For more information on this, see <u>Guidance for setting MQ attributes and MFT properties</u> associated with message size.

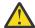

Attention: You should not change the definitions of the other system queues.

Also, do not modify or delete the SYSTEM.FTE topic as this is also for internal use only.

# **Temporary queues**

Managed File Transfer creates temporary queues for a number of purposes. The name of each queue starts with WMQFTE. by default. (The period is part of the default prefix.) If you want to change this prefix, you can use the **dynamicQueuePrefix** property in the command.properties file or the coordination.properties file or both. The property in the command.properties file is used to set the prefix of temporary queues that are created for responses to commands that require a response from the agent. The property in the coordination.properties file is used to set the prefix of temporary queues that are created for other purposes; for example, the WMQFTE.FTE.TIMECHCK.QUEUE, where WMQFTE. is the value defined by the **dynamicQueuePrefix** property.

# **Related reference**

Restricting user authorities on MFT agent actions

# MFT object naming conventions

Use the following naming conventions for your Managed File Transfer objects:

• Agent and logger names:

- Can be a maximum of 28 characters long and are not case-sensitive.
- Entered in lowercase or mixed case are converted to uppercase
- Must conform to standard IBM MQ object naming conventions.
   These conventions are detailed as follows: Rules for naming IBM MQ objects.
- In addition to the IBM MQ object naming conventions, the:
  - Forward slash (/) character cannot be used in agent names or logger names
  - Percent (%) character cannot be used in agent names or logger names.
- The names of properties in the properties files are case-sensitive.
- Queue manager names are case-sensitive.
- File names are case-sensitive for some platforms.
- Resource monitor and transfer template names:
  - Are not case-sensitive
  - Entered in lowercase or mixed case are converted to uppercase
  - Must not contain asterisk (\*), percent (%) or question mark (?) characters
- Protocol file server names must:
  - Be a minimum of 2 characters long, but there is no maximum length limit
  - Are not case-sensitive
  - Must conform to standard IBM MQ object naming conventions.

These conventions are detailed as follows: Rules for naming IBM MQ objects.

# Files in the IBM i integrated file system (IFS)

File names in the IFS cannot contain any of the following characters:

- Backslash (\)
- Forward slash (/)
- Colon (:)
- Asterisk (\*)
- Question mark (?)
- Quotation marks (")
- Less than symbol (<)
- Greater than symbol (>)
- Vertical bar (|)

If you attempt to transfer files with names containing any of these characters to an IBM i IFS, the transfer of these files fails.

#### **Data set names**

Data sets have naming restrictions, which affect the maximum name length and the available characters that you can use for data set names. PDS data set member names can be a maximum of eight characters and cannot contain the dot (.) character. When you transfer to a data set, you must explicitly specify the name, which means these naming restrictions do not cause a problem. But when you transfer from files to PDS members the file path might not map to a PDS member name. When you transfer to a PDS data set, each source file becomes a PDS member and each member name is generated from the name of the source.

PDS member names are z/OS unqualified names and are defined by the following regular expression:

[a-zA-Z\$#@][a-zA-Z0-9\$#@]{0-7}

The following scheme is used to convert a source data set or source file name to a valid PDS member name. The considerations are applied in the order listed:

- 1. Only the characters in the name after the last forward slash (/), the last backslash (\), or the last colon (:) character, are used. That is, only the name part of a file path is used.
- 2. For source files (not data sets or PDS members), the characters after and including the last dot (.) character, are ignored.
- 3. For any name longer than eight characters, the last eight characters only are used.
- 4. Dot characters are replaced with at sign (@) characters.
- 5. Invalid characters are replaced with at sign (@) characters.
- 6. If the conversion produces no characters, the PDS member name is @.

# MFT agent status messages

High availability agents publish status information in XML format.

# Sample XML showing information about three standby instances

# Agent status publication with standby status XML embedded.

The standby status XML is shown in bold type.

```
<?xml version="1.0" encoding="UTF-8"?>
cproperties version="1.0">
  <entry key="SourceTransferStates"/>
<entry key="queueManagerPort">1414</entry>
<entry key="agentStandbyInstances">&lt;?xml version="1.0" encoding="UTF-8"?&gt;&lt;AgentStandbyStatus
version="6.00"
          xmlns:xsi="https://www.w3.org/2001/XMLSchema-instance"
          xsi:noNamespaceSchemaLocation="AgentStandbyStatus.xsd"><Instances&gt;&lt;instance
host="9.122.123.124"
          agentVersion="9.1.4.0" /><instance host="agenthost.ibm.com" agentVersion="9.1.4.0" /
><instance host="10.11.12.14"
agentVersion="9.1.4.0" /&gt;&lt;/Instances&gt;&lt;/AgentStandbyStatus&gt;</entry>
  <entry key="agentType">STANDARD/entry>
<entry key="agentDeclaredHostName">MFTHA1/entry>
  <entry key="agentDescription"/>
  <entry key="maxQueuedTransfers">1000</entry>
<entry key="agentTimeZone">America/Los_Angeles</entry>
  <entry key="agent0sName">Windows Server 2012 R2</entry>
<entry key="PublishTimeUTC">2019-05-22T06:02:50Z</entry>
  level="all">com.ibm.wmqfte</trace&gt;&lt;/agentTraceStatus&gt;</entry>
  <entry key="DestinationTransferStates"/>
<entry key="queueManager">MFTHAQM</entry>
<entry key="agentProductVersion">9.1.4.0</entry>
  <entry key="AgentStatusPublishRate">300</entry>
  <entry key="maxSourceTransfers">25</entry>
  <entry key="AgentStatus">STARTED</entry>
  <entry key="maxDestinationTransfers">25</entry>
  <entry key="agentName">SRC</entry>
<entry key="agentName">SRC</entry>
<entry key="CommandTimeUTC">2019-05-22T06:02:50Z</entry>
  <entry key="queueManagerChannel">MFT_HA_CHN</entry>
  <entry key="agentInterfaceVersion">6.00</entry>
```

#### **Related reference**

fteCreateAgent agent GET

# IBM MQ Internet Pass-Thru configuration reference

IBM MQ Internet Pass-Thru (MQIPT) uses a configuration file called mqipt.conf to define routes and to control the actions of the MOIPT server.

The configuration file comprises a number of sections. There is one [global] section, and an additional [route] section for each route that has been defined through MQIPT.

Each section contains name/value property pairs. Some properties can appear only in the [global] section, some can appear only in the [route] sections, and some can appear both in [route] and [global] sections. If a property appears in both route and [global] sections, the value of the property in the [route] section overrides the global value, but only for the route in question. In this way, the [global] section can be used to establish the default values to be used for those properties not set in the individual [route] sections.

The [global] section starts with a line containing the characters [global] and ends when the first [route] section starts. The [global] section must precede all [route] sections in the file.

Each [route] section starts with a line containing the characters [route] and ends when the next [route] section starts, or when the end of the configuration file is reached.

Any unrecognized property name is ignored. If a property in a [route] section has a recognized name but has an invalid value (for example MinConnectionThreads=x or HTTP=unsure), that route is disabled (that is, it does not listen for any incoming connections). If a property in the [global] section has a recognized name but has an invalid value, all routes are disabled and MQIPT does not start. Where a property is listed as taking the values true or false, any mixture of uppercase and lowercase can be used.

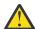

**Attention:** The maximum limit for the number of routes that can be added in the mqipt.conf file is 100.

You can change the value of a property by either editing the mqipt.conf file or by using the IPT Administration Client GUI. To apply any changes, refresh MQIPT, either from the IPT Administration Client GUI or by using the mqiptAdmin -refresh command.

To include comments in the configuration file, start a line with a "#" character.

Changes to certain properties cause a route to be restarted only if other properties are already enabled. For example, any changes to the HTTP properties have an effect only if the **HTTP** property is also enabled.

When a route is restarted, existing connections are terminated. To override this behavior, set the **RouteRestart** property to false. This prevents the route from restarting, allowing existing connections to remain active until the **RouteRestart** property is re-enabled.

For information about how to set up some simple configurations, see <u>Getting started with MQIPT</u>. For a sample configuration, see the mqiptSample.conf file in the MQIPT installation directory.

# **Summary of MQIPT properties**

This table shows a summary of MQIPT configuration properties and includes the following information:

- An alphabetical list of MQIPT properties with links to further information in the [route] section, or the [global] section if the [route] section does not apply.
- The property that must be set to true for a value to have an effect.
- Whether the property applies to the [global] section, the [route] section, or both.

• Default values that are used if a property is missing from both the <code>[route]</code> section and the <code>[global]</code> section. When specifying the values <code>true</code> and <code>false</code>, any mixture of uppercase and lowercase characters can be used.

| Name of property                                                | Property to set true | Global | Route | Default |
|-----------------------------------------------------------------|----------------------|--------|-------|---------|
| AccessPW                                                        |                      | yes    | no    | null    |
| Active                                                          |                      | yes    | yes   | true    |
| ClientAccess                                                    |                      | yes    | yes   | false   |
| CommandPort                                                     |                      | yes    | no    | null    |
| ConnectionLog                                                   |                      | yes    | no    | true    |
| Destination                                                     |                      | no     | yes   | null    |
| DestinationPort                                                 |                      | no     | yes   | 1414    |
| "[V9.1.4 Dec<br>2019]EnableAdvancedCapabilities" on<br>page 236 |                      | yes    | no    | false   |
| НТТР                                                            |                      | yes    | yes   | false   |
| HTTPProxy                                                       | HTTP                 | yes    | yes   | null    |
| HTTPProxyPort                                                   | HTTP                 | yes    | yes   | 8080    |
| HTTPS                                                           | HTTP                 | yes    | yes   | false   |
| HTTPServer                                                      | HTTP                 | yes    | yes   | null    |
| HTTPServerPort                                                  | НТТР                 | yes    | yes   | null    |
| IdleTimeout                                                     |                      | yes    | yes   | 0       |
| IgnoreExpiredCRLs                                               |                      | yes    | yes   | false   |
| LDAP                                                            |                      | yes    | yes   | false   |
| LDAPIgnoreErrors                                                | LDAP                 | yes    | yes   | false   |
| LDAPCacheTimeout                                                | LDAP                 | yes    | yes   | 24      |
| LDAPServer1                                                     | LDAP                 | yes    | yes   | null    |
| LDAPServer1Port                                                 | LDAP                 | yes    | yes   | 389     |
| LDAPServer1Userid                                               | LDAP                 | yes    | yes   | null    |
| LDAPServer1Password                                             | LDAP                 | yes    | yes   | null    |
| LDAPServer1Timeout                                              | LDAP                 | yes    | yes   | 0       |
| LDAPServer2                                                     | LDAP                 | yes    | yes   | null    |
| LDAPServer2Port                                                 | LDAP                 | yes    | yes   | 389     |
| LDAPServer2Userid                                               | LDAP                 | yes    | yes   | null    |
| LDAPServer2Password                                             | LDAP                 | yes    | yes   | null    |
| LDAPServer2Timeout                                              | LDAP                 | yes    | yes   | 0       |
| ListenerAddress                                                 |                      | yes    | yes   | null    |
| ListenerPort                                                    |                      | no     | yes   | null    |

| Name of property                                                          | Property to set true | Global | Route | Default              |
|---------------------------------------------------------------------------|----------------------|--------|-------|----------------------|
| LocalAddress                                                              |                      | yes    | yes   | null                 |
| MaxConnectionThreads                                                      |                      | yes    | yes   | 100                  |
| MaxLogFileSize                                                            |                      | yes    | no    | 50                   |
| MinConnectionThreads                                                      |                      | yes    | yes   | 5                    |
| Name                                                                      |                      | no     | yes   | null                 |
| OutgoingPort                                                              |                      | no     | yes   | 0                    |
| QMgrAccess                                                                |                      | yes    | yes   | true                 |
| RemoteShutdown                                                            |                      | yes    | no    | false                |
| RouteRestart                                                              |                      | yes    | yes   | true                 |
| SecurityExit                                                              |                      | yes    | yes   | false                |
| SecurityExitName                                                          | SecurityExit         | yes    | yes   | null                 |
| <u>SecurityExitPath</u>                                                   | SecurityExit         | yes    | yes   | mqipt_home<br>\exits |
| SecurityExitTimeout                                                       | SecurityExit         | yes    | yes   | 30                   |
| SecurityManager                                                           |                      | yes    | no    | false                |
| SecurityManagerPolicy                                                     |                      | yes    | no    | null                 |
| SocksClient                                                               |                      | yes    | yes   | false                |
| SocksProxyHost                                                            | SocksClient          | yes    | yes   | null                 |
| SocksProxyPort                                                            | SocksClient          | yes    | yes   | 1080                 |
| SocksServer                                                               |                      | yes    | yes   | false                |
| SSLClient                                                                 |                      | yes    | yes   | false                |
| SSLClientCAKeyRing                                                        | SSLClient            | yes    | yes   | null                 |
| SSLClientCAKeyRingPW                                                      | SSLClient            | yes    | yes   | null                 |
| "[V9.1.4 Dec<br>2019]SSLClientCAKeyRingUseCryptoH<br>ardware" on page 242 | SSLClient            | yes    | yes   | false                |
| SSLClientCipherSuites                                                     | SSLClient            | yes    | yes   | null                 |
| SSLClientConnectTimeout                                                   | SSLClient            | yes    | yes   | 30                   |
| SSLClientDN_C                                                             | SSLClient            | yes    | yes   | * (Note 1)           |
| SSLClientDN_CN                                                            | SSLClient            | yes    | yes   | * (Note 1)           |
| SSLClientDN_DC                                                            | SSLClient            | yes    | yes   | * (Note 1)           |
| SSLClientDN_DNQ                                                           | SSLClient            | yes    | yes   | * (Note 1)           |
| SSLClientDN_L                                                             | SSLClient            | yes    | yes   | * (Note 1)           |
| SSLClientDN_O                                                             | SSLClient            | yes    | yes   | * (Note 1)           |
| SSLClientDN_OU                                                            | SSLClient            | yes    | yes   | * (Note 1)           |
| SSLClientDN_PC                                                            | SSLClient            | yes    | yes   | * (Note 1)           |

| Name of property                                                        | Property to set true                | Global | Route | Default                       |
|-------------------------------------------------------------------------|-------------------------------------|--------|-------|-------------------------------|
| SSLClientDN_ST                                                          | SSLClient                           | yes    | yes   | * (Note 1)                    |
| SSLClientDN_Street                                                      | SSLClient                           | yes    | yes   | * (Note 1)                    |
| SSLClientDN_T                                                           | SSLClient                           | yes    | yes   | * (Note 1)                    |
| SSLClientDN_UID                                                         | SSLClient                           | yes    | yes   | * (Note 1)                    |
| SSLClientExit                                                           |                                     | yes    | yes   | false                         |
| SSLClientKeyRing                                                        | SSLClient                           | yes    | yes   | null                          |
| SSLClientKeyRingPW                                                      | SSLClient                           | yes    | yes   | null                          |
| "[V9.1.4 Dec<br>2019]SSLClientKeyRingUseCryptoHar<br>dware" on page 244 | SSLClient                           | yes    | yes   | false                         |
| SSLClientProtocols                                                      | SSLClient                           | yes    | yes   | TLSv1.2                       |
| SSLClientSiteDN_C                                                       | SSLClient                           | yes    | yes   | * (Note 1)                    |
| SSLClientSiteDN_CN                                                      | SSLClient                           | yes    | yes   | * (Note 1)                    |
| SSLClientSiteDN_DC                                                      | SSLClient                           | yes    | yes   | * (Note 1)                    |
| SSLClientSiteDN_DNQ                                                     | SSLClient                           | yes    | yes   | * (Note 1)                    |
| SSLClientSiteDN_L                                                       | SSLClient                           | yes    | yes   | * (Note 1)                    |
| SSLClientSiteDN_O                                                       | SSLClient                           | yes    | yes   | * (Note 1)                    |
| SSLClientSiteDN_OU                                                      | SSLClient                           | yes    | yes   | * (Note 1)                    |
| SSLClientSiteDN_PC                                                      | SSLClient                           | yes    | yes   | * (Note 1)                    |
| SSLClientSiteDN_ST                                                      | SSLClient                           | yes    | yes   | * (Note 1)                    |
| SSLClientSiteDN_Street                                                  | SSLClient                           | yes    | yes   | * (Note 1)                    |
| SSLClientSiteDN_T                                                       | SSLClient                           | yes    | yes   | * (Note 1)                    |
| SSLClientSiteDN_UID                                                     | SSLClient                           | yes    | yes   | * (Note 1)                    |
| SSLClientSiteLabel                                                      | SSLClient                           | yes    | yes   | null                          |
| SSLExitData                                                             | SSLServerExit                       | yes    | yes   | null                          |
| SSLExitName                                                             | SSLServerExit                       | yes    | yes   | null                          |
| SSLExitPath                                                             | SSLServerExit                       | yes    | yes   | <pre>mqipt_home \ exits</pre> |
| SSLExitTimeout                                                          | SSLServerExit                       | yes    | yes   | 30                            |
| SSLProxyMode                                                            |                                     | yes    | yes   | false                         |
| SSLPlainConnections                                                     | either SSLServer<br>or SSLProxyMode | yes    | yes   | false                         |
| SSLServer                                                               |                                     | yes    | yes   | false                         |
| SSLServerAskClientAuh                                                   | SSLServer                           | yes    | yes   | false                         |
| SSLServerCAKeyRing                                                      | SSLServer                           | yes    | yes   | null                          |
| SSLServerCAKeyRingPW                                                    | SSLServer                           | yes    | yes   | null                          |

| Name of property                                                          | Property to set true | Global | Route | Default    |
|---------------------------------------------------------------------------|----------------------|--------|-------|------------|
| "[V9.1.4 Dec<br>2019]SSLServerCAKeyRingUseCrypto<br>Hardware" on page 247 | SSLServer            | yes    | yes   | false      |
| SSLServerCipherSuites                                                     | SSLServer            | yes    | yes   | null       |
| SSLServerDN_C                                                             | SSLServer            | yes    | yes   | * (Note 1) |
| SSLServerDN_CN                                                            | SSLServer            | yes    | yes   | * (Note 1) |
| SSLServerDN_DC                                                            | SSLServer            | yes    | yes   | * (Note 1) |
| SSLServerDN_DNQ                                                           | SSLServer            | yes    | yes   | * (Note 1) |
| SSLServerDN_L                                                             | SSLServer            | yes    | yes   | * (Note 1) |
| SSLServerDN_O                                                             | SSLServer            | yes    | yes   | * (Note 1) |
| SSLServerDN_OU                                                            | SSLServer            | yes    | yes   | * (Note 1) |
| SSLServerDN_PC                                                            | SSLServer            | yes    | yes   | * (Note 1) |
| SSLServerDN_ST                                                            | SSLServer            | yes    | yes   | * (Note 1) |
| SSLServerDN_Street                                                        | SSLServer            | yes    | yes   | * (Note 1) |
| SSLServerDN_T                                                             | SSLServer            | yes    | yes   | * (Note 1) |
| SSLServerDN_UID                                                           | SSLServer            | yes    | yes   | * (Note 1) |
| SSLServerExit                                                             |                      | yes    | yes   | false      |
| SSLServerKeyRing                                                          | SSLServer            | yes    | yes   | null       |
| SSLServerKeyRingPW                                                        | SSLServer            | yes    | yes   | null       |
| "[V9.1.4 Dec<br>2019]SSLServerKeyRingUseCryptoHar<br>dware" on page 249   | SSLServer            | yes    | yes   | false      |
| SSLServerProtocols                                                        | SSLServer            | yes    | yes   | TLSv1.2    |
| SSLServerSiteDN_C                                                         | SSLServer            | yes    | yes   | * (Note 1) |
| SSLServerSiteDN_CN                                                        | SSLServer            | yes    | yes   | * (Note 1) |
| SSLServerSiteDN_DC                                                        | SSLServer            | yes    | yes   | * (Note 1) |
| SSLServerSiteDN_DNQ                                                       | SSLServer            | yes    | yes   | * (Note 1) |
| SSLServerSiteDN_L                                                         | SSLServer            | yes    | yes   | * (Note 1) |
| SSLServerSiteDN_O                                                         | SSLServer            | yes    | yes   | * (Note 1) |
| SSLServerSiteDN_OU                                                        | SSLServer            | yes    | yes   | * (Note 1) |
| SSLServerSiteDN_PC                                                        | SSLServer            | yes    | yes   | * (Note 1) |
| SSLServerSiteDN_ST                                                        | SSLServer            | yes    | yes   | * (Note 1) |
| SSLServerSiteDN_Street                                                    | SSLServer            | yes    | yes   | * (Note 1) |
| SSLServerSiteDN_T                                                         | SSLServer            | yes    | yes   | * (Note 1) |
| SSLServerSiteDN_UID                                                       | SSLServer            | yes    | yes   | * (Note 1) |
| SSLServerSiteLabel                                                        | SSLServer            | yes    | yes   | null       |

| Name of property                        | Property to set true | Global | Route | Default  |
|-----------------------------------------|----------------------|--------|-------|----------|
| V 9.1.5 V 9.1.5 StoredCredentialsFormat |                      | yes    | yes   | null     |
| TCPKeepAlive                            |                      | yes    | yes   | false    |
| Trace                                   |                      | yes    | yes   | 0        |
| <u>UriName</u>                          | НТТР                 | yes    | yes   | (Note 2) |

#### Notes:

- 1. The asterisk (\*) represents a wildcard.
- 2. See UriName in "MQIPT route properties" on page 236 for details about the default settings.

#### **Related reference**

"IBM MQ Internet Pass-Thru configuration reference" on page 230

IBM MQ Internet Pass-Thru (MQIPT) uses a configuration file called mqipt.conf to define routes and to control the actions of the MOIPT server.

"MQIPT global properties" on page 235

The mgipt.conf configuration file can contain a number of global properties.

"MQIPT route properties" on page 236

The mqipt.conf configuration file can contain properties for individual routes.

# **MQIPT** global properties

The mgipt.conf configuration file can contain a number of global properties.

The following properties can appear only in the [global] section of mqipt.conf. All the <u>route properties</u> except **ListenerPort**, **Destination**, **DestinationPort**, **Name**, and **OutgoingPort** can also appear in the [global] section. If a property appears in both route and [global] sections, the value of the property in the [route] section overrides the global value, but only for the route in question. In this way, the [global] section can be used to establish the default values to be used for those properties not set in the individual [route] sections.

#### **AccessPW**

The password used when an IPT Administration Client sends commands to the MQIPT. If this property is not present or is set to blank, no checking takes place.

The value can be either a password that has been encrypted using the mqiptPW command, or a plain text password. Plain text passwords can only contain alphanumeric characters. You are strongly encouraged to encrypt passwords that are stored in the MQIPT configuration. For more information on encrypting passwords in the MQIPT configuration, see <a href="Encrypting stored">Encrypting stored</a> passwords.

#### **CommandPort**

The TCP/IP port on which MQIPT listens for configuration commands from the **mqiptAdmin** utility or the IPT Administration Client. You can change the command port from the IPT Administration Client in the same way as any other property. Note that you do not change the connection properties. When you apply the new setup to MQIPT, the IPT Administration Client changes the connection properties automatically.

If the **CommandPort** property is not present, MQIPT does not listen for configuration commands. To use the default port number, 1881, used by default by both the IPT Administration Client and by the **mqiptAdmin** script from the command line, set **CommandPort** to 1881. This value is set for you if you use the mqiptSample.conf configuration file.

#### ConnectionLog

Either true or false. When true, MQIPT logs all connection attempts (successful or otherwise) in the logs subdirectory and disconnection events to the file mqiptyyyyMMDDHHmmSS.log (where YYYYMMDDHHmmSS are characters representing the current date and time). The default value of **ConnectionLog** is true. When this property is changed from true to false, MQIPT closes the existing connection log and creates a new one. The new log is used when the property is reset to true.

# V 9.1.4 EnableAdvancedCapabilities

Set this property to true to confirm that advanced capabilities that require IBM MQ Advanced, IBM MQ Appliance or IBM MQ Advanced for z/OS VUE entitlement can be used by MQIPT. If you have appropriate entitlement you can use the advanced capabilities in MQIPT. If advanced capabilities are enabled on a route, the local queue manager that is connected using the MQIPT route is also required to have IBM MQ Advanced, IBM MQ Appliance or IBM MQ Advanced for z/OS VUE entitlement. Routes that use advanced capabilities cannot start unless this property is set to true. When this property is changed from true to false, routes that use advanced capabilities are stopped.

# **MaxLogFileSize**

The maximum size (specified in KB) of the connection log file. When the file size increases above this maximum a backup copy (mqipt001.log) is made, and a new file is started. Only two backup files are kept (mqipt001.log and mqipt002.log); each time the main log file fills up, any earlier backups are erased. The default value of **MaxLogFileSize** is 50; the minimum allowed value is 5.

#### RemoteShutDown

Either true or false. When true (and when there is a command port) MQIPT shuts down whenever a stop command is received on the command port. The default value is false.

# SecurityManager

Set this property to true to enable the Java security manager for this instance of MQIPT. You must ensure that the correct permissions are granted. See <u>Java security manager</u> for more information. The default value for this property is false.

#### **SecurityManagerPolicy**

The fully-qualified file name of a policy file. If this property is not set then only the default system and user policy files are used. If the Java security manager is already enabled, then changes to this property have no effect until the Java security manager has been disabled and reenabled.

## Trace

The level of trace for global MQIPT threads that are not associated with a route, and for routes that have no **Trace** property set. For example, the main MQIPT control thread and the command port listener thread are not associated with a route and are only traced if trace is enabled in the [global] section. The value of the **Trace** property in a [route] section overrides the global **Trace** property, for that route. For information about tracing threads associated with a route, see **Trace** in the [route] section.

The value of this property can be one of the following:

0

Trace is not enabled

# Any positive integer

Trace is enabled

The default value is 0.

# **MQIPT** route properties

The mqipt.conf configuration file can contain properties for individual routes.

The [route] section of the mqipt.conf configuration file can contain the following properties:

#### **Active**

The route accepts incoming connections only if the value of **Active** is set to true. This means that you can temporarily shut off access to the destination, by setting this value to false, without having to delete the [route] section from the configuration file. If you change this property to false, the route is stopped when a refresh command is issued. All connections to the route are stopped.

#### **ClientAccess**

The route allows incoming client channel connections only if the value of **ClientAccess** is set to true. Note that potentially you can configure MQIPT to accept client requests only, queue manager requests only, or both types of request. Use this property in conjunction with the **QMgrAccess** property. If you change this property to false, the route is stopped, and restarted when a refresh command is issued. All connections to the route are stopped.

#### **Destination**

The host name (or dotted decimal IP address) of the queue manager, or subsequent MQIPT instance, to which this route is to connect. Each [route] section must contain an explicit **Destination** value, but several [route] sections can refer to the same destination. If a change to this property affects a route, the route is stopped, and restarted when a refresh command is issued. All connections to the route are stopped. When using the **SocksProxyHost** property the **Destination** property must use the dotted decimal IPv4 address format.

#### **DestinationPort**

The port on the destination host to which this route is to connect. Each [route] section must contain an explicit **DestinationPort** value, but several routes can refer to the same combination of **Destination** and **DestinationPort** values. If a change to this property affects a route, the route is stopped, and restarted when a refresh command is issued. All connections to the route are stopped.

#### **HTTP**

Set HTTP to true for routes responsible for making outbound HTTP tunneling requests. The **Destination** property for the route must be the host name of another MQIPT when HTTP it set to true. Set HTTP to false for routes connected to IBM MQ queue managers. If you change this property, the route is stopped. At least one of the HTTPProxy or HTTPServer properties must also be specified when HTTP is set to true. This property cannot be used in conjunction with the **SocksClient** property.

#### **HTTPProxy**

The host name (or dotted decimal IP address) of the HTTP proxy used by all connections for this route. A **CONNECT** request is issued to the HTTP proxy, instead of the **POST** request that is normally used when no HTTP proxy is configured. If you change this property (and **HTTP** is set to true), the route is stopped, and restarted when a refresh command is issued. All connections to the route are stopped.

#### **HTTPProxyPort**

The port address to use on the HTTP proxy. The default value is 8080. If you change this property (and **HTTP** is set to true), the route is stopped, and restarted when a refresh command is issued. All connections to the route are stopped.

#### **HTTPServer**

The host name (or dotted decimal IP address) of the HTTP server used by all connections for this route. This is usually the host name of another MQIPT.

If **HTTPProxy** is not specified, MQIPT connects to the host specified in **HTTPServer**, and issues HTTP **POST** requests to the host specified in the route **Destination** property. If **HTTPProxy** is specified, MQIPT connects to the host specified in **HTTPProxy** instead, and requests that the proxy establish a tunnel to the host specified in **HTTPServer**.

If **HTTPProxy** is specified, the default value is the route **Destination**.

If you change this property (and **HTTP** is set to true), the route is stopped, and restarted when a refresh command is issued. All connections to the route are stopped.

#### **HTTPS**

Set HTTPS to true to make HTTPS requests. The HTTP and SSLClient properties must also be enabled, and the client key ring configured using the SSLClientKeyRing or SSLClientKeyRingUseCryptoHardware property, as for SSL/TLS operation. If you change the

**HTTPS** property (and **HTTP** is set to true), the route is stopped, and restarted when a refresh command is issued. All connections to the route are stopped.

#### **HTTPServerPort**

The port address to use on the HTTP server. The default value is 8080, unless **HTTPProxy** is specified, in which case the default value is the route **DestinationPort**.

If you change this property (and **HTTP** is set to true), the route is stopped, and restarted when a refresh command is issued. All connections to the route are stopped.

#### **IdleTimeout**

The time, in minutes, after which an idle connection is closed. Note that queue manager to queue manager channels also have the **DISCINT** property. If you set the **IdleTimeout** parameter, take note of **DISCINT**. If **IdleTimeout** is set to 0, there is no idle timeout. Changes to this property take effect only when the route is restarted.

# **IgnoreExpiredCRLs**

Set **IgnoreExpiredCRLs** to true to ignore an expired CRL. The default value is false. Note that if you set **IgnoreExpiredCRLs** to true, a revoked certificate could be used to make an SSL/TLS connection.

#### **LDAP**

Set **LDAP** to true to enable use of an LDAP server when using SSL/TLS connections. MQIPT will use the LDAP server to retrieve CRLs and ARLs. The **SSLClient** property or **SSLServer** property must also be set to true for this property to take effect.

#### **LDAPCacheTimeout**

The expiry time, in hours, of the temporary cache in which a CRL retrieved from an LDAP server, is stored. After this time, the entire CRL cache is emptied. For example, specifying a value of 1 hour means that the cache is emptied once per hour. The default value is 24. If you specify a timeout value of 0, entries in the cache will not expire until the route is restarted. If you change this property (and **LDAP** is set to true), the route is stopped, and restarted when a refresh command is issued. All connections to the route are stopped.

#### **LDAPIgnoreErrors**

Set **LDAPIgnoreErrors** to true to ignore any connection or timeout errors when performing an LDAP search. If MQIPT cannot perform a successful search, it will not allow the client connection to complete, unless this property has been enabled. A successful search means that a CRL has been retrieved or there are no CRLs available for the specified CA. If you change this property (and **LDAP** is set to true), the route is stopped, and restarted when a refresh command is issued. All connections to the route are stopped.

Note: If you enable this property, a revoked certificate could be used to make an SSL/TLS connection.

## LDAPServer1

The host name or IP address of the main LDAP server. This property must be set if LDAP has been set to true. If you change this property (and **LDAP** is set to true), the route is stopped, and restarted when a refresh command is issued. All connections to the route are stopped.

## LDAPServer1Port

The listening port number of the main LDAP server. The default value is 389. If you change this property (and **LDAP** is set to true), the route is stopped, and restarted when a refresh command is issued. All connections to the route are stopped.

# LDAPServer1Userid

The user ID needed to access the main LDAP server. This property must be set if authorization to access the main LDAP server is required. If you change this property (and **LDAP** is set to true), the route is stopped, and restarted when a refresh command is issued. All connections to the route are stopped.

#### LDAPServer1Password

The password needed to access the main LDAP server. This property must be set if **LDAPServer1Userid** has been set to true. If you change this property (and **LDAP** is set to true), the route is stopped, and restarted when a refresh command is issued. All connections to the route are stopped.

The value can be either a password that has been encrypted using the mqiptPW command, or a plain text password. Plain text passwords can only contain alphanumeric characters. You are strongly encouraged to encrypt passwords that are stored in the MQIPT configuration. For more information on encrypting passwords in the MQIPT configuration, see <a href="Encrypting stored">Encrypting stored</a> passwords.

#### LDAPServer1Timeout

The time, in seconds, that MQIPT waits for a response from the main LDAP server. The default value is 0, which means the connection will not time out. If you change this property (and **LDAP** is set to true), the route is stopped, and restarted when a refresh command is issued. All connections to the route are stopped.

#### LDAPServer2

The host name or IP address of the backup LDAP server. This property is optional. If you change this property (and **LDAP** is set to true), the route is stopped, and restarted when a refresh command is issued. All connections to the route are stopped.

#### LDAPServer2Port

The listening port number of the backup LDAP server. The default value is 389. If you change this property (and **LDAP** is set to true), the route is stopped, and restarted when a refresh command is issued. All connections to the route are stopped.

#### LDAPServer2Userid

The userid needed to access the backup LDAP server. This property must be set if authorization to access the backup LDAP server is required. If you change this property (and **LDAP** is set to true), the route is stopped, and restarted when a refresh command is issued. All connections to the route are stopped.

#### LDAPServer2Password

The password needed to access the backup LDAP server. This property must be set if **LDAPServer2** has been set to true. If you change this property (and **LDAP** is set to true), the route is stopped, and restarted when a refresh command is issued. All connections to the route are stopped.

The value can be either a password that has been encrypted using the mqiptPW command, or a plain text password. Plain text passwords can only contain alphanumeric characters. You are strongly encouraged to encrypt passwords that are stored in the MQIPT configuration. For more information on encrypting passwords in the MQIPT configuration, see <a href="Encrypting stored">Encrypting stored</a> passwords.

# LDAPServer2Timeout

The time, in seconds, that MQIPT will wait for a response from the backup LDAP server. The default value is 0, which means the connection will not time out. If you change this property (and **LDAP** is set to true), the route is stopped, and restarted when a refresh command is issued. All connections to the route are stopped.

# ListenerAddress

Use this property if the MQIPT system has multiple IP addresses and you need to bind the route listener port to a specific address. This is useful for restricting inbound connections to those from a particular network interface. The value of this property should be an IP address belonging to one of the network interfaces on the system where MQIPT is running. The default is to accept connections from all network interfaces.

## ListenerPort

The port number on which the route should listen for incoming requests. Each [route] section must contain an explicit **ListenerPort** value The **ListenerPort** values set in each section must be distinct. Any valid port number can be used, including ports 80 and 443, provided that the ports chosen are not already in use by any other TCP/IP listener running on the same host.

#### LocalAddress

The IP address to bind all connections to for this route on this computer. The chosen address must be an IP address that is associated with one of the network interfaces on the computer on which MQIPT is running. If you change this property, the route is stopped, and restarted when a refresh command is issued. All connections to the route are stopped.

#### **MaxConnectionThreads**

The maximum number of connection threads, and thus the maximum number of concurrent connections, that can be handled by this route. If this limit is reached, the <code>MaxConnectionThreads</code> value also indicates the number of connections that are queued when all the threads are in use. Beyond that number, subsequent connection requests are refused. The minimum allowed value is the greater of 1 and the value of <code>MinConnectionThreads</code>. If a change to this property affects a route, the new value is used when the refresh command is issued. All connections use the new value immediately. The route is not stopped.

#### **MinConnectionThreads**

The number of connection threads allocated to handle incoming connections on a route when the route is started. The number of threads allocated does not drop below this value during the time the route is active. The minimum allowed value is the lesser of 0 and the value of **MaxConnectionThreads**. Changes to this property take effect only when the route is restarted.

#### Name

A name to help identify the route. This property is optional. The value is shown in console messages and tracing information. Changes to this property take effect only when the route is restarted.

#### **OutgoingPort**

The starting port number used by outgoing connections. The range of port numbers match the **MaxConnectionThread** value for this route. The default value of 0 uses a system-defined port number. If you change this property, the route is stopped and restarted when a refresh command is issued. All connections to this route are stopped. When HTTP is used, each channel connection requires two outgoing ports. For more information, see Port number control.

#### **QMgrAccess**

Set **QMgrAccess** to true to allow incoming queue manager channel connections (for example sender channels). If you change this property to false, the route is stopped when a refresh command is issued. All connections to this route are stopped.

#### **RouteRestart**

Set **RouteRestart** to false to stop the route from restarting when other route properties have been changed and a refresh command has been issued. The default value for this property is true.

#### **SecurityExit**

Set **SecurityExit** to true to enable a user-defined security exit. The default value for this property is false.

#### **SecurityExitName**

The class name of the user-defined security exit. This property must be set if **SecurityExit** has been set to true. If you change this property (and **SecurityExit** is set to true), the route is stopped, and restarted when a refresh command is issued. All connections to this route are stopped.

# **SecurityExitPath**

The fully-qualified path name containing the user-defined security exit. If this property has not been set, then it will default to the exits subdirectory. This property can also define the name of a Java archive (JAR) file containing the user-defined security exit. If you change this property (and **SecurityExit** is set to true), the route is stopped and restarted when a refresh command is issued. All connections to this route are stopped.

# SecurityExitTimeout

The timeout value (in seconds) used by MQIPT to determine how long to wait for a response when validating a connection request. The default value is 30. If you change this property (and **SecurityExit** is set to true), the route is stopped, and restarted when a refresh command is issued. All connections to the route are stopped.

#### **SocksClient**

Set **SocksClient** to true to make the route act as a SOCKS client and define all connections through the SOCKS proxy with the **SocksProxyHost** and **SocksProxyPort** properties. If you change this property, the route is stopped, and restarted when a refresh command is issued. All connections to the route are stopped. This property cannot be used with:

# HTTP

- SocksServer
- SSLClient
- SSLProxyMode

## **SocksProxyHost**

The host name (or dotted decimal IPv4 address) of the SOCKS proxy that all connections for this route use. If you change this property (and **SocksClient** is set to true), the route is stopped, and restarted when a refresh command is issued. All connections to this route are stopped. When using the **SocksProxyHost** property the **Destination** property must use the dotted decimal format.

## **SocksProxyPort**

The port number to use on a SOCKS proxy. The default value is 1080. If you change this property (and **SocksClient** is set to true), the route is stopped, and restarted when a refresh command is issued. All connections to the route are stopped.

## SocksServer

Set **SocksServer** to true to make the route act as a SOCKS proxy and accept SOCKS client connections. If you change this property, the route is stopped, and restarted when a refresh command is issued. All connections to the route are stopped. This property cannot be used with the following properties:

- SocksClient
- SSLProxyMode
- SSLServer

#### **SSLClient**

Set **SSLClient** to true to make the route act as an SSL/TLS client and make outgoing SSL/TLS connections. Setting **SSLClient** to true implies that the destination is either another instance of MQIPT acting as an SSL/TLS server, or an HTTP proxy/server.

If you set **SSLClient** to true, you must specify a SSL/TLS client key ring using the **SSLClientKeyRing** or **SSLClientCAKeyRing** property, or configure MQIPT to use cryptographic hardware by setting the **SSLClientKeyRingUseCryptoHardware** or **SSLClientCAKeyRingUseCryptoHardware** property.

If you change **SSLClient**, the route is stopped, and restarted when a refresh command is issued. All connections to this route are stopped.

This property cannot be used in conjunction with the following property:

SSLProxyMode

#### **SSLClientCAKeyRing**

The fully-qualified file name of the key ring file containing CA certificates, used to authenticate certificates from the SSL/TLS server. On Windows platforms, you must use a double backslash (\\) as the file separator. If you change this property (and **SSLClient** is set to true), the route is stopped, and restarted when a refresh command is issued. All connections to the route are stopped.

#### **SSLClientCAKeyRingPW**

The password to open the SSL/TLS client CA key ring file specified with the **SSLClientCAKeyRing** property, or to connect to the cryptographic hardware key store if the **SSLClientCAKeyRingUseCryptoHardware** property is set to true.

The value can be either a password that has been encrypted using the **mqiptPW** command, or the fully-qualified file name of the file containing an encrypted password. If you specify a file name on Windows platforms, you must use a double backslash (\\) as the file separator. You are encouraged to migrate any key ring passwords currently stored in a file to use the latest and most secure protection method, by re-encrypting the passwords using the **mqiptPW** utility. For more information on encrypting passwords in the MQIPT configuration, see Encrypting stored passwords.

If you change this property (and **SSLClient** is set to true), the route is stopped, and restarted when a refresh command is issued. All connections to the route are stopped.

# V 9.1.4 SSLClientCAKeyRingUseCryptoHardware

Specifies whether cryptographic hardware that supports the PKCS #11 interface is used as the key store for CA certificates used to authenticate server certificates from the SSL/TLS server, when MQIPT is acting as a SSL/TLS client. If this property is set to true, **SSLClientCAKeyRing** cannot be set on the same route.

If you change this property (and **SSLClient** is set to true), the route is stopped, and restarted when a refresh command is issued. All connections to the route are stopped.

Use of cryptographic hardware with MQIPT is an IBM MQ Advanced capability. To use this capability, the local queue manager that is connected using the MQIPT route is also required to have IBM MQ Advanced, IBM MQ Appliance or IBM MQ Advanced for z/OS VUE entitlement. The route will not start when this property is set to true unless the **EnableAdvancedCapabilities** global property is set to confirm that IBM MQ Advanced capabilities can be used.

# **SSLClientCipherSuites**

The name of the SSL/TLS CipherSuite to use on the SSL/TLS client side. This can be one or more of the supported CipherSuites. If you leave this property blank, the SSL/TLS client uses the supported CipherSuites from the key ring. If you change this property (and **SSLClient** is set to true), the route is stopped, and restarted when a refresh command is issued. All connections to this route are stopped.

#### **SSLClientConnectTimeout**

The time (in seconds) that an SSL/TLS client waits for an SSL/TLS connection to be accepted. If you change this property (and **SSLClient** is set to true), the route is stopped, and restarted when a refresh command is issued. All connections to the route are stopped.

## SSLClientDN\_C

Use this property to accept certificates received from the SSL/TLS server that match this country name. The name can be prefixed or suffixed with an asterisk (\*) to extend its scope. Certificate matching is not case sensitive. If you do not specify this property, all country names are accepted. If you change this property (and **SSLClient** is set to true), the route is stopped, and restarted when a refresh command is issued. All connections to the route are stopped.

#### **SSLClientDN CN**

Use this property to accept certificates received from the SSL/TLS server that match this common name. The name can be prefixed or suffixed with an asterisk (\*) to extend its scope. Certificate matching is not case sensitive. If you do not specify this property, all common names are accepted. If you change this property (and **SSLClient** is set to true), the route is stopped, and restarted when a refresh command is issued. All connections to the route are stopped.

# SSLClientDN\_DC

Use this property to accept certificates received from the SSL/TLS server that match this domain component. The name can be prefixed or suffixed with an asterisk (\*) to extend its scope. Certificate matching is not case sensitive. You can specify multiple DCs by separating them with commas. Each DC represents an element in a domain name, for example the domain name example.ibm.com is represented as example, ibm, com using commas to separate the multiple values. If you do not specify this property, all domain components are accepted. If you change this property (and **SSLClient** is set to true), the route is stopped, and restarted when a refresh command is issued. All connections to the route are stopped.

#### SSLClientDN\_DNQ

Use this property to accept certificates received from the SSL/TLS server that match this domain qualifier. The name can be prefixed or suffixed with an asterisk (\*) to extend its scope. Certificate matching is not case sensitive. If you do not specify this property, all domain qualifiers are accepted. If you change this property (and **SSLClient** is set to true), the route is stopped, and restarted when a refresh command is issued. All connections to the route are stopped.

#### SSLClientDN L

Use this property to accept certificates received from the SSL/TLS server that match this location. The name can be prefixed or suffixed with an asterisk (\*) to extend its scope. Certificate matching is not

case sensitive. If you do not specify this property, you imply "all locations". If you change this property (and **SSLClient** is set to true), the route is stopped, and restarted when a refresh command is issued. All connections to the route are stopped.

# **SSLClientDN 0**

Use this property to accept certificates received from the SSL/TLS server that match this organization. The name can be prefixed or suffixed with an asterisk (\*) to extend its scope. Certificate matching is not case sensitive. If you do not specify this property, certificates are accepted from all organizations. If you change this property (and **SSLClient** is set to true), the route is stopped, and restarted when a refresh command is issued. All connections to the route are stopped.

#### SSLClientDN OU

Use this property to accept certificates received from the SSL/TLS server that match this Organizational Unit (OU). The name can be prefixed or suffixed with an asterisk (\*) to extend its scope. You can specify multiple OUs by separating them with commas. (Match a literal comma by prefixing it with a backslash (\) character.) Certificate matching is not case sensitive. If you do not specify this property, certificates are accepted with any OU name. If you change this property (and **SSLClient** is set to true), the route is stopped and restarted when a refresh command is issued. All connections to this route are stopped.

# SSLClientDN\_PC

Use this property to accept certificates received from the SSL/TLS server that match this postal code. The name can be prefixed or suffixed with an asterisk (\*) to extend its scope. Certificate matching is not case sensitive. If you do not specify this property, all postal codes are accepted. If you change this property (and **SSLClient** is set to true), the route is stopped, and restarted when a refresh command is issued. All connections to the route are stopped.

#### **SSLClientDN ST**

Use this property to accept certificates received from the SSL/TLS server that match this state. The name can be prefixed or suffixed with an asterisk (\*) to extend its scope. Certificate matching is not case sensitive. If you do not specify this property, certificates are accepted from servers in all states. If you change this property (and **SSLClient** is set to true), the route is stopped, and restarted when a refresh command is issued. All connections to the route are stopped.

#### **SSLClientDN\_Street**

Use this property to accept certificates received from the SSL/TLS server that match this street name. The name can be prefixed or suffixed with an asterisk (\*) to extend its scope. Certificate matching is not case sensitive. If you do not specify this property, all street names are accepted. If you change this property (and **SSLClient** is set to true), the route is stopped, and restarted when a refresh command is issued. All connections to the route are stopped.

#### SSLClientDN T

Use this property to accept certificates received from the SSL/TLS server that match this title. The name can be prefixed or suffixed with an asterisk (\*) to extend its scope. Certificate matching is not case sensitive. If you do not specify this property, all titles are accepted. If you change this property (and **SSLClient** is set to true), the route is stopped, and restarted when a refresh command is issued. All connections to the route are stopped.

# **SSLClientDN UID**

Use this property to accept certificates received from the SSL/TLS server that match this user ID. The name can be prefixed or suffixed with an asterisk (\*) to extend its scope. Certificate matching is not case sensitive. If you do not specify this property, all user IDs are accepted. If you change this property (and **SSLClient** is set to true), the route is stopped, and restarted when a refresh command is issued. All connections to the route are stopped.

#### **SSLClientExit**

Use this property to enable or disable the use of an exit when the route is acting as an SSL/TLS client. This allows you to define exit details in the configuration file without them actually being used.

## **SSLClientKeyRing**

The fully-qualified file name of the key ring file containing the client certificate. On Windows platforms, you must use a double backslash (\\) as the file separator. If you change **SSLClientKeyRing** (and **SSLClient** is set to true), the route is stopped, and restarted when a refresh command is issued. All connections to the route are stopped.

#### **SSLClientKeyRingPW**

The password to open the SSL/TLS client key ring file specified with the **SSLClientKeyRing** property, or to connect to the cryptographic hardware key store if the **SSLClientKeyRingUseCryptoHardware** property is set to true.

The value can be either a password that has been encrypted using the mqiptPW command, or the fully-qualified file name of the file containing an encrypted password. If you specify a file name on Windows platforms, you must use a double backslash (\\) as the file separator. You are encouraged to migrate any key ring passwords currently stored in a file to use the latest and most secure protection method, by re-encrypting the passwords using the mqiptPW utility. For more information on encrypting passwords in the MQIPT configuration, see Encrypting stored passwords.

If you change **SSLClientKeyRingPW** (and **SSLClient** is set to true), the route is stopped, and restarted when a refresh command is issued. All connections to the route are stopped.

# SSLClientKeyRingUseCryptoHardware

Specifies whether cryptographic hardware that supports the PKCS #11 interface is used as the key store containing the client certificate, when MQIPT is acting as a SSL/TLS client. If this property is set to true, **SSLClientKeyRing** cannot be set on the same route.

If you change this property (and **SSLClient** is set to true), the route is stopped, and restarted when a refresh command is issued. All connections to the route are stopped.

Use of cryptographic hardware with MQIPT is an IBM MQ Advanced capability. To use this capability, the local queue manager that is connected using the MQIPT route is also required to have IBM MQ Advanced, IBM MQ Appliance or IBM MQ Advanced for z/OS VUE entitlement. The route will not start when this property is set to true unless the **EnableAdvancedCapabilities** global property is set to confirm that IBM MQ Advanced capabilities can be used.

#### **SSLClientProtocols**

Used to restrict the set of enabled secure socket protocols that are used to make outbound connections to the destination for a route when **SSLClient** is set to true.

You can specify multiple values by separating them with commas. V 9.1.4 If you do not specify this property, the only protocol enabled by default is TLS 1.2. To enable protocols other than TLS 1.2, you must specify the protocols to enable in this property, and also add support for the protocol in the Java runtime environment by following the procedure in Enabling deprecated protocols and CipherSuites. You can specify one or more of the following values.

| Table 51. Permitted values for SSL/TLS protocols |          |  |
|--------------------------------------------------|----------|--|
| Value                                            | Protocol |  |
| SSLv3                                            | SSL 3.0  |  |
| TLSv1                                            | TLS 1.0  |  |
| TLSv1.1                                          | TLS 1.1  |  |
| TLSv1.2                                          | TLS 1.2  |  |

Use the entry listed in the **Value** column in the route property. The corresponding entry in the **Protocol** column is for information only.

# SSLClientSiteDN\_C

Use this property to specify a country name to select a certificate to send to the SSL/TLS server. Certificate matching is not case sensitive. If you do not specify this property, certificates are accepted with any country name. If you change this property (and **SSLClient** is set to true), the route is stopped, and restarted when a refresh command is issued. All connections to the route are stopped.

#### SSLClientSiteDN CN

Use this property to specify a common name to select a certificate to send to the SSL/TLS server. Certificate matching is not case sensitive. If you do not specify this property, certificates are accepted with any common name. If you change this property (and **SSLClient** is set to true), the route is stopped, and restarted when a refresh command is issued. All connections to the route are stopped.

# **SSLClientSiteDN\_DC**

Use this property to specify a domain component name to select a certificate to send to the SSL/TLS server. Certificate matching is not case sensitive. You can specify multiple DCs by separating them with commas. Each DC represents an element in a domain name, for example the domain name example.ibm.com is represented as example, ibm, com using commas to separate the multiple values. If you do not specify this property, certificates are accepted with any domain component name. If you change this property (and **SSLClient** is set to true), the route is stopped, and restarted when a refresh command is issued. All connections to the route are stopped.

# **SSLClientSiteDN\_DNQ**

Use this property to specify a domain qualifier to select a certificate to send to the SSL/TLS server. Certificate matching is not case sensitive. If you do not specify this property, certificates are accepted with any domain qualifier. If you change this property (and **SSLClient** is set to true), the route is stopped, and restarted when a refresh command is issued. All connections to the route are stopped.

# SSLClientSiteDN\_L

Use this property to specify a Location name to select a certificate to send to the SSL/TLS server. Certificate matching is not case sensitive. If you do not specify this property, certificates are accepted with any location name. If you change this property (and **SSLClient** is set to true), the route is stopped, and restarted when a refresh command is issued. All connections to the route are stopped.

#### SSLClientSiteDN 0

Use this property to specify an Organization name to select a certificate to send to the SSL/TLS server. Certificate matching is not case sensitive. If you do not specify this property, certificates are accepted with any organization name. If you change this property (and **SSLClient** is set to true), the route is stopped, and restarted when a refresh command is issued. All connections to the route are stopped.

# SSLClientSiteDN\_OU

Use this property to specify an Organizational Unit (OU) name to select a certificate to send to the SSL/TLS server. You can specify multiple OUs by separating them with commas. (Match a literal comma by prefixing it with a backslash (\) character.) Certificate matching is not case sensitive. If you do not specify this property, certificates are accepted with any OU name. If you change this property (and **SSLClient** is set to true), the route is stopped and restarted when a refresh command is issued. All connections to this route are stopped.

# **SSLClientSiteDN\_PC**

Use this property to specify a postal code to select a certificate to send to the SSL/TLS server. Certificate matching is not case sensitive. If you do not specify this property, certificates are accepted with any postal code. If you change this property (and **SSLClient** is set to true), the route is stopped, and restarted when a refresh command is issued. All connections to the route are stopped.

# **SSLClientSiteDN ST**

Use this property to specify a State name to select a certificate to send to the SSL/TLS server. Certificate matching is not case sensitive. If you do not specify this property, certificates are accepted with any state name. If you change this property (and **SSLClient** is set to true), the route is stopped, and restarted when a refresh command is issued. All connections to the route are stopped.

#### **SSLClientSiteDN Street**

Use this property to specify a street name to select a certificate to send to the SSL/TLS server. Certificate matching is not case sensitive. If you do not specify this property, certificates are accepted with any street name. If you change this property (and **SSLClient** is set to true), the route is stopped, and restarted when a refresh command is issued. All connections to the route are stopped.

# SSLClientSiteDN\_T

Use this property to specify a title to select a certificate to send to the SSL/TLS server. Certificate matching is not case sensitive. If you do not specify this property, certificates are accepted with any title. If you change this property (and **SSLClient** is set to true), the route is stopped, and restarted when a refresh command is issued. All connections to the route are stopped.

#### **SSLClientSiteDN UID**

Use this property to specify a user ID to select a certificate to send to the SSL/TLS server. Certificate matching is not case sensitive. If you do not specify this property, certificates are accepted with any user ID. If you change this property (and **SSLClient** is set to true), the route is stopped, and restarted when a refresh command is issued. All connections to the route are stopped.

#### **SSLClientSiteLabel**

Use this property to specify a label name to select a certificate to send to the SSL/TLS server. If you do not specify this property, certificates are accepted with any label name. If you change this property (and **SSLClient** is set to true), the route is stopped, and restarted when a refresh command is issued. All connections to the route are stopped.

#### **SSLExitData**

Use this property to provide a user-defined string to be passed to the exit.

#### **SSLExitName**

Use this property to define the class name for the exit that will be called when the route is acting as an SSL/TLS client or an SSL/TLS server. The name must include any package name; for example, com.ibm.mq.ipt.exit.TestExit.

#### **SSLExitPath**

Use this property to define the location of the exit to be used to load a copy of the exit. The name must be a fully qualified name to be used to locate the class file or the name of a .jar file that contains the class file; for example, C:\mqipt\exits or C:\mqipt\exits.jar.

# **SSLExitTimeout**

Use this property to define how long MQIPT waits for the exit to complete before terminating the connection request. A value of 0 means that MOIPT waits indefinitely.

#### **SSLPlainConnections**

Use this property to specify whether SSL/TLS is mandatory for connections to the MQIPT listener port of a route configured to accept inbound SSL/TLS connections. This property is applicable to routes that have either the **SSLServer** or **SSLProxyMode** property set to true. If enabled, this property allows unencrypted connections to connect to the route listener port, which means that MQIPT can forward all IBM MQ connections to the queue manager's listener port regardless of whether the connection is encrypted. If you do not set this parameter, or set it to false, only inbound SSL/TLS connections are allowed. If you change this property, the route is stopped, and restarted when a refresh command is issued. All connections to the route are stopped.

# **SSLProxyMode**

Set this property to true to make the route accept only SSL/TLS client connection requests and to tunnel the request directly to the destination. If you change this property, the route is stopped and restarted when a refresh command is issued. All connections to this route are stopped. This property cannot be used in conjunction with the following properties:

- SocksClient
- SocksServer
- SSLClient
- SSLServer

#### **SSLServer**

Set this property to true to make the route act as an SSL/TLS server and accept incoming SSL/TLS connections. Setting **SSLServer** to true implies that the caller is another MQIPT acting as an SSL/TLS client, or is an IBM MQ client or queue manager with SSL/TLS enabled.

If you set **SSLServer** to true, you must specify a SSL/TLS server key ring using the **SSLServerKeyRing** property, or configure MQIPT to use cryptographic hardware by setting the **SSLServerKeyRingUseCryptoHardware** property.

If you change this property, the route is stopped, and restarted when a refresh command is issued. All connections to the route are stopped.

This property cannot be used in conjunction with the following properties:

- SocksServer
- SSLProxyMode

# **SSLServerCAKeyRing**

The fully-qualified file name of the key ring file containing CA certificates, used to authenticate certificates from the SSL/TLS client. On Windows platforms, you must use a double backslash (\\) as the file separator. If you change this property (and **SSLServer** is set to true), the route is stopped, and restarted when a refresh command is issued. All connections to this route are stopped.

## **SSLServerCAKeyRingPW**

The password to open the SSL/TLS server CA key ring file specified with the **SSLServerCAKeyRing** property, or to connect to the cryptographic hardware key store if the **SSLServerCAKeyRingUseCryptoHardware** property is set to true.

The value can be either a password that has been encrypted using the mqiptPW command, or the fully-qualified file name of the file containing an encrypted password. If you specify a file name on Windows platforms, you must use a double backslash (\\) as the file separator. You are encouraged to migrate any key ring passwords currently stored in a file to use the latest and most secure protection method, by re-encrypting the passwords using the mqiptPW utility. For more information on encrypting passwords in the MQIPT configuration, see Encrypting stored passwords.

If you change this property (and **SSLServer** is set to true), the route is stopped, and restarted when a refresh command is issued. All connections to the route are stopped.

# V 9.1.4 SSLServerCAKeyRingUseCryptoHardware

Specifies whether cryptographic hardware that supports the PKCS #11 interface is used as the key store for the CA certificates, used to authenticate certificates from the SSL/TLS client. If this property is set to true, **SSLServerCAKeyRing** cannot be set on the same route.

If you change this property (and **SSLServer** is set to true), the route is stopped, and restarted when a refresh command is issued. All connections to the route are stopped.

Use of cryptographic hardware with MQIPT is an IBM MQ Advanced capability. To use this capability, the local queue manager that is connected using the MQIPT route is also required to have IBM MQ Advanced, IBM MQ Appliance or IBM MQ Advanced for z/OS VUE entitlement. The route will not start when this property is set to true unless the **EnableAdvancedCapabilities** global property is set to confirm that IBM MQ Advanced capabilities can be used.

#### **SSLServerAskClientAuth**

Use this property to request SSL/TLS client authentication by the SSL/TLS server. The SSL/TLS client must have its own certificate to send to the SSL/TLS server. The certificate is retrieved from the key ring file. If you change this property (and **SSLServer** is set to true), the route is stopped, and restarted when a refresh command is issued. All connections to this route are stopped.

# **SSLServerCipherSuites**

The name of the SSL/TLS CipherSuite to use on the SSL/TLS server side. This can be one or more of the supported CipherSuites. If you leave this blank, the SSL/TLS server uses the supported CipherSuites from the key ring. If you change this property (and **SSLServer** is set to true), the route is stopped, and restarted when a refresh command is issued. All connections to this route are stopped.

#### SSLServerDN C

Use this property to accept certificates received from the SSL/TLS client of this country name. The name can be prefixed or suffixed with an asterisk (\*) to extend its scope. Certificate matching is not case sensitive. If you do not specify this property, certificates are accepted with any company name. If you change this property (and **SSLServer** is set to true), the route is stopped, and restarted when a refresh command is issued. All connections to the route are stopped.

#### SSLServerDN\_CN

Use this property to accept certificates received from the SSL/TLS client of this common name. The name can be prefixed or suffixed with an asterisk (\*) to extend its scope. Certificate matching is not

case sensitive. If you do not specify this property, certificates are accepted with any common name. If you change this property (and **SSLServer** is set to true), the route is stopped, and restarted when a refresh command is issued. All connections to the route are stopped.

# SSLServerDN\_DC

Use this property to accept certificates received from the SSL/TLS client of this domain component name. The name can be prefixed or suffixed with an asterisk (\*) to extend its scope. Certificate matching is not case sensitive. You can specify multiple DCs by separating them with commas. Each DC represents an element in a domain name, for example the domain name example.ibm.com is represented as example, ibm, com using commas to separate the multiple values. If you do not specify this property, certificates are accepted with any domain component name. If you change this property (and **SSLServer** is set to true), the route is stopped, and restarted when a refresh command is issued. All connections to the route are stopped.

## SSLServerDN DNQ

Use this property to accept certificates received from the SSL/TLS client of this domain qualifier. The name can be prefixed or suffixed with an asterisk (\*) to extend its scope. Certificate matching is not case sensitive. If you do not specify this property, certificates are accepted with any domain qualifier. If you change this property (and **SSLServer** is set to true), the route is stopped, and restarted when a refresh command is issued. All connections to the route are stopped.

# SSLServerDN\_L

Use this property to accept certificates received from the SSL/TLS client of this location. The name can be prefixed or suffixed with an asterisk (\*) to extend its scope. Certificate matching is not case sensitive. If you do not specify this property, certificates are accepted with any location. If you change this property (and **SSLServer** is set to true), the route is stopped, and restarted when a refresh command is issued. All connections to the route are stopped.

# SSLServerDN\_O

Use this property to accept certificates received from the SSL/TLS client of this organization. The name can be prefixed or suffixed with an asterisk (\*) to extend its scope. Certificate matching is not case sensitive. If you do not specify this property, certificates are accepted with any organization. If you change this property (and **SSLServer** is set to true), the route is stopped, and restarted when a refresh command is issued. All connections to the route are stopped.

#### SSLServerDN OU

Use this property to accept certificates received from the SSL/TLS client of this Organizational Unit (OU). The name can be prefixed or suffixed with an asterisk (\*) to extend its scope. You can specify multiple OUs by separating them with commas. (Match a literal comma by prefixing it with a backslash (\) character.) Certificate matching is not case sensitive. If you do not specify this property, certificates are accepted with any OU name. If you change this property (and **SSLServer** is set to true), the route is stopped and restarted when a refresh command is issued. All connections to this route are stopped.

# SSLServerDN\_PC

Use this property to accept certificates received from the SSL/TLS client of this postal code. The name can be prefixed or suffixed with an asterisk (\*) to extend its scope. Certificate matching is not case sensitive. If you do not specify this property, certificates are accepted with any postal code. If you change this property (and **SSLServer** is set to true), the route is stopped, and restarted when a refresh command is issued. All connections to the route are stopped.

#### SSLServerDN ST

Use this property to accept certificates received from the SSL/TLS client of this state. The name can be prefixed or suffixed with an asterisk (\*) to extend its scope. Certificate matching is not case sensitive. If you do not specify this property, certificates are accepted with any state. If you change this property (and **SSLServer** is set to true), the route is stopped, and restarted when a refresh command is issued. All connections to the route are stopped.

# SSLServerDN\_Street

Use this property to accept certificates received from the SSL/TLS client of this street name. The name can be prefixed or suffixed with an asterisk (\*) to extend its scope. Certificate matching is not case sensitive. If you do not specify this property, certificates are accepted with any street name. If you

change this property (and **SSLServer** is set to true), the route is stopped, and restarted when a refresh command is issued. All connections to the route are stopped.

#### SSLServerDN T

Use this property to accept certificates received from the SSL/TLS client of this title. The name can be prefixed or suffixed with an asterisk (\*) to extend its scope. Certificate matching is not case sensitive. If you do not specify this property, certificates are accepted with any title. If you change this property (and **SSLServer** is set to true), the route is stopped, and restarted when a refresh command is issued. All connections to the route are stopped.

#### SSLServerDN\_UID

Use this property to accept certificates received from the SSL/TLS client of this user ID. The name can be prefixed or suffixed with an asterisk (\*) to extend its scope. Certificate matching is not case sensitive. If you do not specify this property, certificates are accepted with any user ID. If you change this property (and **SSLServer** is set to true), the route is stopped, and restarted when a refresh command is issued. All connections to the route are stopped.

#### **SSLServerExit**

Use this property to enable or disable the use of an exit when the route is acting as an SSL/TLS server. This allows you to define exit details in the configuration file without them actually being used.

## **SSLServerKeyRing**

The fully-qualified file name of the key ring file containing the server certificate. On Windows platforms, you must use a double backslash (\\) as the file separator. If you change this property (and **SSLServer** is set to true), the route is stopped, and restarted when a refresh command is issued. All connections to the route are stopped.

# **SSLServerKeyRingPW**

The password to open the SSL/TLS server key ring file specified with the **SSLServerKeyRing** property, or to connect to the cryptographic hardware key store if the **SSLServerKeyRingUseCryptoHardware** property is set to true.

The value can be either a password that has been encrypted using the mqiptPW command, or the fully-qualified file name of the file containing an encrypted password. If you specify a file name on Windows platforms, you must use a double backslash (\\) as the file separator. You are encouraged to migrate any key ring passwords currently stored in a file to use the latest and most secure protection method, by re-encrypting the passwords using the mqiptPW utility. For more information on encrypting passwords in the MQIPT configuration, see Encrypting stored passwords.

You must specify **SSLServerKeyRingPW** if you set **SSLServer** to true.

If you change this property (and **SSLServer** is set to true), the route is stopped, and restarted when a refresh command is issued. All connections to the route are stopped.

# V 9.1.4 SSLServerKeyRingUseCryptoHardware

Specifies whether cryptographic hardware that supports the PKCS #11 interface is used as the key store for the server certificate, when MQIPT is acting as a SSL/TLS server. If this property is set to true, **SSLServerKeyRing** cannot be set on the same route.

If you change this property (and **SSLServer** is set to true), the route is stopped, and restarted when a refresh command is issued. All connections to the route are stopped.

Use of cryptographic hardware with MQIPT is an IBM MQ Advanced capability. To use this capability, the local queue manager that is connected using the MQIPT route is also required to have IBM MQ Advanced, IBM MQ Appliance or IBM MQ Advanced for z/OS VUE entitlement. The route will not start when this property is set to true unless the **EnableAdvancedCapabilities** global property is set to confirm that IBM MQ Advanced capabilities can be used.

# **SSLServerProtocols**

Used to restrict the set of enabled secure socket protocols that are used to accept inbound connections to the route listener port for a route when **SSLServer** is set to true).

You can specify multiple values by separating them with commas. V 9.1.4 If you do not specify this property, the only protocol enabled by default is TLS 1.2. To enable protocols other than TLS 1.2, you must specify the protocols to enable in this property, and also add support for the protocol in the Java runtime environment by following the procedure in Enabling deprecated protocols and CipherSuites. You can specify one or more of the following values.

| Table 52. Permitted values for SSL/TLS protocols |          |  |
|--------------------------------------------------|----------|--|
| Value                                            | Protocol |  |
| SSLv3                                            | SSL 3.0  |  |
| TLSv1                                            | TLS 1.0  |  |
| TLSv1.1                                          | TLS 1.1  |  |
| TLSv1.2                                          | TLS 1.2  |  |

Use the entry listed in the **Value** column in the route property. The corresponding entry in the **Protocol** column is for information only.

#### SSLServerSiteDN C

Use this property to specify a country name to select a certificate to send to the SSL/TLS client. Certificate matching is not case sensitive. If you do not specify this property, certificates are accepted with any country name. If you change this property (and **SSLServer** is set to true), the route is stopped, and restarted when a refresh command is issued. All connections to the route are stopped.

# SSLServerSiteDN\_CN

Use this property to specify a Common Name to select a certificate to send to the SSL/TLS client. Certificate matching is not case sensitive. If you do not specify this property, certificates are accepted with any common name. If you change this property (and **SSLServer** is set to true), the route is stopped, and restarted when a refresh command is issued. All connections to the route are stopped.

#### SSLServerSiteDN\_DC

Use this property to specify a domain component name to select a certificate to send to the SSL/TLS client. Certificate matching is not case sensitive. You can specify multiple DCs by separating them with commas. Each DC represents an element in a domain name, for example the domain name example.ibm.com is represented as example,ibm,com using commas to separate the multiple values. If you do not specify this property, certificates are accepted with any domain component name. If you change this property (and **SSLServer** is set to true), the route is stopped, and restarted when a refresh command is issued. All connections to the route are stopped.

# SSLServerSiteDN\_DNQ

Use this property to specify a domain qualifier to select a certificate to send to the SSL/TLS client. Certificate matching is not case sensitive. If you do not specify this property, certificates are accepted with any domain qualifier. If you change this property (and **SSLServer** is set to true), the route is stopped, and restarted when a refresh command is issued. All connections to the route are stopped.

#### SSLServerSiteDN L

Use this property to specify a Location name to select a certificate to send to the SSL/TLS client. Certificate matching is not case sensitive. If you do not specify this property, certificates are accepted with any location name. If you change this property (and **SSLServer** is set to true), the route is stopped, and restarted when a refresh command is issued. All connections to the route are stopped.

#### SSLServerSiteDN\_O

Use this property to specify an organization name to select a certificate to send to the SSL/TLS client. Certificate matching is not case sensitive. If you do not specify this property, certificates are accepted with any organization name. If you change this property (and **SSLServer** is set to true), the route is stopped, and restarted when a refresh command is issued. All connections to the route are stopped.

## SSLServerSiteDN\_OU

Use this property to specify an Organizational Unit (OU) name to select a certificate to send to the SSL/TLS client. You can specify multiple OUs by separating them with commas. (Match a literal comma by prefixing it with a backslash (\) character.) Certificate matching is not case sensitive. If you

do not specify this property, certificates are accepted with any OU name. If you change this property (and **SSLServer** is set to true), the route is stopped and restarted when a refresh command is issued. All connections to this route are stopped.

# SSLServerSiteDN PC

Use this property to specify a postal code to select a certificate to send to the SSL/TLS client. Certificate matching is not case sensitive. If you do not specify this property, certificates are accepted with any postal code. If you change this property (and **SSLServer** is set to true), the route is stopped, and restarted when a refresh command is issued. All connections to the route are stopped.

#### SSLServerSiteDN\_ST

Use this property to specify a State name to select a certificate to send to the SSL/TLS client. Certificate matching is not case sensitive. If you do not specify this property, certificates are accepted with any state name. If you change this property (and **SSLServer** is set to true), the route is stopped, and restarted when a refresh command is issued. All connections to the route are stopped.

# SSLServerSiteDN\_Street

Use this property to specify a street name to select a certificate to send to the SSL/TLS client. Certificate matching is not case sensitive. If you do not specify this property, certificates are accepted with any street name. If you change this property (and **SSLServer** is set to true), the route is stopped, and restarted when a refresh command is issued. All connections to the route are stopped.

#### SSLServerSiteDN T

Use this property to specify a title to select a certificate to send to the SSL/TLS client. Certificate matching is not case sensitive. If you do not specify this property, certificates are accepted with any title. If you change this property (and **SSLServer** is set to true), the route is stopped, and restarted when a refresh command is issued. All connections to the route are stopped.

# SSLServerSiteDN\_UID

Use this property to specify a user ID to select a certificate to send to the SSL/TLS client. Certificate matching is not case sensitive. If you do not specify this property, certificates are accepted with any user ID. If you change this property (and **SSLServer** is set to true), the route is stopped, and restarted when a refresh command is issued. All connections to the route are stopped.

#### **SSLServerSiteLabel**

Use this property to specify a label name to select a certificate to send to the SSL/TLS client. If you do not specify this property, certificates are accepted with any label name. If you change this property (and **SSLServer** is set to true), the route is stopped, and restarted when a refresh command is issued. All connections to the route are stopped.

# V 9.1.5 StoredCredentialsFormat

Use this property to indicate whether the values of password properties use the encrypted password format supported from MQIPT in IBM MQ 9.1.5. MQIPT can almost always detect whether passwords are specified in the encrypted password format. This property only needs to be set in the unlikely scenario that MQIPT cannot automatically differentiate between an encrypted password and a plain text password or a file name.

The value can be one of the following values:

#### encrypted

Password properties contain an encrypted password in the format that is supported from MQIPT in IBM MQ 9.1.5.

#### compat

Password properties contain either a plain text password, or for key ring passwords, the name of the file containing an encrypted password.

#### **TCPKeepAlive**

Set this property to true to enable the sending of TCP/IP keep-alive packets periodically to prevent the connections on this route becoming idle. This reduces the chances of the MQIPT connections being severed by a firewall or router. The sending of TCP/IP keep-alive packets is controlled by operating system tuning parameters; consult your operating system documentation for further details on how to tune keep-alive. If you do not set this parameter, or set it to false, keep-alive packets are not sent.

#### **Trace**

The level of tracing required for this route. Enabling trace for one route does not enable trace for any other routes. If you need to trace more than one route, you must add the **Trace** property to the [route] section of each route to be traced.

The value of this property can be one of the following:

0

Trace is not enabled

# Any positive integer

Trace is enabled

The default value is 0.

If the [route] section does not include a **Trace** property, the **Trace** property from the [global] section is used. For information about tracing threads that are not associated with a route, see **Trace** in the [global] section. If a change to this property affects a route, the new value is used when the refresh command is issued. All connections use the new value immediately. The route is not stopped.

#### **UriName**

This property can be used to change the name of the Uniform Resource Identifier of the resource when using an HTTP proxy, although the default value will suffice for most configurations:

```
HTTP://destination:destination_port/mgipt
```

If you change this property (and **HTTP** is set to true), the route is stopped, and restarted when a refresh command is issued.

# z/0s v 9.1.0 mqzOSConnectService element

The MQ Service Provider is provided as a standard Liberty feature and so is configured using server.xml. Each one or two-way service is defined in an mqzOSConnectService element.

**Important:** An mqzOSConnectService element needs to be referenced by a zOSConnectService element before it can be used.

An example mqz0SConnectService element with some attributes specified is shown below.

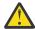

**Attention:** Depending on how the MQ Service Provider has been installed, the mqzOSConnectService element might be prefixed with a string followed by an underscore, for example usr\_mqzOSConnectService).

This is described in <u>Installing the MQ Service Provider into IBM z/OS Connect EE</u> for z/OS Connect EE.

The format shown in the following example is where the MQ Service Provider has been installed into the WLP kernel.

| Table 53. Attributes of an mqz0SConnectService element |        |               |                  |
|--------------------------------------------------------|--------|---------------|------------------|
| Attribute name                                         | Туре   | Default value | Description      |
| id                                                     | string |               | "id" on page 253 |

| Table 53. Attributes of an | mqz0SConnectServ      | ice element (continued) |                                  |  |
|----------------------------|-----------------------|-------------------------|----------------------------------|--|
| Attribute name             | Туре                  | Default value           | Description                      |  |
| connectionFactory          | A JNDI name (string). |                         | "connectionFactory" on page 253  |  |
| destination                | A JNDI name (string). |                         | "destination" on page 253        |  |
| replyDestination           | A JNDI name (string). |                         | "replyDestination" on page 254   |  |
| expiry                     | integer               | -1                      | "expiry" on page 254             |  |
| waitInterval               | integer               |                         | "waitInterval" on page 254       |  |
| replySelection             | string                | msgIDToCorrelID         | "replySelection" on page 254     |  |
| selector                   | string                |                         | "selector" on page 255           |  |
| persistence                | boolean               | false                   | "persistence" on page 255        |  |
| mqmdFormat                 | string                |                         | "mqmdFormat" on page 255         |  |
| userName                   | string                |                         | "userName" on page 255           |  |
| password                   | string                |                         | "password" on page 256           |  |
| useCallerPrincipal         | boolean               | false                   | "useCallerPrincipal" on page 256 |  |
| receiveTextCCSID           | integer               | 37                      | "receiveTextCCSID" on page 256   |  |

### id

id is a required attribute and must be unique across all elements in server.xml. id is used by the zosConnectService element to refer to a target service provider instance.

# connectionFactory

**connectionFactory** specifies the JNDI name of an IBM MQ messaging provider connection factory. The MQ Service Provider uses the connection factory to connect to IBM MQ.

**connectionFactory** is a required attribute. For more information on connection factories, see  $\underline{\sf JMS}$  Connection Factory.

#### destination

**destination** specifies the JNDI name of an IBM MQ messaging provider destination.

**destination** is a required attribute.

For more information on configuring a:

- Queue in WLP, see JMS Queue.
- Topic in WLP, see JMS Topic.

For a one-way service, **destination** is used as the target for HTTP POST, HTTP GET, and HTTP DELETE requests.

Note that queue destinations are supported for all three request types whereas topic destinations are supported only with HTTP POST requests.

For a two-way service, **destination** must be a queue destination which represents the request queue used by the back end service.

Two-way services support only HTTP POST requests.

# replyDestination

replyDestination specifies the JNDI name of an IBM MQ messaging provider queue.

replyDestination is an optional attribute.

For more information on configuring a queue in WLP, see JMS Queue.

If **replyDestination** is not specified, the service is a one-way service. If **replyDestination** is specified, the service is a two-way service.

This queue is the reply destination where the back end service sends reply messages to.

## expiry

**expiry** specifies how long messages sent by the MQ Service Provider are valid for, in thousandths of a second, from the time they were sent. The message becomes eligible to be discarded if it has not been removed from the destination queue before this period of time elapses.

**expiry** is an optional attribute, and is equivalent to setting the MOMD Expiry field.

Negative values means that messages never expire. The default value of **expiry** is -1.

REST clients can override **expiry** by specifying an ibm-mq-md-expiry HTTP header with a valid 64-bit integer.

#### waitInterval

For HTTP DELETE requests to one-way services, **waitInterval** specifies the number of milliseconds that the service waits for a matching message on the queue, specified by the **destination** attribute.

For HTTP POST requests to two-way services, **waitInterval** specifies the number of milliseconds that the service waits for a matching message on the queue, specified by the **replydestination** attribute.

**waitInterval** is an optional attribute for one-way services, a required attribute for two-way services, and is equivalent to setting the MQMD <u>WaitInterval</u> field.

waitInterval is not supported with HTTP GET requests.

#### If waitInterval is:

· Zero, the service does not wait.

A waitInterval of zero is not supported with two-way services.

• Negative, the service waits for ever until a message is available.

REST clients can override this value by specifying an ibm-mq-gmo-waitInterval HTTP header with a valid 64 bit integer.

**Note:** Specifying a large, or negative **waitInterval**, is likely to result in transaction timeouts and asynchronous service request timeouts. If either, or both, of these events occur, increase the timeout, reduce the wait interval, or do both.

# replySelection

replySelection describes the mechanism used to match reply messages with request messages.

replySelection is optional and used only used with two-way services. If replySelection is used with a one-way service, it is ignored.

The value is one of the following:

#### msgIDToCorrelID

Reply messages are assumed to be generated with the correlation ID set to the value of the message ID from the request message. The service generates a suitable message selector based on this information. This is the default value.

#### none

No mechanism is used to correlate reply messages with request messages. The service gets the first available message on the reply queue.

#### correlIDToCorrelID

Reply messages are assumed to be generated with the correlation ID set to the value of the correlation ID from the request message. The service generates a suitable message selector based on this information. If the request message does not have a correlation ID specified (see "ibm-mq-md-correlID" on page 257) the service generates a random correlation ID for the request message.

#### selector

selector must be a valid JMS message selector as described by the JMS specification.

selector is only used with one-way services and is optional. If selector is specified on a two-way service it is ignored. For more information on selectors, see Message selectors in JMS.

selector is used on HTTP GET and HTTP DELETE requests to select which message is returned. If the <u>"ibm-mq-md-msgID" on page 256</u> or <u>"ibm-mq-md-correlID" on page 257</u> headers are specified, selector is ignored.

Some selector characters need to be encoded in order to be embedded in server.xml. You can do this using standard mechanisms as follows:

```
becomes "
becomes '
becomes <> becomes &gt;
```

#### persistence

persistence specifies the persistence of messages sent by a service.

persistence is optional, and is equivalent to setting the MQMD Persistence field.

The value is one of the following:

#### false

Means messages are non-persistent. This is the default value.

#### true

Means messages are persistent.

You can override persistence by using an ibm-mq-md-persistence HTTP header which takes the same values.

# mqmdFormat

This attribute is used to set the value of the MQMD format field in messages that are sent by the MQ Service Provider. However, it is only used when the MQ Service Provider has been configured to use z/OS Connect data transformations, otherwise it is ignored.

If you do not specify this attribute, and data transformations are used, messages are sent with the MQMD format field set to "MQSTR". The value of this attribute must be less than, or equal to, eight characters in length.

#### userName

The user name that the MQ Service Provider presents to IBM MQ for authentication and authorization purposes.

If you do not specify this attribute, the **userName** attribute in the connection factory referred to by the **connectionFactory** attribute is used.

If a **userName** attribute is specified, both on the referenced connection factory and on the MQ Service Provider, the MQ Service Provider value is used.

If you specify this attribute, you must specify the **password** attribute.

### password

The password that the MQ Service Provider presents to IBM MQ for authentication and authorization purposes.

You can specify the password in plain text, although you should not do so. Instead, you should encode the password using the **securityUtility** tool provided with z/OS Connect, using the encode option. For more information see Liberty: securityUtility command.

If you do not specify this attribute, the password attribute in the connection factory referred to by the **connectionFactory** attribute is used.

If a password attribute is specified both on the referenced connection factory and on the MQ Service Provider the MQ Service Provider value is used.

If you specify this attribute, you must also specify the **userName** attribute.

# useCallerPrincipal

When a request is made to z/OS Connect the caller authenticates with z/OS Connect. The name of the authenticated principle can be passed onto IBM MQ for authentication and authorization purposes.

To do this, set the value of **useCallerPrincipal** to true.

The name of the principal, but no password, is used when connecting to IBM MQ. Any values specified in the **password** and **userName** attributes are ignored.

#### receiveTextCCSID

The CCSID that is used when a data transformation is received and a javax.jms.TextMessage is being consumed (that is, an HTTP GET or HTTP DELETE with a one-way service, or on retrieving a response message for a two-way service).

The text in the message is converted into the CCSID specified by receiveTextCCSID.

# HTTP headers that can be used with the MQ Service

# **Provider**

The only time the MQ Service Provider expects specific HTTP headers, is when an HTTP POST is issued.

In that case the Content-Type header must be set to "application/json". If you specify a character set as part of this header, its value must be utf-8.

For example Content-Type=application/json; charset=utf-8.

Other HTTP headers can be specified on the HTTP request to change the behavior of the MQ Service Provider; these are detailed in the following sections. Any other HTTP headers are ignored.

#### ibm-mq-md-msgID

This header can be specified when issuing HTTP GET or HTTP DELETE requests to one-way services.

The value of this header is used to generate a message selector to select a message with the specified message ID. If an <u>"ibm-mq-md-correlID"</u> on page 257 header is also specified, a message selector that matches both IDs will be generated.

# ibm-mq-md-correlID

This header can be specified when issuing an HTTP POST, in which case it is used to set the MQMD CorrelID field of the message that gets sent.

This header can also be specified when issuing HTTP GET or DELETE requests to one-way services. The value of this header is used to generate a message selector to select a message with the specified correlation ID. If an "ibm-mq-md-msgID" on page 256 header is also specified, a message selector that matches both will be generated.

# ibm-mq-pmo-retain

You can specify this header with a value of TRUE when issuing an HTTP POST request to a one-way service backed by a topic. This results in a retained publication being generated. For more information, see Retained publications.

# ibm-mq-usr

You can use this header to provide message properties on the IBM MQ messages sent as a result of HTTP POST requests to both one-way and two-way services.

# **Notices**

This information was developed for products and services offered in the U.S.A.

IBM may not offer the products, services, or features discussed in this document in other countries. Consult your local IBM representative for information on the products and services currently available in your area. Any reference to an IBM product, program, or service is not intended to state or imply that only that IBM product, program, or service may be used. Any functionally equivalent product, program, or service that does not infringe any IBM intellectual property right may be used instead. However, it is the user's responsibility to evaluate and verify the operation of any non-IBM product, program, or service.

IBM may have patents or pending patent applications covering subject matter described in this document. The furnishing of this document does not grant you any license to these patents. You can send license inquiries, in writing, to:

IBM Director of Licensing IBM Corporation North Castle Drive Armonk, NY 10504-1785 U.S.A.

For license inquiries regarding double-byte (DBCS) information, contact the IBM Intellectual Property Department in your country or send inquiries, in writing, to:

Intellectual Property Licensing Legal and Intellectual Property Law IBM Japan, Ltd. 19-21, Nihonbashi-Hakozakicho, Chuo-ku Tokyo 103-8510, Japan

The following paragraph does not apply to the United Kingdom or any other country where such provisions are inconsistent with local law: INTERNATIONAL BUSINESS MACHINES CORPORATION PROVIDES THIS PUBLICATION "AS IS" WITHOUT WARRANTY OF ANY KIND, EITHER EXPRESS OR IMPLIED, INCLUDING, BUT NOT LIMITED TO, THE IMPLIED WARRANTIES OF NON-INFRINGEMENT, MERCHANTABILITY OR FITNESS FOR A PARTICULAR PURPOSE. Some states do not allow disclaimer of express or implied warranties in certain transactions, therefore, this statement may not apply to you.

This information could include technical inaccuracies or typographical errors. Changes are periodically made to the information herein; these changes will be incorporated in new editions of the publication. IBM may make improvements and/or changes in the product(s) and/or the program(s) described in this publication at any time without notice.

Any references in this information to non-IBM Web sites are provided for convenience only and do not in any manner serve as an endorsement of those Web sites. The materials at those Web sites are not part of the materials for this IBM product and use of those Web sites is at your own risk.

IBM may use or distribute any of the information you supply in any way it believes appropriate without incurring any obligation to you.

Licensees of this program who wish to have information about it for the purpose of enabling: (i) the exchange of information between independently created programs and other programs (including this one) and (ii) the mutual use of the information which has been exchanged, should contact:

IBM Corporation Software Interoperability Coordinator, Department 49XA 3605 Highway 52 N Rochester, MN 55901 U.S.A. Such information may be available, subject to appropriate terms and conditions, including in some cases, payment of a fee.

The licensed program described in this information and all licensed material available for it are provided by IBM under terms of the IBM Customer Agreement, IBM International Program License Agreement, or any equivalent agreement between us.

Any performance data contained herein was determined in a controlled environment. Therefore, the results obtained in other operating environments may vary significantly. Some measurements may have been made on development-level systems and there is no guarantee that these measurements will be the same on generally available systems. Furthermore, some measurements may have been estimated through extrapolation. Actual results may vary. Users of this document should verify the applicable data for their specific environment.

Information concerning non-IBM products was obtained from the suppliers of those products, their published announcements or other publicly available sources. IBM has not tested those products and cannot confirm the accuracy of performance, compatibility or any other claims related to non-IBM products. Questions on the capabilities of non-IBM products should be addressed to the suppliers of those products.

All statements regarding IBM's future direction or intent are subject to change or withdrawal without notice, and represent goals and objectives only.

This information contains examples of data and reports used in daily business operations. To illustrate them as completely as possible, the examples include the names of individuals, companies, brands, and products. All of these names are fictitious and any similarity to the names and addresses used by an actual business enterprise is entirely coincidental.

#### COPYRIGHT LICENSE:

This information contains sample application programs in source language, which illustrate programming techniques on various operating platforms. You may copy, modify, and distribute these sample programs in any form without payment to IBM, for the purposes of developing, using, marketing or distributing application programs conforming to the application programming interface for the operating platform for which the sample programs are written. These examples have not been thoroughly tested under all conditions. IBM, therefore, cannot guarantee or imply reliability, serviceability, or function of these programs.

If you are viewing this information softcopy, the photographs and color illustrations may not appear.

# **Programming interface information**

Programming interface information, if provided, is intended to help you create application software for use with this program.

This book contains information on intended programming interfaces that allow the customer to write programs to obtain the services of WebSphere MQ.

However, this information may also contain diagnosis, modification, and tuning information. Diagnosis, modification and tuning information is provided to help you debug your application software.

**Important:** Do not use this diagnosis, modification, and tuning information as a programming interface because it is subject to change.

# **Trademarks**

IBM, the IBM logo, ibm.com®, are trademarks of IBM Corporation, registered in many jurisdictions worldwide. A current list of IBM trademarks is available on the Web at "Copyright and trademark information"www.ibm.com/legal/copytrade.shtml. Other product and service names might be trademarks of IBM or other companies.

Microsoft and Windows are trademarks of Microsoft Corporation in the United States, other countries, or both.

UNIX is a registered trademark of The Open Group in the United States and other countries.

Linux is a registered trademark of Linus Torvalds in the United States, other countries, or both.

This product includes software developed by the Eclipse Project (http://www.eclipse.org/).

Java and all Java-based trademarks and logos are trademarks or registered trademarks of Oracle and/or its affiliates.

# IBW.

Part Number: